# **Sun Cluster Data Service for Oracle RAC Guide for Solaris OS**

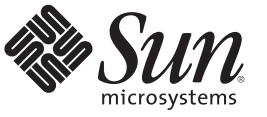

Sun Microsystems, Inc. 4150 Network Circle Santa Clara, CA 95054 U.S.A.

Part No: 821–0262–10 November 2009, Revision A Copyright 2009 Sun Microsystems, Inc. 4150 Network Circle, Santa Clara, CA 95054 U.S.A. All rights reserved.

Sun Microsystems, Inc. has intellectual property rights relating to technology embodied in the product that is described in this document. In particular, and without limitation, these intellectual property rights may include one or more U.S. patents or pending patent applications in the U.S. and in other countries.

U.S. Government Rights – Commercial software. Government users are subject to the Sun Microsystems, Inc. standard license agreement and applicable provisions of the FAR and its supplements.

This distribution may include materials developed by third parties.

Parts of the product may be derived from Berkeley BSD systems, licensed from the University of California. UNIX is a registered trademark in the U.S. and other countries, exclusively licensed through X/Open Company, Ltd.

Sun, Sun Microsystems, the Sun logo, the Solaris logo, the Java Coffee Cup logo, docs.sun.com, Java, and Solaris are trademarks or registered trademarks of Sun Microsystems, Inc. or its subsidiaries in the U.S. and other countries. All SPARC trademarks are used under license and are trademarks or registered trademarks of SPARC International, Inc. in the U.S. and other countries. Products bearing SPARC trademarks are based upon an architecture developed by Sun Microsystems, Inc. ORACLE is a registered trademark of Oracle Corporation.

The OPEN LOOK and Sun Graphical User Interface was developed by Sun Microsystems, Inc. for its users and licensees. Sun acknowledges the pioneering efforts of Xerox in researching and developing the concept of visual or graphical user interfaces for the computer industry. Sun holds a non-exclusive license from Xerox to the Xerox Graphical User Interface, which license also covers Sun's licensees who implement OPEN LOOK GUIs and otherwise comply with Sun's written license agreements.

Products covered by and information contained in this publication are controlled by U.S. Export Control laws and may be subject to the export or import laws in other countries. Nuclear, missile, chemical or biological weapons or nuclear maritime end uses or end users, whether direct or indirect, are strictly prohibited. Export or reexport to countries subject to U.S. embargo or to entities identified on U.S. export exclusion lists, including, but not limited to, the denied persons and specially designated nationals lists is strictly prohibited.

DOCUMENTATION IS PROVIDED "AS IS" AND ALL EXPRESS OR IMPLIED CONDITIONS, REPRESENTATIONS AND WARRANTIES, INCLUDING ANY IMPLIED WARRANTY OF MERCHANTABILITY, FITNESS FOR A PARTICULAR PURPOSE OR NON-INFRINGEMENT, ARE DISCLAIMED, EXCEPT TO THE EXTENT THAT SUCH DISCLAIMERS ARE HELD TO BE LEGALLY INVALID.

Copyright 2009 Sun Microsystems, Inc. 4150 Network Circle, Santa Clara, CA 95054 U.S.A. Tous droits réservés.

Sun Microsystems, Inc. détient les droits de propriété intellectuelle relatifs à la technologie incorporée dans le produit qui est décrit dans ce document. En particulier, et ce sans limitation, ces droits de propriété intellectuelle peuvent inclure un ou plusieurs brevets américains ou des applications de brevet en attente aux Etats-Unis et dans d'autres pays.

Cette distribution peut comprendre des composants développés par des tierces personnes.

Certaines composants de ce produit peuvent être dérivées du logiciel Berkeley BSD, licenciés par l'Université de Californie. UNIX est une marque déposée aux Etats-Unis et dans d'autres pays; elle est licenciée exclusivement par X/Open Company, Ltd.

Sun, Sun Microsystems, le logo Sun, le logo Solaris, le logo Java Coffee Cup, docs.sun.com, Java et Solaris sont des marques de fabrique ou des marques déposées de Sun Microsystems, Inc., ou ses filiales, aux Etats-Unis et dans d'autres pays. Toutes les marques SPARC sont utilisées sous licence et sont des marques de fabrique ou des marques déposées de SPARC International, Inc. aux Etats-Unis et dans d'autres pays. Les produits portant les marques SPARC sont basés sur une architecture développée par Sun Microsystems, Inc. ORACLE est une marque déposée registre de Oracle Corporation.

L'interface d'utilisation graphique OPEN LOOK et Sun a été développée par Sun Microsystems, Inc. pour ses utilisateurs et licenciés. Sun reconnaît les efforts de pionniers de Xerox pour la recherche et le développement du concept des interfaces d'utilisation visuelle ou graphique pour l'industrie de l'informatique. Sun détient une licence non exclusive de Xerox sur l'interface d'utilisation graphique Xerox, cette licence couvrant également les licenciés de Sun qui mettent en place l'interface d'utilisation graphique OPEN LOOK et qui, en outre, se conforment aux licences écrites de Sun.

Les produits qui font l'objet de cette publication et les informations qu'il contient sont régis par la legislation américaine en matière de contrôle des exportations et peuvent être soumis au droit d'autres pays dans le domaine des exportations et importations. Les utilisations finales, ou utilisateurs finaux, pour des armes nucléaires, des missiles, des armes chimiques ou biologiques ou pour le nucléaire maritime, directement ou indirectement, sont strictement interdites. Les exportations ou réexportations vers des pays sous embargo des Etats-Unis, ou vers des entités figurant sur les listes d'exclusion d'exportation américaines, y compris, mais de manière non exclusive, la liste de personnes qui font objet d'un ordre de ne pas participer, d'une façon directe ou indirecte, aux exportations des produits ou des services qui sont régis par la legislation américaine en matière de contrôle des exportations et la liste de ressortissants spécifiquement designés, sont rigoureusement interdites.

LA DOCUMENTATION EST FOURNIE "EN L'ETAT" ET TOUTES AUTRES CONDITIONS, DECLARATIONS ET GARANTIES EXPRESSES OU TACITES SONT FORMELLEMENT EXCLUES, DANS LA MESURE AUTORISEE PAR LA LOI APPLICABLE, Y COMPRIS NOTAMMENT TOUTE GARANTIE IMPLICITE RELATIVE A LA QUALITE MARCHANDE, A L'APTITUDE A UNE UTILISATION PARTICULIERE OU A L'ABSENCE DE CONTREFACON.

# **Contents**

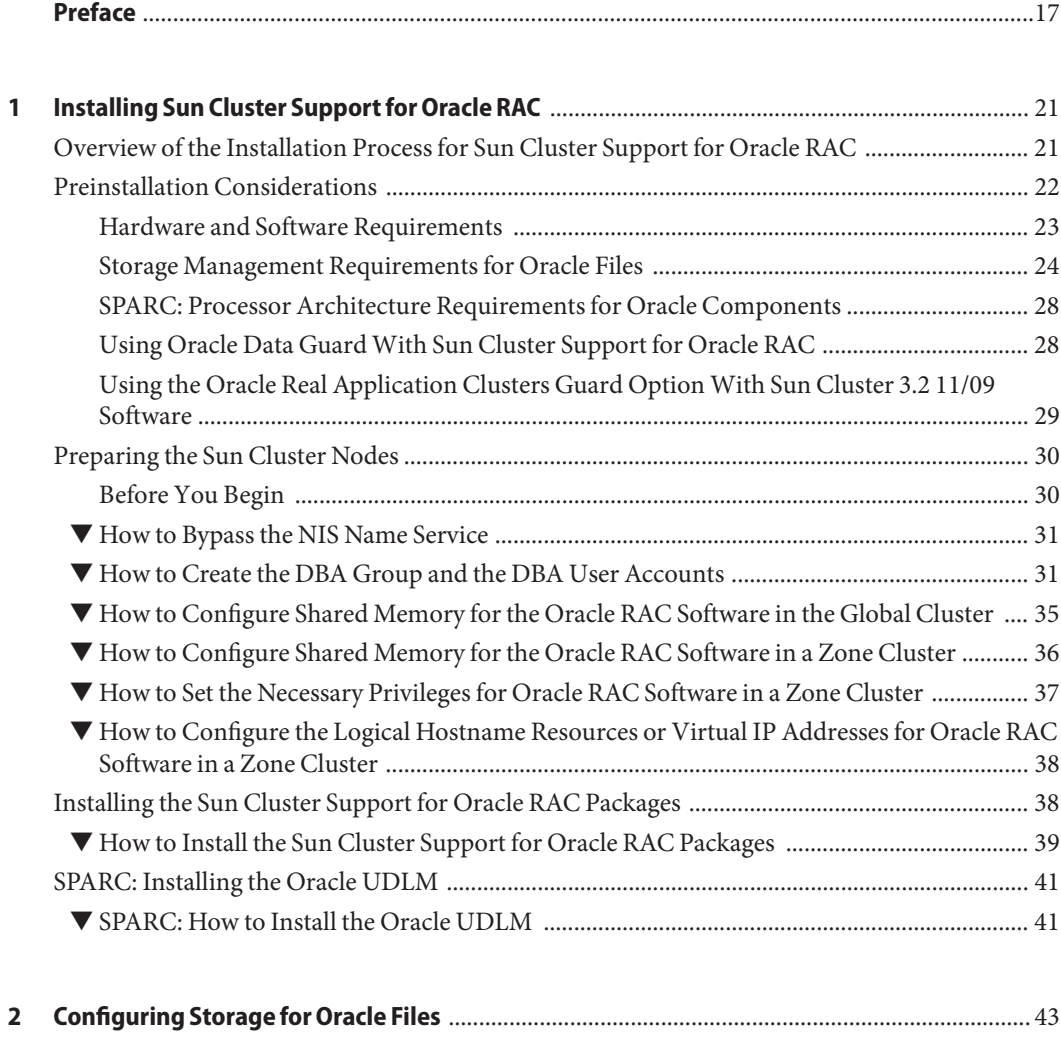

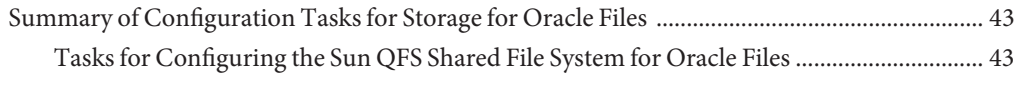

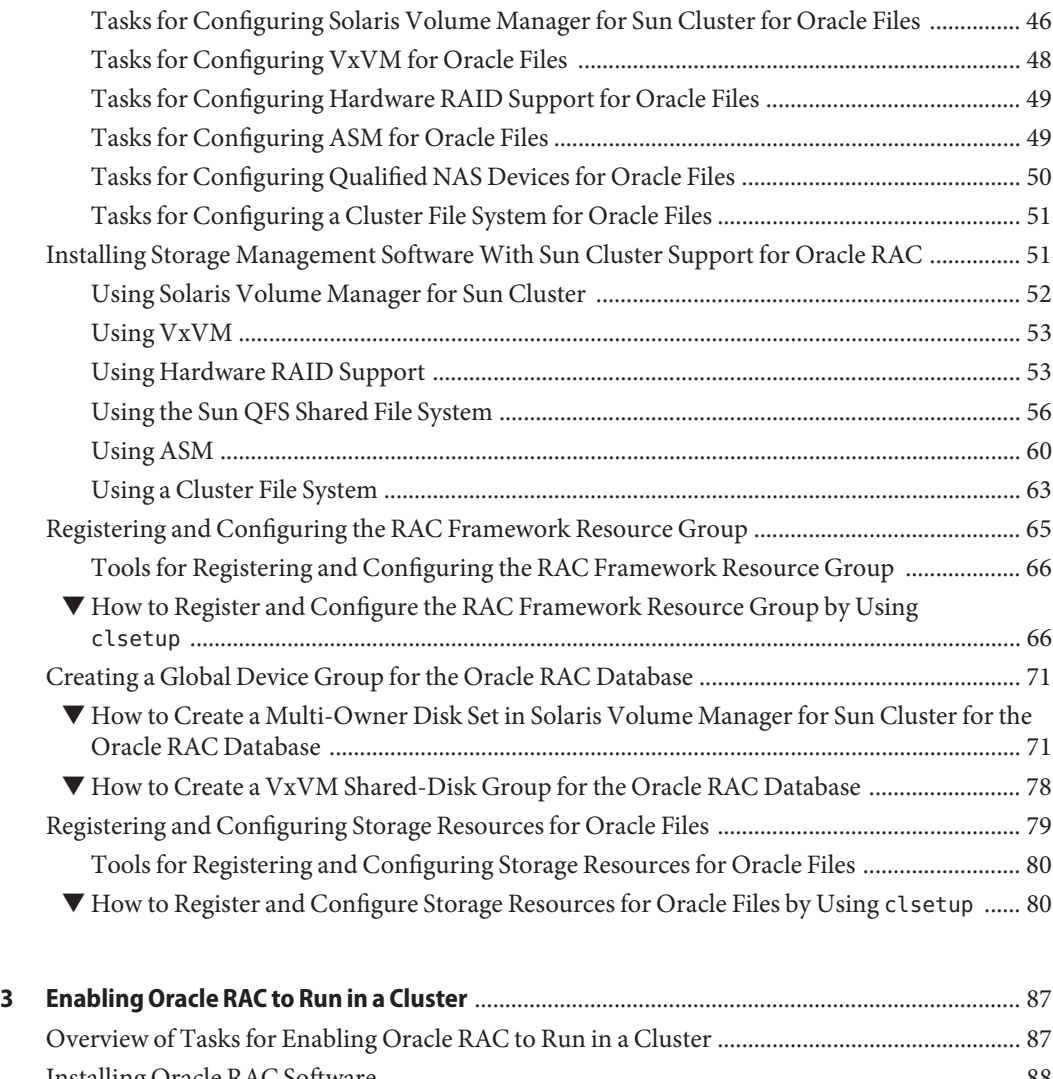

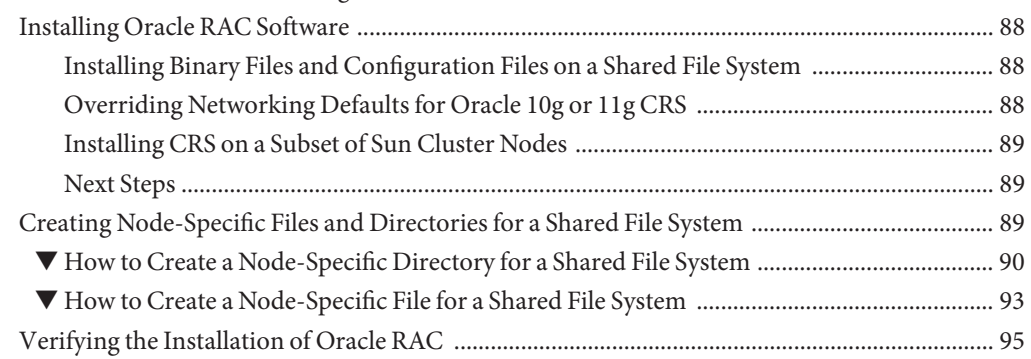

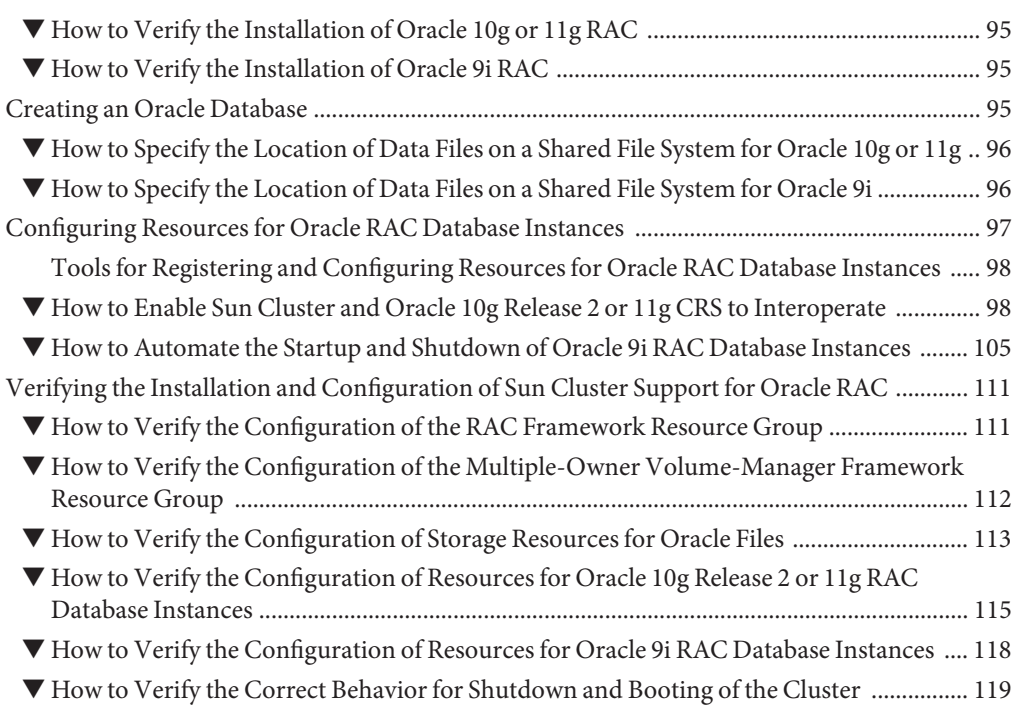

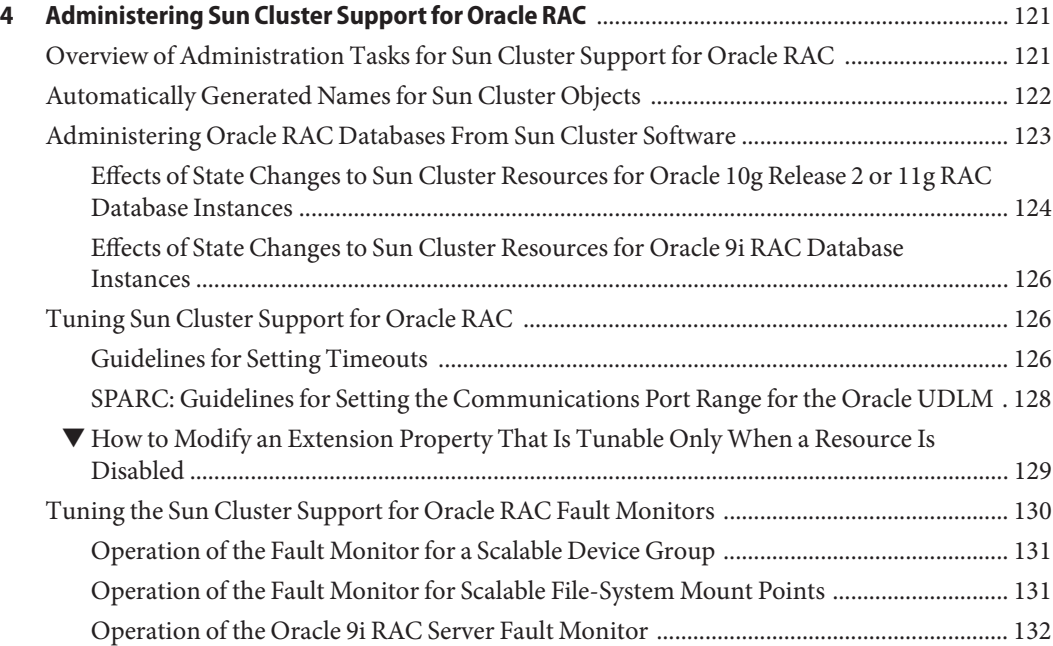

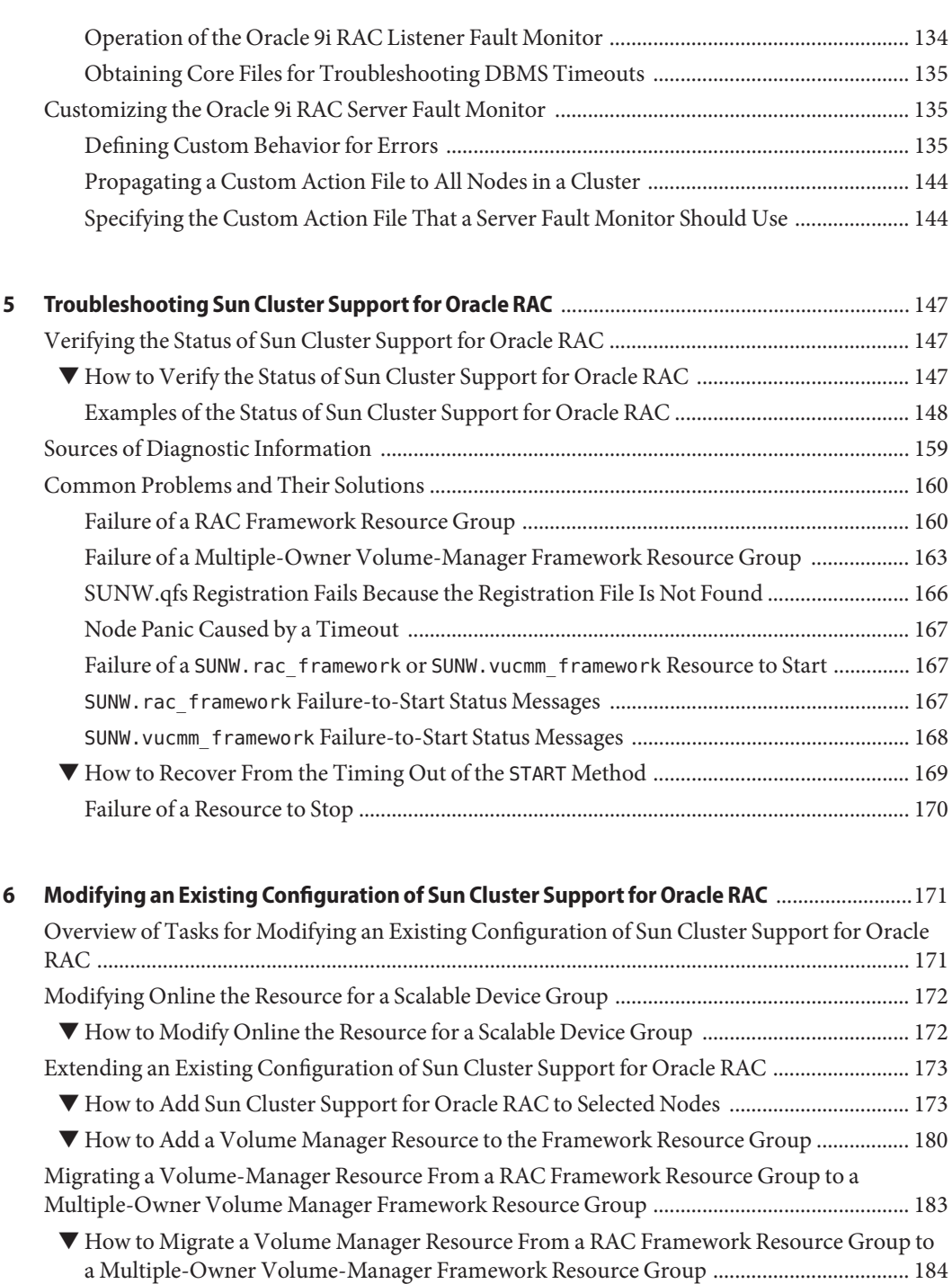

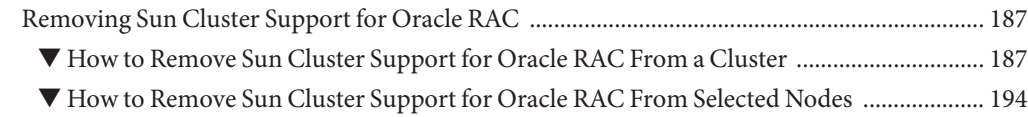

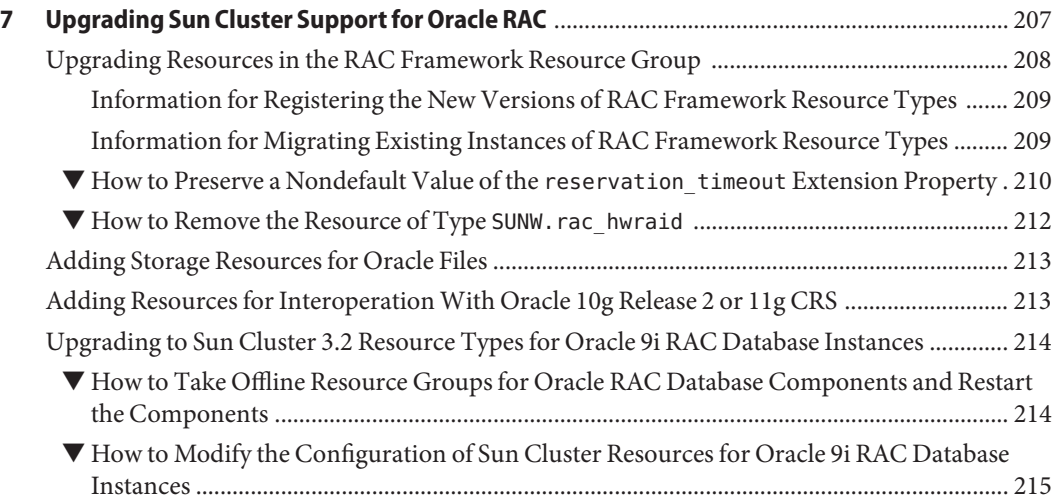

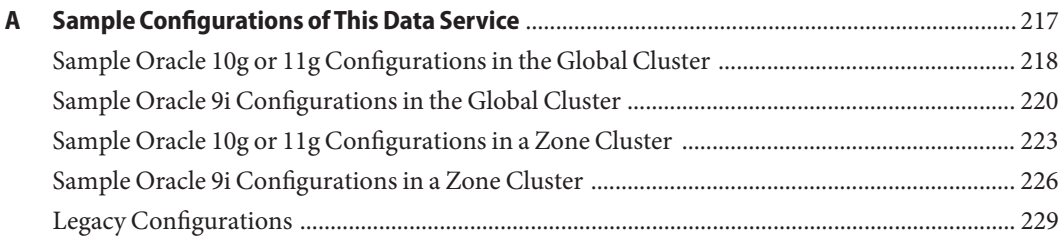

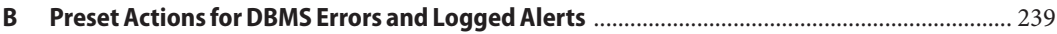

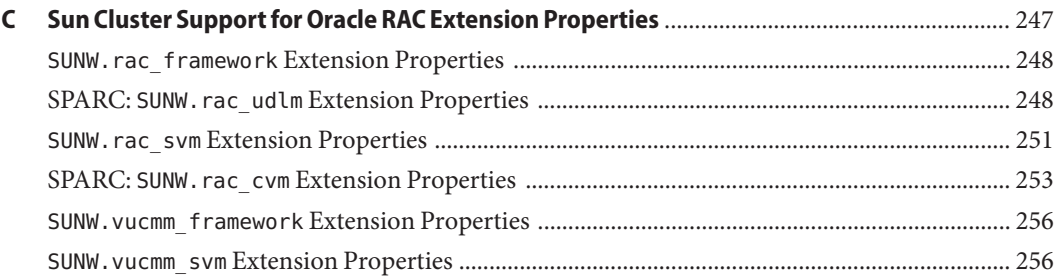

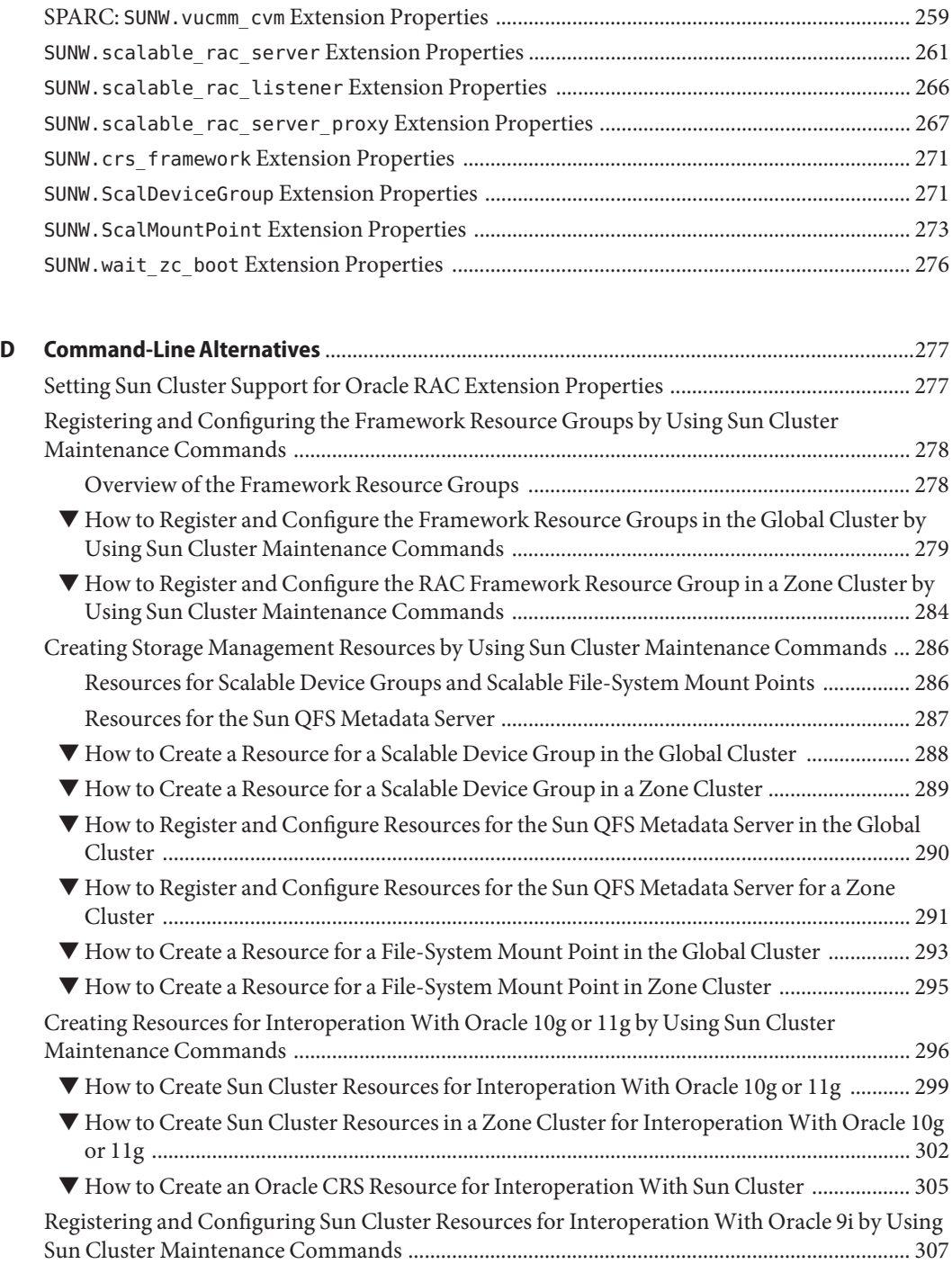

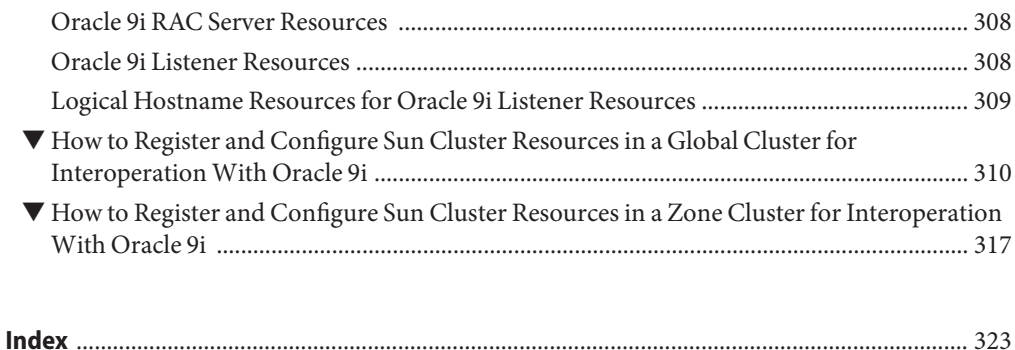

# Figures

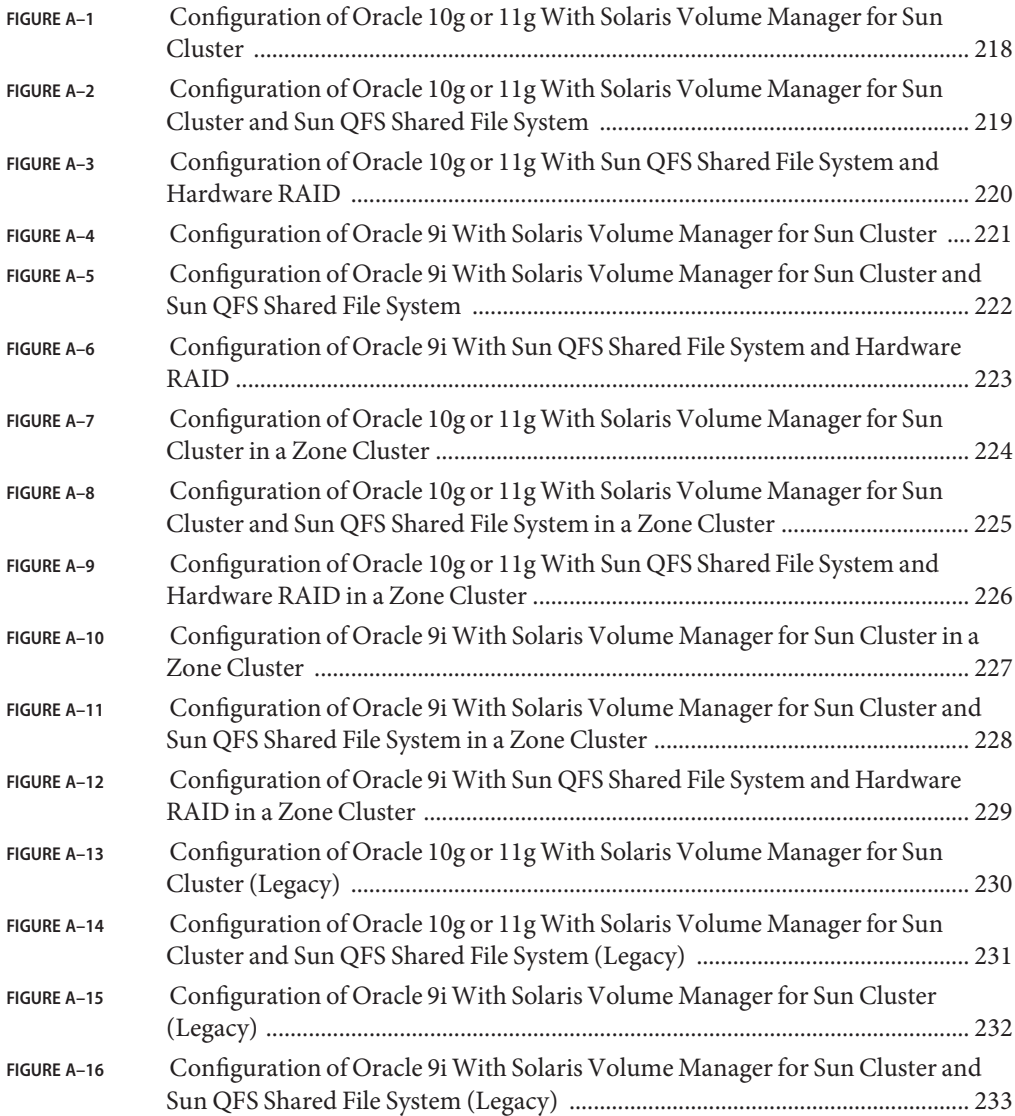

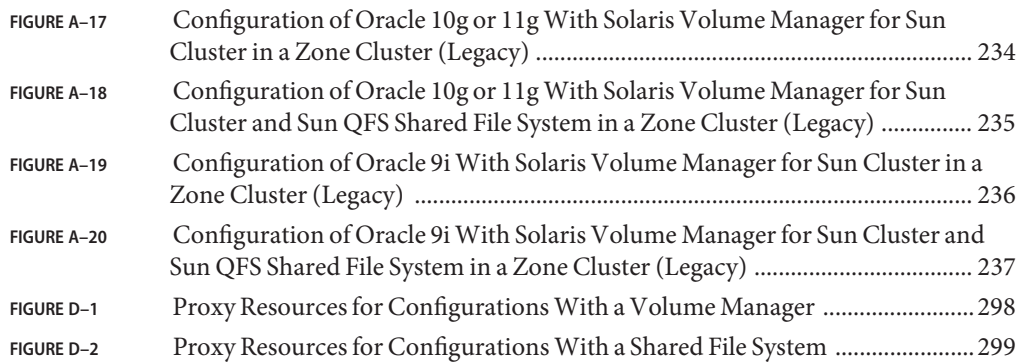

# Tables

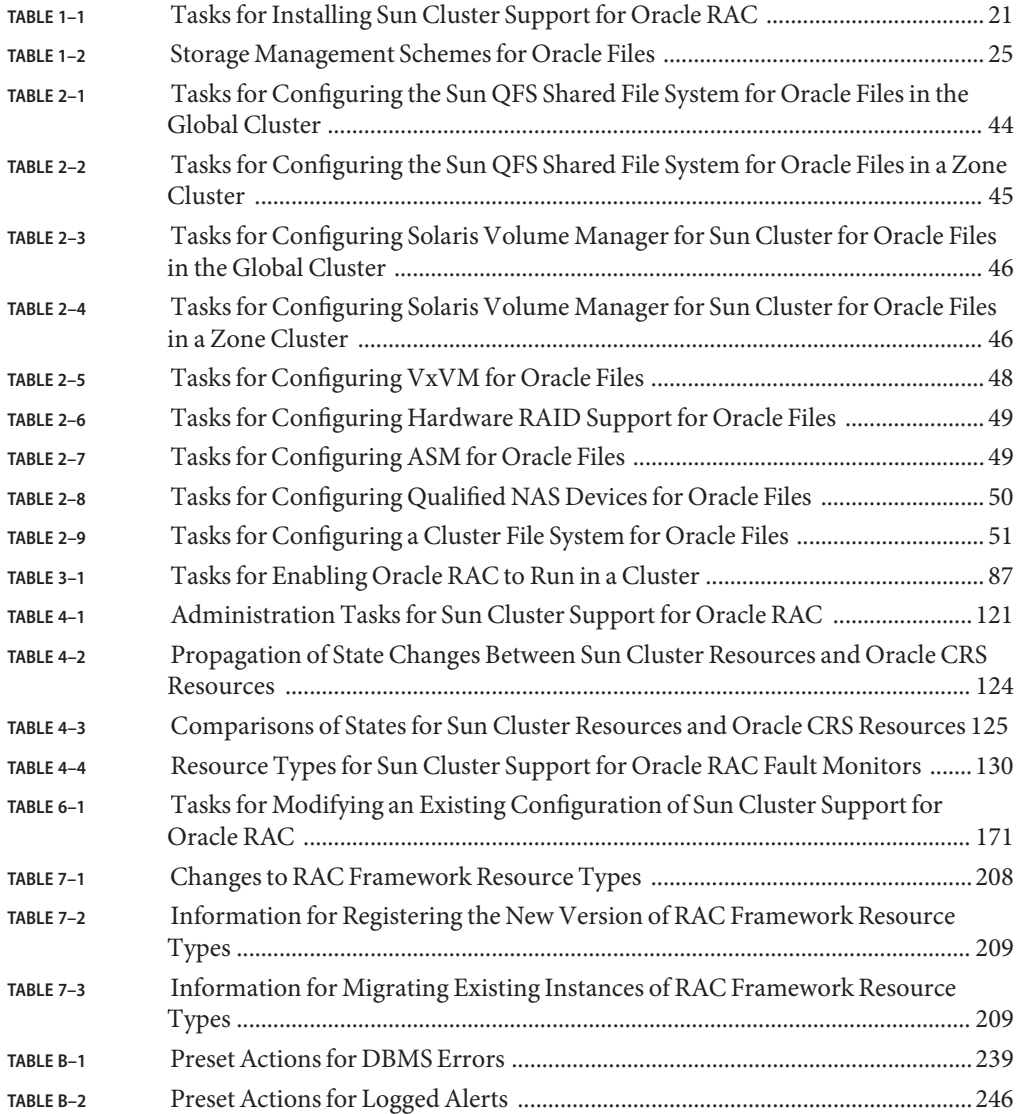

# Examples

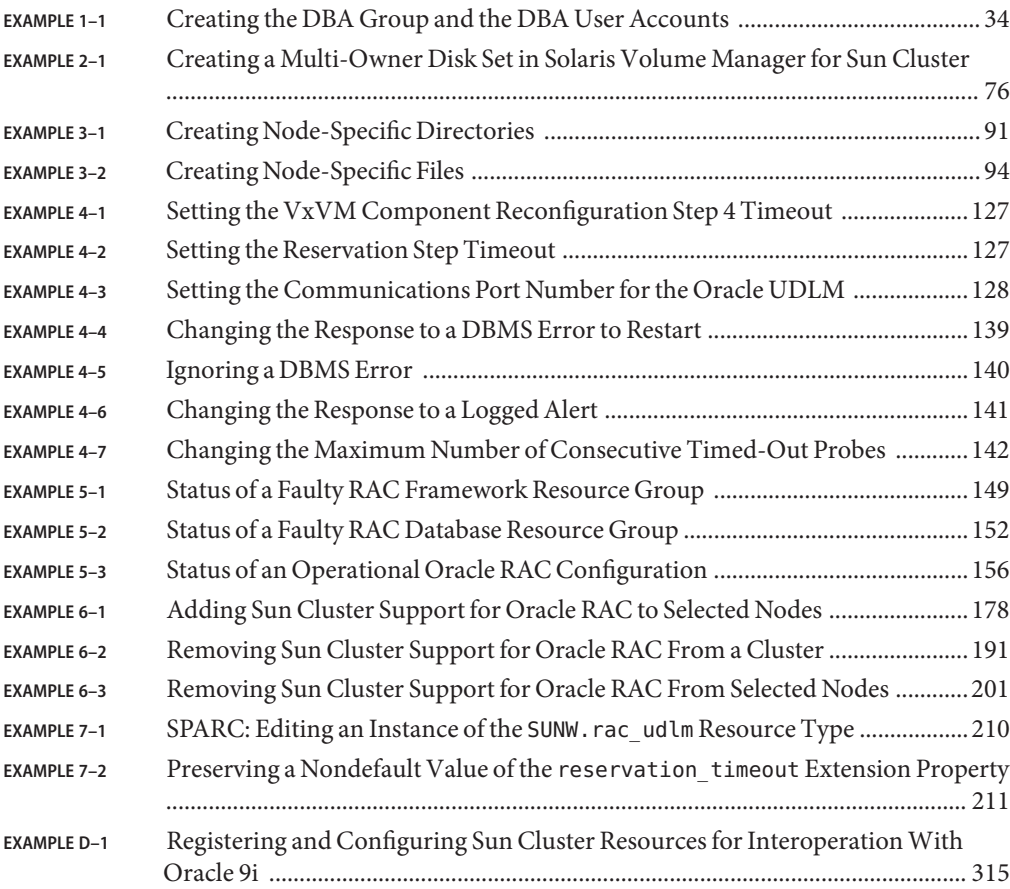

## <span id="page-16-0"></span>Preface

*Sun Cluster Data Service for Oracle RAC Guide for Solaris OS* explains how to install and configure Sun™ Cluster Support for Oracle RAC.

**Note –** This Sun Cluster release supports systems that use the SPARC and x86 families of processor architectures: UltraSPARC, SPARC64, AMD64, and Intel 64. In this document, x86 refers to the larger family of 64-bit x86 compatible products. Information in this document pertains to all platforms unless otherwise specified.

This document is intended for system administrators with extensive knowledge of Sun software and hardware. Do not use this document as a planning or presales guide. Before reading this document, you should have already determined your system requirements and purchased the appropriate equipment and software.

The instructions in this book assume knowledge of the Solaris<sup>TM</sup> Operating System (Solaris OS) and expertise with the volume-manager software that is used with Sun Cluster software.

### **Using UNIX Commands**

This document contains information about commands that are specific to installing and configuring Sun Cluster data services. The document does *not* contain comprehensive information about basic UNIX<sup>®</sup> commands and procedures, such as shutting down the system, booting the system, and configuring devices. Information about basic UNIX commands and procedures is available from the following sources:

- Online documentation for the Solaris Operating System
- Solaris Operating System man pages
- Other software documentation that you received with your system

## **Typographic Conventions**

The following table describes the typographic conventions that are used in this book.

**TABLE P–1** Typographic Conventions

| <b>Typeface</b> | Meaning                                                                        | Example                                                   |
|-----------------|--------------------------------------------------------------------------------|-----------------------------------------------------------|
| AaBbCc123       | The names of commands, files, and directories,<br>and onscreen computer output | Edit your . login file.                                   |
|                 |                                                                                | Use 1s - a to list all files.                             |
|                 |                                                                                | machine name% you have mail.                              |
| AaBbCc123       | What you type, contrasted with onscreen<br>computer output                     | machine_name% su                                          |
|                 |                                                                                | Password:                                                 |
| aabbcc123       | Placeholder: replace with a real name or value                                 | The command to remove a file is rm<br>filename.           |
| AaBbCc123       | Book titles, new terms, and terms to be<br>emphasized                          | Read Chapter 6 in the User's Guide.                       |
|                 |                                                                                | A <i>cache</i> is a copy that is stored<br>locally.       |
|                 |                                                                                | Do <i>not</i> save the file.                              |
|                 |                                                                                | <b>Note:</b> Some emphasized items<br>appear bold online. |

## **Shell Prompts in Command Examples**

The following table shows the default UNIX system prompt and superuser prompt for the C shell, Bourne shell, and Korn shell.

**TABLE P–2** Shell Prompts

| Shell                                     | Prompt        |
|-------------------------------------------|---------------|
| C shell                                   | machine name% |
| C shell for superuser                     | machine name# |
| Bourne shell and Korn shell               | \$            |
| Bourne shell and Korn shell for superuser | #             |

### **Related Documentation**

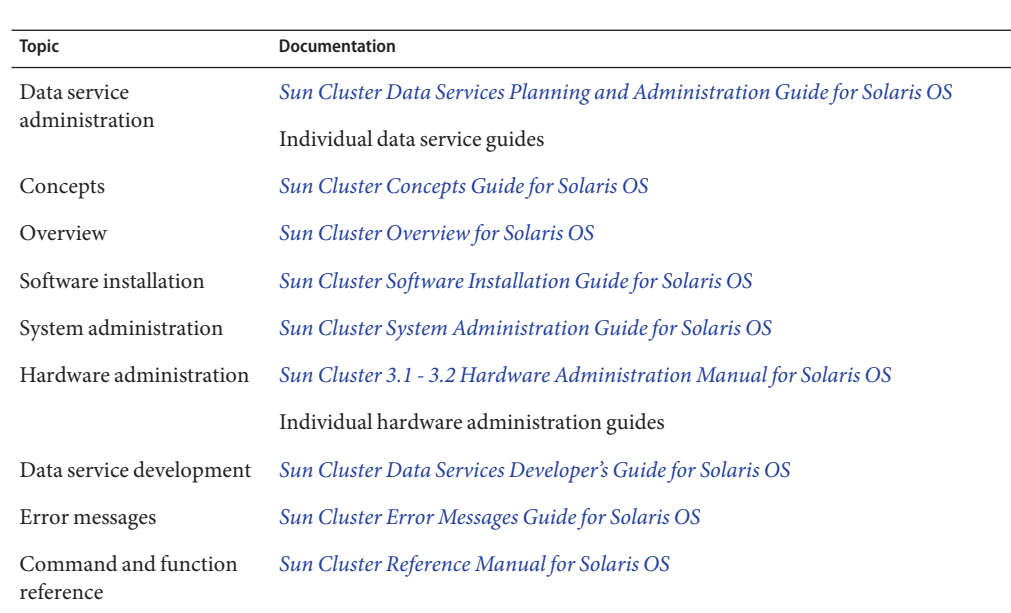

Information about related Sun Cluster topics is available in the documentation that is listed in the following table. All Sun Cluster documentation is available at <http://docs.sun.com>.

For a complete list of Sun Cluster documentation, see the release notes for your release of Sun Cluster at <http://docs.sun.com>.

### **Related Third-PartyWeb Site References**

Third-party URLs that are referenced in this document provide additional related information.

**Note –** Sun is not responsible for the availability of third-party web sites mentioned in this document. Sun does not endorse and is not responsible or liable for any content, advertising, products, or other materials that are available on or through such sites or resources. Sun will not be responsible or liable for any actual or alleged damage or loss caused or alleged to be caused by or in connection with use of or reliance on any such content, goods, or services that are available on or through such sites or resources.

### **Documentation, Support, and Training**

The Sun web site provides information about the following additional resources:

- Documentation (<http://www.sun.com/documentation/>)
- Support (<http://www.sun.com/support/>)
- Training (<http://www.sun.com/training/>)

### **SunWelcomes Your Comments**

Sun is interested in improving its documentation and welcomes your comments and suggestions. To share your comments, go to <http://docs.sun.com> and click Feedback.

### **Getting Help**

If you have problems installing or using Sun Cluster, contact your service provider and provide the following information:

- Your name and email address (if available)
- Your company name, address, and phone number
- The model number and serial number of your systems
- The release number of the Solaris Operating System (for example, Solaris 10)
- The release number of Sun Cluster (for example, Sun Cluster 3.2)

Use the following commands to gather information about each node on your system for your service provider.

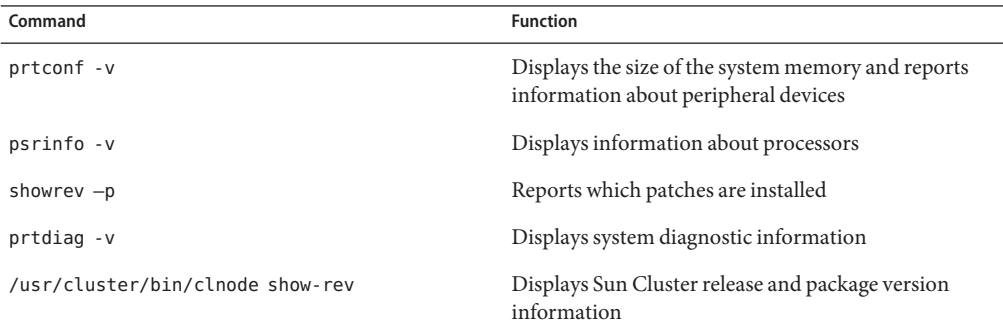

Also have available the contents of the /var/adm/messages file.

# <span id="page-20-0"></span>Installing Sun Cluster Support for Oracle RAC

This chapter explains how to install Sun Cluster Support for Oracle RAC on your Sun Cluster nodes.

- "Overview of the Installation Process for Sun Cluster Support for Oracle RAC" on page 21
- ["Preinstallation Considerations" on page 22](#page-21-0)
- ["Preparing the Sun Cluster Nodes" on page 30](#page-29-0)
- ["Installing the Sun Cluster Support for Oracle RAC Packages" on page 38](#page-37-0)
- ["SPARC: Installing the Oracle UDLM" on page 41](#page-40-0)

### **Overview of the Installation Process for Sun Cluster Support for Oracle RAC**

The following table summarizes the installation tasks and provides cross-references to detailed instructions for performing the tasks.

Perform these tasks in the order in which they are listed in the table.

| Task                                             | <b>Instructions</b>                                                        |  |
|--------------------------------------------------|----------------------------------------------------------------------------|--|
| Plan your installation                           | "Preinstallation Considerations" on page 22                                |  |
| Prepare the Sun Cluster nodes                    | "Preparing the Sun Cluster Nodes" on page 30                               |  |
| Install data service packages                    | "Installing the Sun Cluster Support for Oracle RAC<br>Packages" on page 38 |  |
| SPARC: Install the UNIX Distributed Lock Manager | "SPARC: Installing the Oracle UDLM" on page 41                             |  |

**TABLE 1–1** Tasks for Installing Sun Cluster Support for Oracle RAC

### <span id="page-21-0"></span>**Preinstallation Considerations**

Oracle Real Application Clusters (RAC) is an application that can run on more than one machine concurrently. On Solaris<sup>TM</sup> 1O OS, Oracle RAC can run either in the global-cluster voting nodes of the global cluster or in a zone cluster. An Oracle RAC installation is entirely contained within one cluster, either a global cluster or a specific zone cluster. Keeping the Oracle RAC installation in one cluster ensures the support of multiple independent Oracle RAC installations concurrently, where each Oracle RAC installation can be of a different version or use different options, such as storage. Sun Cluster Support for Oracle RAC enables you to run Oracle RAC on Sun Cluster nodes and to manage Oracle RAC by using Sun Cluster commands.

**Note –** In earlier versions of Oracle, this application is referred to as Oracle Parallel Server. In this book, references to Oracle RAC also apply to Oracle Parallel Server unless this book explicitly states otherwise.

Configuring this data service involves configuring resources for the following components of an Oracle RAC installation with Sun Cluster software:

- **The RAC framework.** These resources enable Oracle RAC to run with Sun Cluster software. The resources also enable reconfiguration parameters to be set by using Sun Cluster commands. You *must* configure resources for the RAC framework. For more information, see ["Registering and Configuring the RAC Framework Resource Group" on page 65.](#page-64-0)
- **Storage for Oracle files.** These resources provide fault monitoring and automatic fault recovery for volume managers and file systems that store Oracle files. Configuring storage resources for Oracle files is optional. For more information, see ["Registering and](#page-78-0) [Configuring Storage Resources for Oracle Files" on page 79.](#page-78-0)
- **Oracle RAC database instances.** The features that these resources provide depend on the version of Oracle that you are using:
	- **Oracle 10g Release 2 and 11g.** These resource types enable Oracle Cluster Ready Services (CRS) and Sun Cluster software to interoperate. These resource types do *not* provide fault monitoring and automatic fault recovery for Oracle 10g Release 2 or 11g RAC. The Oracle CRS software provides this functionality. This statement is not applicable to Oracle 10g Release 1.
	- **Oracle 9i.** These resource types provide fault monitoring and automatic fault recovery for Oracle RAC. The automatic fault recovery that these resource types provide supplements the automatic fault recovery that the Oracle RAC software provides.

Configuring resources, which enable Sun Cluster software to administer Oracle RAC database instances, is optional. For more information, see ["Configuring Resources for](#page-96-0) [Oracle RAC Database Instances" on page 97.](#page-96-0)

<span id="page-22-0"></span>**Note –** When you use Oracle RAC in a zone cluster, ensure that the zone cluster is not configured with the /opt directory as an inherited read-only directory. For an Oracle RAC configuration in a zone cluster, the /opt file system must be writable and unique to each zone. If the zone cluster that you intended to use for Oracle RAC is configured with an inherit-pkg-dir resource for the /opt directory, destroy and recreate the zone cluster or create a new zone cluster to meet this requirement.

The following sections contain additional preinstallation information:

- "Hardware and Software Requirements" on page 23
- ["Storage Management Requirements for Oracle Files" on page 24](#page-23-0)
- ["SPARC: Processor Architecture Requirements for Oracle Components" on page 28](#page-27-0)
- ["Using Oracle Data Guard With Sun Cluster Support for Oracle RAC" on page 28](#page-27-0)
- ["Using the Oracle Real Application Clusters Guard Option With Sun Cluster 3.2 11/09](#page-28-0) [Software" on page 29](#page-28-0)

### **Hardware and Software Requirements**

Before you begin the installation, note the hardware and software requirements in the subsections that follow.

- "Sun Cluster Framework Requirements" on page 23
- "Software License Requirements" on page 23
- "Supported Topology Requirements" on page 23
- ["Patch Installation Requirements" on page 24](#page-23-0)

### **Sun Cluster Framework Requirements**

Sun Cluster Support for Oracle RAC requires a functioning cluster with the initial cluster framework already installed. See *[Sun Cluster Software Installation Guide for Solaris OS](http://docs.sun.com/doc/820-7356)* for details about initial installation of cluster software.

### **Software License Requirements**

Verify that you have obtained and installed the appropriate licenses for your software. If you install your licenses incorrectly or incompletely, the nodes might fail to boot correctly.

For example, if you are using VxVM with the cluster feature, verify that you have installed a valid license for the Volume Manager cluster feature by running the vxlicrep command.

### **Supported Topology Requirements**

Check with a Sun Enterprise Services representative for the current supported topologies for Sun Cluster Support for Oracle RAC, cluster interconnect, storage management scheme, and hardware configurations.

#### <span id="page-23-0"></span>**Patch Installation Requirements**

Ensure that you have installed all the applicable software patches for the Solaris OS, Sun Cluster, Oracle, and volume manager software. If you need to install any Sun Cluster Support for Oracle RAC patches, you must apply these patches after you install the data service packages.

### **Storage Management Requirements for Oracle Files**

This section provides the following information about storage management for Oracle RAC:

- "Storage Management Schemes for Oracle Files" on page 24
- ["Storage Management Requirements for the Oracle Clusterware" on page 25](#page-24-0)
- ["Storage Management Requirements for the Oracle RAC Database" on page 26](#page-25-0)
- ["Storage Management Requirements for Oracle Binary Files and Oracle Configuration Files"](#page-25-0) [on page 26](#page-25-0)
- ["Storage Management Schemes Supported by Zone Clusters" on page 28](#page-27-0)

#### **Storage Management Schemes for Oracle Files**

Sun Cluster Support for Oracle RAC enables you to use the storage management schemes for Oracle files that are listed in the following table. The table summarizes the types of Oracle files that each storage management scheme can store. Ensure that you choose a combination of storage management schemes that can store all types of Oracle files.

The meaning of each symbol in the table is as follows:

+ Indicates that the storage management scheme can store the type of Oracle file.

- Indicates that the storage management scheme *cannot*store the type of Oracle file.

<span id="page-24-0"></span>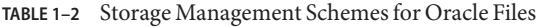

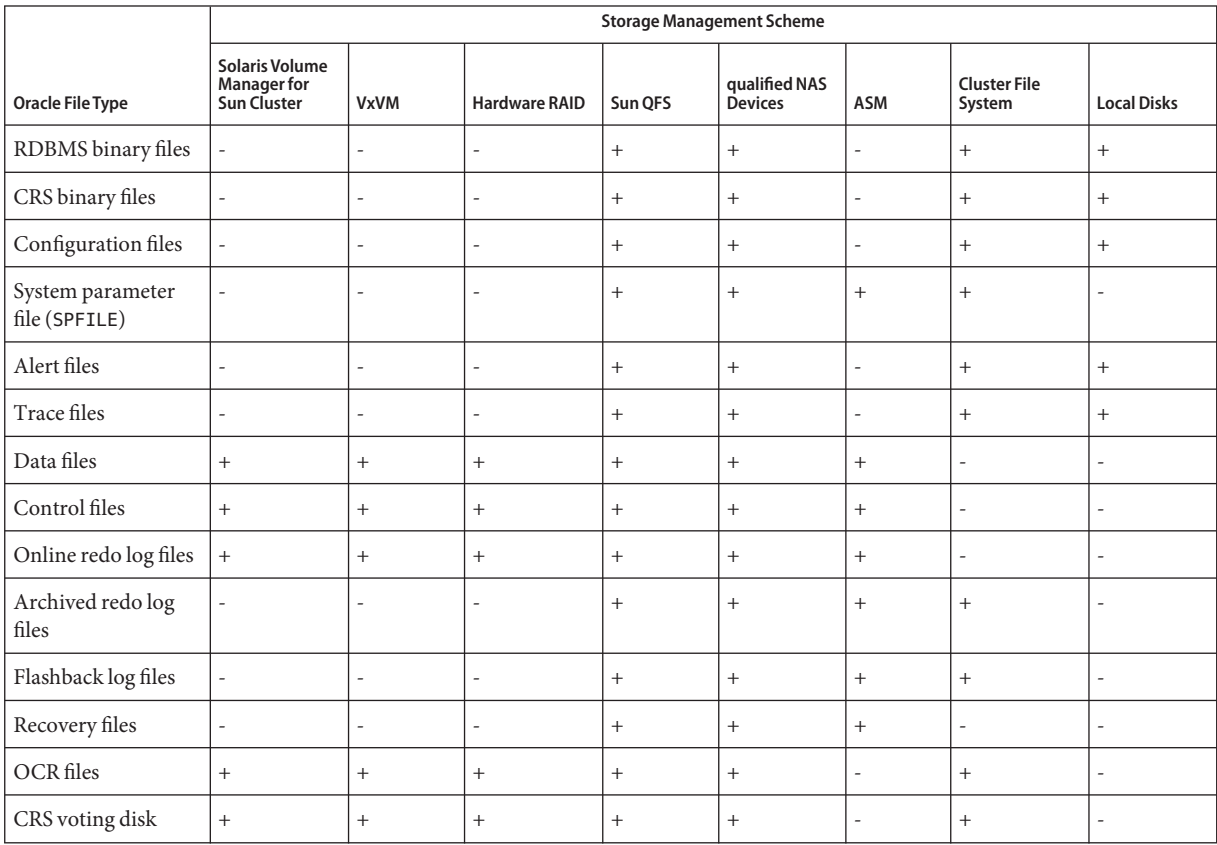

**Note –** Some types of files are not included in all releases of Oracle RAC. For information about which types of file are included in the release that you are using, see your Oracle documentation.

#### **Storage Management Requirements for the Oracle Clusterware**

Oracle Clusterware disks such as Oracle cluster registry (OCR) and voting disks are supported on the following storage management schemes:

■ Solaris Volume Manager for Sun Cluster

<span id="page-25-0"></span>**Note –** Solaris Volume Manager for Sun Cluster is supported *only* with Oracle RAC. Solaris Volume Manager for Sun Cluster with Oracle Parallel Server is *not*supported.

■ Veritas Volume Manager (VxVM)

**Note –** VxVM is supported *only* on the SPARC platform.

- Hardware redundant array of independent disks (RAID) support
- Sun QFS shared file system with hardware RAID support or with Solaris Volume Manager for Sun Cluster
- Qualified network-attached storage (NAS)

#### **Storage Management Requirements for the Oracle RAC Database**

You can use the following storage management schemes for the Oracle RAC database:

Solaris Volume Manager for Sun Cluster

**Note –** Solaris Volume Manager for Sun Cluster is supported *only* with Oracle RAC. Solaris Volume Manager for Sun Cluster with Oracle Parallel Server is *not*supported.

Veritas Volume Manager (VxVM) with the cluster feature

**Note –** VxVM is supported *only* on the SPARC platform.

- Hardware redundant array of independent disks (RAID) support
- Sun QFS shared file system with hardware RAID support or with Solaris Volume Manager for Sun Cluster
- Qualified network-attached storage (NAS) devices
- Oracle Automatic Storage Management (ASM)

#### **Storage Management Requirements for Oracle Binary Files and Oracle Configuration Files**

You can install the Oracle binary files and Oracle configuration files on one of the following locations.

- The local disks of each cluster node. See "Using Local Disks for Oracle Binary Files and Oracle Configuration Files" on page 27 for additional information.
- A shared file system from the following list:
	- A Sun QFS shared file system
	- A cluster file system
	- A file system on a qualified NAS device

See "Using a Shared File System for Oracle Binary Files and Oracle Configuration Files" on page 27 for additional information.

#### **Using Local Disks for Oracle Binary Files and Oracle Configuration Files**

Placing the Oracle binary files and Oracle configuration files on the individual cluster nodes enables you to upgrade the Oracle application later without shutting down the data service.

**Note –** Some versions of Oracle require you to shut down the data service during an upgrade. To determine whether you can upgrade the Oracle application without shutting down the data service, see your Oracle documentation.

The disadvantage is that you then have several copies of the Oracle application binary files and Oracle configuration files to maintain and administer.

#### **Using a Shared File System for Oracle Binary Files and Oracle Configuration Files**

To simplify the maintenance of your Oracle installation, you can install the Oracle binary files and Oracle configuration files on a shared file system. The following shared file systems are supported:

- The Sun QFS shared file system
- The cluster file system

If you use the cluster file system, decide which volume manager to use:

- Solaris Volume Manager
- VxVM *without* the cluster feature

**Note –** VxVM is supported *only* on the SPARC platform.

■ A file system on a qualified NAS device

If you put the Oracle binary files and Oracle configuration files on a shared file system, you have only one copy to maintain and manage. However, you must shut down the data service in the

<span id="page-27-0"></span>entire cluster to upgrade the Oracle application. If a short period of downtime for upgrades is acceptable, place a single copy of the Oracle binary files and Oracle configuration files on a shared file system.

#### **Storage Management Schemes Supported by Zone Clusters**

You can use the following storage management schemes for running Oracle RAC in a zone cluster, depending on the version of Oracle RAC you are running.

If you are using Oracle RAC 10g or Oracle RAC 11g, the following storage management schemes are supported:

- Sun QFS shared file system with Solaris Volume Manager
- Sun QFS shared file system with hardware RAID support
- Solaris Volume Manager for Sun Cluster

If you are using Oracle RAC 9i, the following storage management schemes are supported:

- Sun QFS shared file system with Solaris Volume Manager
- Sun QFS shared file system with hardware RAID support
- Solaris Volume Manager for Sun Cluster

### **SPARC: Processor Architecture Requirements for Oracle Components**

Before you decide which architecture to use for the Oracle UDLM (SPARC) and the Oracle relational database management system (RDBMS), note the following points.

- The architecture of both Oracle components must match. For example, if you have 64-bit architecture for your Oracle UDLM, you must have 64-bit architecture for your RDBMS.
- If you have 32-bit architecture for your Oracle components, you can boot the node on which the components reside in either 32-bit mode or 64-bit mode. However, if you have 64-bit architecture for your Oracle components, you must boot the node on which the components reside in 64-bit mode.
- You must use the same architecture when you boot all the nodes. For example, if you boot one node to use 32-bit architecture, you must boot all the nodes to use 32-bit architecture.

### **Using Oracle Data GuardWith Sun Cluster Support for Oracle RAC**

You can use Sun Cluster Support for Oracle RAC with Oracle Data Guard. To configure Sun Cluster Support for Oracle RAC with Oracle Data Guard, perform the tasks in this guide. The tasks for clusters that are to be used in an Oracle Data Guard configuration are identical to the tasks for a standalone cluster.

<span id="page-28-0"></span>For information about the installation, administration, and operation of Oracle Data Guard, see your Oracle documentation.

### **Using the Oracle Real Application Clusters Guard OptionWith Sun Cluster 3.2 11/09 Software**

For information about the installation, administration, and operation of the Oracle Real Application Clusters Guard option, see your Oracle documentation. If you plan to use this product option with Sun Cluster 3.2 11/09 software, note the points in the subsections that follow before you install Sun Cluster 3.2 11/09 software.

This section describes the following restrictions when you use Oracle Real Application Clusters Guard in a Sun Cluster configuration:

- "Hostname Restrictions" on page 29
- "Sun Cluster Command Usage Restrictions" on page 29

### **Hostname Restrictions**

If you use the Oracle Real Application Clusters Guard option with Sun Cluster 3.2 11/09 software, the following restrictions apply to hostnames that you use in your cluster:

- Hostnames cannot contain special characters.
- You cannot change the hostnames after you install Sun Cluster 3.2 11/09 software.

For more information about these restrictions and any other requirements, see the Oracle documentation.

### **Sun Cluster Command Usage Restrictions**

If you use the Oracle Real Application Clusters Guard option with Sun Cluster 3.2 11/09 software, do *not* use Sun Cluster commands to perform the following operations:

- Manipulating the state of resources that Oracle Real Application Clusters Guard installs. Using Sun Cluster commands for this purpose might cause failures.
- Querying the state of the resources that Oracle Real Application Clusters Guard installs. This state might not reflect the actual state. To check the state of the Oracle Real Application Clusters Guard, use the commands that Oracle supplies.

### <span id="page-29-0"></span>**Preparing the Sun Cluster Nodes**

Preparing the Sun Cluster nodes modifies the configuration of the operating system to enable Oracle RAC to run on Sun Cluster nodes. Preparing the Sun Cluster nodes and disks involves the following tasks:

- Bypassing the NIS name service
- Creating the database administrator (DBA) group and the DBA user accounts
- Configuring shared memory for the Oracle RAC software

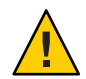

**Caution –** Perform these tasks on all nodes where Sun Cluster Support for Oracle RAC can run. If you do not perform these tasks on all nodes, the Oracle installation is incomplete. An incomplete Oracle installation causes Sun Cluster Support for Oracle RAC to fail during startup.

To enable the Oracle RAC to run in a zone cluster, you need to perform the following additional tasks:

- Configuring shared memory for Oracle RAC software in a zone cluster
- Setting necessary privileges for Oracle RAC software in a zone cluster
- Configuring logical hostname resources for Oracle RAC software in a zone cluster

This section contains the following information:

- "Before You Begin" on page 30
- ["How to Bypass the NIS Name Service" on page 31](#page-30-0)
- ["How to Create the DBA Group and the DBA User Accounts" on page 31](#page-30-0)
- ["How to Configure Shared Memory for the Oracle RAC Software in the Global Cluster" on](#page-34-0) [page 35](#page-34-0)
- ["How to Configure Shared Memory for the Oracle RAC Software in a Zone Cluster" on](#page-35-0) [page 36](#page-35-0)
- ["How to Set the Necessary Privileges for Oracle RAC Software in a Zone Cluster" on page 37](#page-36-0)
- ["How to Configure the Logical Hostname Resources or Virtual IP Addresses for Oracle RAC](#page-37-0) [Software in a Zone Cluster" on page 38](#page-37-0)

## **Before You Begin**

Before you prepare the Sun Cluster nodes, ensure that all preinstallation tasks for Oracle RAC are completed. For more information, see your Oracle RAC documentation.

### <span id="page-30-0"></span>**How to Bypass the NIS Name Service**

Bypassing the NIS name service protects the Sun Cluster Support for Oracle RAC data service against a failure of a cluster node's public network. A failure of a cluster node's public network might cause the NIS name service to become unavailable. If Sun Cluster Support for Oracle RAC refers to the NIS name service, unavailability of the name service might cause the Sun Cluster Support for Oracle RAC data service to fail.

Bypassing the NIS name service ensures that the Sun Cluster Support for Oracle RAC data service does not refer to the NIS name service when the data service sets the user identifier (ID). The Sun Cluster Support for Oracle RAC data service sets the user ID when the data service starts or stops the database.

- **Become superuser on all nodes where Sun Cluster Support for Oracle RAC can run. 1**
- **On each node, include the following entries in the** /etc/nsswitch.conf **file. 2**

passwd: files [NOTFOUND=return] nis [TRYAGAIN=0] publickey: files [NOTFOUND=return] nis [TRYAGAIN=0] project: files [NOTFOUND=return] nis [TRYAGAIN=0] group: files [NOTFOUND=return] nis [TRYAGAIN=0]

For more information about the /etc/[nsswitch.conf](http://docs.sun.com/doc/816-5174) file, see the nsswitch.conf(4) man page.

Go to "How to Create the DBA Group and the DBA User Accounts" on page 31. **Next Steps**

### ▼ **How to Create the DBA Group and the DBA User Accounts**

In installations of Oracle RAC with Sun Cluster software, the DBA group is normally named dba. This group normally contains the root user and the oracle user.

**Note –** This configuration of users and groups differs from the configuration that is described in the Oracle documentation for a standalone installation of Oracle RAC. A standalone installation of Oracle RAC uses a primary DBA group that is named oinstall and a secondary group that is named dba. Some applications also require a secondary group that is named oper. For more information, see your Oracle documentation.

Perform this task on each cluster node.

**On the cluster node where you are performing this task, become superuser. 1**

<span id="page-31-0"></span>**Add an entry for the DBA group and potential users in the group to the** /etc/group **file. 2**

# **echo '***group-name***:\*:***group-id***:***user-list***' >> /etc/group**

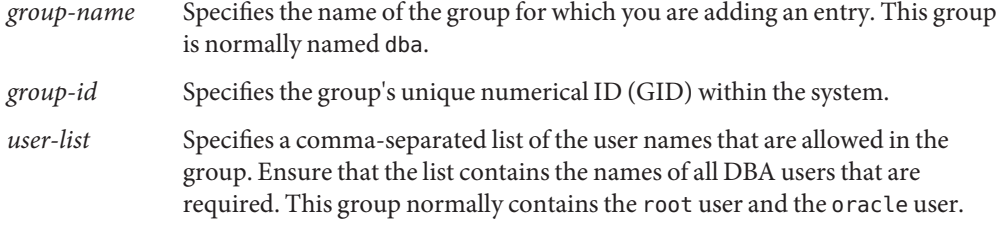

Ensure that the entry is identical on each node that can run Sun Cluster Support for Oracle RAC.

You can create the name service entries in a network name service, such as the Network Information Service (NIS) or NIS+, so that the information is available to the data service clients. You can also create entries in the local /etc files to eliminate dependency on the network name service.

#### **Create the home directory of each potential user in the DBA group that you defined in Step 2. 3**

You are not required to create a home directory for the root user.

For each potential user whose home directory you are creating, type the following command:

# **mkdir -p** *user-home*

*user-home* Specifies the full path of the home directory that you are creating.

#### **Add each potential user in the DBA group that you defined in Step 2 to the system. 4**

You are not required to add the root user.

Use the [useradd](http://docs.sun.com/doc/816-5166)(1M) command to add each user. Adding a user to the system adds an entry for the user to the following files:

- /etc/passwd
- /etc/shadow

```
# useradd -u user-id -g group-name -d user-home \
[ -s user-shell] user-name
```
-u *user-id* Specifies the user's unique numerical ID (UID) within the system.

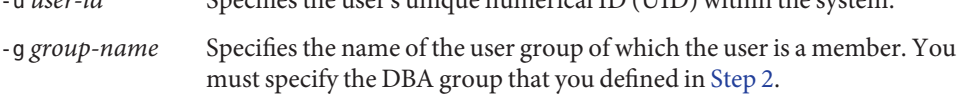

-d *user-home* Specifies the full path of the user's home directory. You must specify the home directory that you created for the user in Step 3.

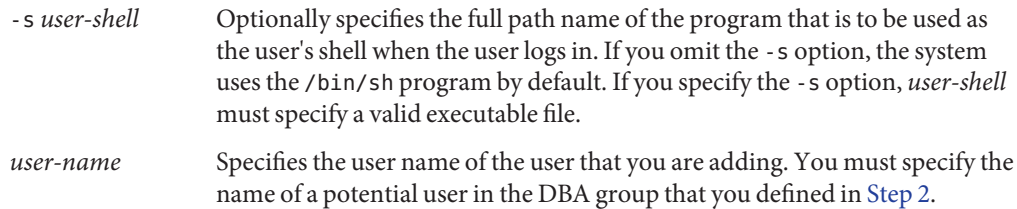

Ensure that each user is identical on each node that can run Sun Cluster Support for Oracle RAC.

#### **Set the password of each user that you added in [Step 4.](#page-31-0) 5**

Use the [passwd](http://docs.sun.com/doc/816-5165)(1) command to set the password of each user.

#### **a. Type the following command:**

# **password** *user-name*

*user-name* Specifies the user name of the user whose password you are setting. You must specify the name of a user in the DBA group that you added in [Step 4.](#page-31-0)

The passwd command prompts you for the password.

#### **b. In response to the prompt, type the password and press Return.**

The passwd command prompts you to retype the password.

**c. In response to the prompt, retype the password and press Return.**

#### **Change the ownership of each home directory that you created in [Step 3](#page-31-0) as follows: 6**

- Owner: the user for which you created the home directory
- Group: the DBA group that you defined in [Step 2](#page-31-0)

For each home directory for which you are changing ownership, type the following command:

# **chown** *user-name***:***group-name user-home*

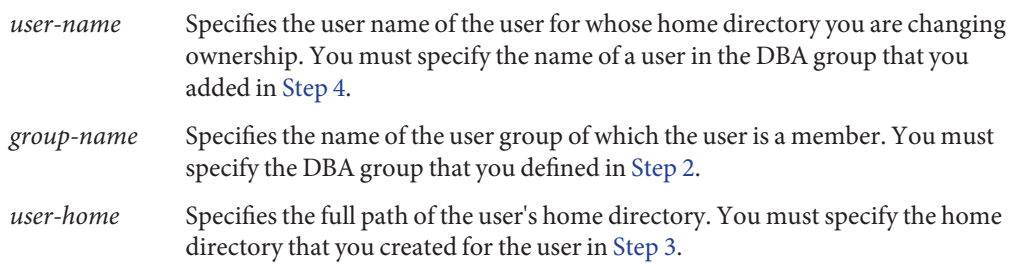

#### <span id="page-33-0"></span>**Create a subdirectory of the** /var/opt **directory for each user in the DBA group that you added 7 in [Step 4.](#page-31-0)**

For each subdirectory that you are creating, type the following command:

# **mkdir /var/opt/***user-name*

*user-name* Specifies the user name of the user whose subdirectory of the /var/opt directory you are creating. You must specify the name of a user in the DBA group that you added in [Step 4.](#page-31-0)

#### **Change the ownership of each directory that you created in Step 7 as follows: 8**

- Owner: the user for which you created the directory
- Group: the DBA group that you defined in [Step 2](#page-31-0)

For each directory for which you are changing ownership, type the following command:

# **chown** *user-name***:***group-name* **/var/opt/***user-name*

- *user-name* Specifies the user name of the user for whose home directory you are changing ownership. You must specify the name of a user in the DBA group that you added in [Step 4.](#page-31-0)
- *group-name* Specifies the name of the user group of which the user is a member. You must specify the DBA group that you defined in [Step 2.](#page-31-0)

#### Creating the DBA Group and the DBA User Accounts **Example 1–1**

This example shows the sequence of commands for creating the DBA group dba, which is to contain the users root and oracle.

The dba group and the oracle user are created as follows:

- The GID of the dba group is 520.
- The home directory of the oracle user is /Oracle-home.
- The UID of the oracle user is 120.
- The oracle user's login shell is the Korn shell.

```
# echo 'dba:*:520:root,oracle' >> /etc/group
# mkdir /Oracle-home
# useradd -u 120 -g dba -d /Oracle-home -s /bin/ksh oracle
# passwd oracle
New Password:oracle
Re-enter new Password:oracle
passwd: password successfully changed for oracle
# chown oracle:dba /Oracle-home
# mkdir /var/opt/oracle
# chown oracle:dba /var/opt/oracle
```
<span id="page-34-0"></span>The following man pages: **See Also**

- $\blacksquare$  [passwd](http://docs.sun.com/doc/816-5165)(1)
- $useradd(1M)$  $useradd(1M)$
- qroup $(4)$
- $passwd(4)$  $passwd(4)$
- $shadow(4)$  $shadow(4)$
- Go to "How to Configure Shared Memory for the Oracle RAC Software in the Global Cluster" on page 35. **Next Steps**

### ▼ **How to Configure Shared Memory for the Oracle RAC Software in the Global Cluster**

**Note –** Perform this task *only* if you are using the Solaris 10 OS. If you are using the Solaris 9 OS, perform the task for configuring kernel parameters in your Oracle RAC documentation.

To enable the Oracle RAC software to run correctly, you must ensure that sufficient shared memory is available on all the cluster nodes. Perform this task on each cluster node.

- **Become superuser on a cluster node. 1**
- **Update the** /etc/system **file with the shared memory configuration information. 2**

You must configure these parameters on the basis of the resources that are available in the cluster. However, the value of each parameter must be sufficient to enable the Oracle RAC software to create a shared memory segment that conforms to its configuration requirements. For the minimum required value of each parameter, see your Oracle documentation.

The following example shows entries to configure in the /etc/system file. \*SHARED MEMORY/ORACLE set shmsys:shminfo\_shmmax=4294967295

**Shut down and reboot each node whose** /etc/system **file you updated in Step 2. 3**

<span id="page-35-0"></span>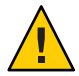

**Caution –** Before you reboot, you must ensure that any volume manager software that is already installed is completely installed. An incomplete installation of volume manager software causes a panic. If you use VxVM, also ensure that you have installed the software and that the license for the VxVM cluster feature is valid. Otherwise, a panic occurs when you reboot. For information about how to recover from a node panic during installation, see ["Node Panic](#page-159-0) [During Initialization of Sun Cluster Support for Oracle RAC" on page 160.](#page-159-0)

For detailed instructions, see ["Shutting Down and Booting a Single Node in a Cluster" in](http://docs.sun.com/doc/820-7358/bcegjcjd?a=view) *Sun [Cluster System Administration Guide for Solaris OS](http://docs.sun.com/doc/820-7358/bcegjcjd?a=view)*.

Go to ["Installing the Sun Cluster Support for Oracle RAC Packages" on page 38.](#page-37-0) **Next Steps**

### ▼ **How to Configure Shared Memory for the Oracle RAC Software in a Zone Cluster**

To configure shared memory for the Oracle RAC software in a zone cluster, perform the following steps:

#### **Perform the steps to configure the shared memory in a global cluster. 1**

For detailed instructions on configuring the shared memory in a global cluster, see ["How to](#page-34-0) [Configure Shared Memory for the Oracle RAC Software in the Global Cluster" on page 35.](#page-34-0)

**Perform the similar steps in each zone cluster. 2**

**Note –** These steps do not affect the actual shared memory control for the zone cluster. You perform these steps to help Oracle dbca utility enables you to set the database memory allocation. If the Oracle dbca utility is not used for RAC database creation, you can skip these steps in the zone cluster.

- **Perform the following steps, if you want to limit the memory used for the zone cluster. 3**
	- **a. Become superuser on the global cluster node that hosts the zone cluster.**
	- **b. Configure the** capped-memory **property attributes** physical**,** swap**, and** locked **by using the** clzonecluster **command.**

```
#clzonecluster configure zoneclustername
clzonecluster:zoneclustername> add capped-memory
clzonecluster:cz1-2n:capped-memory> set physical=memsize
clzonecluster:cz1-2n:capped-memory> set swap=memsize
clzonecluster:cz1-2n:capped-memory> set locked=memsize
```
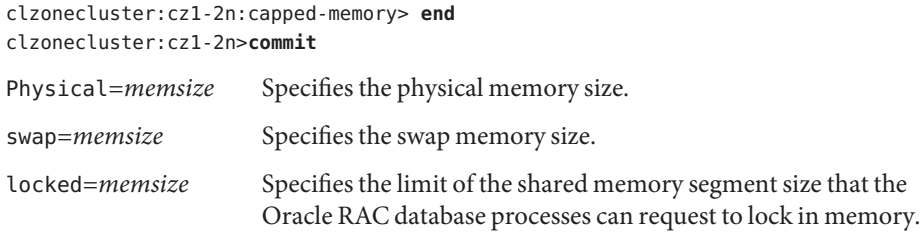

**Note –** In addition to the locked attribute of the capped-memory property, you can use the max-shm-memory property to directly configure the limit of the shared memory segment in a zone cluster. See also the Solaris man page [zonecfg](http://docs.sun.com/doc/816-5166) $(1M)$ .

#### **c. Reboot the zone cluster.**

#**clzonecluster reboot** *zoneclustername*

**Note –** You can perform the step to configure the capped-memory property attributes as part of the zone cluster creation. If you configure the capped-memory property attributes as part of the zone cluster creation, the memory-related properties immediately take effect after the first zone cluster boot. See ["How to Create a Zone Cluster" in](http://docs.sun.com/doc/820-7356/ggxpu?a=view) *Sun Cluster Software [Installation Guide for Solaris OS](http://docs.sun.com/doc/820-7356/ggxpu?a=view)*.

### ▼ **How to Set the Necessary Privileges for Oracle RAC Software in a Zone Cluster**

You should set the necessary privileges to enable Oracle RAC to run in a zone cluster configuration. You can use the clzonecluster command to include the necessary privileges in a zone cluster configuration by setting the limitpriv property. Perform the following steps to set the necessary privileges in a zone cluster to run Oracle RAC.

- **Become superuser on the global cluster node that hosts the zone cluster. 1**
- **Configure the** limitpriv **property by using the** clzonecluster **command. 2**

```
# clzonecluster configure zcname
clzonecluster:zcname>set limitpriv ="default,proc_priocntl,proc_clock_highres"
clzonecluster:zcname>commit
```
**Reboot the zone cluster. 3**

# **clzonecluster reboot** *zcname*

<span id="page-37-0"></span>**Note –** You can perform the step to configure the limitpriv property as part of the zone cluster creation. For information on creating a zone cluster, see ["How to Create a Zone Cluster" in](http://docs.sun.com/doc/820-7356/ggxpu?a=view) *Sun [Cluster Software Installation Guide for Solaris OS](http://docs.sun.com/doc/820-7356/ggxpu?a=view)*.

## **How to Configure the Logical Hostname Resources or Virtual IP Addresses for Oracle RAC Software in a Zone Cluster**

To support logical hostname resources for Oracle RAC 9i configuration and Oracle clusterware virtual IP resources in Oracle RAC 10g and 11g configurations in zone clusters, you should configure the failover-capable hostnames or IP addresses used by those resources in a given zone cluster using the clzonecluster command.

Perform the following steps to configure the virtual IP addresses in a zone cluster configuration for Oracle RAC 10g or 11g.

- **Become superuser on the global cluster node that hosts the zone cluster. 1**
- **Configure the virtual IP addresses using the** clzonecluster **command. 2**

# **clzonecluster configure** *zcname* clzonecluster:zcname>**add net** clzonecluster:zcname:net>**set address=***racnode1-vip* clzonecluster:zcname:net>**end** clzonecluster:zcname>**add net** clzonecluster:zcname:net>**set address=***racnode2-vip* clzonecluster:zcname:net>**end** clzonecluster:zcname>**commit**

**Reboot the zone cluster. 3**

# **clzonecluster reboot** *zcname*

# **Installing the Sun Cluster Support for Oracle RAC Packages**

If you did not install the Sun Cluster Support for Oracle RAC packages during your initial Sun Cluster installation, perform this procedure to install the packages. To install the packages, use the Sun Java™ Enterprise System Installation Wizard.

**Note –** You need to install the Sun Cluster Support for Oracle RAC packages in the global cluster and not in the zone cluster.

### ▼ **How to Install the Sun Cluster Support for Oracle RAC Packages**

Perform this procedure on each cluster node where you are installing the Sun Cluster Support for Oracle RAC packages.

You can run the Sun Java Enterprise System Installation Wizard with a command-line interface (CLI) or with a graphical user interface (GUI). The content and sequence of instructions in the CLI and the GUI are similar.

Ensure that you have the Sun Java Availability Suite DVD-ROM. **Before You Begin**

> If you intend to run the Sun Java Enterprise System Installation Wizard with a GUI, ensure that your DISPLAY environment variable is set.

- **On the cluster node where you are installing the data service packages, become superuser. 1**
- **Load the Sun Java Availability Suite DVD-ROM into the DVD-ROM drive. 2**

If the Volume Management daemon  $\text{vol}(1\text{M})$  is running and configured to manage DVD-ROM devices, the daemon automatically mounts the DVD-ROM on the /cdrom directory.

- **Change to the Sun Java Enterprise System InstallationWizard directory of the DVD-ROM. 3**
	- **If you are installing the data service packages on the SPARC® platform, type the following command:**
		- # **cd /cdrom/cdrom0/Solaris\_sparc**
	- **If you are installing the data service packages on the x86 platform, type the following command:**

# **cd /cdrom/cdrom0/Solaris\_x86**

- **Start the Sun Java Enterprise System InstallationWizard. 4**
	- # **./installer**

#### **When you are prompted, accept the license agreement. 5**

If any Sun Java Enterprise System components are installed, you are prompted to select whether to upgrade the components or install new software.

- **From the list of Sun Cluster agents under Availability Services, select the data service for Oracle 6 RAC.**
- **If you require support for languages other than English, select the option to install multilingual 7 packages.**

English language support is always installed.

- **When prompted whether to configure the data service now or later, choose Configure Later. 8** Choose Configure Later to perform the configuration after the installation.
- **Follow the instructions on the screen to install the data service packages on the node. 9**

The Sun Java Enterprise System Installation Wizard displays the status of the installation. When the installation is complete, the wizard displays an installation summary and the installation logs.

**(GUI only) If you do not want to register the product and receive product updates, deselect the 10 Product Registration option.**

The Product Registration option is not available with the CLI. If you are running the Sun Java Enterprise System Installation Wizard with the CLI, omit this step.

- **Exit the Sun Java Enterprise System InstallationWizard. 11**
- **Unload the Sun Java Availability Suite DVD-ROM from the DVD-ROM drive. 12**
	- **a. To ensure that the DVD-ROM is not being used, change to a directory that does** not**reside on the DVD-ROM.**
	- **b. Eject the DVD-ROM.**
		- # **eject cdrom**

The next step depends on the platform that you are using, as shown in the following table. **Next Steps**

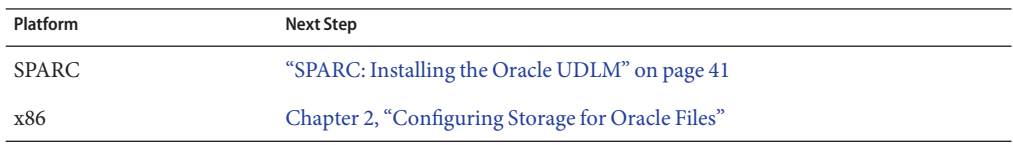

# <span id="page-40-0"></span>**SPARC: Installing the Oracle UDLM**

For detailed instructions for installing the Oracle UDLM, see the Oracle RAC documentation.

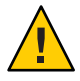

**Caution –** Before you install the Oracle UDLM, ensure that you have created the DBA group and DBA user accounts. For more information, see ["How to Create the DBA Group and the DBA](#page-30-0) [User Accounts" on page 31.](#page-30-0)

# **SPARC: How to Install the Oracle UDLM**

**Note –** If your Oracle RAC release requires Oracle UDLM, you must install the Oracle UDLM software on the local disk of each node. To support Oracle RAC on a zone cluster node, install Oracle UDLM software on each zone cluster node.

- **Become superuser on a cluster node. 1**
- **Install the Oracle UDLM software. 2**

See the appropriate Oracle RAC installation documentation for instructions.

**Note –** Ensure that you did not receive any error messages when you installed the Oracle UDLM packages. If an error occurred during package installation, correct the problem before you install the Oracle UDLM software.

Go to [Chapter 2, "Configuring Storage for Oracle Files."](#page-42-0) **Next Steps**

### <span id="page-42-0"></span>**CHAPTER 2** 2

# Configuring Storage for Oracle Files

This chapter explains how to configure storage for Oracle files.

- "Summary of Configuration Tasks for Storage for Oracle Files" on page 43
- ["Installing Storage Management Software With Sun Cluster Support for Oracle RAC" on](#page-50-0) [page 51](#page-50-0)
- ["Registering and Configuring the RAC Framework Resource Group" on page 65](#page-64-0)
- ["Creating a Global Device Group for the Oracle RAC Database" on page 71](#page-70-0)
- ["Registering and Configuring Storage Resources for Oracle Files" on page 79](#page-78-0)

# **Summary of Configuration Tasks for Storage for Oracle Files**

This section summarizes the following tasks for configuring each storage management scheme for Oracle files:

- "Tasks for Configuring the Sun QFS Shared File System for Oracle Files" on page 43
- ["Tasks for Configuring Solaris Volume Manager for Sun Cluster for Oracle Files" on page 46](#page-45-0)
- ["Tasks for Configuring VxVM for Oracle Files" on page 48](#page-47-0)
- ["Tasks for Configuring Hardware RAID Support for Oracle Files" on page 49](#page-48-0)
- ["Tasks for Configuring ASM for Oracle Files" on page 49](#page-48-0)
- ["Tasks for Configuring Qualified NAS Devices for Oracle Files" on page 50](#page-49-0)
- ["Tasks for Configuring a Cluster File System for Oracle Files" on page 51](#page-50-0)

# **Tasks for Configuring the Sun QFS Shared File System for Oracle Files**

The following tables summarizes the tasks for configuring the Sun QFS shared file system and provides cross-references to detailed instructions for performing the tasks. The first table provides information on Oracle RAC running in the global cluster and the second table provide information on Oracle RAC running in a zone cluster.

Perform these tasks in the order in which they are listed in the table.

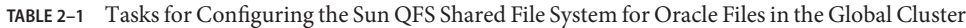

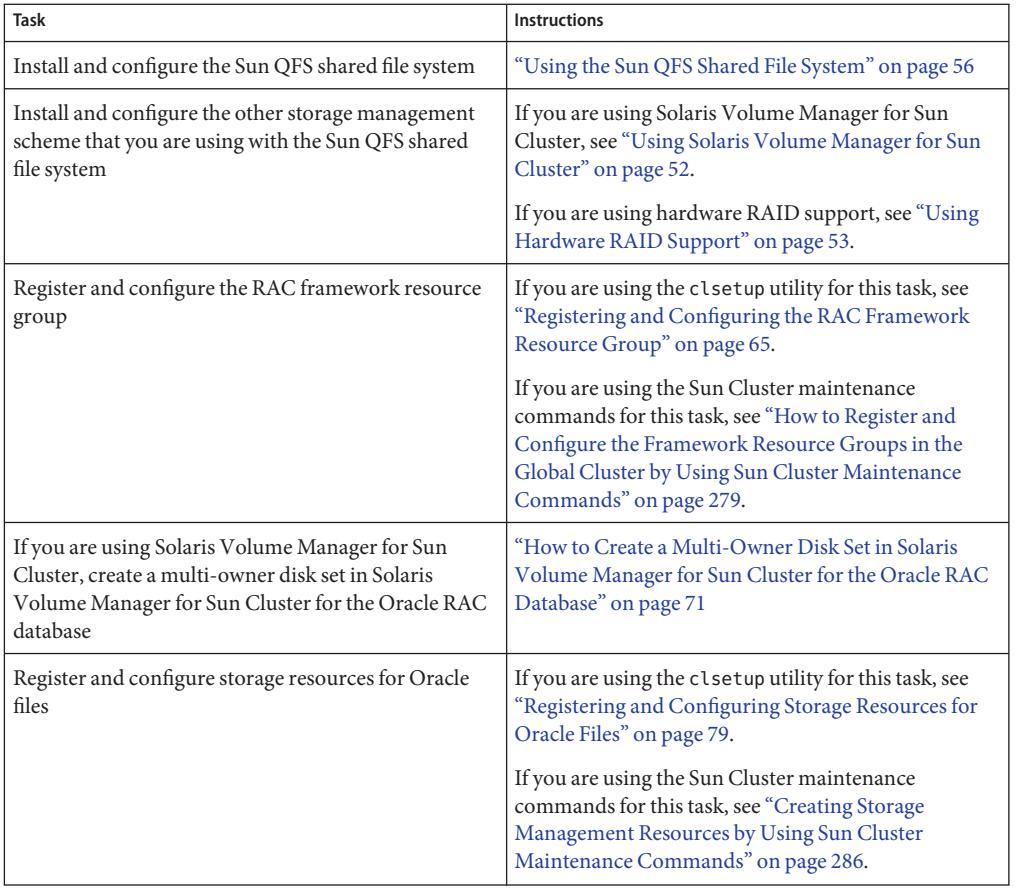

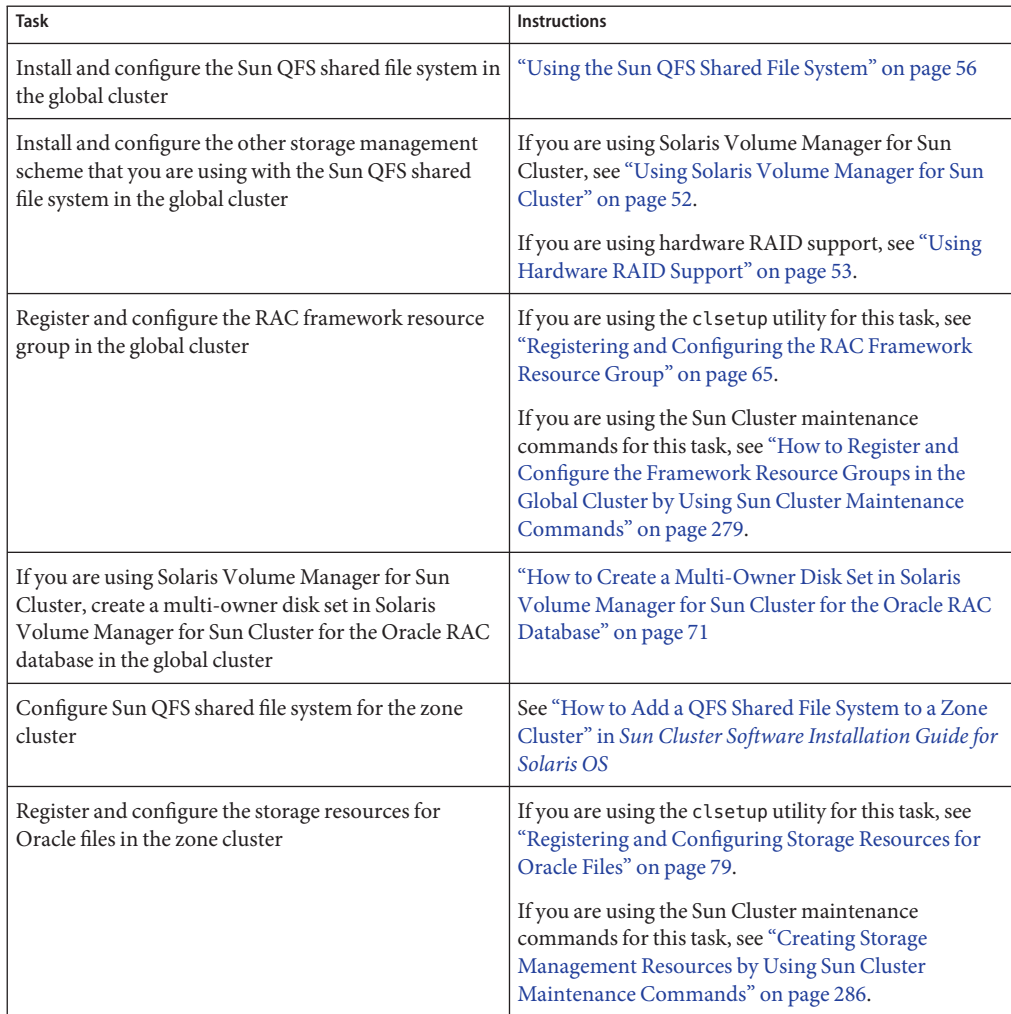

**TABLE 2–2** Tasks for Configuring the Sun QFS Shared File System for Oracle Files in a Zone Cluster

# <span id="page-45-0"></span>**Tasks for Configuring Solaris Volume Manager for Sun Cluster for Oracle Files**

The following tables summarize the tasks for configuring Solaris Volume Manager for Sun Cluster and provides cross-references to detailed instructions for performing the tasks.

Perform these tasks in the order in which they are listed in the table.

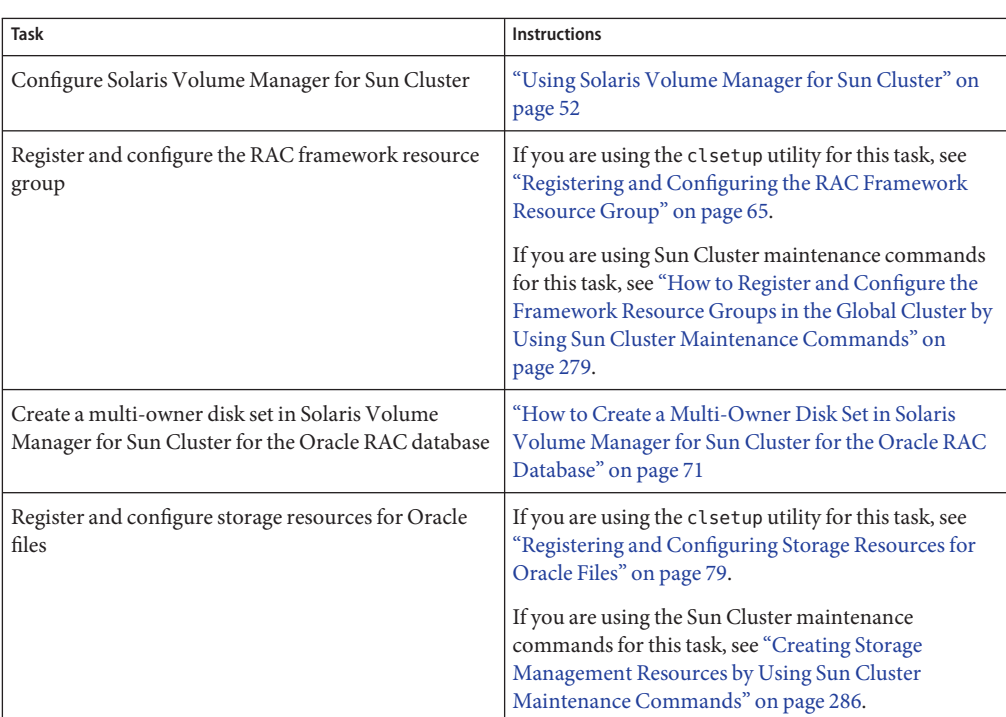

**TABLE 2–3** Tasks for Configuring Solaris Volume Manager for Sun Cluster for Oracle Files in the Global Cluster

**TABLE 2–4** Tasks for Configuring Solaris Volume Manager for Sun Cluster for Oracle Files in a Zone Cluster

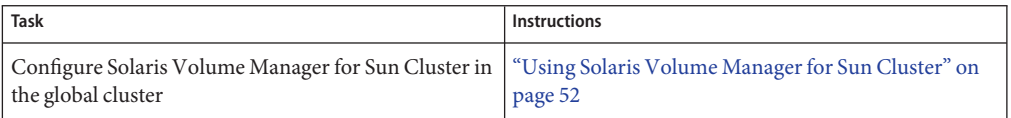

| Task                                                                                                    | <b>Instructions</b>                                                                                                    |
|----------------------------------------------------------------------------------------------------|----------------------------------------------------------------------------------------------------|
| Register and configure the RAC framework resource<br>group in the global cluster                                                | If you are using the clsetup utility for this task, see<br>"Registering and Configuring the RAC Framework<br>Resource Group" on page 65.<br>If you are using Sun Cluster maintenance commands<br>for this task, see "How to Register and Configure the<br>Framework Resource Groups in the Global Cluster by<br>Using Sun Cluster Maintenance Commands" on<br>page 279. |
| Create a multi-owner disk set in Solaris Volume<br>Manager for Sun Cluster for the Oracle RAC database<br>in the global cluster | "How to Create a Multi-Owner Disk Set in Solaris"<br>Volume Manager for Sun Cluster for the Oracle RAC<br>Database" on page 71                                                                                                    |
| Configure Solaris Volume Manager devices in a zone<br>cluster                                                                   | See "How to Add a Disk Set to a Zone Cluster (Solaris<br>Volume Manager)" in Sun Cluster Software<br><b>Installation Guide for Solaris OS</b>                                                                                                    |
| Register and configure storage resources for Oracle<br>files in the zone cluster                                                | If you are using the clsetup utility for this task, see<br>"Registering and Configuring Storage Resources for<br>Oracle Files" on page 79.                                                                                                    |
|                                                                                                    | If you are using the Sun Cluster maintenance<br>commands for this task, see "Creating Storage<br>Management Resources by Using Sun Cluster<br>Maintenance Commands" on page 286.                                                                                                    |

**TABLE 2–4** Tasks for Configuring Solaris Volume Manager for Sun Cluster for Oracle Files in a Zone Cluster *(Continued)*

# <span id="page-47-0"></span>**Tasks for Configuring VxVM for Oracle Files**

The following table summarizes the tasks for configuring VxVM and provides cross-references to detailed instructions for performing the tasks.

Perform these tasks in the order in which they are listed in the table.

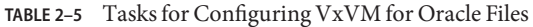

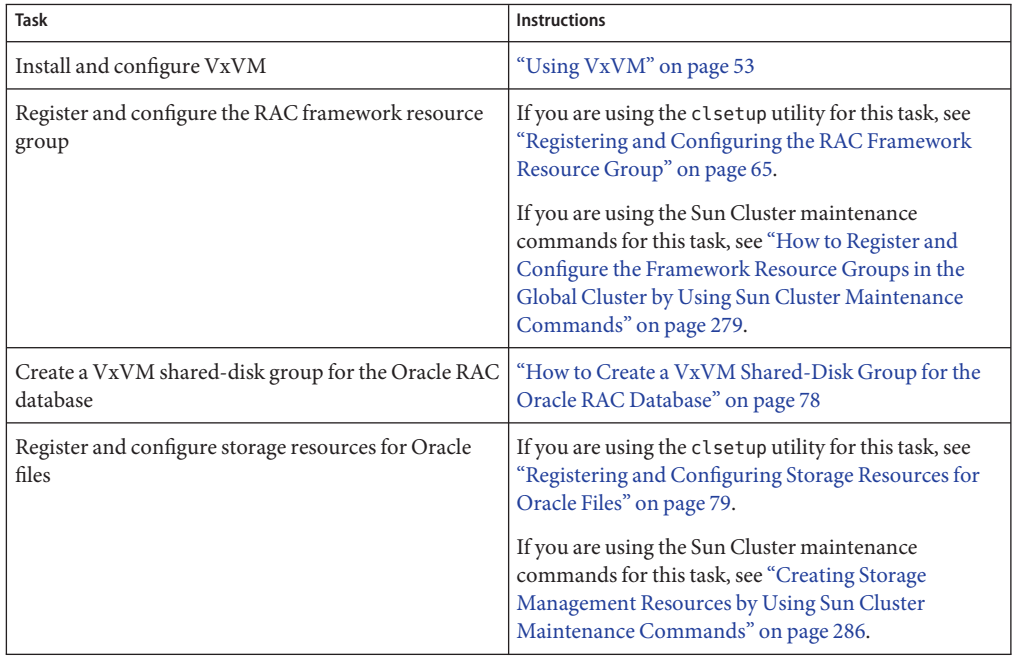

**Note –** VxVM devices are currently not supported by zone clusters.

# <span id="page-48-0"></span>**Tasks for Configuring Hardware RAID Support for Oracle Files**

The following table summarizes the tasks for configuring hardware RAID support and provides cross-references to detailed instructions for performing the tasks.

**TABLE 2–6** Tasks for Configuring Hardware RAID Support for Oracle Files

| Task                            | Instructions                             |
|---------------------------------|------------------------------------------|
| Configure hardware RAID support | "Using Hardware RAID Support" on page 53 |

**Note –** For information configuring hardware RAID for a zone cluster, see ["Adding Storage](http://docs.sun.com/doc/820-7356/ggzdv?a=view) Devices to a Zone Cluster" in *[Sun Cluster Software Installation Guide for Solaris OS](http://docs.sun.com/doc/820-7356/ggzdv?a=view)*.

# **Tasks for Configuring ASM for Oracle Files**

The following table summarizes the tasks for configuring ASM and provides cross-references to detailed instructions for performing the tasks.

**TABLE 2–7** Tasks for Configuring ASM for Oracle Files

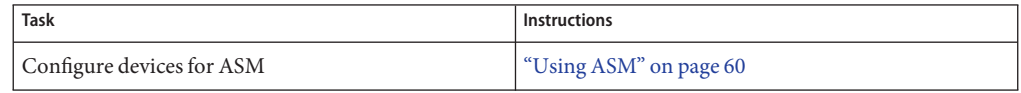

**Note –** For information about configuring ASM for a zone cluster, see ["Adding Storage Devices](http://docs.sun.com/doc/820-7356/ggzdv?a=view) to a Zone Cluster" in *[Sun Cluster Software Installation Guide for Solaris OS](http://docs.sun.com/doc/820-7356/ggzdv?a=view)*.

# <span id="page-49-0"></span>**Tasks for Configuring Qualified NAS Devices for Oracle Files**

The following table summarizes the tasks for configuring qualified NAS devices and provides cross-references to detailed instructions for performing the tasks.

Perform these tasks in the order in which they are listed in the table.

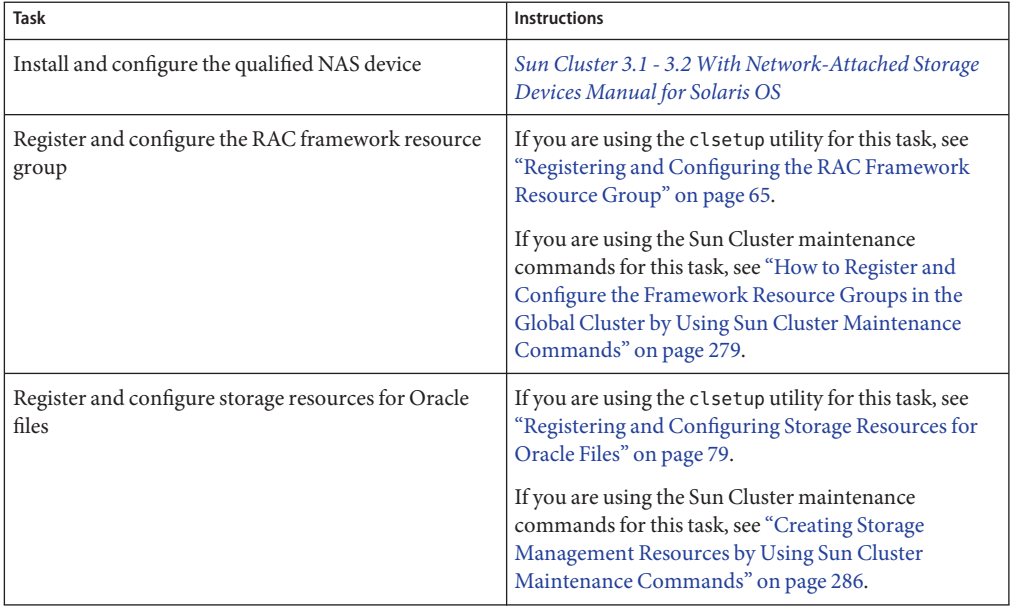

**TABLE 2–8** Tasks for Configuring Qualified NAS Devices for Oracle Files

**Note –** The NAS devices are currently not supported in zone clusters.

## <span id="page-50-0"></span>**Tasks for Configuring a Cluster File System for Oracle Files**

The following table summarizes the tasks for configuring the cluster file system and provides cross-references to detailed instructions for performing the tasks.

Perform these tasks in the order in which they are listed in the table.

| Task                                                       | <b>Instructions</b>                                                                                                    |
|------------------------------------------------------------|----------------------------------------------------------------------------------------------------|
| Install and configure the cluster file system              | "Using a Cluster File System" on page 63                                                                                                    |
| Register and configure the RAC framework resource<br>group | If you are using the clsetup utility for this task, see<br>"Registering and Configuring the RAC Framework<br>Resource Group" on page 65.<br>If you are using the Sun Cluster maintenance<br>commands for this task, see "How to Register and<br>Configure the Framework Resource Groups in the<br>Global Cluster by Using Sun Cluster Maintenance<br>Commands" on page 279. |

**TABLE 2–9** Tasks for Configuring a Cluster File System for Oracle Files

**Note –** A cluster file system is currently not supported for Oracle RAC in zone clusters.

# **Installing Storage Management SoftwareWith Sun Cluster Support for Oracle RAC**

Install the software for the storage management schemes that you are using for Oracle files. For more information, see ["Storage Management Requirements for Oracle Files" on page 24.](#page-23-0)

**Note –** For information about how to install and configure qualified NAS devices with Sun Cluster Support for Oracle RAC, see *[Sun Cluster 3.1 - 3.2 With Network-Attached Storage](http://docs.sun.com/doc/819-3024) [Devices Manual for Solaris OS](http://docs.sun.com/doc/819-3024)*.

This section contains the following information:

- ["Using Solaris Volume Manager for Sun Cluster" on page 52](#page-51-0)
- ["Using VxVM" on page 53](#page-52-0)
- ["Using Hardware RAID Support" on page 53](#page-52-0)
- ["Using the Sun QFS Shared File System" on page 56](#page-55-0)
- <span id="page-51-0"></span>■ ["Using ASM" on page 60](#page-59-0)
- ["Using a Cluster File System" on page 63](#page-62-0)

# **Using Solaris Volume Manager for Sun Cluster**

Solaris Volume Manager for Sun Cluster is always installed in the global cluster, even when supporting zone clusters. The clzc command configures Solaris Volume Manager for Sun Cluster devices from the global-cluster voting node into the zone cluster. All administration tasks for Solaris Volume Manager for Sun Cluster are performed in the global-cluster voting node, even when the Solaris Volume Manager for Sun Cluster volume is used in a zone cluster.

When an Oracle RAC installation inside a zone cluster uses a file system that exists on top of a Solaris Volume Manager for Sun Cluster volume, you should still configure the Solaris Volume Manager for Sun Cluster volume in the global cluster. In this case, the scalable device group resource belongs to this zone cluster.

When an Oracle RAC installation inside a zone cluster runs directly on the Solaris Volume Manager for Sun Cluster volume, you must first configure the Solaris Volume Manager for Sun Cluster in the global cluster and then configure the Solaris Volume Manager for Sun Cluster volume into the zone cluster. In this case, the scalable device group belongs to this zone cluster.

For information about the types of Oracle files that you can store by using Solaris Volume Manager for Sun Cluster, see ["Storage Management Requirements for Oracle Files" on page 24.](#page-23-0)

### **How to Use Solaris Volume Manager for Sun Cluster**

To use the Solaris Volume Manager for Sun Cluster software with Sun Cluster Support for Oracle RAC, perform the following tasks.

**Ensure that you are using at least the Solaris 9 9/05 or Solaris 10 5/09 OS. 1**

Solaris Volume Manager for Sun Cluster is installed during the installation of the Solaris Operating System.

**Configure the Solaris Volume Manager for Sun Cluster software on the cluster nodes. 2**

For information about configuring Solaris Volume Manager for Sun Cluster in the global cluster, see ["Configuring Solaris Volume Manager Software" in](http://docs.sun.com/doc/820-7356/z400020025358?a=view) *Sun Cluster Software [Installation Guide for Solaris OS](http://docs.sun.com/doc/820-7356/z400020025358?a=view)*.

**If you are using a zone cluster, configure the Solaris Volume Manager for Sun Cluster volume 3 into the zone cluster.**

For information on configuring Solaris Volume Manager for Sun Cluster volume into a zone cluster, see ["How to Add a Disk Set to a Zone Cluster \(Solaris Volume Manager\)" in](http://docs.sun.com/doc/820-7356/ggzgn?a=view) *Sun Cluster [Software Installation Guide for Solaris OS](http://docs.sun.com/doc/820-7356/ggzgn?a=view)*.

<span id="page-52-0"></span>Ensure that all other storage management schemes that you are using for Oracle files are installed. **Next Steps**

> After all storage management schemes that you are using for Oracle files are installed, go to ["Registering and Configuring the RAC Framework Resource Group" on page 65.](#page-64-0)

# **Using VxVM**

For information about the types of Oracle files that you can store by using VxVM, see ["Storage](#page-23-0) [Management Requirements for Oracle Files" on page 24.](#page-23-0)

**Note –** Using VxVM for Oracle RAC in zone clusters is not supported in this release.

### **SPARC: How to Use VxVM**

To use the VxVM software with Sun Cluster Support for Oracle RAC, perform the following tasks.

**If you are using VxVM with the cluster feature, obtain a license for the Volume Manager cluster feature in addition to the basic VxVM license. 1**

See your VxVM documentation for more information about VxVM licensing requirements.

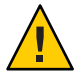

**Caution –** Failure to correctly install the license for the Volume Manager cluster feature might cause a panic when you install Oracle RAC support. Before you install the Oracle RAC packages, run the vxlicense -p or vxlicrep command to ensure that you have installed a valid license for the Volume Manager cluster feature.

#### **Install and configure the VxVM software on the cluster nodes. 2**

See [Chapter 5, "Installing and Configuring Veritas Volume Manager," in](http://docs.sun.com/doc/820-7356/z400020111570?a=view) *Sun Cluster Software [Installation Guide for Solaris OS](http://docs.sun.com/doc/820-7356/z400020111570?a=view)* and the VxVM documentation for more information.

Ensure that all other storage management schemes that you are using for Oracle files are installed. **Next Steps**

> After all storage management schemes that you are using for Oracle files are installed, go to ["Registering and Configuring the RAC Framework Resource Group" on page 65.](#page-64-0)

## **Using Hardware RAID Support**

For information about the types of Oracle files that you can store by using hardware RAID support, see ["Storage Management Requirements for Oracle Files" on page 24.](#page-23-0)

<span id="page-53-0"></span>Sun Cluster software provides hardware RAID support for several storage devices. To use this combination, configure raw device identities (/dev/did/rdsk\*) on top of the disk arrays' logical unit numbers (LUNs). To set up the raw devices for Oracle RAC on a cluster that uses StorEdge SE9960 disk arrays with hardware RAID, perform the following task.

### **How to Use Hardware RAID Support**

This procedure provides the long forms of the Sun Cluster maintenance commands. Most commands also have short forms. Except for the forms of the command names, the commands are identical. For a list of the commands and their short forms, see [Appendix A, "Sun Cluster](http://docs.sun.com/doc/820-7359/gamam?a=view) Object-Oriented Commands," in *[Sun Cluster Data Services Planning and Administration Guide](http://docs.sun.com/doc/820-7359/gamam?a=view) [for Solaris OS](http://docs.sun.com/doc/820-7359/gamam?a=view)*.

#### **Create LUNs on the disk arrays. 1**

See the Sun Cluster hardware documentation for information about how to create LUNs.

**After you create the LUNs, run the** [format](http://docs.sun.com/doc/816-5166)**(1M) command to partition the disk arrays' LUNs into 2 as many slices as you need.**

The following example lists output from the format command.

#### # **format**

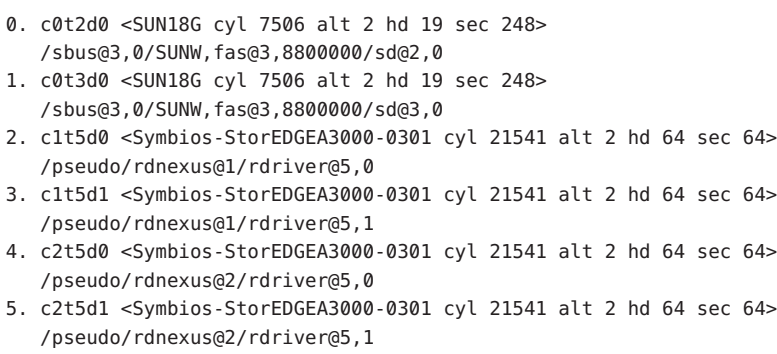

6. c3t4d2 <Symbios-StorEDGEA3000-0301 cyl 21541 alt 2 hd 64 sec 64> /pseudo/rdnexus@3/rdriver@4,2

**Note –** To prevent a loss of disk partition information, do not start the partition at cylinder 0 for any disk slice that is used for raw data. The disk partition table is stored in cylinder 0 of the disk.

**Determine the raw device identity (DID) that corresponds to the LUNs that you created in Step 1. 3** Use the [cldevice](http://docs.sun.com/doc/820-7361/cldevice-1cl?a=view)(1CL) command for this purpose.

The following example lists output from the cldevice list -v command.

```
# cldevice list -v
```
<span id="page-54-0"></span>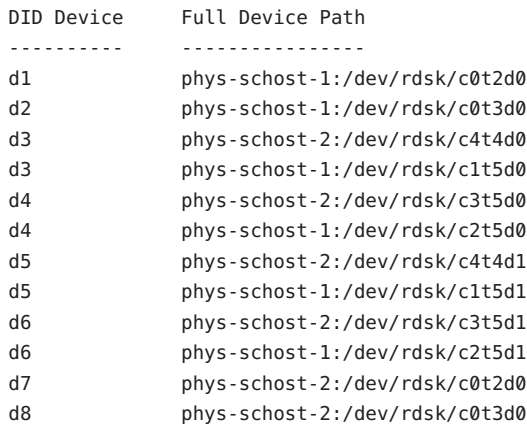

In this example, the cldevice output identifies that the raw DID that corresponds to the disk arrays' shared LUNs is d4.

#### **Obtain the full DID device name that corresponds to the DID device that you identified in [Step 3.](#page-53-0) 4**

The following example shows the output from the cldevice show for the DID device that was identified in the example in [Step 3.](#page-53-0) The command is run from node phys-schost-1.

```
# cldevice show d4
```
=== DID Device Instances ===

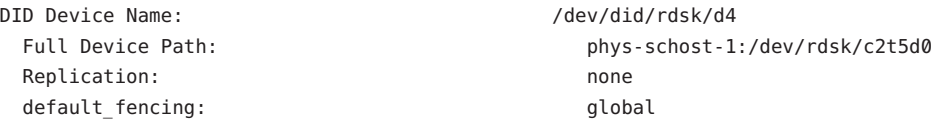

**If you are using a zone cluster configure the DID devices into the zone cluster. Otherwise, 5 proceed to Step 6.**

For information about configuring DID devices into a zone cluster, see ["How to Add a DID](http://docs.sun.com/doc/820-7356/gholr?a=view) Device to a Zone Cluster" in *[Sun Cluster Software Installation Guide for Solaris OS](http://docs.sun.com/doc/820-7356/gholr?a=view)*.

#### **Create or modify a slice on each DID device to contain the disk-space allocation for the raw 6 device.**

Use the [format](http://docs.sun.com/doc/816-5166)(1M) command,  $f$ mthard(1M) command, or  $p$ rtvtoc(1M) for this purpose. Specify the full device path from the node where you are running the command to create or modify the slice.

For example, if you choose to use slice s0, you might choose to allocate 100 GB of disk space in slice s0.

<span id="page-55-0"></span>**Change the ownership and permissions of the raw devices that you are using to allow access to 7 these devices.**

To specify the raw device, append s*N* to the DID device name that you obtained in [Step 4,](#page-54-0) where *N* is the slice number.

For example, the cldevice output in [Step 4](#page-54-0) identifies that the raw DID that corresponds to the disk is /dev/did/rdsk/d4. If you choose to use slice s0 on these devices, specify the raw device /dev/did/rdsk/d4s0.

Ensure that all other storage management schemes that you are using for Oracle files are installed. **Next Steps**

> After all storage management schemes that you are using for Oracle files are installed, go to ["Registering and Configuring the RAC Framework Resource Group" on page 65.](#page-64-0)

# **Using the Sun QFS Shared File System**

The Sun QFS shared file system is always installed in the global-cluster voting node, even when a file system is used by a zone cluster. You configure specific Sun QFS shared file system into a specific zone cluster using the clzc command. The scalable mount-point resource belongs to this zone cluster. The metadata server resource, SUNW.qfs, belongs to the global cluster.

You must use the Sun QFS shared file system with one storage management scheme from the following list:

- Hardware RAID support
- Solaris Volume Manager for Sun Cluster

### **Distributing Oracle Files Among Sun QFS Shared File Systems**

You can store all the files that are associated with Oracle RAC on the Sun QFS shared file system.

Distribute these files among several file systems as explained in the subsections that follow.

- ["Sun QFS File Systems for RDBMS Binary Files and Related Files" on page 57](#page-56-0)
- ["Sun QFS File Systems for Database Files and Related Files" on page 57](#page-56-0)

### <span id="page-56-0"></span>**Sun QFS File Systems for RDBMS Binary Files and Related Files**

For RDBMS binary files and related files, create one file system in the cluster to store the files.

The RDBMS binary files and related files are as follows:

- Oracle relational database management system (RDBMS) binary files
- Oracle configuration files (for example, init.ora, tnsnames.ora, listener.ora, and sqlnet.ora)
- System parameter file (SPFILE)
- Alert files (for example, alert *sid*.log)
- Trace files  $(*.trc)$
- Oracle Cluster Ready Services (CRS) binary files

### **Sun QFS File Systems for Database Files and Related Files**

For database files and related files, determine whether you require one file system for each database or multiple file systems for each database.

- For simplicity of configuration and maintenance, create one file system to store these files for all Oracle RAC instances of the database.
- To facilitate future expansion, create multiple file systems to store these files for all Oracle RAC instances of the database.

**Note –** If you are adding storage for an existing database, you must create additional file systems for the storage that you are adding. In this situation, distribute the database files and related files among the file systems that you will use for the database.

Each file system that you create for database files and related files must have its own metadata server. For information about the resources that are required for the metadata servers, see ["Resources for the Sun QFS Metadata Server" on page 287.](#page-286-0)

The database files and related files are as follows:

- Data files
- Control files
- Online redo log files
- Archived redo log files
- Flashback log files
- Recovery files
- Oracle cluster registry (OCR) files
- Oracle CRS voting disk

### **Optimizing the Performance of the Sun QFS Shared File System**

For optimum performance with Solaris Volume Manager for Sun Cluster, configure the volume manager and the file system as follows:

- Use Solaris Volume Manager for Sun Cluster to mirror the logical unit numbers (LUNs) of your disk arrays.
- If you require striping, configure the striping by using the file system's stripe option.

Mirroring the LUNs of your disk arrays involves the following operations:

- Creating RAID-0 metadevices
- Using the RAID-0 metadevices or Solaris Volume Manager soft partitions of such metadevices as Sun QFS devices

The input/output (I/O) load on your system might be heavy. In this situation, ensure that the LUN for Solaris Volume Manager metadata or hardware RAID metadata maps to a different physical disk than the LUN for data. Mapping these LUNs to different physical disks ensures that contention is minimized.

### **How to Install and Configure the Sun QFS Shared File System**

#### **Before You Begin**

You might use Solaris Volume Manager metadevices as devices for the shared file systems. In this situation, ensure that the metaset and its metadevices are created and available on all nodes before configuring the shared file systems.

**Ensure that the Sun QFS software is installed on all nodes of the global cluster where Sun Cluster Support for Oracle RAC is to run. 1**

For information about how to install Sun QFS, see [Using SAM-QFS With Sun Cluster.](http://wikis.sun.com/display/SAMQFSDocs/Using+SAM-QFS+With+Sun+Cluster)

**Ensure that each Sun QFS shared file system is correctly created for use with Sun Cluster Support 2 for Oracle RAC.**

For information about how to create a Sun QFS file system, see [Using SAM-QFS With Sun](http://wikis.sun.com/display/SAMQFSDocs/Using+SAM-QFS+With+Sun+Cluster) [Cluster.](http://wikis.sun.com/display/SAMQFSDocs/Using+SAM-QFS+With+Sun+Cluster)

For each Sun QFS shared file system, set the correct mount options for the types of Oracle files that the file system is to store.

- For the file system that contains binary files, configuration files, alert files, and trace files, use the default mount options.
- For the file systems that contain data files, control files, online redo log files, and archived redo log files, set the mount options as follows:
	- In the /etc/vfstab file set the shared option.
	- In the /etc/opt/SUNWsamfs/samfs.cmd file or the /etc/vfstab file, set the following options:

<span id="page-58-0"></span>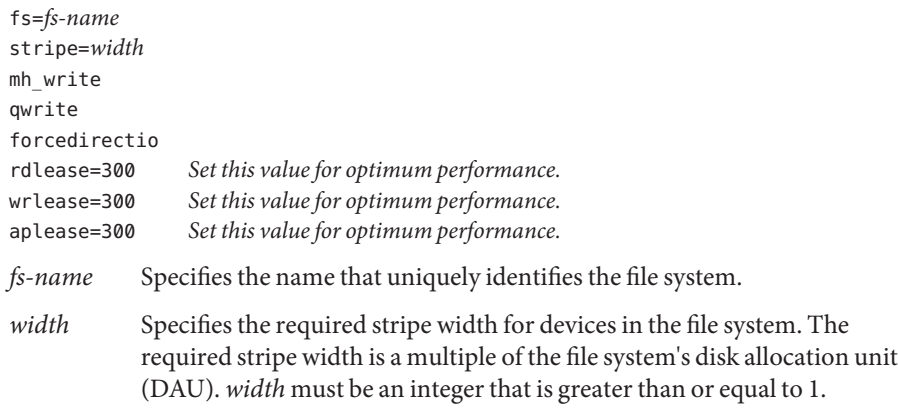

**Note –** Ensure that settings in the /etc/vfstab file do not conflict with settings in the /etc/opt/SUNWsamfs/samfs.cmd file. Settings in the /etc/vfstab file override settings in the /etc/opt/SUNWsamfs/samfs.cmd file.

- **Mount each Sun QFS shared file system that you are using for Oracle files. 3**
	- # **mount** *mount-point*

*mount-point* Specifies the mount point of the file system that you are mounting.

**If you are using a zone cluster, configure the Sun QFS shared file system into the zone cluster. Otherwise, go to Step 5. 4**

For information about configuring Sun QFS shared file system into a zone cluster, see ["How to](http://docs.sun.com/doc/820-7356/ghogu?a=view) [Add a QFS Shared File System to a Zone Cluster" in](http://docs.sun.com/doc/820-7356/ghogu?a=view) *Sun Cluster Software Installation Guide for [Solaris OS](http://docs.sun.com/doc/820-7356/ghogu?a=view)*.

**Change the ownership of each file system that you are using for Oracle files. 5**

**Note –** If you have configured Sun QFS shared file system for a zone cluster, perform this step in that zone cluster.

Change the file-system ownership as follows:

- Owner: the database administrator (DBA) user
- Group: the DBA group

The DBA user and the DBA group are created as explained in ["How to Create the DBA Group](#page-30-0) [and the DBA User Accounts" on page 31.](#page-30-0)

# **chown** *user-name***:***group-name mount-point*

*user-name* Specifies the user name of the DBA user. This user is normally named oracle.

<span id="page-59-0"></span>*group-name* Specifies the name of the DBA group. This group is normally named dba.

*mount-point* Specifies the mount point of the file system whose ownership you are changing.

#### **Grant to the owner of each file system whose ownership you changed in [Step 5](#page-58-0) read access and write access to the file system. 6**

**Note –** When Sun QFS shared file system is configured for a zone cluster, you need to perform this step in that zone cluster.

```
# chmod u+rw mount-point
```
*mount-point* Specifies the mount point of the file system to whose owner you are granting read access and write access.

Ensure that all other storage management schemes that you are using for Oracle files are installed. **Next Steps**

> After all storage management schemes that you are using for Oracle files are installed, go to ["Registering and Configuring the RAC Framework Resource Group" on page 65.](#page-64-0)

## **Using ASM**

Use ASM with one storage management scheme from the following list:

- **Hardware RAID.** For more information, see ["How to Use ASM With Hardware RAID" on](#page-60-0) [page 61.](#page-60-0)
- **Solaris Volume Manager for Sun Cluster.** For more information, see ["How to Create a](#page-70-0) [Multi-Owner Disk Set in Solaris Volume Manager for Sun Cluster for the Oracle RAC](#page-70-0) [Database" on page 71.](#page-70-0)
- **VxVM.** For more information, see ["How to Create a VxVM Shared-Disk Group for the](#page-77-0) [Oracle RAC Database" on page 78.](#page-77-0)

For information about the types of Oracle files that you can store by using ASM, see ["Storage](#page-23-0) [Management Requirements for Oracle Files" on page 24.](#page-23-0)

**Note –** When an Oracle RAC installation in a zone cluster uses ASM, you must configure all the devices needed by that Oracle RAC installation into that zone cluster by using the clzc command. When ASM runs inside a zone cluster, the administration of ASM occurs entirely within the same zone cluster.

### <span id="page-60-0"></span>**How to Use ASM With Hardware RAID**

This procedure provides the long forms of the Sun Cluster maintenance commands. Most commands also have short forms. Except for the forms of the command names, the commands are identical. For a list of the commands and their short forms, see [Appendix A, "Sun Cluster](http://docs.sun.com/doc/820-7359/gamam?a=view) Object-Oriented Commands," in *[Sun Cluster Data Services Planning and Administration Guide](http://docs.sun.com/doc/820-7359/gamam?a=view) [for Solaris OS](http://docs.sun.com/doc/820-7359/gamam?a=view)*.

- **On a cluster member, log in as root or become superuser. 1**
- **Determine the identities of device identity (DID) devices that correspond to shared disks that are available in the cluster. 2**

Use the [cldevice](http://docs.sun.com/doc/820-7361/cldevice-1cl?a=view)(1CL) command for this purpose.

The following example shows an extract from output from the cldevice list -v command.

# **cldevice list -v** DID Device Full Device Path ---------- ---------------- ... d5 phys-schost-3:/dev/rdsk/c3t216000C0FF084E77d0 d5 phys-schost-1:/dev/rdsk/c5t216000C0FF084E77d0 d5 phys-schost-2:/dev/rdsk/c4t216000C0FF084E77d0 d5 phys-schost-4:/dev/rdsk/c2t216000C0FF084E77d0 d6 phys-schost-3:/dev/rdsk/c4t216000C0FF284E44d0 d6 phys-schost-1:/dev/rdsk/c6t216000C0FF284E44d0 d6 phys-schost-2:/dev/rdsk/c5t216000C0FF284E44d0 d6 phys-schost-4:/dev/rdsk/c3t216000C0FF284E44d0 ...

In this example, DID devices d5 and d6 correspond to shared disks that are available in the cluster.

**Obtain the full DID device name for each DID device that you are using for the ASM disk group. 3**

The following example shows the output from the cldevice show for the DID devices that were identified in the example in Step 2. The command is run from node phys-schost-1.

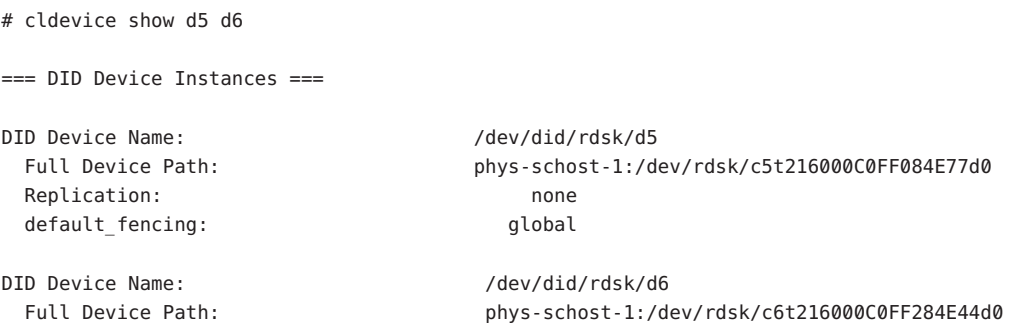

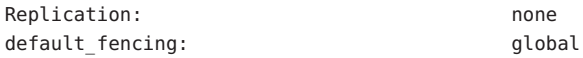

**If you are using a zone cluster, configure the DID devices into the zone cluster. Otherwise, proceed to Step 5. 4**

For information about configuring DID devices in a zone cluster, see ["How to Add a DID](http://docs.sun.com/doc/820-7356/gholr?a=view) Device to a Zone Cluster" in *[Sun Cluster Software Installation Guide for Solaris OS](http://docs.sun.com/doc/820-7356/gholr?a=view)*.

**Create or modify a slice on each DID device to contain the disk-space allocation for the ASM disk 5 group.**

Use the [format](http://docs.sun.com/doc/816-5166)(1M) command, [fmthard](http://docs.sun.com/doc/816-5166)(1M) command, or  $\text{prtvtoc}(1M)$  $\text{prtvtoc}(1M)$  $\text{prtvtoc}(1M)$  for this purpose. Specify the full device path from the node where you are running the command to create or modify the slice.

For example, if you choose to use slice  $\frac{1}{20}$  for the ASM disk group, you might choose to allocate 100 Gbytes of disk space in slice s0.

**Change the ownership and permissions of the raw devices that you are using for ASM to allow access by ASM to these devices. 6**

**Note –** If ASM on hardware RAID is configured for a zone cluster, perform this step in that zone cluster.

To specify the raw device, append s*N* to the DID device name that you obtained in [Step 3,](#page-60-0) where *N* is the slice number.

For example, the cldevice output in [Step 3](#page-60-0) identifies that the raw DIDs that correspond to the disk are /dev/did/rdsk/d5 and /dev/did/rdsk/d6. If you choose to use slice s0 on these devices, specify the raw devices /dev/did/rdsk/d5s0 and /dev/did/rdsk/d6s0.

For more information about changing the ownership and permissions of raw devices for use by ASM, see your Oracle documentation.

#### **Modify the** ASM\_DISKSTRING **ASM instance-initialization parameter to specify the devices that 7 you are using for the ASM disk group.**

**Note –** If ASM on hardware RAID is configured for a zone cluster, perform this step in that zone cluster.

For example, to use the /dev/did/ path for the ASM disk group, add the value /dev/did/rdsk/d\* to the ASM\_DISKSTRING parameter. If you are modifying this parameter by editing the Oracle initialization parameter file, edit the parameter as follows:

ASM\_DISKSTRING = '/dev/did/rdsk/\*'

For more information, see your Oracle documentation.

<span id="page-62-0"></span>Ensure that all other storage management schemes that you are using for Oracle files are installed. **Next Steps**

> After all storage management schemes that you are using for Oracle files are installed, go to ["Registering and Configuring the RAC Framework Resource Group" on page 65.](#page-64-0)

## **Using a Cluster File System**

For general information about how to create and mount cluster file systems, see the following documentation:

- ["Planning the Global Devices, Device Groups, and Cluster File Systems" in](http://docs.sun.com/doc/820-7356/babffgfg?a=view) *Sun Cluster [Software Installation Guide for Solaris OS](http://docs.sun.com/doc/820-7356/babffgfg?a=view)*
- "Creating Cluster File Systems" in *[Sun Cluster Software Installation Guide for Solaris OS](http://docs.sun.com/doc/820-7356/z40001fb1029461?a=view)*

For information that is specific to the use of the cluster file system with Sun Cluster Support for Oracle RAC, see the subsections that follow.

- "Types of Oracle Files That You Can Store on a Cluster File System" on page 63
- ["Optimizing Performance and Availability When Using a Cluster File System" on page 64](#page-63-0)
- ["How to Use a Cluster File System" on page 64](#page-63-0)

### **Types of Oracle Files That You Can Store on a Cluster File System**

You can store only these files that are associated with Oracle RAC on the cluster file system:

- Oracle RDBMS binary files
- Oracle CRS binary files
- Oracle configuration files (for example, init.ora, tnsnames.ora, listener.ora, and sqlnet.ora)
- System parameter file (SPFILE)
- Alert files (for example, alert sid.log)
- Trace files (\*.trc)
- Archived redo log files
- Flashback log files
- Oracle cluster registry (OCR) files
- Oracle CRS voting disk

<span id="page-63-0"></span>**Note –** You *must not*store data files, control files, online redo log files, or Oracle recovery files on the cluster file system.

### **Optimizing Performance and AvailabilityWhen Using a Cluster File System**

The I/O performance during the writing of archived redo log files is affected by the location of the device group for archived redo log files. For optimum performance, ensure that the primary of the device group for archived redo log files is located on the same node as the Oracle RAC database instance. This device group contains the file system that holds archived redo log files of the database instance.

To improve the availability of your cluster, consider increasing the desired number of secondary nodes for device groups. However, increasing the desired number of secondary nodes for device groups might also impair performance. To increase the desired number of secondary nodes for device groups, change the numsecondaries property. For more information, see "Multiported Device Groups" in *[Sun Cluster Concepts Guide for Solaris OS](http://docs.sun.com/doc/821-0259/ch3_key-concepts-admin-1?a=view)*.

### **How to Use a Cluster File System**

#### **Create and mount the cluster file system. 1**

See "Creating Cluster File Systems" in *[Sun Cluster Software Installation Guide for Solaris OS](http://docs.sun.com/doc/820-7356/z40001fb1029461?a=view)* for information about how to create and mount the cluster file system.

#### **If you are using the UNIX file system (UFS), ensure that you specify the correct mount options for 2 various types of Oracle files.**

For the correct options, see the table that follows. You set these options when you add an entry to the /etc/vfstab file for the mount point.

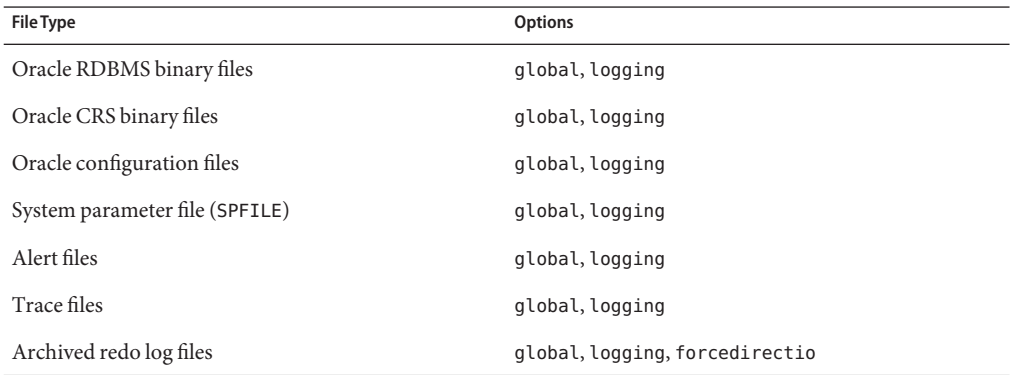

<span id="page-64-0"></span>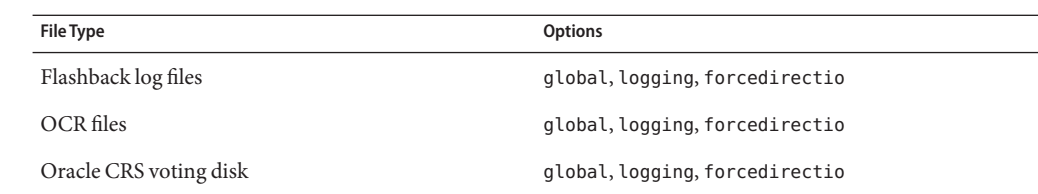

#### Ensure that all other storage management schemes that you are using for Oracle files are installed. **Next Steps**

After all storage management schemes that you are using for Oracle files are installed, go to "Registering and Configuring the RAC Framework Resource Group" on page 65.

# **Registering and Configuring the RAC Framework Resource Group**

Registering and configuring the RAC framework resource group enables Oracle RAC to run with Sun Cluster software.

**Note –** You *must*register and configure the RAC framework resource group. Otherwise, Oracle RAC cannot run with Sun Cluster software.

On the Solaris 9 OS, only one RAC framework resource can exist on a machine. On appropriate versions of the Solaris 10 OS where the zone cluster feature is supported, multiple RAC framework resource groups can exist.

The RAC framework resource in the global-cluster voting node supports any volume manager used by RAC anywhere on the machine, including the global cluster and all zone clusters. The RAC framework resource in the global-cluster voting node can also support any Oracle RAC installation running in the global cluster. The RAC framework resource in the zone cluster supports the Oracle RAC installation running in that specific zone cluster.

This section contains the following information about registering the RAC framework resource group:

- ["Tools for Registering and Configuring the RAC Framework Resource Group" on page 66](#page-65-0)
- ["How to Register and Configure the RAC Framework Resource Group by Using](#page-65-0) clsetup" on [page 66](#page-65-0)

# <span id="page-65-0"></span>**Tools for Registering and Configuring the RAC Framework Resource Group**

Sun Cluster software provides the following tools for registering and configuring the RAC framework resource group:

The clsetup utility. For more information, see "How to Register and Configure the RAC Framework Resource Group by Using clsetup" on page 66.

**Note –** In the Sun Cluster 3.2 11/09 release, the clsetup utility configures volume-manager resources in the RAC framework (SUNW.rac\_framework) resource group. To configure RAC to use the multiple-owner volume-manager framework (SUNW. vucmm framework) resource group, instead perform ["How to Register and Configure the Framework Resource Groups in](#page-278-0) [the Global Cluster by Using Sun Cluster Maintenance Commands" on page 279.](#page-278-0)

- **Sun Cluster Manager.** For more information, see the Sun Cluster Manager online help.
- **Sun Cluster maintenance commands.** For more information, see [Appendix D,](#page-276-0) ["Command-Line Alternatives."](#page-276-0)

The clsetup utility and Sun Cluster Manager each provide a wizard for configuring resources for the RAC framework resource group. The wizards reduce the possibility of configuration errors that might result from command syntax errors or omissions. These wizards also ensure that all required resources are created and that all required dependencies between resources are set.

**Note –** Sun Cluster Manager and the clsetup utility run only in the global-cluster voting node of the global cluster.

# **How to Register and Configure the RAC Framework Resource Group by Using** clsetup

When you register and configure the RAC framework resource group for a cluster, the RAC framework resource group is created.

Perform this procedure during your initial setup of Sun Cluster Support for Oracle RAC. Perform this procedure from one node only.

This procedure provides the long forms of the Sun Cluster maintenance commands. Most commands also have short forms. Except for the forms of the command names, the commands are identical. For a list of the commands and their short forms, see [Appendix A, "Sun Cluster](http://docs.sun.com/doc/820-7359/gamam?a=view) Object-Oriented Commands," in *[Sun Cluster Data Services Planning and Administration Guide](http://docs.sun.com/doc/820-7359/gamam?a=view) [for Solaris OS](http://docs.sun.com/doc/820-7359/gamam?a=view)*.

**Note –** The following instructions explain how to perform this operation by using the clsetup utility. The clsetup utility configured volume-manager resources in the RAC framework resource group. To configure the multiple-owner volume-manager framework resource group to contain volume-manager resources, instead use ["How to Register and Configure the](#page-278-0) [Framework Resource Groups in the Global Cluster by Using Sun Cluster Maintenance](#page-278-0) [Commands" on page 279.](#page-278-0)

Ensure that the following prerequisites are met: **Before You Begin**

- All preinstallation tasks for Oracle RAC are completed.
- The Sun Cluster nodes are prepared.
- The data services packages are installed.
- All storage management software that you intend to use is installed and configured on all nodes where Oracle RAC is to run.

Ensure that you have the following information:

- The names of the nodes where you require Sun Cluster Support for Oracle RAC to run.
- The list of storage management schemes that you are using for Oracle files.
- **Become superuser on any cluster node. 1**
- **Start the** clsetup **utility. 2**
	- # **clsetup**

The clsetup main menu is displayed.

**Type the number that corresponds to the option for data services and press Return. 3**

The Data Services menu is displayed.

**Type the number that corresponds to the option for configuring Sun Cluster Support for Oracle 4 RAC and press Return.**

The clsetup utility displays information about Sun Cluster Support for Oracle RAC.

#### **Press Return to continue. 5**

The clsetup utility prompts you to select whether you are performing the initial configuration of Sun Cluster Support for Oracle RAC or administering an existing configuration.

**Note –** The clsetup utility currently allows ongoing administration of RAC framework running only in the global cluster. For ongoing administration of framework configured in the zone cluster, you need to run the Sun Cluster CLIs.

**Type the number that corresponds to the option for performing the initial configuration of Sun 6 Cluster Support for Oracle RAC and press Return.**

The clsetup utility displays a list of components of Oracle RAC to configure.

**Type the number that corresponds to the option for the RAC framework resource group and 7 press Return.**

The clsetup utility prompts you to select the Oracle RAC clusters location. This location can be global cluster or zone cluster.

- **Type the number that corresponds to the option for the location of the Oracle RAC clusters and 8 press Return.**
	- **If you select the global cluster option, the** clsetup **utility displays the list of components of Oracle RAC to configure. Go to Step 10.**
	- **If you select the zone cluster option, the** clsetup **utility prompts you to select the required zone cluster. Go to Step 9.**
- **Type the number that corresponds to the option for the required zone cluster and press Return. 9** The clsetup utility displays a list of components of Oracle RAC to configure.
- **Type the number that corresponds to the option for the component of Oracle RAC and press 10 Return.**

The clsetup utility displays the list of prerequisites for performing this task.

**Verify that the prerequisites are met, and press Return. 11**

The clsetup utility displays a list of the cluster nodes on which the Sun Cluster Support for Oracle RAC packages are installed.

- **Select the nodes where you require Sun Cluster Support for Oracle RAC to run. 12**
	- **To accept the default selection of all listed nodes in an arbitrary order, type** a **and press Return.**
	- **To select a subset of the listed nodes, type a comma-separated or space-separated list of the numbers that correspond to the nodes and press Return.**

Ensure that the nodes are listed in the order in which the nodes are to appear in the RAC framework resource group's node list.

### ■ **To select all nodes in a particular order, type a comma-separated or space-separated ordered list of the numbers that correspond to the nodes and press Return.**

Ensure that the nodes are listed in the order in which the nodes are to appear in the RAC framework resource group's node list.

#### **To confirm your selection of nodes, type** d **and press Return. 13**

The clsetup utility displays a list of storage management schemes for Oracle files.

### **Type the numbers that correspond to the storage management schemes that you are using for 14 Oracle files and press Return.**

#### **To confirm your selection of storage management schemes, type** d **and press Return. 15**

The clsetup utility displays the names of the Sun Cluster objects that the utility will create.

#### **If you require a different name for any Sun Cluster objects, change each name as follows. 16**

### **a. Type the number that corresponds to the name that you are changing and press Return.** The clsetup utility displays a screen where you can specify the new name.

#### **b. At the New Value prompt, type the new name and press Return.**

The clsetup utility returns you to the list of the names of the Sun Cluster objects that the utility will create.

#### **To confirm your selection of Sun Cluster object names, type** d **and press Return. 17**

The clsetup utility displays information about the Sun Cluster configuration that the utility will create.

#### **To create the configuration, type** c **and Press Return. 18**

The clsetup utility displays a progress message to indicate that the utility is running commands to create the configuration. When configuration is complete, the clsetup utility displays the commands that the utility ran to create the configuration.

#### **Press Return to continue. 19**

The clsetup utility returns you to the list of options for configuring Sun Cluster Support for Oracle RAC.

#### **(Optional)Type** q **and press Return repeatedly until you quit the** clsetup **utility. 20**

If you prefer, you can leave the clsetup utility running while you perform other required tasks before using the utility again. If you choose to quit clsetup, the utility recognizes your existing RAC framework resource group when you restart the utility.

#### **Determine if the RAC framework resource group and its resources are online. 21**

Use the [clresourcegroup](http://docs.sun.com/doc/820-7361/clresourcegroup-1cl?a=view)(1CL) utility for this purpose. By default, the clsetup utility assigns the name rac-framework-rg to the RAC framework resource group.

- If you are using the global cluster, type the following command.
	- # **clresourcegroup status rac-framework-rg**
- **If you are using a zone cluster, type the following command.** 
	- # **clresourcegroup status -Z** *zoneclustername* **rac-framework-rg**
- **If the RAC framework resource group and its resources are** not **online, bring them online. 22**
	- **If you are using the global cluster, type the following command.** 
		- # **clresourcegroup online rac-framework-rg**
	- **If you are using a zone cluster, type the following command.** 
		- # **clresourcegroup online -Z** *zoneclustername* **rac-framework-rg**

#### Resource Configuration **More Information**

The following table lists the default resource configuration that the clsetup utility creates when you complete this task.

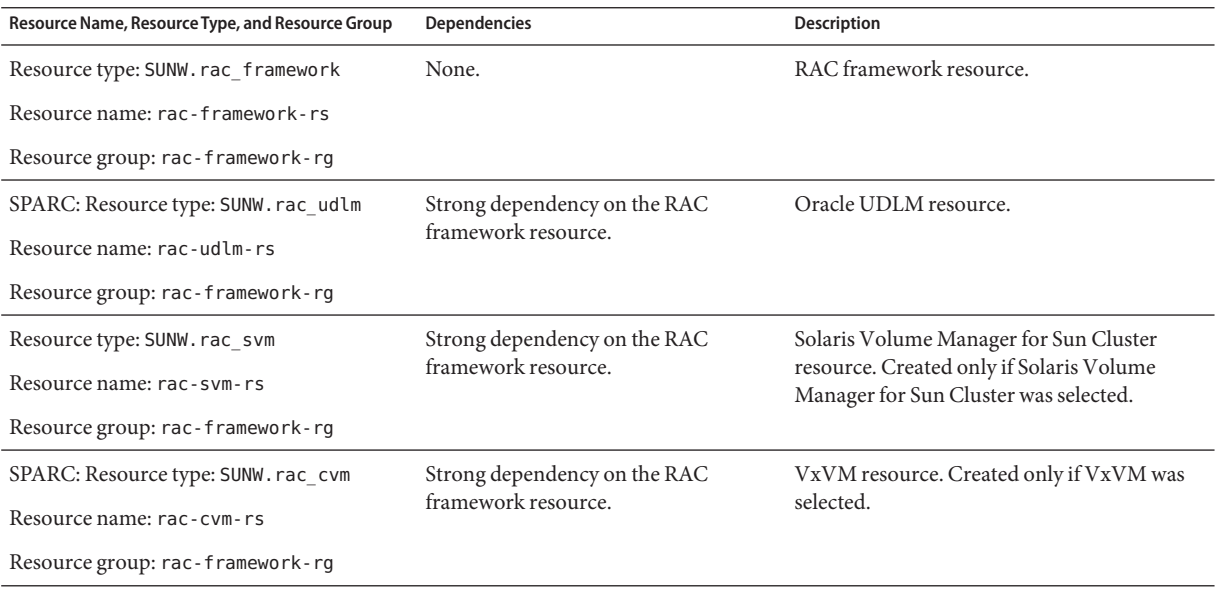

<span id="page-70-0"></span>**Note –** For a zone cluster, the framework resources are created based on the storage management scheme you select. For detailed information for the resource configuration for zone clusters, see the figures in [Appendix A, "Sample Configurations of This Data Service."](#page-216-0)

The next step depends on the volume manager that you are using, as shown in the following table. **Next Steps**

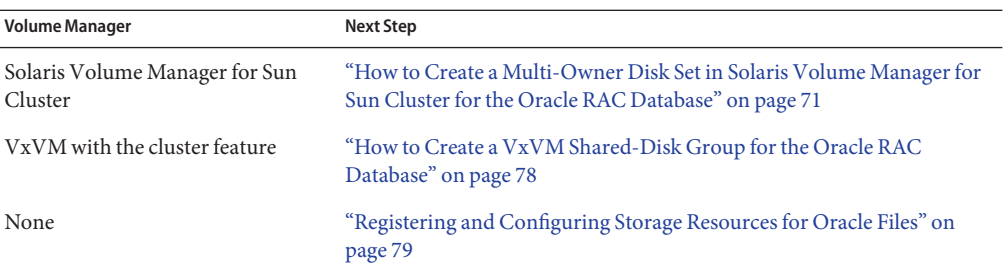

# **Creating a Global Device Group for the Oracle RAC Database**

If you are using a volume manager for Oracle database files, the volume manager requires a global device group for the Oracle RAC database to use.

The type of global device group to create depends on the volume manager that you are using:

- If you are using Solaris Volume Manager for Sun Cluster, create a Solaris Volume Manager for Sun Cluster multi-owner disk set. See "How to Create a Multi-Owner Disk Set in Solaris Volume Manager for Sun Cluster for the Oracle RAC Database" on page 71.
- If you are using VxVM, create a [VxVM shared-disk group.](#page-77-0) See ["How to Create a VxVM](#page-77-0) [Shared-Disk Group for the Oracle RAC Database" on page 78.](#page-77-0)

### **How to Create a Multi-Owner Disk Set in Solaris Volume Manager for Sun Cluster for the Oracle RAC Database**

**Note –** Perform this task only if you are using Solaris Volume Manager for Sun Cluster.

If you are using Solaris Volume Manager for Sun Cluster, Solaris Volume Manager requires a multi-owner disk set for the Oracle RAC database, the Sun QFS shared file system, or ASM to

use. For information about Solaris Volume Manager for Sun Cluster multi–owner disk sets, see "Multi-Owner Disk Set Concepts" in *[Solaris Volume Manager Administration Guide](http://docs.sun.com/doc/816-4520)*.

This procedure provides the long forms of the Sun Cluster maintenance commands. Most commands also have short forms. Except for the forms of the command names, the commands are identical. For a list of the commands and their short forms, see [Appendix A, "Sun Cluster](http://docs.sun.com/doc/820-7359/gamam?a=view) Object-Oriented Commands," in *[Sun Cluster Data Services Planning and Administration Guide](http://docs.sun.com/doc/820-7359/gamam?a=view) [for Solaris OS](http://docs.sun.com/doc/820-7359/gamam?a=view)*.

#### Note the following points. **Before You Begin**

- Ensure that the required Sun Cluster Support for Oracle RAC software packages are installed on each node. For more information, see ["Installing the Sun Cluster Support for](#page-37-0) [Oracle RAC Packages" on page 38.](#page-37-0)
- Unless you are using the Sun QFS shared file system, do not create any file systems in the multi-owner disk set. In configurations without the Sun QFS shared file system, only the raw data file uses this disk set.
- Disk devices that you add to the multi-owner disk set must be directly attached to all the cluster nodes.

#### **Create a multi-owner disk set. 1**

Use the [metaset](http://docs.sun.com/doc/816-5166)(1M) command for this purpose.

# **metaset -s** *setname* **-M -a -h** *nodelist*

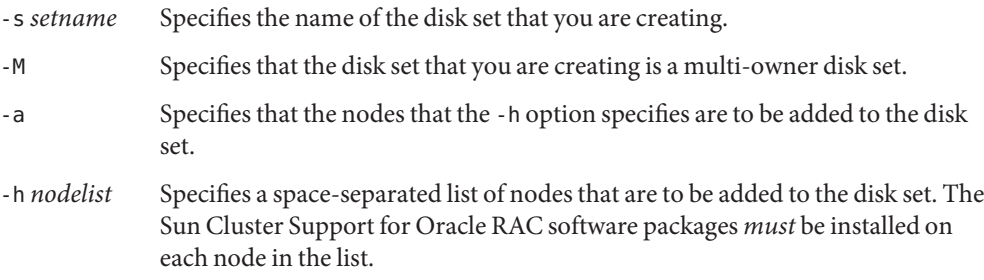

#### **Add global devices to the disk set that you created in Step 1. 2**

# **metaset -s** *setname* **-a** *devicelist*

- -s *setname* Specifies that you are modifying the disk set that you created in Step 1.
- -a Specifies that the devices that *devicelist*specifies are to be added to the disk set.
- *devicelist* Specifies a space-separated list of full device ID path names for the global devices that are to be added to the disk set. To enable consistent access to each device from any node in the cluster, ensure that each device ID path name is of the form /dev/did/dsk/d*N*, where *N* is the device number.
## <span id="page-72-0"></span>**For the disk set that you created in [Step 1,](#page-71-0) create the volumes that the Oracle RAC database or 3 Sun QFS shared file system will use.**

**Tip –** If you are creating many volumes for Oracle data files, you can simplify this step by using soft partitions. However, if you are using the Sun QFS shared file system and the I/O load on your system is heavy, use separate partitions for data and metadata. Otherwise, the performance of your system might be impaired. For information about soft partitions, see [Chapter 12, "Soft](http://docs.sun.com/doc/816-4520) Partitions (Overview)," in *[Solaris Volume Manager Administration Guide](http://docs.sun.com/doc/816-4520)* and [Chapter 13, "Soft](http://docs.sun.com/doc/816-4520) Partitions (Tasks)," in *[Solaris Volume Manager Administration Guide](http://docs.sun.com/doc/816-4520)*.

Create each volume by concatenating slices on global devices that you added in [Step 2.](#page-71-0) Use the  $metaint(1M)$  command for this purpose.

### # **metainit -s** *setname volume-abbrev numstripes width slicelist*

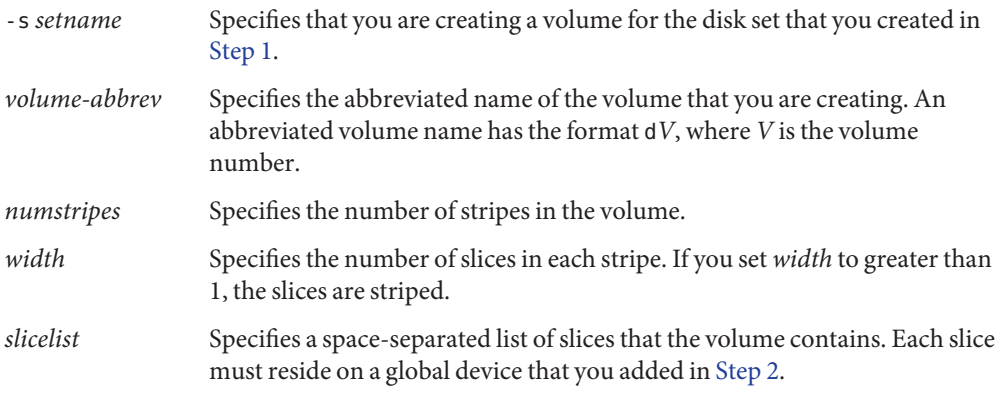

#### **If you are using mirrored devices, create the mirrors by using volumes that you created in Step 3 as submirrors. 4**

If you are not using mirrored devices, omit this step.

Use the metainit command to create each mirror as follows:

# **metainit -s** *setname mirror* **-m** *submirror-list*

- -s *setname* Specifies that you are creating a mirror for the disk set that you created in [Step 1.](#page-71-0)
- *mirror* Specifies the name of the mirror that you are creating in the form of an abbreviated volume name. An abbreviated volume name has the format d*V*, where *V* is the volume number.
- *submirror-list* Specifies a space-separated list of submirrors that the mirror is to contain. Each submirror must be a volume that you created in Step 3. Specify the name of each submirror in the form of an abbreviated volume name.

<span id="page-73-0"></span>**Note –** For information on configuring a Solaris Volume Manager disk set in a zone cluster, see ["How to Add a Disk Set to a Zone Cluster \(Solaris Volume Manager\)" in](http://docs.sun.com/doc/820-7356/ggzgn?a=view) *Sun Cluster Software [Installation Guide for Solaris OS](http://docs.sun.com/doc/820-7356/ggzgn?a=view)*.

**Verify that each node is correctly added to the multi-owner disk set. 5**

Use the metaset command for this purpose.

# **metaset -s** *setname*

-s *setname* Specifies that you are verifying the disk set that you created in [Step 1.](#page-71-0)

This command displays a table that contains the following information for each node that is correctly added to the disk set:

- The Host column contains the node name.
- The Owner column contains the text multi-owner.
- The Member column contains the text Yes.
- **Verify that the multi-owner disk set is correctly configured. 6**

### # **cldevicegroup show** *setname*

*setname* Specifies that configuration information only for the disk set that you created in [Step 1](#page-71-0) is displayed.

This command displays the device group information for the disk set. For a multi-owner disk set, the device group type is Multi-owner\_SVM.

**Verify the online status of the multi-owner disk set. 7**

### # **cldevicegroup status** *setname*

This command displays the status of the multi-owner disk set on each node in the multi-owner disk set.

**(Configurations**without**the Sun QFS shared file system only) On each node that can own the disk 8 set, change the ownership of each volume that you created in [Step 3.](#page-72-0)**

If you are using the Sun QFS shared file system, omit this step.

**Note –** For a zone cluster, perform this step in the zone cluster.

Change the volume ownership as follows:

- Owner: the DBA user
- Group: the DBA group

The DBA user and the DBA group are created as explained in ["How to Create the DBA Group](#page-30-0) [and the DBA User Accounts" on page 31.](#page-30-0)

Ensure that you change ownership only of volumes that the Oracle RAC database will use.

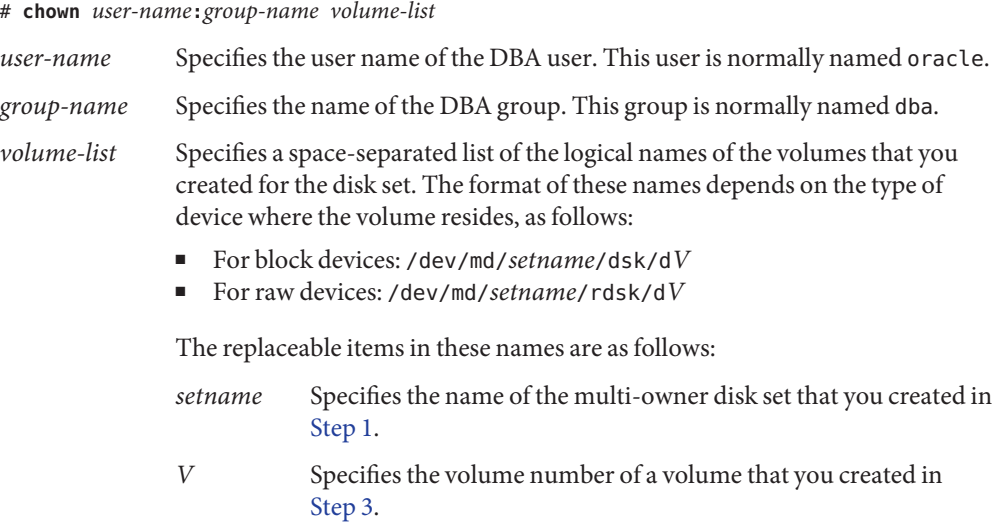

Ensure that this list specifies each volume that you created in [Step 3.](#page-72-0)

**(Configurations**without**the Sun QFS shared file system only) Grant to the owner of each volume whose ownership you changed in [Step 8](#page-73-0) read access and write access to the volume. 9**

If you are using the Sun QFS shared file system, omit this step.

**Note –** For a zone cluster, perform this step in the zone cluster.

Grant access to the volume on each node that can own the disk set. Ensure that you change access permissions only of volumes that the Oracle RAC database will use.

- # **chmod u+rw** *volume-list*
- *volume-list* Specifies a space-separated list of the logical names of the volumes to whose owners you are granting read access and write access. Ensure that this list contains the volumes that you specified in [Step 8.](#page-73-0)

### **If you are using ASM, specify the raw devices that you are using for the ASM disk group. 10**

To specify the devices, modify the ASM\_DISKSTRING ASM instance-initialization parameter.

For example, to use the /dev/md/*setname*/rdsk/d path for the ASM disk group, add the value /dev/md/\*/rdsk/d\* to the ASM\_DISKSTRING parameter. If you are modifying this parameter by editing the Oracle initialization parameter file, edit the parameter as follows:

ASM\_DISKSTRING = '/dev/md/\*/rdsk/d\*'

If you are using mirrored devices, specify external redundancy in the ASM configuration.

For more information, see your Oracle documentation.

#### Creating a Multi-Owner Disk Set in Solaris Volume Manager for Sun Cluster **Example 2–1**

This example shows the sequence of operations that is required to create a multi-owner disk set in Solaris Volume Manager for Sun Cluster for a four-node cluster. The disk set uses mirrored devices.

The disk set is to be used with the Sun QFS shared file system. This example does not show the creation of the Sun QFS shared file system on the devices that are added to the disk set.

1. To create the multi-owner disk set, the following command is run:

# **metaset -s oradg -M -a -h pclus1 pclus2 pclus3 pclus4**

The multi-owner disk set is named oradg. The nodes pclus1, pclus2, pclus3, and pclus4 are added to this disk set.

2. To add global devices to the disk set, the following command is run:

```
# metaset -s oradg -a /dev/did/dsk/d8 /dev/did/dsk/d9 /dev/did/dsk/d15 \
/dev/did/dsk/d16
```
The preceding command adds the following global devices to the disk set:

- /dev/did/dsk/d8
- /dev/did/dsk/d9
- /dev/did/dsk/d15
- /dev/did/dsk/d16
- 3. To create volumes for the disk set, the following commands are run:

```
# metainit -s oradg d10 1 1 /dev/did/dsk/d9s0
# metainit -s oradg d11 1 1 /dev/did/dsk/d16s0
# metainit -s oradg d20 1 1 /dev/did/dsk/d8s0
# metainit -s oradg d21 1 1 /dev/did/dsk/d15s0
```
Each volume is created by a one-on-one concatenation of a slice as shown in the following table. The slices are *not*striped.

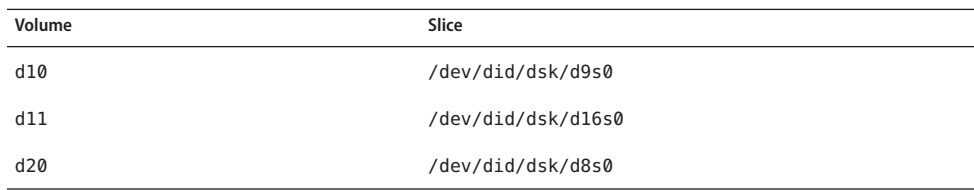

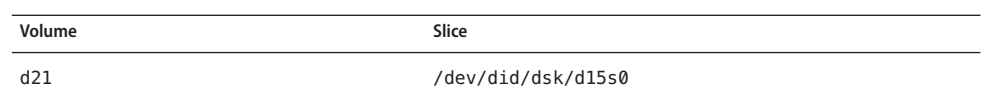

4. To create mirrors for the disk set, the following commands are run:

```
# metainit -s oradg d1 -m d10 d11
# metainit -s oradg d2 -m d20 d21
```
The preceding commands create a mirror that is named d1 from volumes d10 and d11, and a mirror that is named d2 from volumes d20 and d21.

5. To verify that each node is correctly added to the multi-owner disk set, the following command is run:

# **metaset -s oradg**Multi-owner Set name = oradg, Set number = 1, Master = pclus2 Host **Owner** Member pclus1 multi-owner Yes pclus2 multi-owner Yes pclus3 multi-owner Yes pclus4 multi-owner Yes Drive Dbase d8 Yes d9 Yes d15 Yes d16 Yes 6. To verify that the multi-owner disk set is correctly configured, the following command is run: # **cldevicegroup show oradg** === Device Groups === Device Group Name: oradg

Node List:  $pclus1$ , pclus2, pclus3, pclus4

7. To verify the online status of the multi-owner disk set, the following command is run:

Type: Multi-owner SVM

failback: false

preferenced: talse numsecondaries: 0 diskset name:  $\qquad \qquad \qquad \text{oradq}$ 

Chapter 2 • Configuring Storage for Oracle Files 77

# **cldevicegroup status oradg**

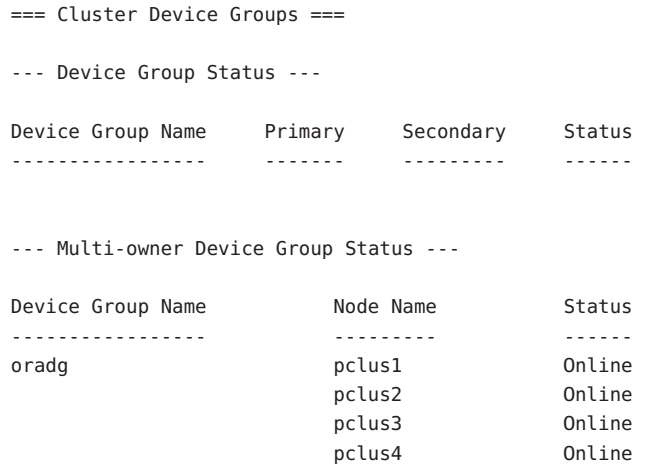

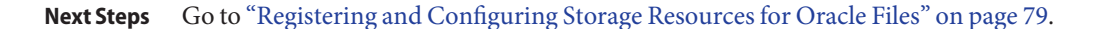

## ▼ **How to Create a VxVM Shared-Disk Group for the Oracle RAC Database**

**Note –** Perform this task only if you are using VxVM with the cluster feature.

If you are using VxVM with the cluster feature, VxVM requires a shared-disk group for the Oracle RAC database or ASM to use.

Note the following points. **Before You Begin**

- Ensure that the required Sun Cluster Support for Oracle RAC software packages are installed on each node. For more information, see ["Installing the Sun Cluster Support for](#page-37-0) [Oracle RAC Packages" on page 38.](#page-37-0)
- Do not register the shared-disk group as a cluster device group with the cluster.
- Do not create any file systems in the shared-disk group because only the raw data file uses this disk group.
- Create volumes as the gen use type.
- Disks that you add to the shared-disk group must be directly attached to all the cluster nodes.
- Ensure that your VxVM license is current. If your license expires, the node panics.
- <span id="page-78-0"></span>**Use Veritas commands that are provided for creating a VxVM shared-disk group.** For information about VxVM shared-disk groups, see your VxVM documentation. **1**
- **If you are using ASM, specify the raw devices that you are using for the ASM disk group. 2** To specify the devices, modify the ASM\_DISKSTRING ASM instance-initialization parameter.

For example, to use the /dev/md/*setname*/rdsk/d path for the ASM disk group, add the value /dev/md/\*/rdsk/d\* to the ASM\_DISKSTRING parameter. If you are modifying this parameter by editing the Oracle initialization parameter file, edit the parameter as follows: ASM\_DISKSTRING = '/dev/md/\*/rdsk/d\*'

If you are using mirrored devices, specify external redundancy in the ASM configuration.

For more information, see your Oracle documentation.

Go to "Registering and Configuring Storage Resources for Oracle Files" on page 79. **Next Steps**

# **Registering and Configuring Storage Resources for Oracle Files**

Storage resources provide fault monitoring and automatic fault recovery for global device groups and file systems.

If you are using global device groups or shared file systems for Oracle files, configure storage resources to manage the availability of the storage on which the Oracle software depends.

Configure storage resources for the following types of global device groups:

- Solaris Volume Manager for Sun Cluster multi-owner disk sets
- VxVM shared-disk groups

Configure storage resources for the following types of shared file systems:

- A Sun QFS shared file system
- A file system on a qualified NAS device

This section contains the following information about registering and configuring storage resources for Oracle files:

- ["Tools for Registering and Configuring Storage Resources for Oracle Files" on page 80](#page-79-0)
- ["How to Register and Configure Storage Resources for Oracle Files by Using](#page-79-0) clsetup" on [page 80](#page-79-0)

# <span id="page-79-0"></span>**Tools for Registering and Configuring Storage Resources for Oracle Files**

Sun Cluster provides the following tools for registering and configuring storage resources for Oracle files:

- **The** [clsetup](http://docs.sun.com/doc/820-7361/clsetup-1cl?a=view)(1CL) **utility.** For more information, see "How to Register and Configure Storage Resources for Oracle Files by Using clsetup" on page 80.
- **Sun Cluster Manager.** For more information, see the Sun Cluster Manager online help.
- Sun Cluster maintenance commands. For more information, see ["Creating Storage](#page-285-0) [Management Resources by Using Sun Cluster Maintenance Commands" on page 286.](#page-285-0)

The clsetup utility and Sun Cluster Manager each provide a wizard for configuring storage resources for Oracle files. The wizards reduce the possibility of configuration errors that might result from command syntax errors or omissions. These wizards also ensure that all required resources are created and that all required dependencies between resources are set.

## ▼ **How to Register and Configure Storage Resources for Oracle Files by Using** clsetup

This procedure provides the long forms of the Sun Cluster maintenance commands. Most commands also have short forms. Except for the forms of the command names, the commands are identical. For a list of the commands and their short forms, see [Appendix A, "Sun Cluster](http://docs.sun.com/doc/820-7359/gamam?a=view) Object-Oriented Commands," in *[Sun Cluster Data Services Planning and Administration Guide](http://docs.sun.com/doc/820-7359/gamam?a=view) [for Solaris OS](http://docs.sun.com/doc/820-7359/gamam?a=view)*.

Perform this procedure from only one node of the cluster.

Ensure that the following prerequisites are met: **Before You Begin**

- The RAC framework resource group is created and is online. For more information, see ["Registering and Configuring the RAC Framework Resource Group" on page 65.](#page-64-0)
- Required volumes, global device groups, and file systems are created. For more information, see the following sections:
	- ["Installing Storage Management Software With Sun Cluster Support for Oracle RAC" on](#page-50-0) [page 51](#page-50-0)
	- ["Creating a Global Device Group for the Oracle RAC Database" on page 71](#page-70-0)
- Required file systems are mounted.

Ensure that you have the following information:

- The name of each scalable device group that you are using for Oracle files, if any
- The mount point of each shared file system that you are using for Oracle files, if any
- **On one node of the cluster, become superuser. 1**
- **Start the** clsetup **utility. 2**
	- # **clsetup**

The clsetup main menu is displayed.

- **Type the number that corresponds to the option for data services and press Return. 3** The Data Services menu is displayed.
- **Type the number that corresponds to the option for configuring Sun Cluster Support for Oracle RAC and press Return. 4**

The clsetup utility displays information about Sun Cluster Support for Oracle RAC.

### **Press Return to continue. 5**

The clsetup utility prompts you to select whether you are performing the initial configuration of Sun Cluster Support for Oracle RAC or administering an existing configuration.

**Type the number that corresponds to the option for performing the initial configuration of Sun 6 Cluster Support for Oracle RAC and press Return.**

The clsetup utility displays a list of components of Oracle RAC to configure.

**Type the number that corresponds to the option for storage resources for Oracle files and press 7 Return.**

The clsetup utility prompts you to select the Oracle RAC clusters location. This can be a global cluster or a zone cluster.

- **Type the number that corresponds to the option for the location of the Oracle RAC clusters and 8 press Return.**
	- **If you select the global cluster option, the** clsetup **utility displays the list of components of Oracle RAC to configure. Go to [Step 10.](#page-81-0)**
	- **If you select the zone cluster option, the** clsetup **utility prompts you to select the required zone cluster. Go to Step 9.**
- **Type the number that corresponds to the option for the required zone cluster and press Return. 9** The clsetup utility displays the list of components of Oracle RAC to configure.

#### <span id="page-81-0"></span>**Type the number that corresponds to the option for the component of Oracle RAC and press Return. 10**

The clsetup utility displays the list of prerequisites for performing in this task.

#### **Verify that the prerequisites are met, and press Return. 11**

The response of the clsetup utility depends on how the RAC framework resource group was configured.

- **By using the** clsetup **wizard or the Sun Cluster Manager wizard.** The clsetup utility displays a list of the resources for scalable device groups that are configured on the cluster. If no suitable resources exist, this list is empty.
- **By using the** scsetup **utility or Sun Cluster maintenance commands.** The clsetup utility displays a list of storage management schemes for Oracle files.

#### **If you are prompted to select storage management schemes for Oracle files, select the schemes. 12**

If you are prompted for resources for scalable device groups, omit this step.

- **a. Type the numbers that correspond to the storage management schemes that you are using for Oracle files and press Return.**
- **b. To confirm your selection of storage management schemes, type** d **and press Return.**

The clsetup utility displays a list of the resources for scalable device groups that are configured on the cluster. If no suitable resources exist, this list is empty.

## **If no suitable resources exist, or if no resource exists for a device group that you are using, add a 13 resource to the list.**

If resources exist for all the device groups that you are using, omit this step.

For each resource that you are adding, perform the following steps:

### **a. Type** c **and press Return.**

The clsetup utility displays a list of the scalable device groups that are configured on the cluster.

## **b. Type the number that corresponds to the device group that you are using for Oracle files and press Return.**

Once you select the device group, you can either select the entire disk group or choose to specify logical devices, or disks, in the disk group.

- **c. Choose whether you want to specify logical devices.**
	- **To specify logical devices, type** yes**. Go to [Step d.](#page-82-0)**
- **To select the entire disk group, type** no**. Go to Step e.**
- <span id="page-82-0"></span>**d. Type a comma-separated list of numbers that corresponds to the logical devices or disks you choose or type** a **for all.**

The clsetup utility returns you to the list of resources for scalable device groups that are configured on the cluster.

**e. To confirm your selection of device groups, type** d **and press Return.**

The clsetup utility returns you to the list of the resources for scalable device groups that are configured on the cluster. The resource that you are creating is added to the list.

- **If a suitable existing resource that you intend to use is not listed, type** r **to refresh the list. 14**
- **When the list contains resources for all the device groups that you are using, type the numbers that correspond to the resources that you require. 15**

You can select existing resources, resources that are not yet created, or a combination of existing resources and new resources. If you select more than one existing resource, the selected resources must be in the same resource group.

**To confirm your selection of resources for device groups, type** d **and press Return. 16**

The clsetup utility displays a list of the resources for shared file-system mount points that are configured on the cluster. If no suitable resources exist, this list is empty.

**If no suitable resources exist, or if no resource exists for a file-system mount point that you are using, add a resource to the list. 17**

If resources exist for all the file-system mount points that you are using, omit this step.

For each resource that you are adding, perform the following steps:

**a. Type** c **and press Return.**

The clsetup utility displays a list of the shared file systems that are configured on the cluster.

## **b. Type a comma-separated or space-separated list of numbers that correspond to the file systems that you are using for Oracle files and press Return.**

**c. To confirm your selection of file systems, type** d **and press Return.**

The clsetup utility returns you to the list of the resources for file-system mount points that are configured on the cluster. The resource that you are creating is added to the list.

**If a suitable existing resource that you intend to use is not listed, type** r **to refresh the list. 18**

**When the list contains resources for all the file-system mount points that you are using, type the numbers that correspond to the resources that you require. 19**

You can select existing resources, resources that are not yet created, or a combination of existing resources and new resources. If you select more than one existing resource, the selected resources must be in the same resource group.

- **To confirm your selection of resources for file-system mount points, type** d **and press Return.** The clsetup utility displays the names of the Sun Cluster objects that the utility will create or add to your configuration. **20**
- **If you need to modify a Sun Cluster object that the utility will create, modify the object as follows: 21**
	- **a. Type the number that corresponds to the Sun Cluster object that you are modifying and press Return.**

The clsetup utility displays a list of properties that are set for the object.

- **b. Modify each property that you are changing as follows:**
	- **i. Type the number that corresponds to the property that you are changing and press Return.**

The clsetup utility prompts you for the new value.

**ii. At the prompt, type the new value and press Return.**

The clsetup utility returns you to the list of properties that are set for the object.

**c. When you have modified all the properties that you need to change, type** d**.**

The clsetup utility returns you to the list of the names of the Sun Cluster objects that the utility will create or add to your configuration.

### **When you have modified all the Sun Cluster objects that you need to change, type** d**. 22**

The clsetup utility displays information about the RAC framework resource group for which storage resources will be configured.

### **To create the configuration, type** c **and Press Return. 23**

The clsetup utility displays a progress message to indicate that the utility is running commands to create the configuration. When configuration is complete, the clsetup utility displays the commands that the utility ran to create the configuration.

### **Press Return to continue. 24**

The clsetup utility returns you to the list of options for configuring Sun Cluster Support for Oracle RAC.

#### **(Optional)Type** q **and press Return repeatedly until you quit the** clsetup **utility. 25**

If you prefer, you can leave the clsetup utility running while you perform other required tasks before using the utility again. If you choose to quit clsetup, the utility recognizes your existing RAC framework resource group when you restart the utility.

#### **Determine if the resource groups that the wizard created are online. 26**

### # **clresourcegroup status**

#### **If a resource group that the wizard created is** not **online, bring the resource group online. 27**

For each resource group that you are bringing online, type the following command:

# **clresourcegroup online -emM** *rac-storage-rg*

*rac-storage-rg* Specifies the name of the resource group that you are bringing online.

#### Resource Configuration **More Information**

The following table lists the default resource configuration that the clsetup utility creates when you complete this task.

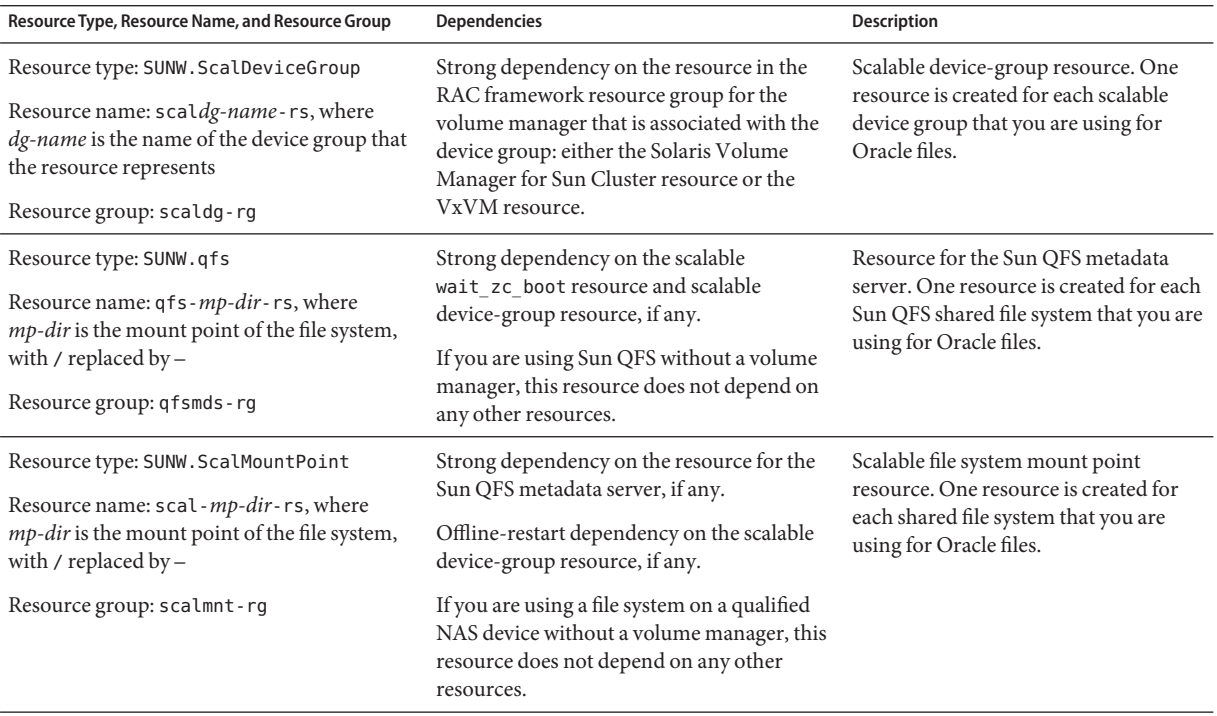

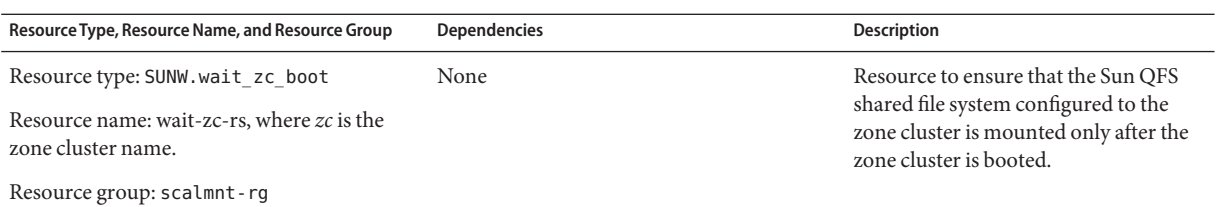

**Note –** For detailed information for the resource configuration for zone clusters, see the figures in [Appendix A, "Sample Configurations of This Data Service."](#page-216-0)

Next Steps Go to [Chapter 3, "Enabling Oracle RAC to Run in a Cluster."](#page-86-0)

<span id="page-86-0"></span>**CHAPTER 3** 3

# Enabling Oracle RAC to Run in a Cluster

This chapter explains how to enable Oracle RAC to run on your Sun Cluster nodes.

- "Overview of Tasks for Enabling Oracle RAC to Run in a Cluster" on page 87
- ["Installing Oracle RAC Software" on page 88](#page-87-0)
- ["Creating Node-Specific Files and Directories for a Shared File System" on page 89](#page-88-0)
- ["Verifying the Installation of Oracle RAC" on page 95](#page-94-0)
- ["Creating an Oracle Database" on page 95](#page-94-0)
- ["Configuring Resources for Oracle RAC Database Instances" on page 97](#page-96-0)
- ["Verifying the Installation and Configuration of Sun Cluster Support for Oracle RAC" on](#page-110-0) [page 111](#page-110-0)

## **Overview of Tasks for Enabling Oracle RAC to Run in a Cluster**

Table 3–1 summarizes the tasks for enabling Oracle RAC to run in a cluster.

Perform these tasks in the order in which they are listed in the table.

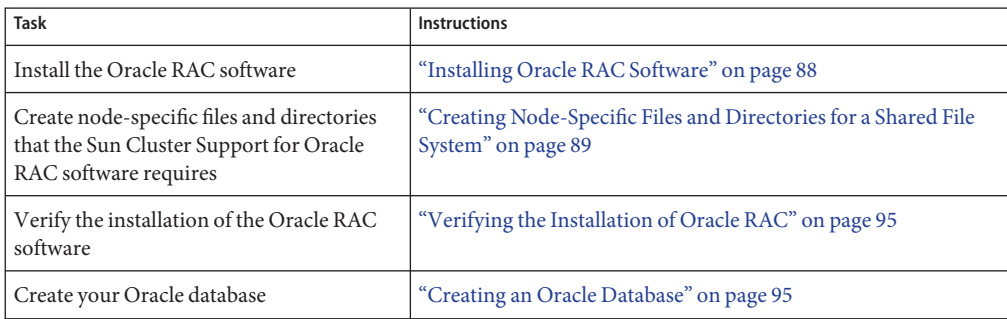

**TABLE 3–1** Tasks for Enabling Oracle RAC to Run in a Cluster

| IADLE 3-T<br>Tasks for Enabling Oracle RAC to Run in a Cluster<br>$\overline{\mathcal{C}}$   |                                                                                                    |
|----------------------------------------------------------------------------------------------|----------------------------------------------------------------------------------------------------|
| Task                                                                                         | <b>Instructions</b>                                                                                  |
| (Not required for Oracle 10g R1) Configure<br>resources for Oracle RAC database<br>instances | "Configuring Resources for Oracle RAC Database Instances" on<br>page 97                              |
| Verify the Sun Cluster Support for Oracle<br>RAC installation and configuration              | "Verifying the Installation and Configuration of Sun Cluster"<br>Support for Oracle RAC" on page 111 |

<span id="page-87-0"></span>**TABLE 3–1** Tasks for Enabling Oracle RAC to Run in a Cluster *(Continued)*

## **Installing Oracle RAC Software**

This section contains the following information:

- "Installing Binary Files and Configuration Files on a Shared File System" on page 88
- "Overriding Networking Defaults for Oracle 10g or 11g CRS" on page 88
- "Installing CRS on a Subset of Sun Cluster Nodes" on page 89
- ["Next Steps" on page 89](#page-88-0)

For detailed instructions for installing Oracle RAC, see your Oracle documentation.

# **Installing Binary Files and Configuration Files on a Shared File System**

To simplify the maintenance of your Oracle installation, you can install the Oracle binary files and Oracle configuration files on a shared file system. The following shared file systems are supported:

- The Sun QFS shared file system
- The cluster file system
- A file system on a qualified NAS device

If you are installing the Oracle binary files and Oracle configuration files on a shared file system, specify the absolute paths to the file system when the Oracle installation tool requests this information. Do *not* use a symbolic link whose target is the shared file system.

## **Overriding Networking Defaults for Oracle 10g or 11g CRS**

By default, the network interfaces panel of the Oracle 10g or 11g Universal Installer shows all interfaces as private. If you are installing Oracle 10g or 11g RAC for use with Sun Cluster software, override these defaults as follows:

Ensure that clprivnet0 is the only private interface.

- <span id="page-88-0"></span>■ Set the public network interfaces to public.
- Ensure that all other interfaces are not used. These interfaces represent the underlying network interfaces for the cluster interconnects.

# **Installing CRS on a Subset of Sun Cluster Nodes**

By default, the Oracle installer installs CRS on all nodes in a cluster. Instructions for installing CRS on a subset of Sun Cluster nodes are available at the [Oracle MetaLink web site](http://metalink.oracle.com/) (<http://metalink.oracle.com/>). See Oracle MetaLink note 280589.1 *How to install Oracle 10g CRS on a cluster where one or more nodes are not to be configured to run CRS*.

# **Next Steps**

The next steps depend on the location of your Oracle binary files and Oracle configuration files. See the following table.

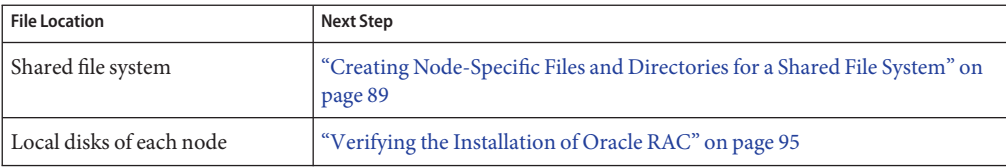

# **Creating Node-Specific Files and Directories for a Shared File System**

When Oracle software is installed on a shared file system, all the files in the directory that the ORACLE\_HOME environment variable specifies are accessible by all cluster nodes. However, some Oracle files and directories must maintain node-specific information.

If you install Oracle software on a shared file system, you must create local copies of files and directories that must maintain node-specific information. To ensure that these files and directories are accessible by all cluster nodes, use a symbolic link whose target is a file or a directory on a file system that is local to a node. Such a file system is not part of the shared file system.

To use a symbolic link for this purpose, you must allocate an area on a local file system. To enable Oracle applications to create symbolic links to files in this area, the applications must be able to access files in this area. Because the symbolic links reside on the shared file system, all references to the links from all nodes are the same. Therefore, all nodes must have the same namespace for the area on the local file system.

<span id="page-89-0"></span>The administrator creates the file system on a global-cluster voting node, even when a zone cluster uses the file system. The administrator configures the node-specific file system into the zone cluster node using the zonecfg command.

This section contains the following procedures:

- "How to Create a Node-Specific Directory for a Shared File System" on page 90
- ["How to Create a Node-Specific File for a Shared File System" on page 93](#page-92-0)

## ▼ **How to Create a Node-Specific Directory for a Shared File System**

Perform this procedure for each directory that is to maintain node-specific information. The following directories are typically required to maintain node-specific information:

- \$ORACLE HOME/rdbms/audit
- \$ORACLE\_HOME/rdbms/log
- \$ORACLE HOME/network/agent
- \$ORACLE\_HOME/network/log
- \$ORACLE\_HOME/network/trace
- \$ORACLE\_HOME/srvm/log
- \$ORACLE\_HOME/apache

For information about other directories that might be required to maintain node-specific information, see your Oracle documentation.

**On each cluster node, create the local directory that is to maintain node-specific information. 1**

Ensure that the local directory structure that you create matches the global directory structure that contains the node-specific information. For example, the global directory /global/oracle/network/agent might contain node-specific information that you require to be stored locally under the /local directory. In this situation, you would create a directory that is named /local/oracle/network/agent.

# **mkdir -p** *local-dir*

-p Specifies that all nonexistent parent directories are created first.

*local-dir* Specifies the full path name of the directory that you are creating.

**On each cluster node, make a local copy of the global directory that is to maintain node-specific 2 information.**

Ensure that the local copy of the node-specific information is contained in the local directory that you created in Step 1.

# **cp -pr** *global-dir local-dir-parent*

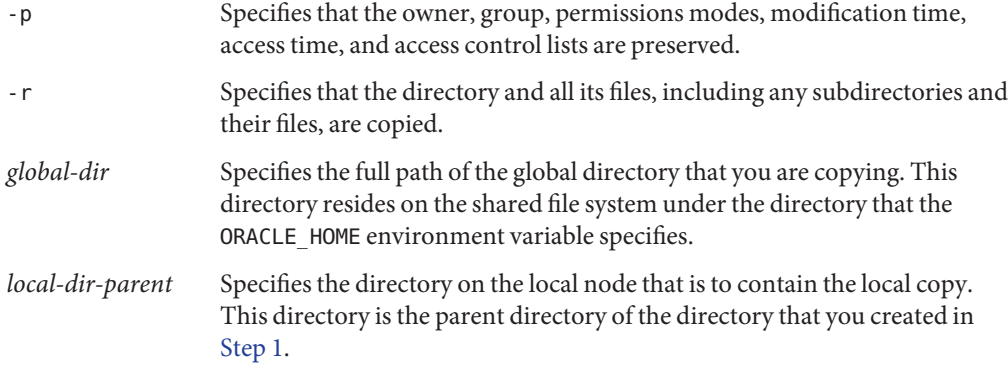

#### **Replace the global directory that you copied in [Step 2](#page-89-0) with a symbolic link to the local copy of the global directory. 3**

- **a. From any cluster node, remove the global directory that you copied in [Step 2.](#page-89-0)**
	- # **rm -r** *global-dir*
	- -r Specifies that the directory and all its files, including any subdirectories and their files, are removed.
	- *global-dir* Specifies the file name and full path of the global directory that you are removing. This directory is the global directory that you copied in [Step 2.](#page-89-0)
- **b. From any cluster node, create a symbolic link from the local copy of the directory to the global directory that you removed in Step a.**
	- # **ln -s** *local-dir global-dir*
	- -s Specifies that the link is a symbolic link. *local-dir* Specifies that the local directory that you created in [Step 1](#page-92-0) is the source of the link.
	- *global-dir* Specifies that the global directory that you removed in Step a is the target of the link.

#### Creating Node-Specific Directories **Example 3–1**

This example shows the sequence of operations that is required to create node-specific directories on a two-node cluster. This cluster is configured as follows:

- The ORACLE HOME environment variable specifies the /global/oracle directory.
- The local file system on each node is located under the /local directory.

The following operations are performed on each node:

- 1. To create the required directories on the local file system, the following commands are run:
	- # **mkdir -p /local/oracle/network/agent**
	- # **mkdir -p /local/oracle/network/log**
	- # **mkdir -p /local/oracle/network/trace**
	- # **mkdir -p /local/oracle/srvm/log**
	- # **mkdir -p /local/oracle/apache**
- 2. To make local copies of the global directories that are to maintain node-specific information, the following commands are run:
	- # **cp -pr \$ORACLE\_HOME/network/agent /local/oracle/network/.**
	- # **cp -pr \$ORACLE\_HOME/network/log /local/oracle/network/.**
	- # **cp -pr \$ORACLE\_HOME/network/trace /local/oracle/network/.**
	- # **cp -pr \$ORACLE\_HOME/srvm/log /local/oracle/srvm/.**
	- # **cp -pr \$ORACLE\_HOME/apache /local/oracle/.**

The following operations are performed on only one node:

- 1. To remove the global directories, the following commands are run:
	- # **rm -r \$ORACLE\_HOME/network/agent**
	- # **rm -r \$ORACLE\_HOME/network/log**
	- # **rm -r \$ORACLE\_HOME/network/trace**
	- # **rm -r \$ORACLE\_HOME/srvm/log**
	- # **rm -r \$ORACLE\_HOME/apache**
- 2. To create symbolic links from the local directories to their corresponding global directories, the following commands are run:
	- # **ln -s /local/oracle/network/agent \$ORACLE\_HOME/network/agent**
	- # **ln -s /local/oracle/network/log \$ORACLE\_HOME/network/log**
	- # **ln -s /local/oracle/network/trace \$ORACLE\_HOME/network/trace**
	- # **ln -s /local/oracle/srvm/log \$ORACLE\_HOME/srvm/log**
	- # **ln -s /local/oracle/apache \$ORACLE\_HOME/apache**

# <span id="page-92-0"></span>▼ **How to Create a Node-Specific File for a Shared File System**

Perform this procedure for each file that is to maintain node-specific information. The following files are typically required to maintain node-specific information:

- \$ORACLE\_HOME/network/admin/snmp\_ro.ora
- \$ORACLE HOME/network/admin/snmp\_rw.ora

For information about other files that might be required to maintain node-specific information, see your Oracle documentation.

**On each cluster node, create the local directory that will contain the file that is to maintain node-specific information. 1**

# **mkdir -p** *local-dir*

-p Specifies that all nonexistent parent directories are created first.

*local-dir* Specifies the full path name of the directory that you are creating.

**On each cluster node, make a local copy of the global file that is to maintain node-specific information. 2**

# **cp -p** *global-file local-dir*

- -p Specifies that the owner, group, permissions modes, modification time, access time, and access control lists are preserved.
- *global-file* Specifies the file name and full path of the global file that you are copying. This file was installed on the shared file system under the directory that the ORACLE HOME environment variable specifies.
- *local-dir* Specifies the directory that is to contain the local copy of the file. This directory is the directory that you created in Step 1.
- **Replace the global file that you copied in Step 2 with a symbolic link to the local copy of the file. 3**
	- **a. From any cluster node, remove the global file that you copied in Step 2.**

# **rm** *global-file*

*global-file* Specifies the file name and full path of the global file that you are removing. This file is the global file that you copied in Step 2.

**b. From any cluster node, create a symbolic link from the local copy of the file to the global file that you removed in Step a.**

# **ln -s** *local-file global-file*

-s Specifies that the link is a symbolic link.

*local-file* Specifies that the file that you copied in [Step 2](#page-92-0) is the source of the link.

*global-file* Specifies that the global version of the file that you removed in [Step a](#page-92-0) is the target of the link.

#### Creating Node-Specific Files **Example 3–2**

This example shows the sequence of operations that is required to create node-specific files on a two-node cluster. This cluster is configured as follows:

- The ORACLE HOME environment variable specifies the /global/oracle directory.
- The local file system on each node is located under the /local directory.

The following operations are performed on each node:

1. To create the local directory that will contain the files that are to maintain node-specific information, the following command is run:

```
# mkdir -p /local/oracle/network/admin
```
2. To make a local copy of the global files that are to maintain node-specific information, the following commands are run:

```
# cp -p $ORACLE_HOME/network/admin/snmp_ro.ora \
  /local/oracle/network/admin/.
```
# **cp -p \$ORACLE\_HOME/network/admin/snmp\_rw.ora** \ **/local/oracle/network/admin/.**

The following operations are performed on only one node:

- 1. To remove the global files, the following commands are run:
	- # **rm \$ORACLE\_HOME/network/admin/snmp\_ro.ora**
	- # **rm \$ORACLE\_HOME/network/admin/snmp\_rw.ora**
- 2. To create symbolic links from the local copies of the files to their corresponding global files, the following commands are run:
	- # **ln -s /local/oracle/network/admin/snmp\_ro.ora** \ **\$ORACLE\_HOME/network/admin/snmp\_rw.ora**
	- # **ln -s /local/oracle/network/admin/snmp\_rw.ora** \ **\$ORACLE\_HOME/network/admin/snmp\_rw.ora**

Go to ["Verifying the Installation of Oracle RAC" on page 95.](#page-94-0) **Next Steps**

## <span id="page-94-0"></span>**Verifying the Installation of Oracle RAC**

After you have installed Oracle RAC, verify that the installation is correct. Perform this verification before you attempt to create your Oracle database. This verification does *not* verify that RAC database instances can be started and stopped automatically.

This section contains the following procedures:

- "How to Verify the Installation of Oracle 10g or 11g RAC" on page 95
- "How to Verify the Installation of Oracle 9i RAC" on page 95
- **How to Verify the Installation of Oracle 10g or 11g RAC**
- **Confirm that the tests that the Oracle installer runs to verify the cluster were passed.** ●

If the results of these tests are no longer available for review, run the Oracle utility cluvfy to repeat the tests.

For more information, see your Oracle documentation.

## **How to Verify the Installation of Oracle 9i RAC**

- **Confirm that the owner, group, and mode of the** \$ORACLE\_HOME/bin/oracle **file are as follows: 1**
	- Owner: oracle
	- Group: dba
	- Mode: -rwsr-s--x
	- # **ls -l \$ORACLE\_HOME/bin/oracle**
- **Confirm that the binary files for the Oracle listener exist in the** \$ORACLE\_HOME/bin **directory. 2**

Go to "Creating an Oracle Database" on page 95. **Next Steps**

## **Creating an Oracle Database**

Perform this task to configure and create the initial Oracle database in a Sun Cluster environment. If you create and configure additional databases, you do not need to repeat this task.

To create the database, use one command from the following list:

- The Oracle dbca command
- The Oracle sqlplus command

For detailed instructions for creating an Oracle database, see your Oracle documentation.

How to specify to the dbca command the location of data files on a shared file system depends on your release of Oracle.

- "How to Specify the Location of Data Files on a Shared File System for Oracle 10g or 11g" on page 96
- "How to Specify the Location of Data Files on a Shared File System for Oracle 9i" on page 96

## **How to Specify the Location of Data Files on a Shared File System for Oracle 10g or 11g**

- **When** dbca **prompts you for a storage option, select Cluster File System. 1**
- **When** dbca **prompts you for the location, select the option for common location. 2**
- **After selecting the option for a common location, type the name of the directory on the shared 3 file system and press Return.**

After you have created the Oracle database, go to ["Configuring Resources for Oracle RAC](#page-96-0) [Database Instances" on page 97.](#page-96-0) **Next Steps**

## **How to Specify the Location of Data Files on a Shared File System for Oracle 9i**

- **Specify the** -datafileDestination *path* **option of the** dbca **command.** *path* specifies the path to a directory on a shared file system where the data files are to be stored. ●
- After you have created the Oracle database, go to ["Configuring Resources for Oracle RAC](#page-96-0) [Database Instances" on page 97.](#page-96-0) **Next Steps**

# <span id="page-96-0"></span>**Configuring Resources for Oracle RAC Database Instances**

Resources for Oracle RAC database instances enable the database instances to be administered from Sun Cluster.

If you are using Oracle 10g Release 2 or 11g RAC, these resources also enable Sun Cluster and Oracle Cluster Ready Services (CRS) to interoperate.

The software architectures of Oracle 9i, Oracle 10g Release 1, and Oracle 10g Release 2 or 11g are different. As a result of these differences, the resources for Oracle RAC database instances that Sun Cluster requires depend on the version of Oracle that you are using.

**Note –** If you are using Oracle 10g Release 1, omit this task. In Oracle 10g Release 1, Oracle CRS and Sun Cluster cannot interoperate. Instead, Oracle CRS start and shut down Oracle RAC database instances.

**Note –** You can also use the Oracle 10g Release 2 RAC Plug-in for Sun N1 Service Provisioning System to deploy Oracle 10g Release 2 RAC software in a Sun Cluster configuration. Follow instructions in the documentation at [http://wikis.sun.com/display/SunCluster/](http://wikis.sun.com/display/SunCluster/Oracle+RAC+10g+R2+Plug-in) [Oracle+RAC+10g+R2+Plug-in](http://wikis.sun.com/display/SunCluster/Oracle+RAC+10g+R2+Plug-in).

This section contains the following information about configuring resources for Oracle RAC database instances:

- ["Tools for Registering and Configuring Resources for Oracle RAC Database Instances" on](#page-97-0) [page 98](#page-97-0)
- ["How to Enable Sun Cluster and Oracle 10g Release 2 or 11g CRS to Interoperate" on](#page-97-0) [page 98](#page-97-0)
- ["How to Automate the Startup and Shutdown of Oracle 9i RAC Database Instances" on](#page-104-0) [page 105](#page-104-0)

# <span id="page-97-0"></span>**Tools for Registering and Configuring Resources for Oracle RAC Database Instances**

Sun Cluster provides the following tools for registering and configuring resources for Oracle RAC database instances:

- The [clsetup](http://docs.sun.com/doc/820-7361/clsetup-1cl?a=view)(1CL) **utility.** For more information, see the following sections:
	- "How to Enable Sun Cluster and Oracle 10g Release 2 or 11g CRS to Interoperate" on page 98
	- ["How to Automate the Startup and Shutdown of Oracle 9i RAC Database Instances" on](#page-104-0) [page 105](#page-104-0)
- **Sun Cluster Manager.** For more information, see the Sun Cluster Manager online help.
- **Sun Cluster maintenance commands.** For more information, see the following sections:
	- ["Creating Resources for Interoperation With Oracle 10g or 11g by Using Sun Cluster](#page-295-0) [Maintenance Commands" on page 296](#page-295-0)
	- ["Registering and Configuring Sun Cluster Resources for Interoperation With Oracle 9i by](#page-306-0) [Using Sun Cluster Maintenance Commands" on page 307](#page-306-0)

The clsetup utility and Sun Cluster Manager each provide a wizard for configuring resources for Oracle RAC database instances. The wizards reduce the possibility of configuration errors that might result from command syntax errors or omissions. These wizards also ensure that all required resources are created and that all required dependencies between resources are set.

# ▼ **How to Enable Sun Cluster and Oracle 10g Release 2 or 11g CRS to Interoperate**

When you perform this task, the clsetup utility creates the following resources for interoperation with Oracle 10g Release 2 or 11g:

- A Sun Cluster resource to act as a proxy for the Oracle RAC database
- A Sun Cluster resource to represent the Oracle CRS framework
- Oracle CRS resources to represent scalable device groups
- Oracle CRS resources to represent scalable file-system mount points

Ensure that the following prerequisites are met: **Before You Begin**

- The [RAC framework resource group](#page-64-0) is created and is online.
- [Storage resources for Oracle files](#page-78-0) are configured.
- The [Oracle RAC software is installed.](#page-87-0)
- [Node-specific files and directories](#page-88-0) for a shared file system are created.
- The [installation of the Oracle RAC software is verified.](#page-94-0)
- [The Oracle database is created.](#page-94-0)
- The Oracle database is running.

To determine whether the Oracle database is running, use the Oracle srvctl command as follows:

### \$ **srvctl status database -d** *db-name*

*db-name* specifies the name of the Oracle database.

Ensure that you have the following information:

- The full path to the Oracle CRS home directory
- The name of the Oracle RAC database for which you are configuring resources
- The full path to the Oracle home directory
- The Oracle system identifier (SID) for each instance of the database for which you are configuring resources
- The names of all Sun Cluster storage resources for Oracle files that you are using
- **On one node of the cluster, become superuser. 1**
- **Start the** clsetup **utility. 2**

### # **clsetup**

The clsetup main menu is displayed.

- **Type the number that corresponds to the option for data services and press Return. 3** The Data Services menu is displayed.
- **Type the number that corresponds to the option for configuring Sun Cluster Support for Oracle 4 RAC and press Return.**

The clsetup utility displays information about Sun Cluster Support for Oracle RAC.

#### **Press Return to continue. 5**

The clsetup utility prompts you to select whether you are performing the initial configuration of Sun Cluster Support for Oracle RAC or administering an existing configuration.

**Type the number that corresponds to the option for performing the initial configuration of Sun Cluster Support for Oracle RAC and press Return. 6**

The clsetup utility displays a list of components of Oracle RAC to configure.

**Type the number that corresponds to the option for resources for Oracle RAC database instances 7 and press Return.**

The clsetup utility prompts you to select the Oracle RAC clusters location – global cluster or zone cluster.

- **Type the number that corresponds to the option for the location of the Oracle RAC clusters, and 8 press Return.**
	- If you select the global cluster option the clsetup utility displays the list of components of **Oracle RAC to configure. Go to Step 10.**
	- **If you select the zone cluster option the** clsetup **utility prompts you to select the required zone cluster. Go to Step 9.**
- **Type the number that corresponds to the option for the required zone cluster, and press Return. 9** The clsetup utility displays the list of components of Oracle RAC to configure.
- **Type the number that corresponds to the option for the component of Oracle RAC, and press 10 Return.**

The clsetup utility displays the list of prerequisites for performing in this task.

### **Verify that the prerequisites are met, and press Return. 11**

The clsetup utility displays a list of versions of Oracle that you can configure by using this utility.

**Type the number that corresponds to the option for Oracle 10g Release 2 or 11g and press 12 Return.**

The clsetup utility displays a list of Oracle CRS home directories that exist on the cluster.

- **Specify the Oracle CRS home directory for your installation of the Oracle CRS software. 13**
	- **If the directory is listed, type the number that corresponds to the directory that you are selecting and press Return.**

The clsetup utility displays a list of names of Oracle RAC databases that are configured on the cluster.

■ **If the directory is not listed, specify the directory explicitly.**

### **a. Type** e **and press Return.**

The clsetup utility prompts you for the Oracle CRS home directory.

## **b. Type the full path to the Oracle CRS home directory and press Return.**

The clsetup utility displays a list of names of Oracle RAC databases that are configured on the cluster.

- **Specify the name of the Oracle RAC database that you are configuring. 14**
	- **If the name is listed, type the number that corresponds to the name that you are selecting and press Return.**

The clsetup utility displays a list of Oracle home directories that exist on the cluster.

■ **If the name is not listed, specify the name explicitly:**

### **a. Type** e **and press Return.**

The clsetup utility prompts you for the name of the Oracle RACdatabase that you are configuring.

**b. Type the name of the Oracle RAC database that you are configuring and press Return.**

The clsetup utility displays a list of Oracle home directories that exist on the cluster.

### **Specify the Oracle home directory for your installation of the Oracle RAC software. 15**

If the directory is listed, type the number that corresponds to the directory that you are **selecting and press Return.**

The clsetup utility displays a list of Oracle system identifiers that are configured on the cluster. The utility also prompts you to specify the system identifier for the first node in the list of nodes where Oracle RAC is to run.

■ **If the directory is not listed, specify the directory explicitly:**

### **a. Type** e **and press Return.**

The clsetup utility prompts you for the Oracle home directory.

### **b. Type the full path to the Oracle home directory and press Return.**

The clsetup utility displays a list of Oracle system identifiers that are configured on the cluster. The utility also prompts you to specify the system identifier for the first node in the list of nodes where Oracle RAC is to run.

### **Specify the Oracle SID of the Oracle RAC database instance for the node that you are configuring. 16**

Perform this step for each node in the list of nodes where Oracle RAC is to run.

**Note –** You must specify a unique Oracle SID for each node. If you specify a duplicate SID, the clsetup utility warns you that the SID is a duplicate and prompts you to specify the SID again.

■ **If the SID is listed, type the number that corresponds to the SID that you are selecting and press Return.**

The response of the clsetup utility depends on whether you have specified the Oracle SID for all nodes where Oracle RAC is to run.

- If you have *not* specified the Oracle SID for all nodes, the clsetup utility prompts you for the SID of the next node in the node list.
- If you have specified the Oracle SID for all nodes, the clsetup utility displays a list of Sun Cluster storage resources for Oracle files that are configured. For information about these resources, see ["Registering and Configuring Storage Resources for Oracle Files" on](#page-78-0) [page 79.](#page-78-0)
- If the SID is not listed, specify the SID explicitly.

### **a. Type** e **and press Return.**

The clsetup utility prompts you for the SID.

### **b. Type the SID and press Return.**

The response of the clsetup utility depends on whether you have specified the Oracle SID for all nodes where Oracle RAC is to run.

- If you have *not* specified the Oracle SID for all nodes, the clsetup utility prompts you for the SID of the next node in the node list.
- If you have specified the Oracle SID for all nodes, the clsetup utility displays a list of Sun Cluster storage resources for Oracle files that are configured. For information about these resources, see ["Registering and Configuring Storage Resources for](#page-78-0) [Oracle Files" on page 79.](#page-78-0)

### **Type a comma-separated or space-separated list of the numbers that correspond to the storage resources that you are using, and press Return. 17**

The clsetup utility displays the names of the Sun Cluster objects that the utility will create.

#### **If you require a different name for any Sun Cluster objects, change each name as follows. 18**

- **a. Type the number that corresponds to the name that you are changing and press Return.** The clsetup utility displays a screen where you can specify the new name.
- **b. At the New Value prompt, type the new name and press Return.**

The clsetup utility returns you to the list of the names of the Sun Cluster objects that the utility will create.

#### **To confirm your selection of Sun Cluster object names, press Return. 19**

The clsetup utility displays information about the Sun Cluster configuration that the utility will create.

#### **To create the configuration, type** c **and Press Return. 20**

The clsetup utility displays a progress message to indicate that the utility is running commands to create the configuration. When configuration is complete, the clsetup utility displays the commands that the utility ran to create the configuration.

#### **Press Return to continue. 21**

The clsetup utility returns you to the list of options for configuring Sun Cluster Support for Oracle RAC.

#### **(Optional)Type** q **and press Return repeatedly until you quit the** clsetup **utility. 22**

#### Resource Configuration **More Information**

The following table lists the default configuration of Sun Cluster resources that the clsetup utility creates when you complete this task.

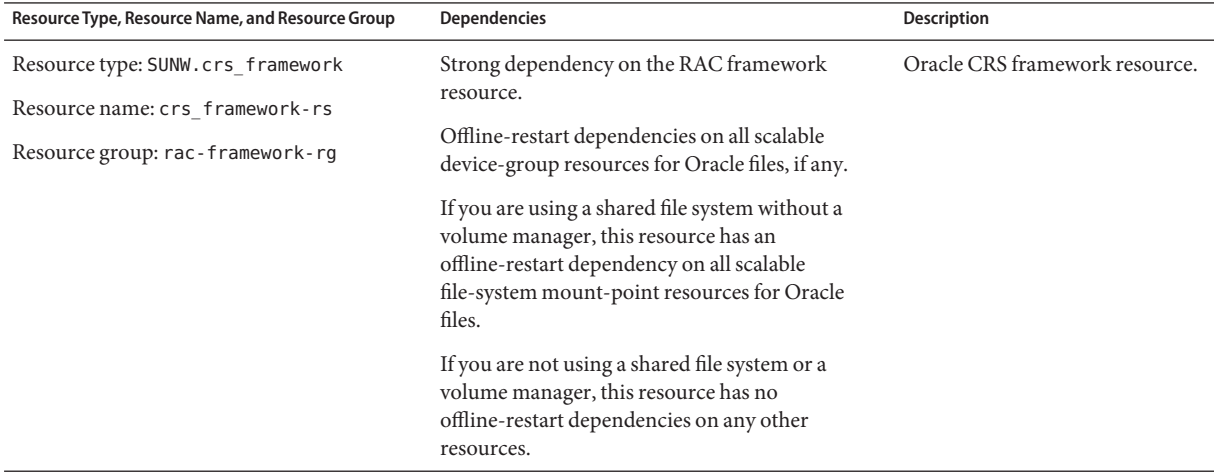

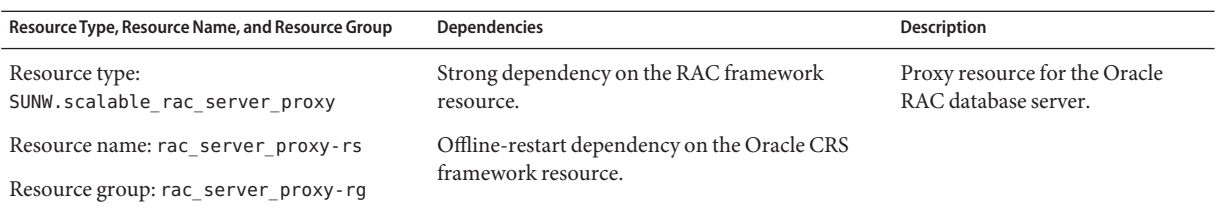

**Note –** For detailed information for the resource configuration for zone clusters, see the figures in [Appendix A, "Sample Configurations of This Data Service."](#page-216-0)

The clsetup utility also creates an Oracle CRS resource for each Sun Cluster resource for scalable device groups and scalable file-system mount points on which Oracle components depend.

The name of each Oracle CRS resource that the clsetup utility creates is as follows:

sun.*node*.*sc-rs*

The replaceable items in this name are as follows:

- *node* specifies the name of the node where the Oracle CRS resource is to run.
- *sc-rs* specifies the name of the Sun Cluster resource that the Oracle CRS resource represents. This resource is created when the task in ["Registering and Configuring Storage Resources](#page-78-0) [for Oracle Files" on page 79](#page-78-0) is performed.

The Oracle CRS resource for the database instance on *node* depends on the Oracle CRS resource that the clsetup utility creates for that node. Oracle CRS resources for database instances are created during the installation and configuration of the Oracle RAC

The name of the Oracle CRS resource for the database instance on a node is as follows:

ora.*dbname*.*sid*.inst

The replaceable items in this name are as follows:

- *dbname* specifies the database name of the database instance that the Oracle CRS resource represents.
- sid specifies the Oracle SID of the database instance that the Oracle CRS resource represents.

### Go to ["Verifying the Installation and Configuration of Sun Cluster Support for Oracle RAC" on](#page-110-0) [page 111.](#page-110-0) **Next Steps**

# ▼ **How to Automate the Startup and Shutdown of Oracle 9i RAC Database Instances**

<span id="page-104-0"></span>Ensure that the following prerequisites are met: **Before You Begin**

- The [RAC framework resource group](#page-64-0) is created and is online.
- [Storage resources for Oracle files](#page-78-0) are configured.
- The [Oracle RAC software is installed.](#page-87-0)
- [Node-specific files and directories](#page-88-0) for a shared file system are created.
- The [installation of the Oracle RAC software is verified.](#page-94-0)
- [The Oracle database is created.](#page-94-0)

Ensure that you have the following information:

- The full path to the Oracle home directory
- The Oracle system identifier (SID) for each instance of the database for which you are configuring resources
- The names of all Sun Cluster storage resources for Oracle files that you are using
- The logical hostnames, or the names of the logical hostname resources, that you are using for Oracle listeners
- **On one node of the cluster, become superuser. 1**
- **Start the** clsetup **utility. 2**
	- # **clsetup**

The clsetup main menu is displayed.

**Type the number that corresponds to the option for data services and press Return. 3**

The Data Services menu is displayed.

**Type the number that corresponds to the option for configuring Sun Cluster Support for Oracle RAC and press Return. 4**

The clsetup utility displays information about Sun Cluster Support for Oracle RAC.

#### **Press Return to continue. 5**

The clsetup utility prompts you to select whether you are performing the initial configuration of Sun Cluster Support for Oracle RAC or administering an existing configuration.

**Type the number that corresponds to the option for performing the initial configuration of Sun 6 Cluster Support for Oracle RAC and press Return.**

The clsetup utility displays a list of components of Oracle RAC to configure.

**Type the number that corresponds to the option for resources for Oracle RAC database instances 7 and press Return.**

The clsetup utility prompts you to select the Oracle RAC clusters location – global cluster or zone cluster.

- **Type the number that corresponds to the option for the location of the Oracle RAC clusters, and 8 press Return.**
	- **If you select the global cluster option the** clsetup **utility displays the list of components of Oracle RAC to configure. Go to Step 10.**
	- **If you select the zone cluster option the** clsetup **utility prompts you to select the required zone cluster. Go to Step 9.**
- **Type the number that corresponds to the option for the required zone cluster, and press Return. 9** The clsetup utility displays the list of components of Oracle RAC to configure.
- **Type the number that corresponds to the option for the component of Oracle RAC, and press Return. 10**

The clsetup utility displays the list of prerequisites for performing in this task.

#### **Verify that the prerequisites are met, and press Return. 11**

The clsetup utility displays a list of versions of Oracle that you can configure by using this utility.

- **Type the number that corresponds to the option for Oracle 9i and press Return. 12**
- **Type the number that corresponds to the option to configure both the listener and the server. 13** The clsetup utility displays a list of Oracle home directories that exist on the cluster.
- **Specify the Oracle home directory for your installation of the Oracle RAC software. 14**
	- **If the directory is listed, type the number that corresponds to the directory that you are selecting and press Return.**

The clsetup utility displays a list of Oracle system identifiers that are configured on the cluster. The utility also prompts you to specify the system identifier for the first node in the list of nodes where Oracle RAC is to run.

■ **If the directory is not listed, specify the directory explicitly:**

### **a. Type** e **and press Return.**

The clsetup utility prompts you for the Oracle home directory.

## **b. Type the full path to the Oracle home directory and press Return.**

The clsetup utility displays a list of Oracle system identifiers that are configured on the cluster. The utility also prompts you to specify the system identifier for the first node in the list of nodes where Oracle RAC is to run.

### **Specify the Oracle SID of the Oracle RAC database instance for the node that you are configuring. 15**

The wizard prompts you to perform this step for each node in the list of nodes where Oracle RAC is to run.

**Note –** You must specify a unique Oracle SID for each node. If you specify a duplicate SID, the clsetup utility warns you that the SID is a duplicate and prompts you to specify the SID again.

■ **If the SID is listed, type the number that corresponds to the SID that you are selecting and press Return.**

The clsetup utility displays the values of properties for the node of the Sun Cluster resources that the utility will create.

■ **If the SID is not listed, specify the SID explicitly.**

### **a. Type** e **and press Return.**

The clsetup utility prompts you for the SID.

## **b. Type the SID and press Return.**

The clsetup utility displays the values of properties for the node of the Sun Cluster resources that the utility will create.

### **If you require a different value for any Sun Cluster resource properties, change each property as follows. 16**

The wizard prompts you to perform this step for each node in the list of nodes where Oracle RAC is to run.

**a. Type the number that corresponds to the property that you are changing and press Return.**

The clsetup utility displays a screen where you can specify the new value.

## **b. At the New Value prompt, type the new value and press Return.**

The clsetup utility returns you to the values of properties for the node.

## **c. To confirm your selection of Sun Cluster resource properties, press Return.**

The response of the clsetup utility depends on whether you have specified the Sun Cluster resource properties for all nodes where Oracle RAC is to run.

- If you have *not* specified Sun Cluster resource properties for all nodes, the clsetup utility prompts you to specify the system identifier for the next node in the list of nodes.
- If you have specified the Sun Cluster resource properties for all nodes, the clsetup utility displays a list of logical hostname resources that are configured.

#### **Configure a logical hostname resource for each node where Oracle RAC is to run. 17**

The Oracle listener uses the logical hostname resource for a node to connect to the Oracle RAC database instance on the node.

The wizard prompts you to perform this step for each node in the list of nodes where Oracle RAC is to run.

■ **If the logical hostname resource is listed, type the number that corresponds to the resource that you are selecting and press Return.**

The response of the clsetup utility depends on whether you have configured a logical hostname resource for all nodes where Oracle RAC is to run.

- If you have *not* configured a resource for all nodes, the clsetup utility prompts you to configure a resource for the next node.
- If you have configured a resource for all nodes, the clsetup utility displays a list of Sun Cluster storage resources for Oracle files that are configured. For information about these resources, see ["Registering and Configuring Storage Resources for Oracle Files" on](#page-78-0) [page 79.](#page-78-0)
- If the logical hostname resource is not listed, create the resource as follows:
	- **a. Type** c **and press Return.**

The clsetup utility prompts you for the logical hostname that the resource is to make available.

## **Type the logical hostname and press Return.**

The clsetup utility returns you to the list of logical hostname resources. An entry for the logical hostname resource that the wizard will create is added to the list.

■ **Type the number that corresponds to the resource that you are creating and press Return.**
The response of the clsetup utility depends on whether you have configured a logical hostname resource for all nodes where Oracle RAC is to run.

- If you have *not* configured a resource for all nodes, the clsetup utility prompts you to configure a resource for the next node.
- If you have configured a resource for all nodes, the clsetup utility displays a list of Sun Cluster storage resources for Oracle files that are configured. For information about these resources, see ["Registering and Configuring Storage Resources for Oracle Files" on](#page-78-0) [page 79.](#page-78-0)

### **Type a comma-separated or space-separated list of the numbers that correspond to the storage 18 resources that you are using, and press Return.**

The clsetup utility displays the names of the Sun Cluster objects that the utility will create.

### **If you require a different name for any Sun Cluster objects, change each name as follows. 19**

**a. Type the number that corresponds to the name that you are changing and press Return.**

The clsetup utility displays a screen where you can specify the new name.

### **b. At the New Value prompt, type the new name and press Return.**

The clsetup utility returns you to the list of the names of the Sun Cluster objects that the utility will create.

#### **To confirm your selection of Sun Cluster object names, press Return. 20**

The clsetup utility displays information about the Sun Cluster configuration that the utility will create.

#### **To create the configuration, type** c **and Press Return. 21**

The clsetup utility displays a progress message to indicate that the utility is running commands to create the configuration. When configuration is complete, the clsetup utility displays the commands that the utility ran to create the configuration.

#### **Press Return to continue. 22**

The clsetup utility returns you to the list of options for configuring Sun Cluster Support for Oracle RAC.

#### **(Optional)Type** q **and press Return repeatedly until you quit the** clsetup **utility. 23**

#### Resource Configuration **More Information**

The following table lists the default resource configuration that the clsetup utility creates when you complete this task.

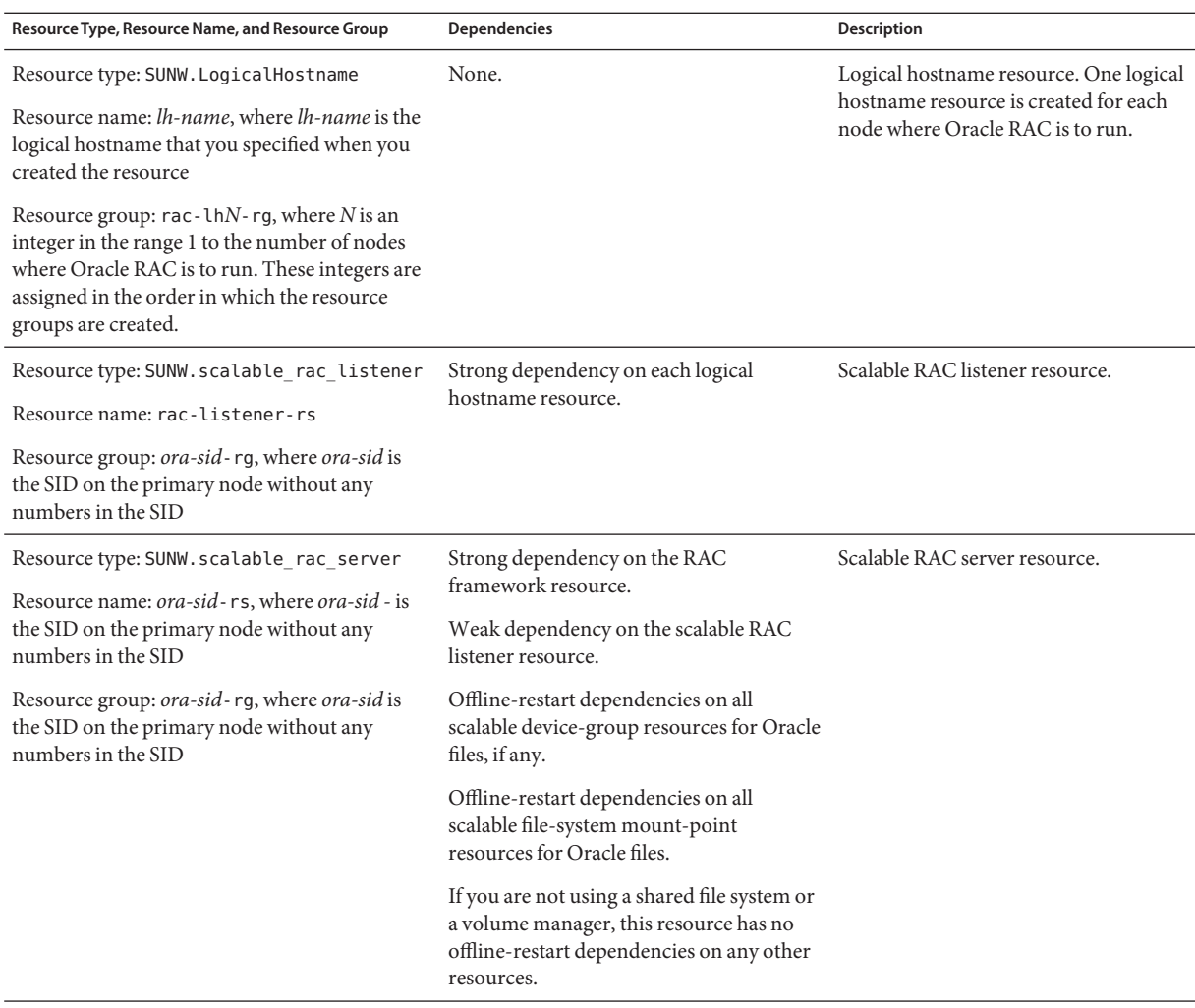

**Note –** For detailed information for the resource configuration for zone clusters, see the figures in [Appendix A, "Sample Configurations of This Data Service."](#page-216-0)

Go to ["Verifying the Installation and Configuration of Sun Cluster Support for Oracle RAC" on](#page-110-0) [page 111.](#page-110-0) **Next Steps**

# <span id="page-110-0"></span>**Verifying the Installation and Configuration of Sun Cluster Support for Oracle RAC**

After you install, register, and configure Sun Cluster Support for Oracle RAC, verify the installation and configuration. Verifying the Sun Cluster Support for Oracle RAC installation and configuration determines if resources and resource groups for Oracle RAC behave as required.

Offline-restart dependencies between resources ensure that if the independent resource is about to be taken offline, the dependent resource is taken offline first. The dependent resource remains offline until the independent resource is restarted. The procedures in this section explain how to verify that these dependencies are correctly set. For detailed information about offline-restart dependencies, see the description of the

resource\_dependencies\_offline\_restart resource property in ["Resource Properties" in](http://docs.sun.com/doc/820-7359/properties-3?a=view) *Sun [Cluster Data Services Planning and Administration Guide for Solaris OS](http://docs.sun.com/doc/820-7359/properties-3?a=view)*.

Verifying the installation and configuration of Sun Cluster Support for Oracle RAC involves the following tasks:

- 1. Verifying the configuration of the RAC framework resource group and, if used, [verifying the](#page-111-0) [configuration of the multiple-owner volume-manager framework resource group](#page-111-0)
- 2. [Verifying the configuration of storage resources for Oracle files](#page-112-0)
- 3. (Oracle 10g Release 2, Oracle 11g, and Oracle 9i only) Verifying the configuration of resources for Oracle RAC database instances

**Note –** If you are using Oracle 10g Release 1, no resources for Oracle RAC database instances are configured.

The task to perform depends on the version of Oracle RAC that you are using:

- **Oracle 10g Release 2 or 11g.** Perform the task in ["How to Verify the Configuration of](#page-114-0) [Resources for Oracle 10g Release 2 or 11g RAC Database Instances" on page 115.](#page-114-0)
- **Oracle 9i.** Perform the task in ["How to Verify the Configuration of Resources for Oracle](#page-117-0) [9i RAC Database Instances" on page 118.](#page-117-0)
- 4. [Verifying the correct behavior for shutdown and booting of the cluster](#page-118-0)

## ▼ **How to Verify the Configuration of the RAC Framework Resource Group**

The RAC framework resource group is created when the task in ["Registering and Configuring](#page-64-0) [the RAC Framework Resource Group" on page 65](#page-64-0) is performed.

<span id="page-111-0"></span>This procedure provides the long forms of the Sun Cluster maintenance commands. Most commands also have short forms. Except for the forms of the command names, the commands are identical. For a list of the commands and their short forms, see [Appendix A, "Sun Cluster](http://docs.sun.com/doc/820-7359/gamam?a=view) Object-Oriented Commands," in *[Sun Cluster Data Services Planning and Administration Guide](http://docs.sun.com/doc/820-7359/gamam?a=view) [for Solaris OS](http://docs.sun.com/doc/820-7359/gamam?a=view)*.

- **Become superuser on a cluster node or assume a role that provides** solaris.cluster.read **and** solaris.cluster.admin **RBAC authorizations. 1**
- **Verify that the RAC framework resource group is correctly configured. 2**

# **clresourcegroup show** *rac-fmk-rg*

rac-fmk-rg Specifies the name of the RAC framework resource group.

**If the RAC framework resource group is not already online, bring online the RAC framework 3 resource group.**

# **clresourcegroup online** *rac-fmwk-rg*

rac-fmk-rg Specifies the name of the RAC framework resource group.

**Verify that the RAC framework resource group is online. 4**

# **clresourcegroup status**

## **How to Verify the Configuration of the Multiple-Owner Volume-Manager Framework Resource Group**

Perform this procedure if you use a multiple-owner volume-manager framework resource group to contain the volume manager resources that are used by your RAC configuration.

This procedure provides the long forms of the Sun Cluster maintenance commands. Most commands also have short forms. Except for the forms of the command names, the commands are identical. For a list of the commands and their short forms, see [Appendix A, "Sun Cluster](http://docs.sun.com/doc/820-7359/gamam?a=view) Object-Oriented Commands," in *[Sun Cluster Data Services Planning and Administration Guide](http://docs.sun.com/doc/820-7359/gamam?a=view) [for Solaris OS](http://docs.sun.com/doc/820-7359/gamam?a=view)*.

- **Become superuser on a cluster node or assume a role that provides** solaris.cluster.read **and 1** solaris.cluster.admin **RBAC authorizations.**
- **Verify that the multiple-owner volume-manager framework resource group is correctly 2 configured.**

# **clresourcegroup show** *vucmm-fmk-rg*

<span id="page-112-0"></span>*vucmm-fmk-rg* Specifies the name of the multiple-owner volume-manager framework resource group.

**If the multiple-owner volume-manager framework resource group is not already online, bring 3 online the multiple-owner volume-manager framework resource group.**

```
# clresourcegroup online vucmm-fmwk-rg
```
*vucmm-fmk-rg* Specifies the name of the multiple-owner volume-manager framework resource group.

**Verify that the RAC resource group is online. 4**

# **clresourcegroup status**

## **How to Verify the Configuration of Storage Resources for Oracle Files**

Perform this task only if your configuration of storage management schemes requires storage resources for Oracle files.

This procedure provides the long forms of the Sun Cluster maintenance commands. Most commands also have short forms. Except for the forms of the command names, the commands are identical. For a list of the commands and their short forms, see [Appendix A, "Sun Cluster](http://docs.sun.com/doc/820-7359/gamam?a=view) Object-Oriented Commands," in *[Sun Cluster Data Services Planning and Administration Guide](http://docs.sun.com/doc/820-7359/gamam?a=view) [for Solaris OS](http://docs.sun.com/doc/820-7359/gamam?a=view)*.

- **Become superuser on a cluster node. 1**
- **Verify that all resource groups that contain storage resources for Oracle files are correctly 2 configured.**

# **clresourcegroup show** *rac-storage-rg-list*

*rac-storage-rg-list* Specifies a comma-separated list of resource groups that contain storage resources for Oracle files.

**Take offline the resource group that contains the resources on which the RAC database resource 3 depends.**

#### # **clresourcegroup offline** *rac-storage-rg*

*rac-storage-rg* Specifies the name of the resource group that contains the resources on which the RAC database resource depends. The resource group to take offline depends on your choice of storage management schemes for Oracle files.

- If you are using a shared file system for Oracle files, take offline the resource group that contains scalable file-system mount-point resources.
- If you are using a volume manager without a file system for Oracle files, take offline the resource group that contains scalable device-group resources.

This step might require several minutes to complete.

#### **Verify that the resource groups for Oracle RAC behave as follows: 4**

- The status of the resource group that you took offline in [Step 3](#page-112-0) is offline.
- The status of the RAC database resource group is offline.
- The status of the RAC framework resource group depends on the version of Oracle that you are using:
	- If you are using Oracle 10g Release 2 or 11g, the status of the RAC framework resource group is pending online blocked.
	- If you are using Oracle 10g Release 1 or Oracle 9i, the status of the RAC framework resource group remains online.

#### # **clresourcegroup status**

### **(Oracle 10g Release 2 or 11g only) Verify that the Oracle CRS are offline. 5**

To verify that the Oracle CRS are offline, consult the system messages file to find messages to indicate that CRS are being shut down.

### **Bring online the resource group that you took offline in [Step 3.](#page-112-0) 6**

# **clresourcegroup online** *rac-storage-rg*

*rac-storage-rg* Specifies the name of the resource group that you took offline in [Step 3.](#page-112-0)

This step might require several minutes to complete.

### **(Oracle 10g Release 2 or 11g only) On each node, restart the Oracle CRS. 7**

#### # **/etc/init.d/init.crs start**

Startup will be queued to init within 30 seconds.

This step might require several minutes to complete.

### **(Oracle 10g Release 2 or 11g only) On each node, verify that the Oracle CRS are online. 8**

Use the Oracle command crstat for this purpose.

#### # *crs-home***/bin/crs\_stat**

*crs-home* Specifies the Oracle CRS home directory. This directory contains the Oracle CRS binary files and Oracle CRS configuration files.

<span id="page-114-0"></span>**Note –** The startup of Oracle CRS on all nodes might require several minutes to complete. If you perform this step before the Oracle CRS are online on all nodes, the status on some nodes might be offline. In this situation, repeat this step until the status of the Oracle CRS is online on all nodes.

- **Verify that all resource groups for Oracle RAC are online. 9**
	- # **clresourcegroup status**

**Note –** Bringing online the resource group that contains the resources on which the RAC database resource depends also brings online the RAC database resource group. If you perform this step before the RAC database resource group is online on all nodes, the status on some nodes might be online faulted. In this situation, repeat this step until the status of the RAC database resource group is online on all nodes.

# **How to Verify the Configuration of Resources for Oracle 10g Release 2 or 11g RAC Database Instances**

Resources for Oracle 10g Release 2 or 11g RAC database instances are created when the tasks in one of the following sections are performed:

- ["How to Enable Sun Cluster and Oracle 10g Release 2 or 11g CRS to Interoperate" on page 98](#page-97-0)
- ["Creating Resources for Interoperation With Oracle 10g or 11g by Using Sun Cluster](#page-295-0) [Maintenance Commands" on page 296](#page-295-0)

This procedure provides the long forms of the Sun Cluster maintenance commands. Most commands also have short forms. Except for the forms of the command names, the commands are identical. For a list of the commands and their short forms, see [Appendix A, "Sun Cluster](http://docs.sun.com/doc/820-7359/gamam?a=view) Object-Oriented Commands," in *[Sun Cluster Data Services Planning and Administration Guide](http://docs.sun.com/doc/820-7359/gamam?a=view) [for Solaris OS](http://docs.sun.com/doc/820-7359/gamam?a=view)*.

- **Become superuser on a cluster node. 1**
- **Verify that the RAC database resource group is correctly configured. 2**

# **clresourcegroup show** *rac-db-rg*

*rac-db-rg* Specifies the name of the RAC database resource group.

**If required, verify that the Oracle CRS resources to represent Sun Cluster storage resources are 3 correctly configured.**

Perform this step only if your configuration of storage management schemes requires storage resources for Oracle files.

**a. Confirm that the Oracle CRS resources to represent Sun Cluster storage resources exist.**

Use the Oracle command crstat for this purpose.

# *crs-home***/bin/crs\_stat | grep NAME=sun.**

*crs-home* Specifies the Oracle CRS home directory. This directory contains the Oracle CRS binary files and Oracle CRS configuration files.

**b. For each Oracle CRS resource that represents an Oracle RAC database instance, confirm that the required dependencies are set.**

Each Oracle CRS resource that represents an Oracle RAC database instance requires a dependency on a resource that is listed in Step a.

- # *crs-home***/bin/crs\_stat** *crs-resource* **| grep REQUIRED\_RESOURCE**
- *crs-home* Specifies the Oracle CRS home directory. This directory contains the Oracle CRS binary files and Oracle CRS configuration files.
- *crs-resource* Specifies the name of an Oracle CRS resource that represents an Oracle RAC database instance. The format of this name is ora.*dbname*.*sid*.inst. The replaceable items in this format are as follows:
	- *dbname* Specifies the database name of the instance.
	- *sid* Specifies the Oracle SID of the instance.

#### **Disable the CRS framework resource. 4**

# **clresource disable -t SUNW.crs\_framework +**

This step might require several minutes to complete.

#### **Verify that the Oracle CRS are offline. 5**

#### **a. Attempt to obtain the status of Oracle CRS resources.**

Use the Oracle command crstat for this purpose.

# *crs-home***/bin/crs\_stat -t** CRS-0184: Cannot communicate with the CRS daemon.

*crs-home* Specifies the Oracle CRS home directory. This directory contains the Oracle CRS binary files and Oracle CRS configuration files.

**b. Consult the system messages file to find messages to indicate that CRS are being shut down.**

- **Verify that the following resources are offline on all nodes: 6**
	- The CRS framework resource
	- The RAC database resource

# **clresource status -t SUNW.crs\_framework,SUNW.scalable\_rac\_server\_proxy +**

**On each node, restart the Oracle CRS. 7**

```
# /etc/init.d/init.crs start
Startup will be queued to init within 30 seconds.
```
This step might require several minutes to complete.

#### **On each node, verify that the Oracle CRS are online. 8**

Use the Oracle command crstat for this purpose.

```
# crs-home/bin/crs_stat
```
*crs-home* Specifies the Oracle CRS home directory. This directory contains the Oracle CRS binary files and Oracle CRS configuration files.

**Note –** The startup of Oracle CRS on all nodes might require several minutes to complete. If you perform this step before the Oracle CRS are online on all nodes, the status on some nodes might be offline. In this situation, repeat this step until the status of the Oracle CRS is online on all nodes.

```
Enable the CRS framework resource.
9
```

```
# clresource enable -t SUNW.crs_framework +
```
This step might require several minutes to complete.

#### **Verify that the following resources are online on all nodes: 10**

- The CRS framework resource
- The RAC database resource

```
# clresource status -t SUNW.crs_framework,SUNW.scalable_rac_server_proxy +
```
**Note –** Enabling the CRS framework resource also enable the RAC database resource. If you perform this step before the RAC database resource is enabled on all nodes, the status on some nodes might be offline. In this situation, repeat this step until the status of the RAC database resource is online on all nodes.

## <span id="page-117-0"></span>**How to Verify the Configuration of Resources for Oracle 9i RAC Database Instances**

Resources for Oracle 9i RAC database instances are created when the tasks in one of the following sections are performed:

- ["How to Automate the Startup and Shutdown of Oracle 9i RAC Database Instances" on](#page-104-0) [page 105](#page-104-0)
- ["Registering and Configuring Sun Cluster Resources for Interoperation With Oracle 9i by](#page-306-0) [Using Sun Cluster Maintenance Commands" on page 307](#page-306-0)

This procedure provides the long forms of the Sun Cluster maintenance commands. Most commands also have short forms. Except for the forms of the command names, the commands are identical. For a list of the commands and their short forms, see [Appendix A, "Sun Cluster](http://docs.sun.com/doc/820-7359/gamam?a=view) Object-Oriented Commands," in *[Sun Cluster Data Services Planning and Administration Guide](http://docs.sun.com/doc/820-7359/gamam?a=view) [for Solaris OS](http://docs.sun.com/doc/820-7359/gamam?a=view)*.

- **Become superuser on a cluster node, or assume a role that provides** solaris.cluster.read **1 and** solaris.cluster.admin **RBAC authorizations.**
- **Verify that the RAC database resource group and the resource groups for logical hostname 2 resources are correctly configured.**

# **clresourcegroup show** *rac-db-rg***,***lhrg-list*

rac-db-rg Specifies the name of the RAC database resource group.

*lhrg-list* Specifies a comma-separated list of resource groups for logical hostname resources.

#### **Take offline the RAC database resource group. 3**

# **clresourcegroup offline** *rac-db-rg*

*rac-db-rg* Specifies the name of the RAC database resource group.

- **Verify that the RAC database resource group is offline. 4**
	- # **clresourcegroup status** *rac-db-rg*

rac-db-rg Specifies the name of the RAC database resource group.

**Verify that the resources in the RAC database resource group are offline on all nodes. 5**

<span id="page-118-0"></span>The RAC database resource group contains the following resources:

- The scalable RAC server resource
- The scalable RAC listener resource

# **clresource status -t SUNW.scalable\_rac\_server,SUNW.scalable\_rac\_listener +**

**Bring online again the RAC database resource group. 6**

# **clresourcegroup online** *rac-db-rg*

*rac-db-rg* Specifies the name of the RAC database resource group.

**Verify that the RAC database resource group is online. 7**

# **clresourcegroup status** *rac-db-rg*

rac-db-rg Specifies the name of the RAC database resource group.

**Verify that the resources in the RAC database resource group are online on all nodes. 8**

The RAC database resource group contains the following resources:

- The scalable RAC server resource
- The scalable RAC listener resource
- # **clresource status -t SUNW.scalable\_rac\_server,SUNW.scalable\_rac\_listener +**

## **How to Verify the Correct Behavior for Shutdown and Booting of the Cluster**

If your configuration of Sun Cluster Support for Oracle RAC is correct, Sun Cluster ensures that Oracle RAC is stopped and started correctly when you shut down and boot the cluster.

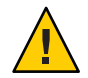

**Caution –** This task requires downtime. If you are verifying the installation and configuration of Sun Cluster Support for Oracle RAC on a production cluster where other data services are running, omit this task.

This procedure provides the long forms of the Sun Cluster maintenance commands. Most commands also have short forms. Except for the forms of the command names, the commands are identical. For a list of the commands and their short forms, see [Appendix A, "Sun Cluster](http://docs.sun.com/doc/820-7359/gamam?a=view) Object-Oriented Commands," in *[Sun Cluster Data Services Planning and Administration Guide](http://docs.sun.com/doc/820-7359/gamam?a=view) [for Solaris OS](http://docs.sun.com/doc/820-7359/gamam?a=view)*.

#### **Shut down the cluster. 1**

For instructions for performing this task, see ["How to Shut Down a Cluster" in](http://docs.sun.com/doc/820-7358/cegddgfg?a=view) *Sun Cluster [System Administration Guide for Solaris OS](http://docs.sun.com/doc/820-7358/cegddgfg?a=view)*.

### **Confirm that the cluster shuts down correctly. 2**

### **Boot the cluster. 3**

For instructions for performing this task, see ["How to Boot a Cluster" in](http://docs.sun.com/doc/820-7358/ceghiiae?a=view) *Sun Cluster System [Administration Guide for Solaris OS](http://docs.sun.com/doc/820-7358/ceghiiae?a=view)*.

#### **Confirm that the cluster starts correctly. 4**

### **Verify that all Oracle RAC resource groups and their resources are online. 5**

# **clresourcegroup status**

**Note –** The bringing online of all Oracle RAC resource groups might require several minutes to complete. If you perform this step before the resource groups are enabled on all nodes, the status on some nodes might be offline. In this situation, repeat this step until the status of all Oracle RAC resource groups is online on all nodes.

### **CHAPTER 4** 4

# Administering Sun Cluster Support for Oracle RAC

This chapter explains how to administer Sun Cluster Support for Oracle RAC on your Sun Cluster nodes.

- "Overview of Administration Tasks for Sun Cluster Support for Oracle RAC" on page 121
- ["Automatically Generated Names for Sun Cluster Objects" on page 122](#page-121-0)
- ["Administering Oracle RAC Databases From Sun Cluster Software" on page 123](#page-122-0)
- ["Tuning Sun Cluster Support for Oracle RAC" on page 126](#page-125-0)
- ["Tuning the Sun Cluster Support for Oracle RAC Fault Monitors" on page 130](#page-129-0)
- ["Customizing the Oracle 9i RAC Server Fault Monitor" on page 135](#page-134-0)

# **Overview of Administration Tasks for Sun Cluster Support for Oracle RAC**

Table 4–1 summarizes the administration tasks for Sun Cluster Support for Oracle RAC.

Perform these tasks whenever they are required.

| Task                                                            | <b>Instructions</b>                                            |
|-----------------------------------------------------------------|----------------------------------------------------------------|
| AdministerOracle RAC databases from                             | "Administering Oracle RAC Databases From Sun Cluster           |
| Sun Cluster                                                     | Software" on page 123                                          |
| Tune Sun Cluster Support for Oracle RAC<br>extension properties | "Tuning Sun Cluster Support for Oracle RAC" on page 126        |
| Tune Sun Cluster Support for Oracle RAC                         | "Tuning the Sun Cluster Support for Oracle RAC Fault Monitors" |
| fault monitors                                                  | on page 130                                                    |

**TABLE 4–1** Administration Tasks for Sun Cluster Support for Oracle RAC

| <b>Task</b>                              | <b>Instructions</b>                                         |
|------------------------------------------|-------------------------------------------------------------|
| Customize the Oracle 9i RAC server fault | "Customizing the Oracle 9i RAC Server Fault Monitor" on     |
| monitor                                  | page 135                                                    |
| Troubleshoot Sun Cluster Support for     | Chapter 5, "Troubleshooting Sun Cluster Support for Oracle" |
| Oracle RAC                               | RAC"                                                        |

<span id="page-121-0"></span>**TABLE 4–1** Administration Tasks for Sun Cluster Support for Oracle RAC *(Continued)*

Examples in this chapter provide the long forms of the Sun Cluster maintenance commands. Most commands also have short forms. Except for the forms of the command names, the commands are identical. For a list of the commands and their short forms, see [Appendix A,](http://docs.sun.com/doc/819-2993) "Sun Cluster Object-Oriented Commands," in *[Sun Cluster 3.1 - 3.2 Hardware Administration](http://docs.sun.com/doc/819-2993) [Manual for Solaris OS](http://docs.sun.com/doc/819-2993)*.

# **Automatically Generated Names for Sun Cluster Objects**

When the clsetup utility or Sun Cluster Manager is used to create resources, these tools assign preset names to the resources. If you are administering resources that were created by using the clsetup utility or Sun Cluster Manager, see the following table for these names.

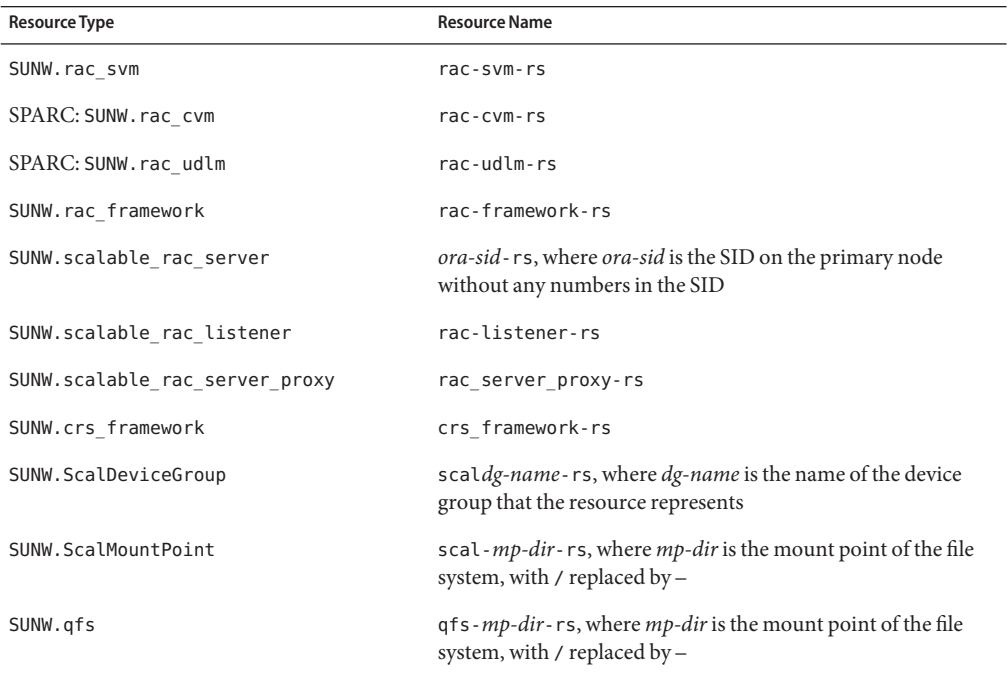

Resource Type **Resource Name** 

SUNW.LogicalHostname *lh-name*, where *lh-name* is the logical hostname that you specified when you created the resource

# <span id="page-122-0"></span>**Administering Oracle RAC Databases From Sun Cluster Software**

Administering Oracle RAC databases from Sun Cluster software involves using Sun Cluster administration tools to modify the states of Sun Cluster resources for Oracle RAC database instances. For information about how to create these resources, see ["Configuring Resources for](#page-96-0) [Oracle RAC Database Instances" on page 97.](#page-96-0)

The software architectures of Oracle 9i, Oracle 10g Release 1, and Oracle 10g Release 2 or 11g are different. As a result of these differences, the resources for Oracle RAC database instances that Sun Cluster software requires depend on the version of Oracle that you are using. Consequently, the administration of Oracle RAC databases from Sun Cluster software also depends on the version of Oracle that you are using.

**Note –** If you are using Oracle 10g Release 1, you cannot administer Oracle RAC databases from Sun Cluster software. Instead, use Oracle CRS utilities to start and shut down Oracle RAC database instances.

On Solaris 9 systems, there is a single name space for all resource groups and resources. On Solaris 10 systems, each cluster, such as the global cluster or a specific zone cluster, constitutes an independent name space for resource groups and resources. Thus, there is no name collision between names in this different name spaces. You registers resource types independently for each cluster.

You can administer the resource groups and resources belonging to the global cluster only from the global-cluster voting node. You can administer the resource groups and resources belonging to a zone cluster from that zone cluster. In the global-cluster voting node, you can also administer the resource groups and resources in a zone cluster by using the -Z option to specify the zone cluster. You can set up inter-cluster resource dependencies or affinities only from the global-cluster voting node. The examples in the following sections typically explain the situations when the command is issued in the cluster where the resource group or resource resides.

The effects of changes to the states of Sun Cluster resources on Oracle database components are explained in the subsections that follow:

■ ["Effects of State Changes to Sun Cluster Resources for Oracle 10g Release 2 or 11g RAC](#page-123-0) [Database Instances" on page 124](#page-123-0)

<span id="page-123-0"></span>■ ["Effects of State Changes to Sun Cluster Resources for Oracle 9i RAC Database Instances" on](#page-125-0) [page 126](#page-125-0)

# **Effects of State Changes to Sun Cluster Resources for Oracle 10g Release 2 or 11g RAC Database Instances**

In Oracle 10g or 11g, the Oracle CRS manage the startup and shutdown of Oracle database instances, listeners, and other components that are configured in the CRS. Oracle CRS are a mandatory component of Oracle 10g or 11g. CRS also monitor components that are started by CRS and, if failures are detected, perform actions to recover from failures.

Because Oracle CRS manage the startup and shutdown of Oracle database components, these components cannot be stopped and started exclusively under the control of the Sun Cluster RGM. Instead, Oracle CRS and the Sun Cluster RGM interoperate so that when Oracle RAC database instances are started and stopped by Oracle CRS, the state of the database instances is propagated to Sun Cluster resources.

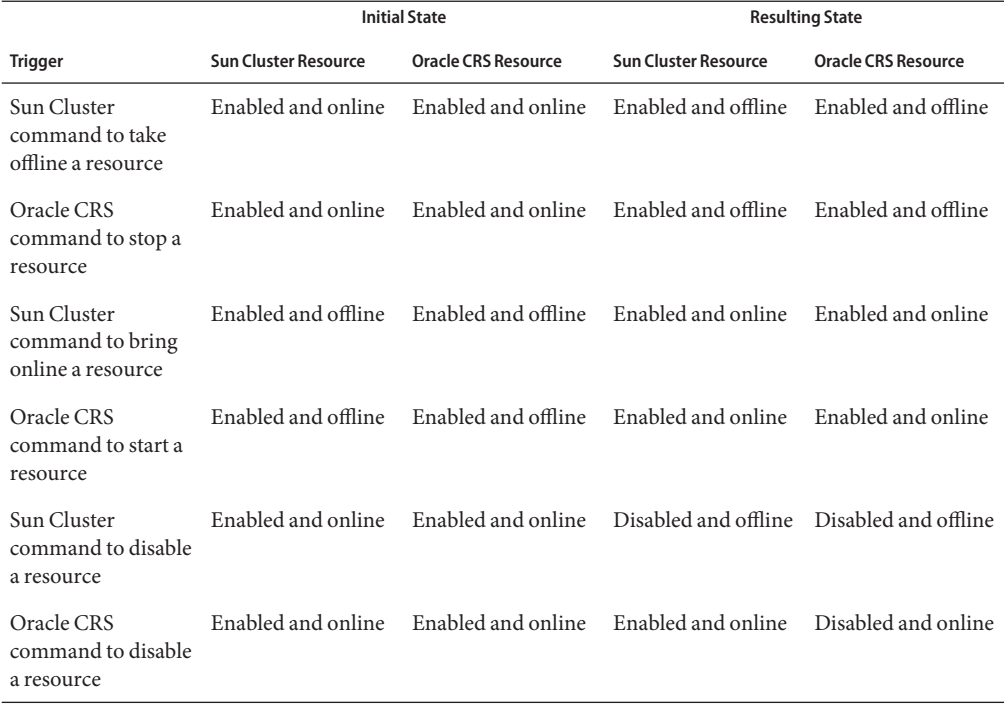

**TABLE 4–2** Propagation of State Changes Between Sun Cluster Resources and Oracle CRS Resources

|                                                        | <b>Initial State</b>                      |                                                                | <b>Resulting State</b>           |                                  |
|--------------------------------------------------------|-------------------------------------------|----------------------------------------------------------------|----------------------------------|----------------------------------|
| <b>Trigger</b>                                         | <b>Sun Cluster Resource</b>               | <b>Oracle CRS Resource</b>                                     | <b>Sun Cluster Resource</b>      | <b>Oracle CRS Resource</b>       |
| Oracle SOLPLUS<br>command to shut<br>down the database | Enabled and online                        | Enabled and online                                             | Enabled and offline              | Enabled and offline              |
| Sun Cluster<br>command to enable<br>a resource         | Disabled and offline Disabled and offline |                                                                | Enabled and online<br>or offline | Enabled and online<br>or offline |
| Oracle CRS<br>command to enable<br>a resource          |                                           | Disabled and offline Disabled and offline Disabled and offline |                                  | Enabled and offline              |

**TABLE 4–2** Propagation of State Changes Between Sun Cluster Resources and Oracle CRS Resources *(Continued)*

The names of the states of Sun Cluster resources and Oracle CRS resources are identical. However, the meaning of each state name is different for Sun Cluster resources and Oracle CRS resources. For more information, see the following table.

| State    | <b>Meaning for Sun Cluster Resources</b>                                                                                                    | <b>Meaning for Oracle CRS Resources</b>                                                                                                    |
|----------|----------------------------------------------------------------------------------------------------|----------------------------------------------------------------------------------------------------|
| Enabled  | The resource is available to the Sun Cluster<br>RGM for automatic startup, failover, or<br>restart. A resource that is enabled can also<br>be in either the online state or the offline<br>state. | The resource is available to run under<br>Oracle CRS for automatic startup, failover,<br>or restart. A resource that is enabled can<br>also be in either the online state or the<br>offline state.        |
| Disabled | The resource is unavailable to the Sun<br>Cluster RGM for automatic startup,<br>failover, or restart. A resource that is<br>disabled is also offline.                                             | The resource is unavailable to run under the<br>Oracle CRS for automatic startup, failover,<br>or restart. A resource that is disabled can<br>also be in either the online state or the<br>offline state. |
| Online   | The resource is running and providing<br>service.                                                                                                    | The resource is running and providing<br>service. A resource that is online must also<br>be enabled.                                                                                                    |
| Offline  | The resource is stopped and not providing<br>service.                                                                                                    | The resource is stopped and not providing<br>service. A resource that is offline can also be<br>in either the disabled state or the enabled<br>state.                                                     |

**TABLE 4–3** Comparisons of States for Sun Cluster Resources and Oracle CRS Resources

For detailed information about the state of Sun Cluster resources, see ["Resource and Resource](http://docs.sun.com/doc/821-0259/caciddfe?a=view) Group States and Settings" in *[Sun Cluster Concepts Guide for Solaris OS](http://docs.sun.com/doc/821-0259/caciddfe?a=view)*.

<span id="page-125-0"></span>For detailed information about the state of Oracle CRS resources, see your Oracle documentation.

## **Effects of State Changes to Sun Cluster Resources for Oracle 9i RAC Database Instances**

In Oracle 9i, Oracle database components can be stopped and started exclusively under the control of the Sun Cluster RGM. The effects of state changes to Sun Cluster resources for Oracle 9i RAC database instances are as follows:

- Bringing online a resource for an Oracle 9i RAC database component starts the component on the nodes where the resource is brought online.
- Taking offline a resource for an Oracle 9i RAC database component stops the component on the nodes where the resource is taken offline.

## **Tuning Sun Cluster Support for Oracle RAC**

To tune the Sun Cluster Support for Oracle RAC data service, you modify the extension properties of the resources for this data service. For details about these extension properties, see [Appendix C, "Sun Cluster Support for Oracle RAC Extension Properties."](#page-246-0) Typically, you use the option **-p** *property***=***value* of the [clresource](http://docs.sun.com/doc/820-7361/clresource-1cl?a=view)(1CL) command to set extension properties of Sun Cluster Support for Oracle RAC resources. You can also use the procedures in [Chapter 2,](http://docs.sun.com/doc/820-7359/c40000082398?a=view) ["Administering Data Service Resources," in](http://docs.sun.com/doc/820-7359/c40000082398?a=view) *Sun Cluster Data Services Planning and [Administration Guide for Solaris OS](http://docs.sun.com/doc/820-7359/c40000082398?a=view)* to configure the resources later.

This section contains the following information about tuning the Sun Cluster Support for Oracle RAC data service:

- "Guidelines for Setting Timeouts" on page 126
- ["SPARC: Guidelines for Setting the Communications Port Range for the Oracle UDLM" on](#page-127-0) [page 128](#page-127-0)
- ["How to Modify an Extension Property That Is Tunable Only When a Resource Is Disabled"](#page-128-0) [on page 129](#page-128-0)

## **Guidelines for Setting Timeouts**

Many of the extension properties for Sun Cluster Support for Oracle RAC specify timeouts for steps in reconfiguration processes. The optimum values for most of these timeouts are independent of your cluster configuration. Therefore, you should not need to change the timeouts from their default values.

Timeouts that depend on your cluster configuration are described in the subsections that follow. If timeouts occur during reconfiguration processes, increase the values of these timeout properties to accommodate your cluster configuration.

This section describes the following timeouts:

- "SPARC: VxVM Component Reconfiguration Step 4 Timeout" on page 127
- "Reservation Step Timeout" on page 127

## **SPARC: VxVM Component Reconfiguration Step 4 Timeout**

The time that is required for step 4 of a reconfiguration of the VxVM component of Sun Cluster Support for Oracle RAC is affected by the size and complexity of your Veritas shared-disk group configuration. If your Veritas shared-disk group configuration is large or complex and the reconfiguration of the VxVM component times out, increase the timeout for step 4 of a reconfiguration of the VxVM component.

To increase the timeout for step 4 of a reconfiguration of the VxVM component, increase the value of the Cvm\_step4\_timeout extension property of the SUNW.rac\_cvm resource.

For more information, see "SPARC: SUNW. rac\_cvm [Extension Properties" on page 253.](#page-252-0)

**EXAMPLE 4–1** Setting the VxVM Component Reconfiguration Step 4 Timeout

```
# clresource set -p cvm_step4_timeout=1200 rac-cvm-rs
```
This example sets the timeout for step 4 of a reconfiguration of the VxVM component to 1200 seconds. This example assumes that the VxVM component is represented by an instance of the SUNW. rac\_cvm resource type that is named rac-cvm-rs.

## **Reservation Step Timeout**

The time that is required for reservation commands to run is affected by the following factors:

- The number of shared physical disks in the cluster
- The load on the cluster

If the number of shared physical disks in the cluster is large, or if your cluster is heavily loaded, the reconfiguration of Sun Cluster Support for Oracle RAC might time out. If such a timeout occurs, increase the reservation step timeout.

To increase the reservation step timeout, increase the Reservation\_timeout extension property of the SUNW.rac framework resource.

For more information, see "SUNW.rac\_framework [Extension Properties" on page 248.](#page-247-0)

**EXAMPLE 4–2** Setting the Reservation Step Timeout

```
# clresource set -p reservation_timeout=350 rac-framework-rs
```

```
EXAMPLE 4–2 Setting the Reservation Step Timeout (Continued)
```
This example sets the timeout for the reservation step of a reconfiguration of Sun Cluster Support for Oracle RAC to 350 seconds. This example assumes that RAC framework component is represented by an instance of the SUNW. rac\_framework resource type that is named rac-frameowrk-rs.

# **SPARC: Guidelines for Setting the Communications Port Range for the Oracle UDLM**

An application other than the Oracle UDLM on a cluster node might use a range of communications ports that conflicts with the range for the Oracle UDLM. If such a conflict occurs, modify the range of communications ports that the Oracle UDLM uses.

The range of communications ports that the Oracle UDLM uses is determined by the values of the following extension properties of the SUNW.rac\_udlm resource type:

- Port. Specifies the communications port number that the Oracle UDLM uses. The first number in the range of communications port numbers that the Oracle UDLM uses is the value of Port.
- Num\_ports. Specifies the number of communications ports that the Oracle UDLM uses. The last number in the range of communications port numbers that the Oracle UDLM uses is the sum of the values of Port and Num\_ports.

For more information, see "SPARC: SUNW. rac\_udlm [Extension Properties" on page 248.](#page-247-0)

**EXAMPLE 4–3** Setting the Communications Port Number for the Oracle UDLM

```
# clresource set -p port=7000 rac-udlm-rs
```
This example sets the communications port number that the Oracle UDLM uses to 7000. The following assumptions apply to this example:

- The Oracle UDLM component is represented by an instance of the SUNW. rac\_udlm resource type that is named rac-udlm-rs.
- The command in this example is run as part of the procedure for modifying an extension property that is tunable only when disabled. For more information, see ["How to Modify an](#page-128-0) [Extension Property That Is Tunable Only When a Resource Is Disabled" on page 129.](#page-128-0)

## <span id="page-128-0"></span>▼ **How to Modify an Extension Property That Is Tunable OnlyWhen a Resource Is Disabled**

Restrictions apply to the circumstances in which you can modify an extension property that is tunable only when a resource is disabled. Those circumstances depend on the resource type as follows:

- SPARC: SUNW. rac\_udlm Only when the Oracle UDLM is *not* running on any cluster node
- SPARC: SUNW.rac\_cvm Only when VxVM is *not* running in cluster mode on any cluster node

This procedure provides the long forms of the Sun Cluster maintenance commands. Most commands also have short forms. Except for the forms of the command names, the commands are identical. For a list of the commands and their short forms, see [Appendix A, "Sun Cluster](http://docs.sun.com/doc/820-7359/gamam?a=view) Object-Oriented Commands," in *[Sun Cluster Data Services Planning and Administration Guide](http://docs.sun.com/doc/820-7359/gamam?a=view) [for Solaris OS](http://docs.sun.com/doc/820-7359/gamam?a=view)*.

**Disable each resource that the RAC framework resource group contains and bring the RAC framework resource group into the** UNMANAGED **state. 1**

Disable the instance of the SUNW.rac framework resource only after you have disabled all other resources that the RAC framework resource group contains. The other resources in the RAC framework resource group depend on the SUNW.rac framework resource.

For detailed instructions, see ["Disabling Resources and Moving Their Resource Group Into the](http://docs.sun.com/doc/820-7359/babehcba?a=view) UNMANAGED State" in *[Sun Cluster Data Services Planning and Administration Guide for](http://docs.sun.com/doc/820-7359/babehcba?a=view) [Solaris OS](http://docs.sun.com/doc/820-7359/babehcba?a=view)*.

- **Reboot all the nodes that are in the node list of the RAC framework resource group. 2**
- **Use the** clresource **command to set the property to its new value. 3**

# **clresource set -p** *property***=***value resource*

- *property* Specifies the name of the property that you are changing.
- *value* The new value of the property.
- *resource* Specifies the name of the resource for which you are modifying an extension property. If this resource was created by using the clsetup utility, the name depends on the resource type, as shown in ["Automatically Generated Names for](#page-121-0) [Sun Cluster Objects" on page 122.](#page-121-0)

#### **Bring the RAC framework resource group and its resources online. 4**

#### # **clresourcegroup online** *resource-group*

*resource-group* Specifies the name of the RAC framework resource group that is to be moved to the MANAGED state and brought online. If this resource group was created by using the clsetup utility, the name of the resource group is rac-framework-rg.

# <span id="page-129-0"></span>**Tuning the Sun Cluster Support for Oracle RAC Fault Monitors**

Fault monitoring for the Sun Cluster Support for Oracle RAC data service is provided by fault monitors for the following resources:

- Scalable device group resource
- Scalable file-system mount-point resource
- Oracle 9i RAC server resource
- Oracle 9i RAC listener resource

Each fault monitor is contained in a resource whose resource type is shown in the following table.

**TABLE 4–4** Resource Types for Sun Cluster Support for Oracle RAC Fault Monitors

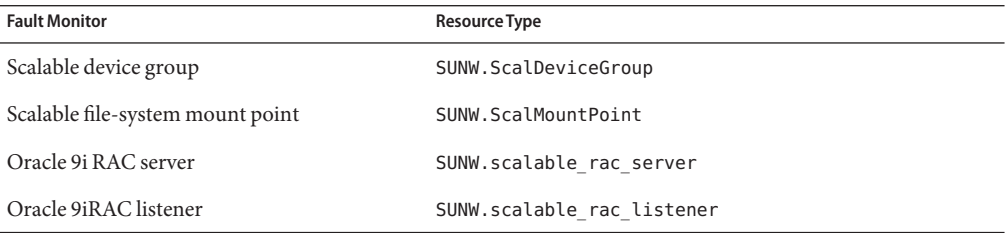

System properties and extension properties of these resources control the behavior of the fault monitors. The default values of these properties determine the preset behavior of the fault monitors. The preset behavior should be suitable for most Sun Cluster installations. Therefore, you should tune the Sun Cluster Support for Oracle RAC fault monitors *only* if you need to modify this preset behavior.

Tuning the Sun Cluster Support for Oracle RAC fault monitors involves the following tasks:

- Setting the interval between fault monitor probes
- Setting the timeout for fault monitor probes
- Defining the criteria for persistent faults
- Specifying the failover behavior of a resource

For more information, see ["Tuning Fault Monitors for Sun Cluster Data Services" in](http://docs.sun.com/doc/820-7359/babhbifi?a=view) *Sun [Cluster Data Services Planning and Administration Guide for Solaris OS](http://docs.sun.com/doc/820-7359/babhbifi?a=view)*. Information about the Sun Cluster Support for Oracle RAC fault monitors that you need to perform these tasks is provided in the subsections that follow:

■ ["Operation of the Fault Monitor for a Scalable Device Group" on page 131](#page-130-0)

- <span id="page-130-0"></span>■ "Operation of the Fault Monitor for Scalable File-System Mount Points" on page 131
- ["Operation of the Oracle 9i RAC Server Fault Monitor" on page 132](#page-131-0)
- ["Operation of the Oracle 9i RAC Listener Fault Monitor" on page 134](#page-133-0)
- ["Obtaining Core Files for Troubleshooting DBMS Timeouts" on page 135](#page-134-0)

# **Operation of the Fault Monitor for a Scalable Device Group**

By default, the fault monitor monitors all logical volumes in the device group that the resource represents. If you require only a subset of the logical volumes in a device group to be monitored, set the LogicalDeviceList extension property.

The status of the device group is derived from the statuses of the individual logical volumes that are monitored. If all monitored logical volumes are healthy, the device group is healthy. If any monitored logical volume is faulty, the device group is faulty. If a device group is discovered to be faulty, monitoring of the resource that represents the group is stopped and the resource is put into the disabled state.

The status of an individual logical volume is obtained by querying the volume's volume manager. If the status of a Solaris Volume Manager for Sun Cluster volume cannot be determined from a query, the fault monitor performs file input/output (I/O) operations to determine the status.

**Note –** For mirrored disks, if one submirror is faulty, the device group is still considered to be healthy.

If reconfiguration of userland cluster membership causes an I/O error, the monitoring of device group resources by fault monitors is suspended while userland cluster membership monitor (UCMM) reconfigurations are in progress.

# **Operation of the Fault Monitor for Scalable File-System Mount Points**

To determine if the mounted file system is available, the fault monitor performs I/O operations such as opening, reading, and writing to a test file on the file system. If an I/O operation is not completed within the timeout period, the fault monitor reports an error. To specify the timeout for I/O operations, set the IOTimeout extension property.

<span id="page-131-0"></span>The response to an error depends on the type of the file system, as follows:

- If the file system is an NFS file system on a qualified NAS device, the response is as follows:
	- Monitoring of the resource is stopped on the current node.
	- The resource is placed into the disabled state on the current node, causing the file system to be unmounted from that node.
- If the file system is a Sun QFS shared file system, the response is as follows:
	- If the node on which the error occurred is hosting the metadata server resource, the metadata server resource is failed over to another node.
	- The file system is unmounted.

If the failover attempt fails, the file system remains unmounted and a warning is given.

# **Operation of the Oracle 9i RAC Server Fault Monitor**

The fault monitor for the Oracle 9i RAC server uses a request to the server to query the health of the server.

The server fault monitor is started through pmfadm to make the monitor highly available. If the monitor is killed for any reason, the Process Monitor Facility (PMF) automatically restarts the monitor.

The server fault monitor consists of the following processes.

- A main fault monitor process
- A database client fault probe

This section contains the following information about the server fault monitor:

- "Operation of the Main Fault Monitor" on page 132
- "Operation of the Database Client Fault Probe" on page 132
- ["Actions by the Server Fault Monitor in Response to a Database Transaction Failure" on](#page-132-0) [page 133](#page-132-0)
- ["Scanning of Logged Alerts by the Server Fault Monitor" on page 134](#page-133-0)

## **Operation of the Main Fault Monitor**

The main fault monitor determines that an operation is successful if the database is online and no errors are returned during the transaction.

## **Operation of the Database Client Fault Probe**

The database client fault probe performs the following operations:

1. Monitoring the partition for archived redo logs. See ["Operations to Monitor the Partition](#page-132-0) [for Archived Redo Logs" on page 133.](#page-132-0)

<span id="page-132-0"></span>2. If the partition is healthy, determining whether the database is operational. See "Operations to Determine Whether the Database is Operational" on page 133.

The probe uses the timeout value that is set in the resource property Probe\_timeout to determine how much time to allocate to successfully probe Oracle.

## **Operations to Monitor the Partition for Archived Redo Logs**

The database client fault probe queries the dynamic performance view  $v$   $\ast$  archive dest to determine all possible destinations for archived redo logs. For every active destination, the probe determines whether the destination is healthy and has sufficient free space for storing archived redo logs.

- If the destination is healthy, the probe determines the amount of free space in the destination's file system. If the amount of free space is less than 10% of the file system's capacity and is less than 20 Mbytes, the probe prints a message to syslog.
- If the destination is in ERROR status, the probe prints a message to syslog and disables operations to determine whether the database is operational. The operations remain disabled until the error condition is cleared .

## **Operations to DetermineWhether the Database is Operational**

If the partition for archived redo logs is healthy, the database client fault probe queries the dynamic performance view v\$sysstat to obtain database performance statistics. Changes to these statistics indicate that the database is operational. If these statistics remain unchanged between consecutive queries, the fault probe performs database transactions to determine if the database is operational. These transactions involve the creation, updating, and dropping of a table in the user table space.

The database client fault probe performs all its transactions as the Oracle user. The ID of this user is specified during the preparation of the nodes or zones as explained in ["How to Create the](#page-30-0) [DBA Group and the DBA User Accounts" on page 31.](#page-30-0)

## **Actions by the Server Fault Monitor in Response to a Database Transaction Failure**

If a database transaction fails, the server fault monitor performs an action that is determined by the error that caused the failure. To change the action that the server fault monitor performs, customize the server fault monitor as explained in ["Customizing the Oracle 9i RAC Server Fault](#page-134-0) [Monitor" on page 135.](#page-134-0)

If the action requires an external program to be run, the program is run as a separate process in the background.

Possible actions are as follows:

**Ignore.** The server fault monitor ignores the error.

- <span id="page-133-0"></span>Stop monitoring. The server fault monitor is stopped without shutting down the database.
- **Restart.** The server fault monitor stops and restarts the Oracle 9i RAC server resource.

## **Scanning of Logged Alerts by the Server Fault Monitor**

The Oracle software logs alerts in an alert log file. The absolute path of this file is specified by the alert log file extension property of the SUNW.scalable rac server resource. The server fault monitor scans the alert log file for new alerts at the following times:

- When the server fault monitor is started
- Each time that the server fault monitor queries the health of the server

If an action is defined for a logged alert that the server fault monitor detects, the server fault monitor performs the action in response to the alert.

Preset actions for logged alerts are listed in [Table B–2.](#page-245-0) To change the action that the server fault monitor performs, customize the server fault monitor as explained in ["Customizing the Oracle](#page-134-0) [9i RAC Server Fault Monitor" on page 135.](#page-134-0)

## **Operation of the Oracle 9i RAC Listener Fault Monitor**

The Oracle 9i RAC listener fault monitor checks the status of an Oracle listener.

If the listener is running, the Oracle 9i RAC listener fault monitor considers a probe successful. If the fault monitor detects an error, the listener is restarted.

**Note –** The listener resource does not provide a mechanism for setting the listener password. If Oracle listener security is enabled, a probe by the listener fault monitor might return Oracle error TNS-01169. Because the listener is able to respond, the listener fault monitor treats the probe as a success. This action does not cause a failure of the listener to remain undetected. A failure of the listener returns a different error, or causes the probe to time out.

The listener probe is started through pmfadm to make the probe highly available. If the probe is killed, PMF automatically restarts the probe.

If a problem occurs with the listener during a probe, the probe tries to restart the listener. The value that is set for the resource property retry\_count determines the maximum number of times that the probe attempts the restart. If, after trying for the maximum number of times, the probe is still unsuccessful, the probe stops the fault monitor.

# <span id="page-134-0"></span>**Obtaining Core Files for Troubleshooting DBMS Timeouts**

To facilitate troubleshooting of unexplained DBMS timeouts, you can enable the fault monitor to create a core file when a probe timeout occurs. The contents of the core file relate to the fault monitor process. The fault monitor creates the core file in the / directory. To enable the fault monitor to create a core file, use the coreadm command to enable set-id core dumps. For more information, see the [coreadm](http://docs.sun.com/doc/816-5166) $(1M)$  man page.

# **Customizing the Oracle 9i RAC Server Fault Monitor**

Customizing the Oracle 9i RAC server fault monitor enables you to modify the behavior of the server fault monitor as follows:

- Overriding the preset action for an error
- Specifying an action for an error for which no action is preset

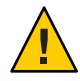

**Caution –** Before you customize the Oracle 9i RAC server fault monitor, consider the effects of your customizations, especially if you change an action from restart or switch over to ignore or stop monitoring. If errors remain uncorrected for long periods, the errors might cause problems with the database. If you encounter problems with the database after customizing the Oracle 9i RAC server fault monitor, revert to using the preset actions. Reverting to the preset actions enables you to determine if the problem is caused by your customizations.

Customizing the Oracle 9i RAC server fault monitor involves the following activities:

- 1. Defining custom behavior for errors
- 2. [Propagating a custom action file to all nodes in a cluster](#page-143-0)
- 3. [Specifying the custom action file that a server fault monitor should use](#page-143-0)

# **Defining Custom Behavior for Errors**

The Oracle 9i RAC server fault monitor detects the following types of errors:

- DBMS errors that occur during a probe of the database by the server fault monitor
- Alerts that Oracle logs in the alert log file
- Timeouts that result from a failure to receive a response within the time that is set by the Probe timeout extension property

To define custom behavior for these types of errors, create a custom action file. This section contains the following information about custom action files:

- "Custom Action File Format" on page 136
- ["Changing the Response to a DBMS Error" on page 138](#page-137-0)
- ["Changing the Response to Logged Alerts" on page 140](#page-139-0)
- ["Changing the Maximum Number of Consecutive Timed-Out Probes" on page 141](#page-140-0)

## **Custom Action File Format**

A custom action file is a plain text file. The file contains one or more entries that define the custom behavior of the Oracle 9i RAC server fault monitor. Each entry defines the custom behavior for a single DBMS error, a single timeout error, or several logged alerts. A maximum of 1024 entries is allowed in a custom action file.

**Note –** Each entry in a custom action file overrides the preset action for an error, or specifies an action for an error for which no action is preset. Create entries in a custom action file *only* for the preset actions that you are overriding or for errors for which no action is preset. Do *not* create entries for actions that you are not changing.

An entry in a custom action file consists of a sequence of keyword-value pairs that are separated by semicolons. Each entry is enclosed in braces.

The format of an entry in a custom action file is as follows:

```
{
[ERROR_TYPE=DBMS_ERROR|SCAN_LOG|TIMEOUT_ERROR;]
ERROR=error-spec;
[ACTION=RESTART|STOP|NONE;]
[CONNECTION_STATE=co|di|on|*;]
[NEW_STATE=co|di|on|*;]
[MESSAGE="message-string"]
}
```
White space may be used between separated keyword-value pairs and between entries to format the file.

The meaning and permitted values of the keywords in a custom action file are as follows:

#### ERROR\_TYPE

Indicates the type of the error that the server fault monitor has detected. The following values are permitted for this keyword:

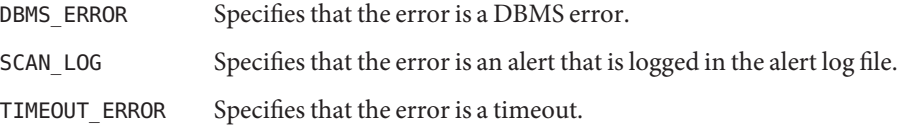

The ERROR\_TYPE keyword is optional. If you omit this keyword, the error is assumed to be a DBMS error.

#### ERROR

Identifies the error. The data type and the meaning of *error-spec* are determined by the value of the ERROR\_TYPE keyword as shown in the following table.

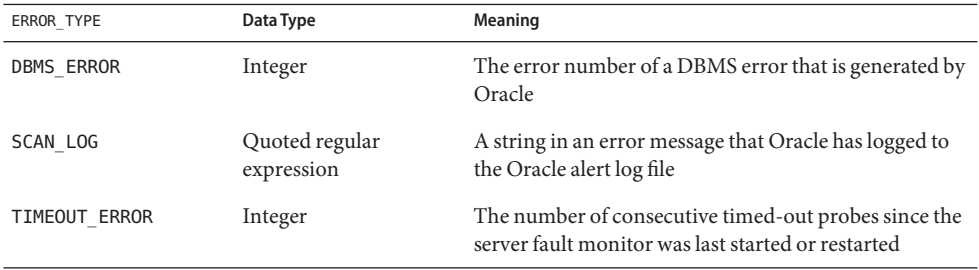

You must specify the ERROR keyword. If you omit this keyword, the entry in the custom action file is ignored.

#### ACTION

Specifies the action that the server fault monitor is to perform in response to the error. The following values are permitted for this keyword:

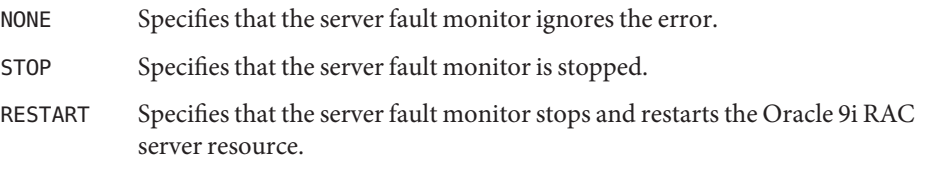

The ACTION keyword is optional. If you omit this keyword, the server fault monitor ignores the error.

#### CONNECTION\_STATE

Specifies the required state of the connection between the database and the server fault monitor when the error is detected. The entry applies only if the connection is in the required state when the error is detected. The following values are permitted for this keyword:

- \* Specifies that the entry always applies, regardless of the state of the connection.
- co Specifies that the entry applies only if the server fault monitor is attempting to connect to the database.
- on Specifies that the entry applies only if the server fault monitor is online. The server fault monitor is online if it is connected to the database.
- di Specifies that the entry applies only if the server fault monitor is disconnecting from the database.

<span id="page-137-0"></span>The CONNECTION\_STATE keyword is optional. If you omit this keyword, the entry always applies, regardless of the state of the connection.

#### NEW\_STATE

Specifies the state of the connection between the database and the server fault monitor that the server fault monitor must attain after the error is detected. The following values are permitted for this keyword:

- Specifies that the state of the connection must remain unchanged.
- co Specifies that the server fault monitor must disconnect from the database and reconnect immediately to the database.
- di Specifies that the server fault monitor must disconnect from the database. The server fault monitor reconnects when it next probes the database.

The NEW STATE keyword is optional. If you omit this keyword, the state of the database connection remains unchanged after the error is detected.

#### **MESSAGE**

Specifies an additional message that is printed to the resource's log file when this error is detected. The message must be enclosed in double quotes. This message is additional to the standard message that is defined for the error.

The MESSAGE keyword is optional. If you omit this keyword, no additional message is printed to the resource's log file when this error is detected.

## **Changing the Response to a DBMS Error**

The action that the server fault monitor performs in response to each DBMS error is preset as listed in [Table B–1.](#page-238-0) To determine whether you need to change the response to a DBMS error, consider the effect of DBMS errors on your database to determine if the preset actions are appropriate. For examples, see the subsections that follow:

- "Responding to an Error Whose Effects Are Major" on page 138
- ["Ignoring an Error Whose Effects Are Minor" on page 139](#page-138-0)

To change the response to a DBMS error, create an entry in a custom action file in which the keywords are set as follows:

- ERROR TYPE is set to DBMS\_ERROR.
- ERROR is set to the error number of the DBMS error.
- ACTION is set to the action that you require.

### **Responding to an ErrorWhose Effects Are Major**

If an error that the server fault monitor ignores affects more than one session, action by the server fault monitor might be required to prevent a loss of service.

<span id="page-138-0"></span>For example, no action is preset for Oracle error 4031: unable to allocate *num-bytes* bytes of shared memory. However, this Oracle error indicates that the shared global area (SGA) has insufficient memory, is badly fragmented, or both states apply. If this error affects only a single session, ignoring the error might be appropriate. However, if this error affects more than one session, consider specifying that the server fault monitor restart the database.

The following example shows an entry in a custom action file for changing the response to a DBMS error to restart.

**EXAMPLE 4–4** Changing the Response to a DBMS Error to Restart

```
{
ERROR_TYPE=DBMS_ERROR;
ERROR=4031;
ACTION=restart;
CONNECTION_STATE=*;
NEW STATE=*;
MESSAGE="Insufficient memory in shared pool.";
}
```
This example shows an entry in a custom action file that overrides the preset action for DBMS error 4031. This entry specifies the following behavior:

- In response to DBMS error 4031, the action that the server fault monitor performs is restart.
- This entry applies regardless of the state of the connection between the database and the server fault monitor when the error is detected.
- The state of the connection between the database and the server fault monitor must remain unchanged after the error is detected.
- The following message is printed to the resource's log file when this error is detected:

Insufficient memory in shared pool.

### **Ignoring an ErrorWhose Effects Are Minor**

If the effects of an error to which the server fault monitor responds are minor, ignoring the error might be less disruptive than responding to the error.

For example, the preset action for Oracle error 4030: out of process memory when trying to allocate *num-bytes* bytes is restart. This Oracle error indicates that the server fault monitor could not allocate private heap memory. One possible cause of this error is that insufficient memory is available to the operating system. If this error affects more than one session, restarting the database might be appropriate. However, this error might not affect other sessions because these sessions do not require further private memory. In this situation, consider specifying that the server fault monitor ignore the error.

The following example shows an entry in a custom action file for ignoring a DBMS error.

```
EXAMPLE 4–5 Ignoring a DBMS Error
{
ERROR_TYPE=DBMS_ERROR;
ERROR=4030;
ACTION=none;
CONNECTION_STATE=*;
NEW_STATE=*;
MESSAGE="";
}
```
This example shows an entry in a custom action file that overrides the preset action for DBMS error 4030. This entry specifies the following behavior:

- The server fault monitor ignores DBMS error 4030.
- This entry applies regardless of the state of the connection between the database and the server fault monitor when the error is detected.
- The state of the connection between the database and the server fault monitor must remain unchanged after the error is detected.
- No additional message is printed to the resource's log file when this error is detected.

### **Changing the Response to Logged Alerts**

The Oracle software logs alerts in a file that is identified by the alert log file extension property. The server fault monitor scans this file and performs actions in response to alerts for which an action is defined.

Logged alerts for which an action is preset are listed in [Table B–2.](#page-245-0) Change the response to logged alerts to change the preset action, or to define new alerts to which the server fault monitor responds.

To change the response to logged alerts, create an entry in a custom action file in which the keywords are set as follows:

- ERROR\_TYPE is set to SCAN\_LOG.
- ERROR is set to a quoted regular expression that identifies a string in an error message that Oracle has logged to the Oracle alert log file.
- ACTION is set to the action that you require.

The server fault monitor processes the entries in a custom action file in the order in which the entries occur. Only the first entry that matches a logged alert is processed. Later entries that match are ignored. If you are using regular expressions to specify actions for several logged alerts, ensure that more specific entries occur before more general entries. Specific entries that occur after general entries might be ignored.

<span id="page-140-0"></span>For example, a custom action file might define different actions for errors that are identified by the regular expressions ORA-65 and ORA-6. To ensure that the entry that contains the regular expression ORA-65 is not ignored, ensure that this entry occurs before the entry that contains the regular expression ORA-6.

The following example shows an entry in a custom action file for changing the response to a logged alert.

**EXAMPLE 4–6** Changing the Response to a Logged Alert

```
{
ERROR_TYPE=SCAN_LOG;
ERROR="ORA-00600: internal error";
ACTION=RESTART;
}
```
This example shows an entry in a custom action file that overrides the preset action for logged alerts about internal errors. This entry specifies the following behavior:

- In response to logged alerts that contain the text ORA-00600: internal error, the action that the server fault monitor performs is restart.
- This entry applies regardless of the state of the connection between the database and the server fault monitor when the error is detected.
- The state of the connection between the database and the server fault monitor must remain unchanged after the error is detected.
- No additional message is printed to the resource's log file when this error is detected.

## **Changing the Maximum Number of Consecutive Timed-Out Probes**

By default, the server fault monitor restarts the database after the second consecutive timed-out probe. If the database is lightly loaded, two consecutive timed-out probes should be sufficient to indicate that the database is hanging. However, during periods of heavy load, a server fault monitor probe might time out even if the database is functioning correctly. To prevent the server fault monitor from restarting the database unnecessarily, increase the maximum number of consecutive timed-out probes.

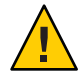

**Caution –** Increasing the maximum number of consecutive timed-out probes increases the time that is required to detect that the database is hanging.

To change the maximum number of consecutive timed-out probes allowed, create one entry in a custom action file for each consecutive timed-out probe that is allowed *except* the first timed-out probe.

**Note –** You are not required to create an entry for the first timed-out probe. The action that the server fault monitor performs in response to the first timed-out probe is preset.

For the last allowed timed-out probe, create an entry in which the keywords are set as follows:

- ERROR\_TYPE is set to TIMEOUT\_ERROR.
- ERROR is set to the maximum number of consecutive timed-out probes that are allowed.
- ACTION is set to RESTART.

For each remaining consecutive timed-out probe except the first timed-out probe, create an entry in which the keywords are set as follows:

- ERROR\_TYPE is set to TIMEOUT\_ERROR.
- ERROR is set to the sequence number of the timed-out probe. For example, for the second consecutive timed-out probe, set this keyword to 2. For the third consecutive timed-out probe, set this keyword to 3.
- ACTION is set to NONE.

**Tip –** To facilitate debugging, specify a message that indicates the sequence number of the timed-out probe.

The following example shows the entries in a custom action file for increasing the maximum number of consecutive timed-out probes to five.

**EXAMPLE 4–7** Changing the Maximum Number of Consecutive Timed-Out Probes

```
{
ERROR_TYPE=TIMEOUT;
ERROR=2;
ACTION=NONE;
CONNECTION_STATE=*;
NEW_STATE=*;
MESSAGE="Timeout #2 has occurred.";
}
{
ERROR_TYPE=TIMEOUT;
ERROR=3;
ACTION=NONE;
CONNECTION_STATE=*;
NEW_STATE=*;
MESSAGE="Timeout #3 has occurred.";
}
```
**EXAMPLE 4–7** Changing the Maximum Number of Consecutive Timed-Out Probes *(Continued)*

```
{
ERROR_TYPE=TIMEOUT;
ERROR=4;
ACTION=NONE;
CONNECTION_STATE=*;
NEW STATE=*;
MESSAGE="Timeout #4 has occurred.";
}
{
ERROR_TYPE=TIMEOUT;
ERROR=5;
ACTION=RESTART;
CONNECTION_STATE=*;
NEW_STATE=*;
MESSAGE="Timeout #5 has occurred. Restarting.";
}
```
This example shows the entries in a custom action file for increasing the maximum number of consecutive timed-out probes to five. These entries specify the following behavior:

- The server fault monitor ignores the second consecutive timed-out probe through the fourth consecutive timed-out probe.
- In response to the fifth consecutive timed-out probe, the action that the server fault monitor performs is restart.
- The entries apply regardless of the state of the connection between the database and the server fault monitor when the timeout occurs.
- The state of the connection between the database and the server fault monitor must remain unchanged after the timeout occurs.
- When the second consecutive timed-out probe through the fourth consecutive timed-out probe occurs, a message of the following form is printed to the resource's log file:

Timeout #*number* has occurred.

■ When the fifth consecutive timed-out probe occurs, the following message is printed to the resource's log file:

Timeout #5 has occurred. Restarting.

# <span id="page-143-0"></span>**Propagating a Custom Action File to All Nodes in a Cluster**

A server fault monitor must behave consistently on all cluster nodes. Therefore, the custom action file that the server fault monitor uses must be identical on all cluster nodes. After creating or modifying a custom action file, ensure that this file is identical on all cluster nodes by propagating the file to all cluster nodes. To propagate the file to all cluster nodes, use the method that is most appropriate for your cluster configuration:

- Locating the file on a file system that all nodes share
- Locating the file on a highly available local file system
- Copying the file to the local file system of each cluster node by using operating system commands such as the  $rep(1)$  command or the [rdist](http://docs.sun.com/doc/816-5165)(1) command

# **Specifying the Custom Action File That a Server Fault Monitor Should Use**

To apply customized actions to a server fault monitor, you must specify the custom action file that the fault monitor should use. Customized actions are applied to a server fault monitor when the server fault monitor reads a custom action file. A server fault monitor reads a custom action file when the you specify the file.

Specifying a custom action file also validates the file. If the file contains syntax errors, an error message is displayed. Therefore, after modifying a custom action file, specify the file again to validate the file.

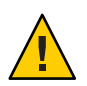

**Caution –** If syntax errors in a modified custom action file are detected, correct the errors before the fault monitor is restarted. If the syntax errors remain uncorrected when the fault monitor is restarted, the fault monitor reads the erroneous file, ignoring entries that occur after the first syntax error.

## **How to Specify the Custom Action File That a Server Fault Monitor Should Use**

- **On a cluster node, become superuser or assume a role that provides** solaris.cluster.modify **1 RBAC authorization.**
- **Set the** Custom\_action\_file **extension property of the** SUNW.scalable\_rac\_server **resource. 2** Set this property to the absolute path of the custom action file.
	- # **clresource set -p custom\_action\_file=***filepath server-resource*
```
-p custom_action_file=filepath
```
Specifies the absolute path of the custom action file.

### *server-resource*

Specifies the SUNW.scalable\_rac\_server resource.

<span id="page-146-0"></span>**CHAPTER 5** 5

# Troubleshooting Sun Cluster Support for Oracle RAC

If you encounter a problem with Sun Cluster Support for Oracle RAC, troubleshoot the problem by using the techniques that are described in the following sections.

- "Verifying the Status of Sun Cluster Support for Oracle RAC" on page 147
- ["Sources of Diagnostic Information" on page 159](#page-158-0)
- ["Common Problems and Their Solutions" on page 160](#page-159-0)

# **Verifying the Status of Sun Cluster Support for Oracle RAC**

The status of resource groups and resources for Sun Cluster Support for Oracle RAC indicates the status of Oracle RAC in your cluster. Use Sun Cluster maintenance commands to obtain this status information.

- To obtain status information for resource groups, use the [clresourcegroup](http://docs.sun.com/doc/820-7361/clresourcegroup-1cl?a=view)(1CL) command.
- To obtain status information for resources, use the [clresource](http://docs.sun.com/doc/820-7361/clresource-1cl?a=view)(1CL) command.

## ▼ **How to Verify the Status of Sun Cluster Support for Oracle RAC**

This procedure provides the long forms of the Sun Cluster maintenance commands. Most commands also have short forms. Except for the forms of the command names, the commands are identical. For a list of the commands and their short forms, see [Appendix A, "Sun Cluster](http://docs.sun.com/doc/820-7359/gamam?a=view) Object-Oriented Commands," in *[Sun Cluster Data Services Planning and Administration Guide](http://docs.sun.com/doc/820-7359/gamam?a=view) [for Solaris OS](http://docs.sun.com/doc/820-7359/gamam?a=view)*.

**Become superuser or assume a role that provides** solaris.cluster.read **RBAC authorization. 1**

- **Display status information for the Sun Cluster objects in which you are interested.** For example: **2**
	- **To display status information for all resource groups in your cluster, type the following command:**

# **clresourcegroup status +**

■ **To display status information for all resources in a resource group, type the following command:**

```
# clresource status -g resource-group +
```

```
resource-group Specifies the resource group that contains the resources whose status
                  information you are displaying.
```
- For information about options that you can specify to filter the status information that is displayed, see the following man pages: **See Also**
	- $cl$ resource $(1CL)$
	- $\blacksquare$  [clresourcegroup](http://docs.sun.com/doc/820-7361/clresourcegroup-1cl?a=view) $(1CL)$

## **Examples of the Status of Sun Cluster Support for Oracle RAC**

The following examples show the status of resource groups and resources for a configuration of Sun Cluster Support for Oracle RAC on a four-node cluster. Each node is a machine that uses the SPARC® processor.

The cluster in this example is running version 10g Release 2 or 11g of Oracle RAC. The configuration in this example uses a Sun QFS shared file system on Solaris Volume Manager for Sun Cluster to store Oracle files. The configuration includes a multiple-owner volume-manager framework resource group to contain the volume manager resource.

The resource groups and resources for this configuration are shown in the following table.

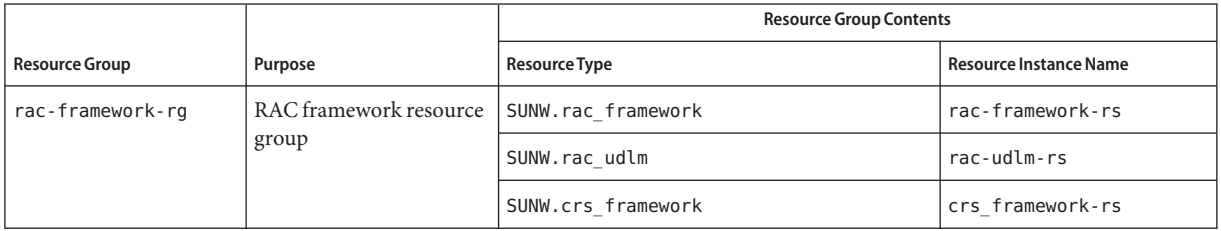

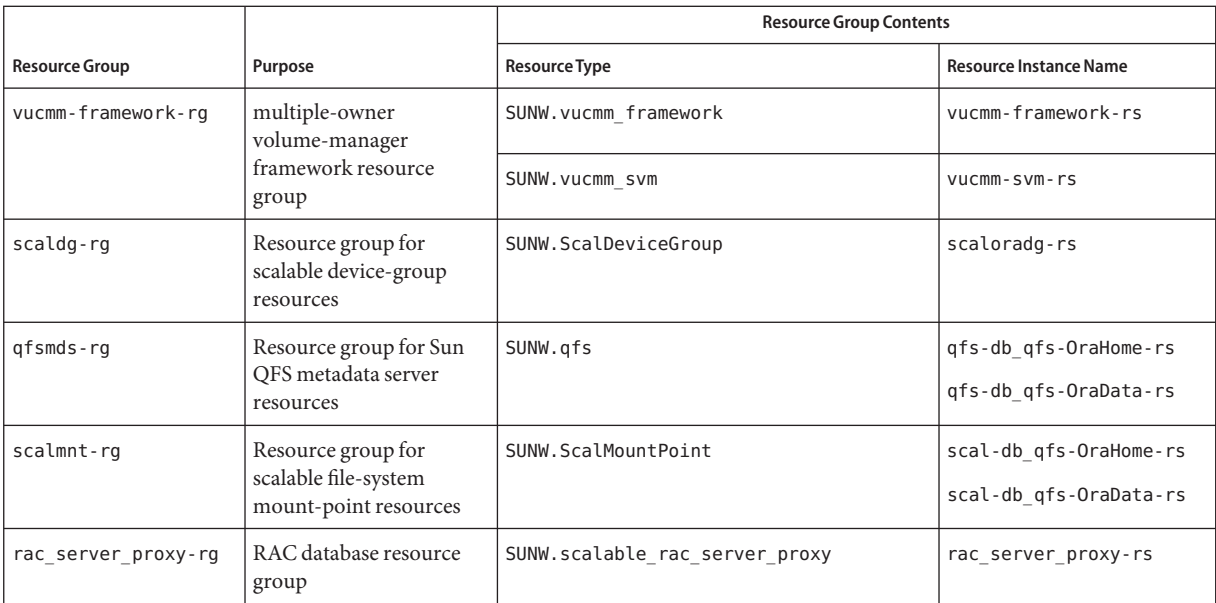

**EXAMPLE 5–1** Status of a Faulty RAC Framework Resource Group

This example provides the following status information for a RAC framework resource group that is faulty.

- A reconfiguration error has prevented the rac\_framework resource from starting on cluster node pclus1.
- The effects of this reconfiguration error on resource groups and other resources are as follows:
	- The rac-framework-rg resource group is offline and in the start failed state on cluster node pclus1.
	- The rac\_udlm resource, the rac\_svm resource, and the crs\_framework resource are offline on cluster node pclus1.
	- All other multi-master resource groups and the resources that the groups contain are offline on cluster node pclus1.
	- All failover resource groups have failed over from cluster node pclus1 to a secondary node.
- All multi-master resource groups and the resources that the groups contain are online on the remaining nodes.

#### # **clresourcegroup status +**

=== Cluster Resource Groups ===

### **EXAMPLE 5–1** Status of a Faulty RAC Framework Resource Group *(Continued)*

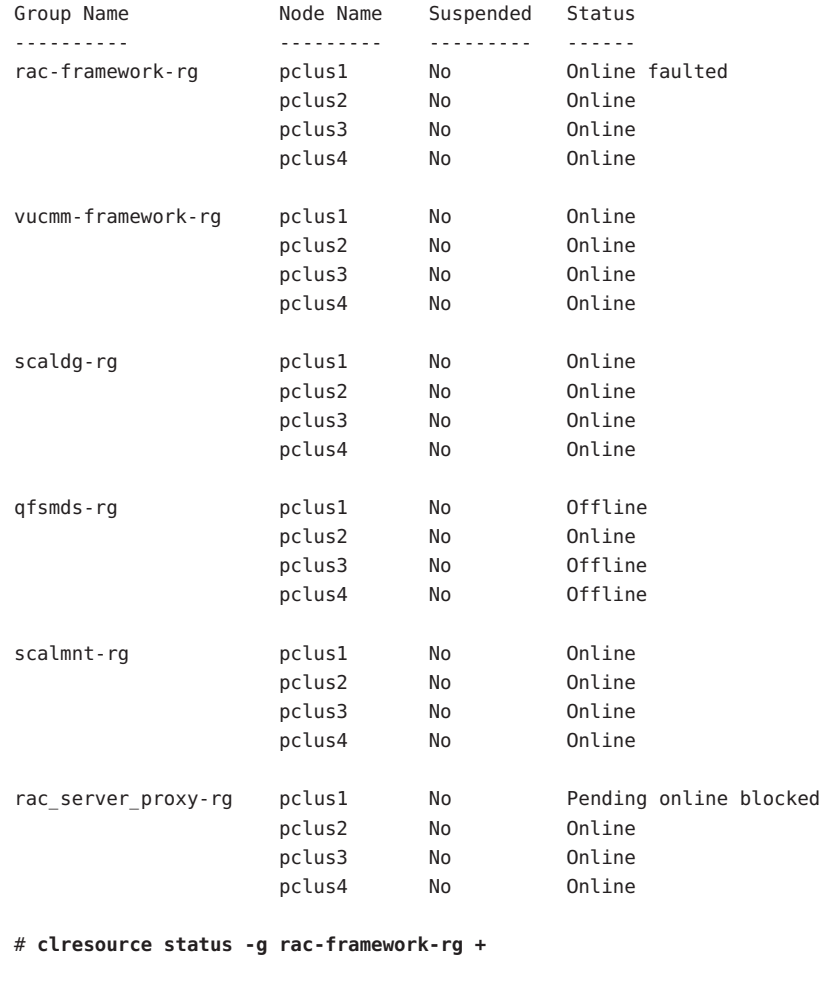

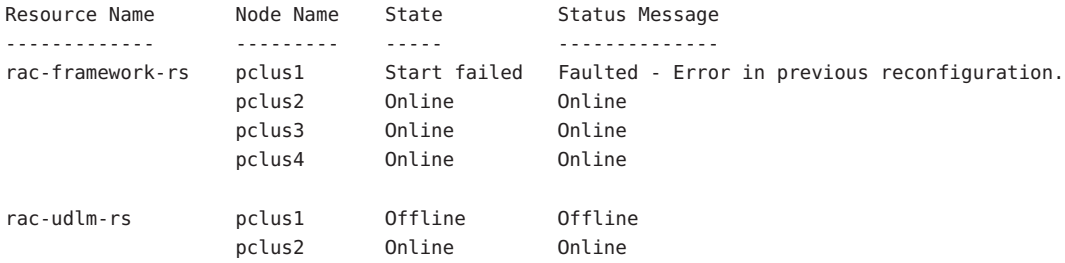

**EXAMPLE 5–1** Status of a Faulty RAC Framework Resource Group *(Continued)*

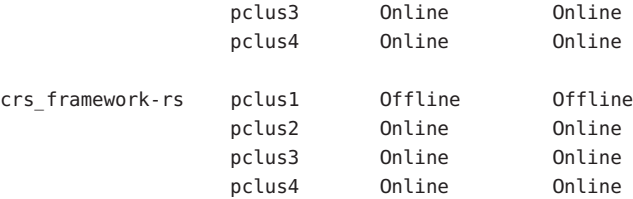

### # **clresource status -g vucmm-framework-rg +**

=== Cluster Resources ===

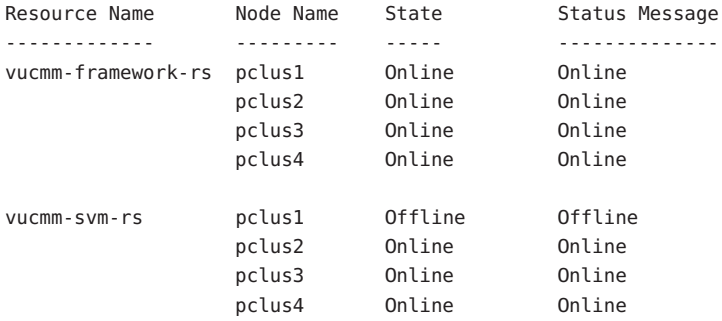

#### # **clresource status -g scaldg-rg +**

=== Cluster Resources ===

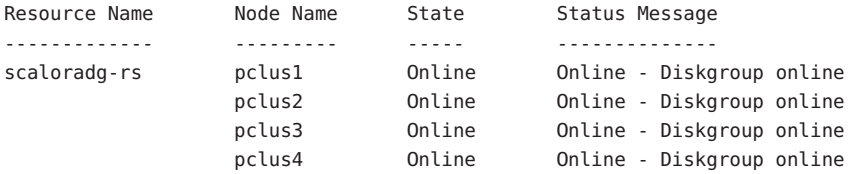

### # **clresource status -g qfsmds-rg +**

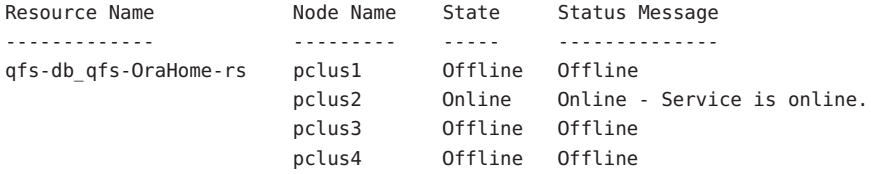

**EXAMPLE 5–1** Status of a Faulty RAC Framework Resource Group *(Continued)*

```
qfs-db_qfs-OraData-rs pclus1 Offline Offline
                   pclus2 Online Online - Service is online.
                    pclus3 Offline Offline
                   pclus4 Offline Offline
```
#### # **clresource status -g scalmnt-rg +**

```
=== Cluster Resources ===
```
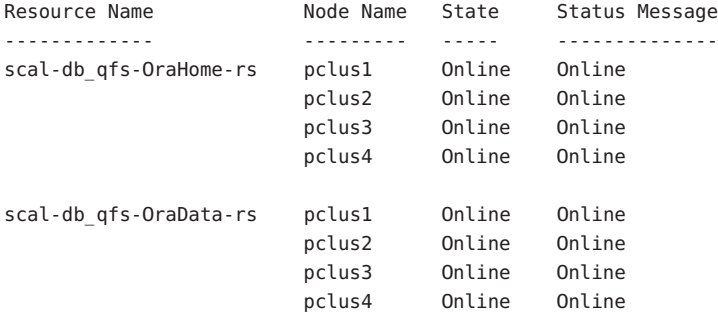

#### # **clresource status -g rac\_server\_proxy-rg +**

```
=== Cluster Resources ===
```
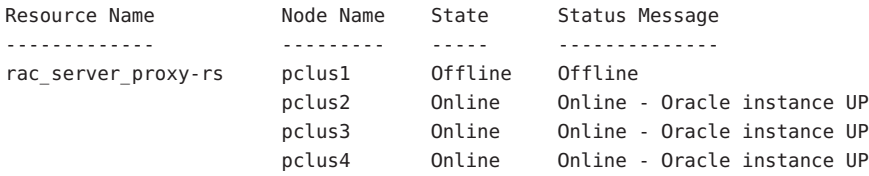

**EXAMPLE 5–2** Status of a Faulty RAC Database Resource Group

This example provides the following status information for a RAC database resource group that is faulty:

- The RAC database on pclus1 has failed to start. The effects of this failure are as follows:
	- The rac\_server\_proxy-rg resource group is online, but faulted on node pclus1.
	- The rac server proxy-rs resource is offline on node pclus1.
- All other multi-master resource groups and the resources that the groups contain are online on all nodes.
- All failover resource groups and the resources that the groups contain are online on their primary nodes and offline on the remaining nodes.

### **EXAMPLE 5–2** Status of a Faulty RAC Database Resource Group *(Continued)*

#### # **clresourcegroup status +**

=== Cluster Resource Groups ===

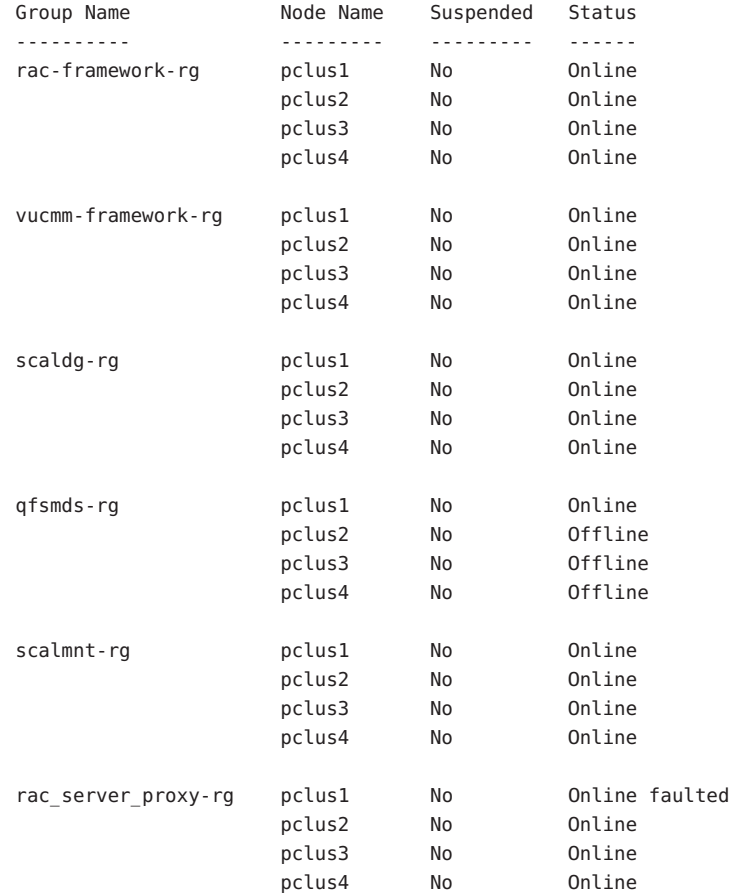

#### # **clresource status -g rac\_server\_proxy-rg +**

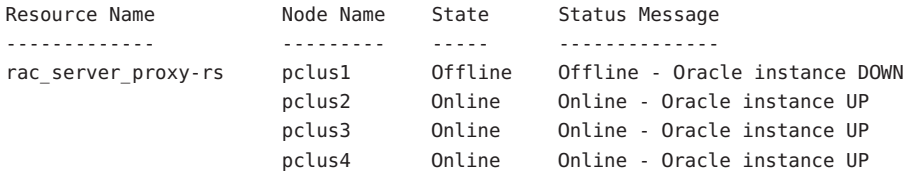

#### **EXAMPLE 5–2** Status of a Faulty RAC Database Resource Group *(Continued)*

#### # **clresource status -g rac-framework-rg +**

```
=== Cluster Resources ===
```
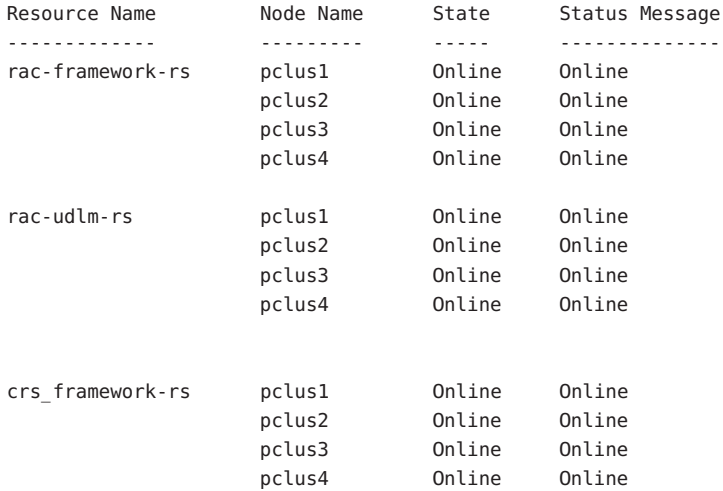

#### # **clresource status -g vucmm-framework-rg +**

=== Cluster Resources ===

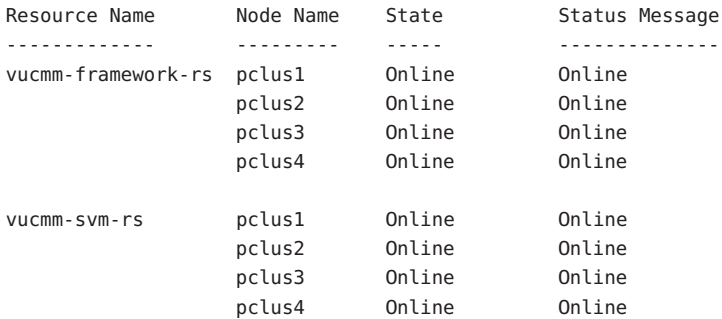

#### # **clresource status -g scaldg-rg +**

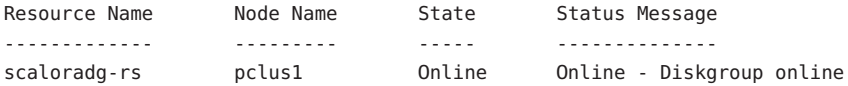

**EXAMPLE 5–2** Status of a Faulty RAC Database Resource Group *(Continued)*

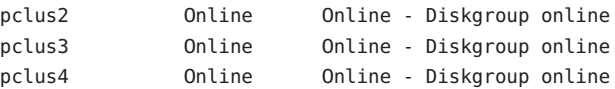

#### # **clresource status -g qfsmds-rg +**

=== Cluster Resources ===

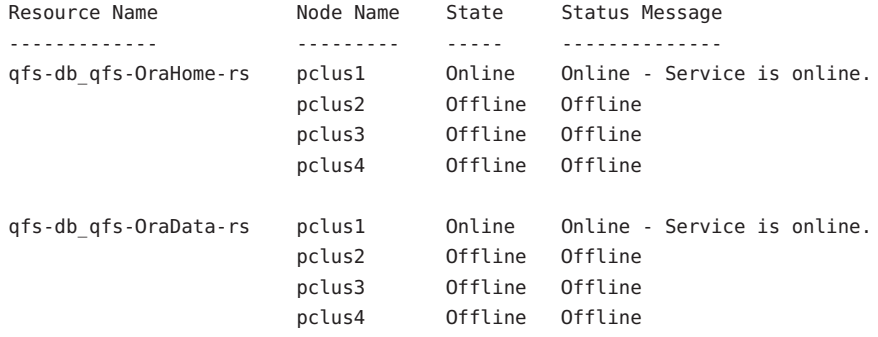

#### # **clresource status -g scalmnt-rg +**

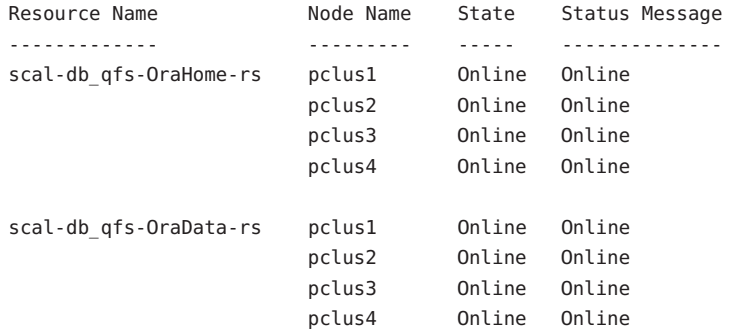

### **EXAMPLE 5–3** Status of an Operational Oracle RAC Configuration

This example shows the status of an Oracle RAC configuration that is operating correctly. The example indicates that the status of resource groups and resources in this configuration is as follows:

- All multi-master resource groups and the resources that the groups contain are online on all nodes.
- All failover resource groups and the resources that the groups contain are online on their primary nodes and offline on the remaining nodes.

#### # **clresourcegroup status +**

=== Cluster Resource Groups ===

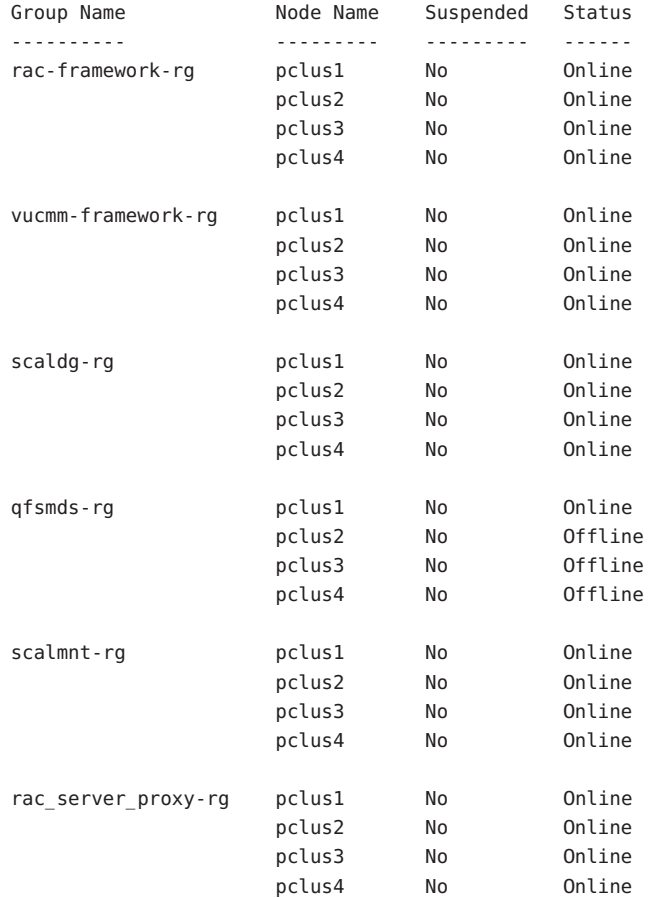

**EXAMPLE 5–3** Status of an Operational Oracle RAC Configuration *(Continued)*

#### # **clresource status -g rac-framework-rg +**

=== Cluster Resources ===

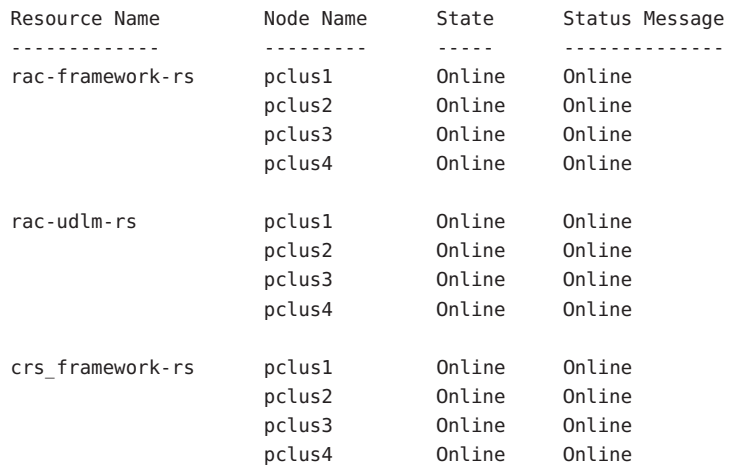

#### # **clresource status -g vucmm-framework-rg +**

=== Cluster Resources ===

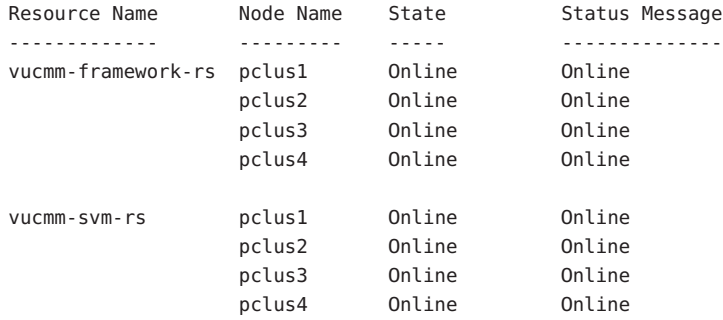

#### # **clresource status -g scaldg-rg +**

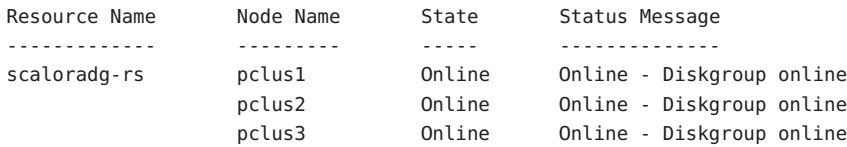

**EXAMPLE 5–3** Status of an Operational Oracle RAC Configuration *(Continued)* pclus4 Online Online - Diskgroup online # **clresource status -g qfsmds-rg +** === Cluster Resources === Resource Name **Node Name** State Status Message ------------- --------- ----- ------------- qfs-db\_qfs-OraHome-rs pclus1 Online Online - Service is online. pclus2 Offline Offline pclus3 Offline Offline pclus4 Offline Offline qfs-db\_qfs-OraData-rs pclus1 Online Online - Service is online. pclus2 Offline Offline pclus3 Offline Offline pclus4 Offline Offline # **clresource status -g scalmnt-rg +** === Cluster Resources === Resource Name **Node Name** State Status Message ------------- --------- ----- ------------- scal-db\_qfs-OraHome-rs pclus1 Online Online pclus2 Online Online pclus3 Online Online pclus4 Online Online scal-db\_qfs-OraData-rs pclus1 Online Online pclus2 Online Online pclus3 Online Online pclus4 Online Online # **clresource status -g rac\_server\_proxy-rg +** === Cluster Resources === Resource Name **Node Name** State Status Message ------------- --------- ----- --------------

## <span id="page-158-0"></span>**Sources of Diagnostic Information**

If the state of a scalable device group resource or a file-system mount-point resource changes, the new state is logged through the [syslog](http://docs.sun.com/doc/816-5168)(3C) function.

The directories /var/cluster/ucmm and /var/cluster/vucmm contain the sources of diagnostic information that are shown in the following table.

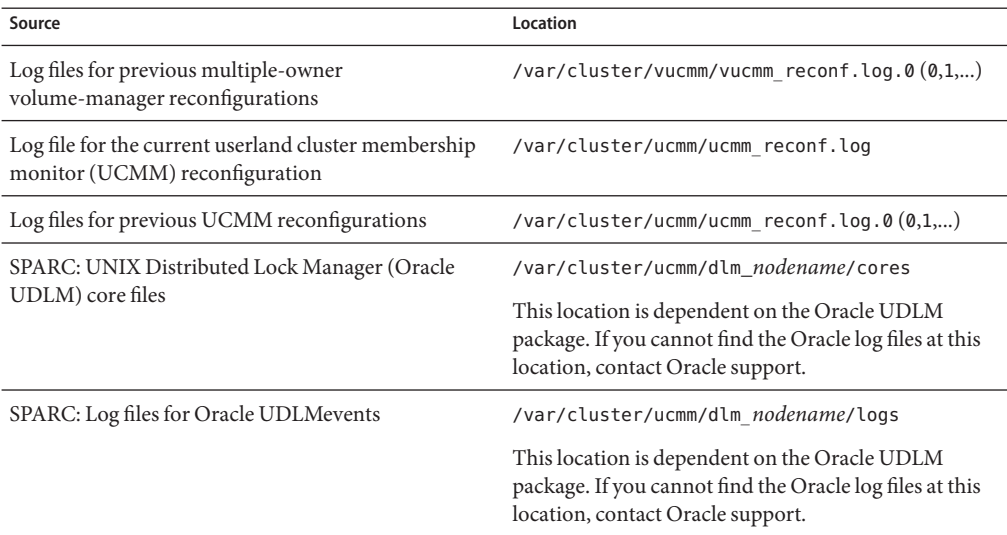

The directory /var/opt/SUNWscor/oracle\_server/proxy*resource* contains log files for the resource that represents the Oracle 10g Release 2 or 11g RAC proxy server. Messages for server-side components and client-side components of the proxy server resource are written to separate files:

- Messages for server-side components are written to the file message log.*resource*.
- Messages for client-side components are written to the file message log.client.*resource*.

In these file names and directory names,*resource* is the name of the resource that represents the Oracle RAC server component.

The directory /var/opt/SUNWscor/oracle\_server contains log files for the Oracle 9i RAC server resource. Each file is named /var/opt/SUNWscor/oracle\_server/message\_log.*resource*.

The system messages file also contains diagnostic information.

If a problem occurs with Sun Cluster Support for Oracle RAC, consult these files to obtain information about the cause of the problem.

### <span id="page-159-0"></span>**Common Problems and Their Solutions**

The subsections that follow describe problems that can affect Sun Cluster Support for Oracle RAC. Each subsection provides information about the cause of the problem and a solution to the problem.

- "Failure of a RAC Framework Resource Group" on page 160
- ["Failure of a Multiple-Owner Volume-Manager Framework Resource Group" on page 163](#page-162-0)
- ["SUNW.qfs Registration Fails Because the Registration File Is Not Found" on page 166](#page-165-0)
- ["Node Panic Caused by a Timeout" on page 167](#page-166-0)
- "Failure of a SUNW.rac framework or SUNW.vucmm framework [Resource to Start" on page 167](#page-166-0)
- "SUNW.rac framework [Failure-to-Start Status Messages" on page 167](#page-166-0)
- "SUNW. vucmm framework [Failure-to-Start Status Messages" on page 168](#page-167-0)
- ["How to Recover From the Timing Out of the](#page-168-0) START Method" on page 169
- ["Failure of a Resource to Stop" on page 170](#page-169-0)

### **Failure of a RAC Framework Resource Group**

This section describes problems that can affect the RAC framework resource group.

- "Node Panic During Initialization of Sun Cluster Support for Oracle RAC" on page 160
- "Failure of the ucmmd [Daemon to Start" on page 161](#page-160-0)
- "How to Recover From a Failure of the ucmmd [Daemonor a Related Component" on page 161](#page-160-0)

### **Node Panic During Initialization of Sun Cluster Support for Oracle RAC**

If a fatal problem occurs during the initialization of Sun Cluster Support for Oracle RAC, the node panics with an error messages similar to the following error message:

panic[cpu0]/thread=40037e60: Failfast: Aborting because "ucmmd" died 30 seconds ago

**Description:** A component that the UCMM controls returned an error to the UCMM during a reconfiguration.

**Cause:** The most common causes of this problem are as follows:

- SPARC: The ORCLudlm package that contains the Oracle UDLM is not installed.
- SPARC: The version of the Oracle UDLM is incompatible with the version of Sun Cluster Support for Oracle RAC.
- SPARC: The amount of shared memory is insufficient to enable the Oracle UDLM to start.

A node might also panic during the initialization of Sun Cluster Support for Oracle RAC because a reconfiguration step has timed out. For more information, see ["Node Panic](#page-166-0) [Caused by a Timeout" on page 167.](#page-166-0)

<span id="page-160-0"></span>**Solution:** For instructions to correct the problem, see "How to Recover From a Failure of the ucmmd Daemonor a Related Component" on page 161.

**Note –** When the node is a global-cluster voting node of the global cluster, the node panic brings down the entire machine. When the node is a zone-cluster node, the node panic brings down only that specific zone and other zones remain unaffected.

### **Failure of the** ucmmd**Daemon to Start**

The UCMM daemon, ucmmd, manages the reconfiguration of Sun Cluster Support for Oracle RAC. When a cluster is booted or rebooted, this daemon is started only after all components of Sun Cluster Support for Oracle RAC are validated. If the validation of a component on a node fails, the ucmmd daemon fails to start on the node.

The most common causes of this problem are as follows:

- SPARC: The ORCLudlm package that contains the Oracle UDLM is not installed.
- An error occurred during a previous reconfiguration of a component Sun Cluster Support for Oracle RAC.
- A step in a previous reconfiguration of Sun Cluster Support for Oracle RAC timed out, causing the node on which the timeout occurred to panic.

For instructions to correct the problem, see "How to Recover From a Failure of the ucmmd Daemonor a Related Component" on page 161.

### ▼ **How to Recover From a Failure of the** ucmmd**Daemonor a Related Component**

Perform this task to correct the problems that are described in the following sections:

- ["Node Panic During Initialization of Sun Cluster Support for Oracle RAC" on page 160](#page-159-0)
- "Failure of the ucmmd Daemon to Start" on page 161

This procedure provides the long forms of the Sun Cluster maintenance commands. Most commands also have short forms. Except for the forms of the command names, the commands are identical. For a list of the commands and their short forms, see [Appendix A, "Sun Cluster](http://docs.sun.com/doc/820-7359/gamam?a=view) Object-Oriented Commands," in *[Sun Cluster Data Services Planning and Administration Guide](http://docs.sun.com/doc/820-7359/gamam?a=view) [for Solaris OS](http://docs.sun.com/doc/820-7359/gamam?a=view)*.

#### **To determine the cause of the problem, examine the log files for UCMM reconfigurations and the system messages file. 1**

For the location of the log files for UCMM reconfigurations, see ["Sources of Diagnostic](#page-158-0) [Information" on page 159.](#page-158-0)

When you examine these files, start at the most recent message and work backward until you identify the cause of the problem.

For more information about error messages that might indicate the cause of reconfiguration errors, see *[Sun Cluster Error Messages Guide for Solaris OS](http://docs.sun.com/doc/820-7363)*.

- **Correct the problem that caused the component to return an error to the UCMM. 2** For example:
	- **SPARC: If your Oracle release requires Oracle UDLM and the** ORCLudlm **package that contains the Oracle UDLM is not installed, ensure that the package is installed.**

**Note –** Oracle UDLM is required only when it is actually used.

**a. Ensure that you have completed all the procedures that precede installing and configuring the Oracle UDLM software.**

The procedures that you must complete are listed in [Table 1–1.](#page-20-0)

- **b. Ensure that the Oracle UDLM software is correctly installed and configured.** For more information, see ["SPARC: Installing the Oracle UDLM" on page 41.](#page-40-0)
- **SPARC: If the version of the Oracle UDLM** is incompatible with the version of Sun Cluster **Support for Oracle RAC, install a compatible version of the package.**

For more information, see ["SPARC: Installing the Oracle UDLM" on page 41.](#page-40-0)

■ **SPARC: If the amount of shared memory is insufficient to enable the Oracle UDLM to start, increase the amount of shared memory.**

For more information, see ["How to Configure Shared Memory for the Oracle RAC Software](#page-34-0) [in the Global Cluster" on page 35.](#page-34-0)

■ **If a reconfiguration step has timed out, increase the value of the extension property that specifies the timeout for the step.**

For more information, see ["Node Panic Caused by a Timeout" on page 167.](#page-166-0)

**If the solution to the problem requires a reboot, reboot the node where the problem occurred. 3**

The solution to only certain problems requires a reboot. For example, increasing the amount of shared memory requires a reboot. However, increasing the value of a step timeout does *not* require a reboot.

For more information about how to reboot a node, see ["Shutting Down and Booting a Single](http://docs.sun.com/doc/820-7358/bcegjcjd?a=view) Node in a Cluster" in *[Sun Cluster System Administration Guide for Solaris OS](http://docs.sun.com/doc/820-7358/bcegjcjd?a=view)*.

<span id="page-162-0"></span>**On the node where the problem occurred, take offline and bring online the RAC framework 4 resource group.**

This step refreshes the resource group with the configuration changes you made.

- **a. Become superuser or assume a role that provides** solaris.cluster.admin **RBAC authorization.**
- **b. Type the command to take offline the RAC framework resource group and its resources.**

```
# clresourcegroup offline -n node rac-fmwk-rg
```
-n *node* Specifies the node name or node identifier (ID) of the node where the problem occurred.

*rac-fmwk-rg* Specifies the name of the resource group that is to be taken offline.

**c. Type the command to bring online and in a managed state the RAC framework resource group and its resources.**

```
# clresourcegroup online -emM -n node rac-fmwk-rg
```
# **Failure of a Multiple-Owner Volume-Manager Framework Resource Group**

This section describes problems that can affect the multiple-owner volume-manager framework resource group.

- "Node Panic During Initialization of the Multiple-Owner Volume-Manager Framework" on page 163
- "Failure of the vucmmd [Daemon to Start" on page 164](#page-163-0)
- ["How to Recover From a Failure of the](#page-163-0) vucmmd Daemon or a Related Component" on [page 164](#page-163-0)

### **Node Panic During Initialization of the Multiple-Owner Volume-Manager Framework**

If a fatal problem occurs during the initialization of the multiple-owner volume-manager framework, the node panics with an error messages similar to the following error message:

**Note –** When the node is a global-cluster voting node of the global cluster, the node panic brings down the entire machine.

<span id="page-163-0"></span>panic[cpu0]/thread=40037e60: Failfast: Aborting because "vucmmd" died 30 seconds ago

**Description:** A component that the multiple-owner volume-manager framework controls returned an error to the multiple-owner volume-manager framework during a reconfiguration.

**Cause:** The most common causes of this problem is that the license for Veritas Volume Manager (VxVM) is missing or has expired.

A node might also panic during the initialization of the multiple-owner volume-manager framework because a reconfiguration step has timed out. For more information, see ["Node](#page-166-0) [Panic Caused by a Timeout" on page 167.](#page-166-0)

**Solution:** For instructions to correct the problem, see "How to Recover From a Failure of the vucmmd Daemon or a Related Component" on page 164.

### **Failure of the** vucmmd**Daemon to Start**

The multiple-owner volume-manager framework daemon, vucmmd, manages the reconfiguration of the multiple-owner volume-manager framework. When a cluster is booted or rebooted, this daemon is started only after all components of the multiple-owner volume-manager framework are validated. If the validation of a component on a node fails, the vucmmd daemon fails to start on the node.

The most common causes of this problem are as follows:

- An error occurred during a previous reconfiguration of a component of the multiple-owner volume-manager framework.
- A step in a previous reconfiguration of the multiple-owner volume-manager framework timed out, causing the node on which the timeout occurred to panic.

For instructions to correct the problem, see "How to Recover From a Failure of the vucmmd Daemon or a Related Component" on page 164.

### **How to Recover From a Failure of the** vucmmd **Daemon or a Related Component**

Perform this task to correct the problems that are described in the following sections:

- ["Node Panic During Initialization of the Multiple-Owner Volume-Manager Framework" on](#page-162-0) [page 163](#page-162-0)
- "Failure of the vucmmd Daemon to Start" on page 164

This procedure provides the long forms of the Sun Cluster maintenance commands. Most commands also have short forms. Except for the forms of the command names, the commands

are identical. For a list of the commands and their short forms, see [Appendix A, "Sun Cluster](http://docs.sun.com/doc/820-7359/gamam?a=view) Object-Oriented Commands," in *[Sun Cluster Data Services Planning and Administration Guide](http://docs.sun.com/doc/820-7359/gamam?a=view) [for Solaris OS](http://docs.sun.com/doc/820-7359/gamam?a=view)*.

**To determine the cause of the problem, examine the log files for multiple-owner 1 volume-manager framework reconfigurations and the system messages file.**

For the location of the log files for multiple-owner volume-manager framework reconfigurations, see ["Sources of Diagnostic Information" on page 159.](#page-158-0)

When you examine these files, start at the most recent message and work backward until you identify the cause of the problem.

For more information about error messages that might indicate the cause of reconfiguration errors, see *[Sun Cluster Error Messages Guide for Solaris OS](http://docs.sun.com/doc/820-7363)*.

**Correct the problem that caused the component to return an error to the multiple-owner 2 volume-manager framework .**

For example:

- **If the license for VxVM is missing or has expired, ensure that VxVM is correctly installed and licensed.**
	- **a. Verify that you have correctly installed your volume manager packages.**
	- **b. If you are using VxVM, check that you have installed the software and check that the license for the VxVM cluster feature is valid.**

**Note –**A zone cluster does not support VxVM.

■ **If a reconfiguration step has timed out, increase the value of the extension property that specifies the timeout for the step.**

For more information, see ["Node Panic Caused by a Timeout" on page 167.](#page-166-0)

**If the solution to the problem requires a reboot, reboot the node where the problem occurred. 3**

The solution to only certain problems requires a reboot. For example, increasing the amount of shared memory requires a reboot. However, increasing the value of a step timeout does *not* require a reboot.

For more information about how to reboot a node, see ["Shutting Down and Booting a Single](http://docs.sun.com/doc/820-7358/bcegjcjd?a=view) Node in a Cluster" in *[Sun Cluster System Administration Guide for Solaris OS](http://docs.sun.com/doc/820-7358/bcegjcjd?a=view)*.

<span id="page-165-0"></span>**On the node where the problem occurred, take offline and bring online the multiple-owner 4 volume-manager framework resource group.**

This step refreshes the resource group with the configuration changes you made.

- **a. Become superuser or assume a role that provides** solaris.cluster.admin **RBAC authorization.**
- **b. Type the command to take offline the multiple-owner volume-manager framework resource group and its resources.**
	- # **clresourcegroup offline -n** *node vucmm-fmwk-rg*
	- -n *node* Specifies the node name or node identifier (ID) of the node where the problem occurred.

*vucmm-fmwk-rg* Specifies the name of the resource group that is to be taken offline.

**c. Type the command to bring online and in a managed state the multiple-owner volume-manager framework resource group and its resources.**

# **clresourcegroup online -emM -n** *node vucmm-fmwk-rg*

### **SUNW.qfs Registration Fails Because the Registration File Is Not Found**

Sun Cluster resource-type registration files are located in the /opt/cluster/lib/rgm/rtreg/ or /usr/cluster/lib/rgm/rtreg/ directory. The SUNW.qfs resource-type registration file is located in the /opt/SUNWsamfs/sc/etc/ directory.

If Sun Cluster software is already installed when you install Sun QFS software, the necessary mapping to the SUNW.qfs registration file is automatically created. But if Sun Cluster software is not already installed when you install Sun QFS software, the necessary mapping to the SUNW.qfs registration file is not made, even when Sun Cluster software is later installed. Attempts to register the SUNW.qfs resource type therefore fail because the Sun Cluster software is unaware of the location of its registration file.

To enable Sun Cluster software to locate the SUNW.qfs resource type, create a symbolic link to the directory:

- # **cd /usr/cluster/lib/rgm/rtreg**
- # **ln -s /opt/SUNWsamfs/sc/etc/SUNW.qfs SUNW.qfs**

### <span id="page-166-0"></span>**Node Panic Caused by a Timeout**

The timing out of any step in the reconfiguration of Sun Cluster Support for Oracle RAC causes the node on which the timeout occurred to panic.

To prevent reconfiguration steps from timing out, tune the timeouts that depend on your cluster configuration. For more information, see ["Guidelines for Setting Timeouts" on](#page-125-0) [page 126.](#page-125-0)

If a reconfiguration step times out, use the Sun Cluster maintenance commands to increase the value of the extension property that specifies the timeout for the step. For more information, see [Appendix C, "Sun Cluster Support for Oracle RAC Extension Properties."](#page-246-0)

After you have increased the value of the extension property, bring online the RAC framework resource group on the node that panicked.

## **Failure of a** SUNW.rac\_framework **or** SUNW.vucmm\_framework **Resource to Start**

If a SUNW.rac framework or SUNW.vucmm frameworkresource fails to start, verify the status of the resource to determine the cause of the failure. For more information, see ["How to Verify the](#page-146-0) [Status of Sun Cluster Support for Oracle RAC" on page 147.](#page-146-0)

The state of a resource that failed to start is shown as Start failed. The associated status message indicates the cause of the failure to start.

This section contains the following information:

- "SUNW.rac framework Failure-to-Start Status Messages" on page 167
- "SUNW. vucmm framework [Failure-to-Start Status Messages" on page 168](#page-167-0)
- ["How to Recover From the Timing Out of the](#page-168-0) START Method" on page 169

### SUNW.rac\_framework **Failure-to-Start Status Messages**

The following status messages are associated with the failure of a SUNW.rac framework resource to start:

Faulted - ucmmd is not running

**Description:** The ucmmd daemon is not running on the node where the resource resides.

**Solution:** For information about how to correct this problem, see ["Failure of the](#page-160-0) ucmmd [Daemon to Start" on page 161.](#page-160-0)

#### <span id="page-167-0"></span>Degraded - reconfiguration in progress

**Description:** The UCMM is undergoing a reconfiguration. This message indicates a problem only if the reconfiguration of the UCMM is not completed and the status of this resource persistently remains degraded.

**Cause:** If this message indicates a problem, the cause of the failure is a configuration error in one or more components of Sun Cluster Support for Oracle RAC.

**Solution:** The solution to this problem depends on whether the message indicates a problem:

- If the message indicates a problem, correct the problem as explained in ["How to Recover](#page-160-0) From a Failure of the ucmmd [Daemonor a Related Component" on page 161.](#page-160-0)
- If the message does not indicate a problem, no action is required.

#### Online

**Description:** Reconfiguration of Oracle RAC was not completed until after the START method of the SUNW.rac framework resource timed out.

**Solution:** For instructions to correct the problem, see ["How to Recover From the Timing Out](#page-168-0) of the START [Method" on page 169.](#page-168-0)

### SUNW.vucmm\_framework **Failure-to-Start Status Messages**

The following status messages are associated with the failure of a SUNW. vucmm framework resource to start:

Faulted - vucmmd is not running **Description:** The vucmmd daemon is not running on the node where the resource resides.

**Solution:** For information about how to correct this problem, see ["Failure of the](#page-163-0) vucmmd [Daemon to Start" on page 164.](#page-163-0)

Degraded - reconfiguration in progress

**Description:** The multiple-owner volume-manager framework is undergoing a reconfiguration. This message indicates a problem only if the reconfiguration of the multiple-owner volume-manager framework is not completed and the status of this resource persistently remains degraded.

**Cause:** If this message indicates a problem, the cause of the failure is a configuration error in one or more components of the volume manager reconfiguration framework.

**Solution:** The solution to this problem depends on whether the message indicates a problem:

- <span id="page-168-0"></span>■ If the message indicates a problem, correct the problem as explained in ["How to Recover](#page-163-0) From a Failure of the vucmmd [Daemon or a Related Component" on page 164.](#page-163-0)
- If the message does not indicate a problem, no action is required.

### Online

**Description:** Reconfiguration of Oracle RAC was not completed until after the START method of the SUNW.vucmm\_framework resource timed out.

**Solution:** For instructions to correct the problem, see "How to Recover From the Timing Out of the START Method" on page 169.

### ▼ **How to Recover From the Timing Out of the** START **Method**

This procedure provides the long forms of the Sun Cluster maintenance commands. Most commands also have short forms. Except for the forms of the command names, the commands are identical. For a list of the commands and their short forms, see [Appendix A, "Sun Cluster](http://docs.sun.com/doc/820-7359/gamam?a=view) Object-Oriented Commands," in *[Sun Cluster Data Services Planning and Administration Guide](http://docs.sun.com/doc/820-7359/gamam?a=view) [for Solaris OS](http://docs.sun.com/doc/820-7359/gamam?a=view)*.

- **Become superuser or assume a role that provides** solaris.cluster.admin **RBAC authorization. 1**
- **On the node where the** START**method timed out, take offline the framework resource group that failed to start. 2**

To perform this operation, switch the primary nodes of the resource group to the other nodes where the group is online.

# **clresourcegroup offline -n** *nodelist resource-group*

- -n *nodelist* Specifies a comma-separated list of other cluster nodes on which *resource-group* is online. Omit from this list the node where the START method timed out.
- *resource-group* Specifies the name of the framework resource group.

If your configuration uses both a multiple-owner volume-manager framework resource group and a RAC framework resource group, first take offline the multiple-owner volume-manager framework resource group. When the multiple-owner volume-manager framework resource group is offline, then take offline the RAC framework resource group.

If the RAC resource group was created by using the clsetup utility, the name of the resource group is rac-framework-rg.

<span id="page-169-0"></span>**On all cluster nodes that can run Sun Cluster Support for Oracle RAC, bring online the framework 3 resource group that failed to come online.**

```
# clresourcegroup online resource-group
```

```
resource-group Specifies that the resource group that you brought offline in Step 2 is to be
                   moved to the MANAGED state and brought online.
```
### **Failure of a Resource to Stop**

If a resource fails to stop, correct this problem as explained in ["Clearing the STOP\\_FAILED](http://docs.sun.com/doc/820-7359/babbabhb?a=view) Error Flag on Resources" in *[Sun Cluster Data Services Planning and Administration Guide for](http://docs.sun.com/doc/820-7359/babbabhb?a=view) [Solaris OS](http://docs.sun.com/doc/820-7359/babbabhb?a=view)*.

### **CHAPTER 6** 6

# Modifying an Existing Configuration of Sun Cluster Support for Oracle RAC

This chapter explains how to modify an existing configuration of Sun Cluster Support for Oracle RAC.

- "Overview of Tasks for Modifying an Existing Configuration of Sun Cluster Support for Oracle RAC" on page 171
- ["Modifying Online the Resource for a Scalable Device Group" on page 172](#page-171-0)
- ["Extending an Existing Configuration of Sun Cluster Support for Oracle RAC" on page 173](#page-172-0)
- ["Migrating a Volume-Manager Resource From a RAC Framework Resource Group to a](#page-182-0) [Multiple-Owner Volume Manager Framework Resource Group" on page 183](#page-182-0)
- ["Removing Sun Cluster Support for Oracle RAC" on page 187](#page-186-0)

# **Overview of Tasks for Modifying an Existing Configuration of Sun Cluster Support for Oracle RAC**

Table 6–1 summarizes the administration tasks for Sun Cluster Support for Oracle RAC.

Perform these tasks whenever they are required.

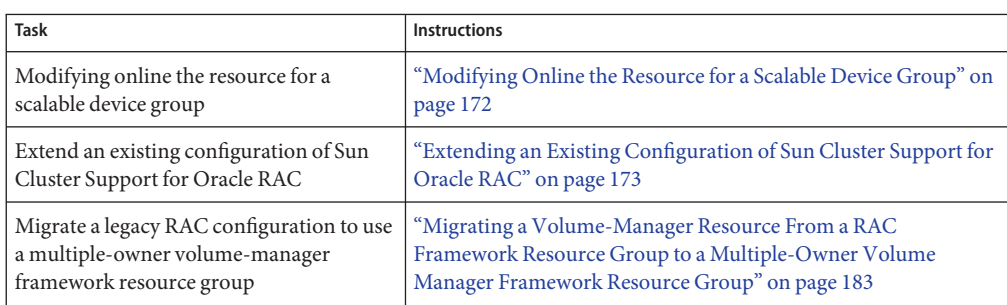

**TABLE 6–1** Tasks for Modifying an Existing Configuration of Sun Cluster Support for Oracle RAC

| (Conprime)                                          |                                                           |
|-----------------------------------------------------|-----------------------------------------------------------|
| <b>Task</b>                                         | <b>Instructions</b>                                       |
| Remove Sun Cluster Support for Oracle<br><b>RAC</b> | "Removing Sun Cluster Support for Oracle RAC" on page 187 |

<span id="page-171-0"></span>**TABLE 6–1** Tasks for Modifying an Existing Configuration of Sun Cluster Support for Oracle RAC *(Continued)*

## **Modifying Online the Resource for a Scalable Device Group**

Modifying online the resource for a scalable device group involves changing the list of logical volumes that are to be monitored. The LogicalDeviceList extension property of the SUNW.ScalDeviceGroup resource type specifies the list of logical volumes in a global device group that are to be monitored.

## **How to Modify Online the Resource for a Scalable Device Group**

- **Become superuser or assume a role that provides** solaris.cluster.modify **RBAC authorization. 1**
- **Modify the** LogicalDeviceList **extension property of the** ScalDeviceGroup **resource. 2**
	- **To add device groups to a** ScalDeviceGroup **resource, type the following command:**
		- # **clresource set -p LogicalDeviceList+=***logical-device-listscal-mp-rs*

The addition of the logical volume is effective immediately.

■ **To remove device groups from a** ScalDeviceGroup **resource, type the following command:** # **clresource set -p LogicalDeviceList-=***logical-device-listscal-mp-rs*

The removal of the logical volume is effective immediately.

# <span id="page-172-0"></span>**Extending an Existing Configuration of Sun Cluster Support for Oracle RAC**

Extend an existing configuration of Sun Cluster Support for Oracle RAC in any of the following situations:

- You are adding nodes to a cluster and you require Sun Cluster Support for Oracle RAC to run on the nodes. See "How to Add Sun Cluster Support for Oracle RAC to Selected Nodes " on page 173.
- You are adding a volume manager. See ["How to Add a Volume Manager Resource to the](#page-179-0) [Framework Resource Group" on page 180.](#page-179-0)

## ▼ **How to Add Sun Cluster Support for Oracle RAC to Selected Nodes**

Perform this procedure if you are adding nodes to a cluster and you require Sun Cluster Support for Oracle RAC to run on the nodes. Perform this procedure from only one node.

This procedure provides the long forms of the Sun Cluster maintenance commands. Most commands also have short forms. Except for the forms of the command names, the commands are identical. For a list of the commands and their short forms, see [Appendix A, "Sun Cluster](http://docs.sun.com/doc/820-7359/gamam?a=view) Object-Oriented Commands," in *[Sun Cluster Data Services Planning and Administration Guide](http://docs.sun.com/doc/820-7359/gamam?a=view) [for Solaris OS](http://docs.sun.com/doc/820-7359/gamam?a=view)*.

This task involves adding the selected nodes from the following resource groups in the following order:

- Resource groups for scalable file-system mount-point resources
- The multiple-owner volume-manager framework resource group, if used.
- The RAC framework resource group
- Resource groups for scalable device group resources
- Resource groups that contain resources for the Sun QFS metadata server
- Resource groups for logical hostname resources
- The resource group for the RAC database
- Ensure that the required Sun Cluster Support for Oracle RAC software packages are installed on each node to which you are adding Sun Cluster Support for Oracle RAC. For more information, see ["Installing the Sun Cluster Support for Oracle RAC Packages" on](#page-37-0) [page 38.](#page-37-0) **Before You Begin**
	- Ensure that the node that you add is connected to the shared storage that is used by the Oracle RAC configuration.
	- **Become superuser on any cluster node. 1**

**Add the nodes to any resource groups that contain scalable file-system mount-point resources. 2**

If no resource groups that contain scalable file-system mount-point resources are configured, omit this step.

For each resource group to which you are adding nodes, run the following command:

# **clresourcegroup add-node -S -n** *nodelist scal-mp-rg*

-n *nodelist*

Specifies a comma-separated list of cluster nodes to which you are adding Sun Cluster Support for Oracle RAC.

*scal-mp-rg*

Specifies the name of the resource group to which you are adding nodes.

**Add the nodes to the multiple-owner volume-manager framework resource group, if used. 3**

# **clresourcegroup add-node -S -n** *nodelist vucmm-fmwk-rg*

-n *nodelist*

Specifies a comma-separated list of cluster nodes to which you are adding the resource group.

*vucmm-fmwk-rg*

Specifies the name of the resource group to which you are adding nodes.

### **Add the nodes to the RAC framework resource group. 4**

# **clresourcegroup add-node -S -n** *nodelist rac-fmwk-rg*

-n *nodelist*

Specifies a comma-separated list of cluster nodes to which you are adding Sun Cluster Support for Oracle RAC.

*rac-fmwk-rg*

Specifies the name of the resource group to which you are adding nodes.

### **Add the nodes to any scalable device groups that you are using for Oracle files. 5**

If you are not using any scalable device groups for Oracle files, omit this step.

How to perform this step depends on the type of the scalable device group.

■ **For each Solaris Volume Manager for Sun Cluster multi-owner disk set, type the following command:**

# **metaset -s** *set-name* **-M -a -h** *nodelist*

-s *set-name*

Specifies the Solaris Volume Manager for Sun Cluster multi-owner disk set to which you are adding nodes.

-h *nodelist*

Specifies a *space-separated* list of cluster nodes that you are adding to the multi-owner disk set.

■ **For each VxVM shared-disk group, use Veritas commands to add the nodes to the VxVM shared-disk group.**

For more information, see your VxVM documentation.

**Add the nodes to any resource groups that contain scalable device group resources. 6**

If no resource groups that contain scalable device group resources are configured, omit this step.

For each resource group to which you are adding nodes, run the following command:

# **clresourcegroup add-node -S -n** *nodelist scal-dg-rg*

-n *nodelist*

Specifies a comma-separated list of cluster nodes to which you are adding Sun Cluster Support for Oracle RAC.

```
scal-dg-rg
```
Specifies the name of the resource group to which you are adding nodes.

**Mount each shared file system that is to be accessed from the nodes that you are adding. 7**

If no shared file systems are to be accessed from the nodes that you are adding, omit this step.

For each file system that you are mounting, type the following command:

# **mount** *mount-point*

*mount-point* Specifies the mount point of the file system that you are mounting.

**Add the nodes to any resource groups that contain resources for the Sun QFS metadata server. 8**

If no resource groups that contain resources for the Sun QFS metadata server are configured, omit this step.

For each resource group to which you are adding nodes, run the following command:

# **clresourcegroup add-node -n** *nodelist qfs-mds-rg*

-n *nodelist*

Specifies a comma-separated list of cluster nodes to which you are adding Sun Cluster Support for Oracle RAC.

*qfs-mds-rg*

Specifies the name of the resource group to which you are adding nodes.

**Bring online all resource groups to which you added nodes in Step 6. 9**

These resource groups contain scalable device group resources.

If no resource groups that contain scalable device group resources are configured, omit this step.

For each resource group that you are bringing online, type the following command:

# **clresourcegroup online** *scal-dg-rg*

*scal-dg-rg* Specifies the name of the resource group that you are bringing online.

### **(Oracle 10g Release 2 or 11g only) Start the Oracle CRS. 10**

If you are using Oracle 9i or Oracle 10g Release 1, omit this step.

```
# /etc/init.d/init.crs start
Startup will be queued to init within 30 seconds.
```
#### **(Oracle 9i only) Add the nodes to all resource groups that contain logical hostname resources for each RAC database that is to run on the nodes. 11**

If you are using Oracle 10g Release 1 or Oracle 10g Release 2 or 11g, omit this step. For Oracle 10g Release 1 and Oracle 10g Release 2 or 11g, no resource groups for logical hostname resources are configured.

For each resource group to which you are adding nodes, run the following command:

```
# clresourcegroup add-node -n nodelist lh-rg
```
- -n *nodelist* Specifies a comma-separated list of cluster nodes to which you are adding Sun Cluster Support for Oracle RAC.
- *lh-rg* Specifies the name of the resource group to which you are adding nodes.

### **(Oracle 9i and Oracle 10g Release 2 or 11g only) Add the nodes to the resource group for each 12 RAC database that is to run on the nodes.**

If you are using Oracle 10g Release 1, omit this step. For Oracle 10g Release 1, no resource groups for RAC databases are configured.

For each resource group to which you are adding nodes, run the following command:

# **clresourcegroup add-node -S -n** *nodelist rac-db-rg*

-n *nodelist* Specifies a comma-separated list of cluster nodes to which you are adding Sun Cluster Support for Oracle RAC.

*rac-db-rg* Specifies the name of the resource group to which you are adding nodes.

### **(Oracle 10g Release 2 or 11g only) For each node that you are adding, create the Oracle CRS 13 resources that are required to represent Sun Cluster resources.**

Create an Oracle CRS resource for each Sun Cluster resource for scalable device groups and scalable file-system mount points on which Oracle components depend. For more information, see ["How to Create an Oracle CRS Resource for Interoperation With Sun Cluster" on page 305.](#page-304-0)

#### **(Oracle 9i and Oracle 10g Release 2 or 11g only) Modify each resource for RAC databases to set a value of each per-node property for each node that you are adding. 14**

If you are using Oracle 10g Release 1, omit this step. For Oracle 10g Release 1, no resource groups for RAC databases are configured.

For each resource that you are modifying, perform these steps:

### **a. Disable the resource.**

# **clresource disable** *rac-db-rs*

*rac-db-rs* Specifies the name of the RAC database resource that you are disabling.

### **b. Set a value of each per-node property for each node that you are adding.**

The per-node properties of each resource type for RAC databases are shown in the following table.

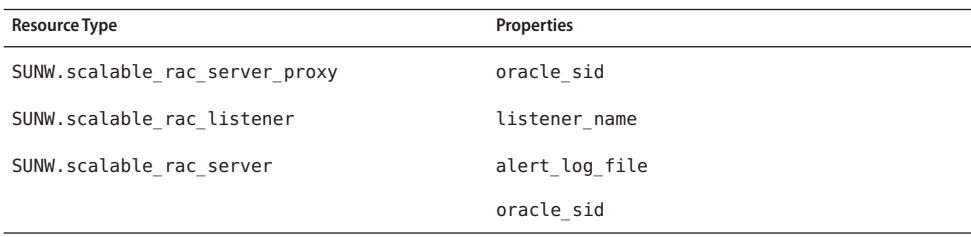

For information about extension properties of resource types for RAC databases, see the following sections:

- "[SUNW.scalable\\_rac\\_server\\_proxy](#page-266-0) Extension Properties" on page 267
- "SUNW.scalable rac listener [Extension Properties" on page 266](#page-265-0)
- "SUNW.scalable\_rac\_server [Extension Properties" on page 261](#page-260-0)

### # **clresource set** \

```
-p property{node}=value[...] \
[-p property{node}=value[...]][...] \
rac-db-rs
```
*property* Specifies the name of a per-node property that you are setting.

- *node* Specifies the node for which you are setting a value for *property*.
- *value* Specifies the value to which you are setting *property* for *node*.
- *rac-db-rs* Specifies the name of the RAC database resource whose per-node properties you are setting.

### **c. Enable the resource.**

### # **clresource enable** *rac-db-rs*

*rac-db-rs* Specifies the name of the RAC database resource that you are enabling.

### **(Oracle 9i and Oracle 10g Release 2 or 11g only) Bring online each resource group for RAC 15 databases.**

If you are using Oracle 10g Release 1, omit this step. For Oracle 10g Release 1, no resource groups for RAC databases are configured.

For each resource group that you are bringing online, run the following command:

### # **clresourcegroup online** *rac-db-rg*

rac-db-rg Specifies the name of the resource group that you are bringing online.

#### Adding Sun Cluster Support for Oracle RAC to Selected Nodes **Example 6–1**

This example shows the sequence of operations that is required to add Sun Cluster Support for Oracle RAC to nodes pclus3 and pclus4 of a four-node cluster.

The configuration of Sun Cluster Support for Oracle RAC in this example is as follows:

- The version of Oracle RAC is 10g Release 2.
- Sun QFS shared file system on Solaris Volume Manager for Sun Cluster is used to store Oracle files.
- The mount points of file systems that are used for Oracle files are as follows:
	- Oracle database files: /db qfs/OraData
	- Oracle binary files and related files: /db qfs/OraHome
- The oradg disk set is used only by the RAC database.
- The name of the Oracle RAC database is swb.
- The Sun QFS shared file systems use a Solaris Volume Manager for Sun Cluster multi-owner disk set that is named oradg. The creation of this disk set is shown in [Example 2–1.](#page-75-0)
- The configuration uses a multiple-owner volume-manager framework resource group.

The configuration of resource groups in this example is shown in the following table.

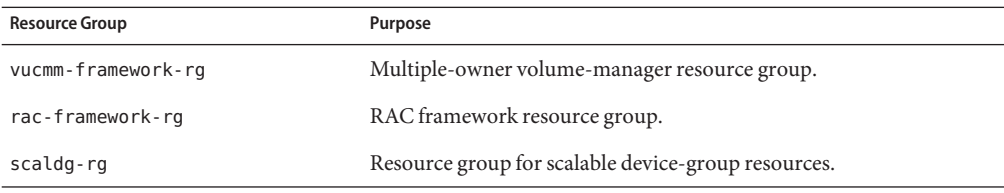

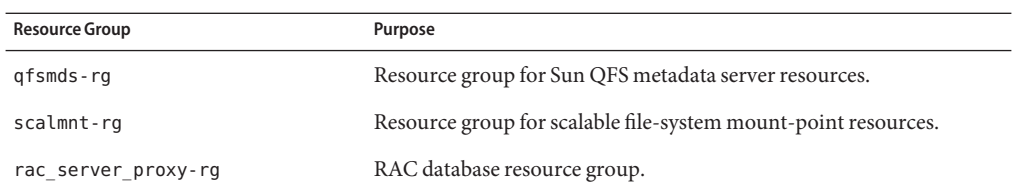

The resource groups that are required for this configuration are shown in [Figure A–2.](#page-218-0)

1. To add the nodes to the resource group that contains scalable file-system mount-point resources, the following command is run:

```
# clresourcegroup add-node -S -n pclus3,pclus4 scalmnt-rg
```
2. To add the nodes to the multiple-owner volume-manager framework resource group, the following command is run:

```
# clresourcegroup add-node -S -n pclus3,plcus4 vucmm-framework-rg
```
3. To add the nodes to the RAC framework resource group, the following command is run:

```
# clresourcegroup add-node -S -n pclus3,plcus4 rac-framework-rg
```
4. To add the nodes to the Solaris Volume Manager for Sun Cluster multi-owner disk set oradg, the following command is run:

```
# metaset -s oradg -M -a -h pclus3 pclus4
```
5. To add the nodes to the resource group that contains scalable device group resources, the following command is run:

```
# clresourcegroup add-node -S -n pclus3,pclus4 scaldg-rg
```
6. To mount the shared file systems that are to be accessed from the nodes that are being added, the following commands are run:

```
# mount /db_qfs/OraData
# mount /db_qfs/OraHome
```
7. To add the nodes to the resource group that contains resources for the Sun QFS metadata server, the following command is run:

```
# clresourcegroup add-node -n pclus3,pclus4 qfsmds-rg
```
8. To bring online the resource group that contains scalable device group resources, the following command is run:

```
# clresourcegroup online scaldg-rg
```
9. To start the Oracle CRS and to verify the correct startup of the Oracle CRS, the following commands are run:

```
# /etc/init.d/init.crs start
Startup will be queued to init within 30 seconds.
# /db_qfs/OraHome/crs/bin/crsctl check crs
CSS appears healthy
```

```
CRS appears healthy
EVM appears healthy
```
10. To add the nodes to the resource group for the RAC database, the following command is run:

```
# clresourcegroup add-node -S -n pclus3,pclus4 rac_server_proxy-rg
```
After the addition of the nodes to the resource group for the RAC database, the required Oracle CRS resources are created. The creation of these Oracle CRS resources is beyond the scope of this example.

11. To set required per-node properties for the RAC database resource, the following commands are run:

```
# clresource disable rac_server_proxy-rs
# clresource set -p oracle_sid\{3\}=swb3 -p \
oracle_sid\{4\}=swb4 rac_server_proxy-rs
# clresource enable rac_server_proxy-rs
```
The per-node property oracle\_sid is set to swb3 on node pclus3 and to swb4 on node pclus4.

12. To bring online the resource group for the RAC database, the following command is run:

```
# clresourcegroup online rac_server_proxy-rg
```
## **How to Add a Volume Manager Resource to the Framework Resource Group**

Perform this task if you are adding a volume manager to an existing configuration of Sun Cluster Support for Oracle RAC. The framework resource group must contain a resource that represents the volume manager that you are adding. You can add a volume manager resource only if the framework resource is disabled and if the framework daemon is stopped on all cluster nodes.

If the cluster contains a SUNW. vucmm framework based resource group, you add an instance of the SUNW. vucmm svm or SUNW. vucmm cvm resource type to that resource group.

Do not add an instance of the SUNW.rac\_svm or SUNW.rac\_cvm resource type to the SUNW.rac framework based resource group when a SUNW.vucmm framework based resource group exists in the cluster.

■ If the cluster does not contain a SUNW. vucmm framework based resource group, you add an instance of the SUNW.rac\_svm or SUNW.rac\_cvm resource type to the SUNW.rac\_framework based resource group.
<span id="page-180-0"></span>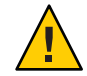

**Caution –** This task requires downtime because you must disable the framework resource and reboot the nodes where Oracle RAC is running.

#### Ensure that the volume manager for which you are adding a resource is installed and configured on all nodes where Oracle RAC is to run. **Before You Begin**

- **Become superuser on any cluster node. 1**
- **Disable the framework resource in the framework resource group and any other resources that depend on this resource. 2**

# **clresource disable -r** *fmwk-rs*

*fmwk-rs* Specifies the name of the resource of type SUNW.vucmm framework or SUNW.rac framework that you are disabling.

- **Reboot all the nodes that are in the node list of the framework resource group. 3**
- **Register and add an instance of the resource type that represents the volume manager that you are adding. 4**
	- If you are adding Solaris Volume Manager for Sun Cluster, register and add the instance as **follows:**
		- **a. Register the Solaris Volume Manager for Sun Cluster resource type.**
			- **For a** SUNW.vucmm framework **based resource group, register the** SUNW.vucmm svm **resource type.**
				- # **clresourcetype register SUNW.vucmm\_svm**
			- **For a** SUNW. rac framework **based resource group, register the** SUNW. rac svm **resource type.**

# **clresourcetype register SUNW.rac\_svm**

**b. Add an instance of the Solaris Volume Manager for Sun Cluster resource type to the framework resource group.**

Ensure that this instance depends on the resource that you disabled in Step 2.

```
# clresource create -g fmwk-rg \
  -t svm-rt \
```
**-p resource\_dependencies=***fmwk-rs svm-rs*

-g *fmwk-rg*

Specifies the name of the framework resource group. This resource group contains the resource of type SUNW.vucmm framework or SUNW.rac framework that you disabled in [Step 2.](#page-180-0)

*svm-rt*

Specifies the name of the Solaris Volume Manager for Sun Cluster resource type.

-p resource\_dependencies=*fmwk-rs*

Specifies that this instance depends on the resource that you disabled in [Step 2.](#page-180-0)

*svm-rs*

Specifies the name that you are assigning to the resource of type SUNW. vucmm svm or SUNW.rac\_svm.

- SPARC: If you are adding VxVM with the cluster feature, register and add the instance as **follows.**
	- **a. Register the VxVM volume manager resource type.**
		- **For a** SUNW.vucmm\_framework **based resource group, register the** SUNW.vucmm\_cvm **resource type.**
			- # **clresourcetype register SUNW.vucmm\_cvm**
		- **For a** SUNW.rac framework **based resource group, register the** SUNW.rac\_cvm **resource type.**
			- # **clresourcetype register SUNW.rac\_cvm**
	- **b. Add an instance of the VxVM volume manager resource type to the resource group that you disabled in [Step 2.](#page-180-0)**

Ensure that this instance depends on the resource that you disabled in [Step 2.](#page-180-0)

- # **clresource create -g** *fmwk-rg* \
	- **-t** *cvm-rt* \
	- **-p resource\_dependencies=***fmwk-rs cvm-rs*
- -g *fmwk-rg*

Specifies the name of the framework resource group. This resource group contains the resource that you disabled in [Step 2.](#page-180-0)

*cvm-rt*

Specifies the name of the Solaris Volume Manager for Sun Cluster resource type.

-p resource\_dependencies=*fmwk-rs*

Specifies that this instance depends on the resource that you disabled in [Step 2.](#page-180-0)

*cvm-rs*

Specifies the name that you are assigning to the resource of type SUNW. vucmm cvm or SUNW.rac\_cvm.

- **Bring online and in a managed state the framework resource group and its resources. 5**
	- # **clresourcegroup online -emM** *fmwk-rg*
	- *fmwk-rg* Specifies that the framework resource group is to be moved to the MANAGED state and brought online. This resource group contains the resource that you disabled in [Step 2.](#page-180-0)
- The next step depends on the volume manager that you are adding, as shown in the following table. **Next Steps**

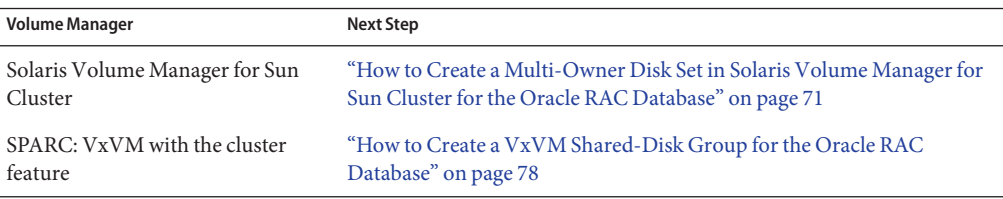

# **Migrating a Volume-Manager Resource From a RAC Framework Resource Group to a Multiple-Owner Volume Manager Framework Resource Group**

Starting in the Sun Cluster 3.2 11/09 release, a new set of resource types manage multiple-owner volume manager resources in an Oracle RAC configuration. A resource that is based on the SUNW. vucmm svm or SUNW. vucmm cvm resource type is configured in a resource group that is based on the multiple-owner volume-manager framework resource type, SUNW. vucmm framework. The SUNW. rac framework resource group continues to contain other RAC resources, such as CRS and UDLM.

The SUNW. vucmm framework resource type is a single-instance resource type. You can create only one resource of this type in the cluster.

# <span id="page-183-0"></span>▼ **How to Migrate a Volume Manager Resource From a RAC Framework Resource Group to a Multiple-Owner Volume-Manager Framework Resource Group**

Perform this procedure to use the multiple-owner volume manager framework to manage volume-manager resources in the Oracle RAC configuration.

- **Become superuser on any cluster node. 1**
- **Create a scalable multiple-owner volume-manager framework resource group. 2**
	- # **clresourcegroup create -n** *nodelist***-S** *vucmm-fmwk-rg*
	- -n nodelist=*nodelist*

Specifies a comma-separated list of cluster nodes on which Sun Cluster Support for Oracle RAC is to be enabled. The Sun Cluster Support for Oracle RAC software packages must be installed on each node in this list.

**Note –** This node list must contain all nodes that are configured in the node list of the RAC framework resource group.

#### *vucmm-fmwk-rg*

Specifies the name that you are assigning to the resource group.

- **Register the** SUNW.vucmm\_framework **resource type. 3**
	- # **clresourcetype register SUNW.vucmm\_framework**
- **Add an instance of the** SUNW.vucmm\_framework **resource type to the resource group that you 4 created in Step 2.**
	- # **clresource create -g** *vucmm-fmwk-rg* **-t SUNW.vucmm\_framework** *vucmm-fmwk-rs*

*vucmm-fmwk-rs* Specifies the name that you are assigning to the SUNW. vucmm framework resource.

**Set the** reservation\_timeout **property of the volume-manager resource type. 5**

Set the property to the same value as in the SUNW.rac framework resource group.

- **a. Display the value of the** reservation\_timeout **extension property for the** SUNW.rac\_framework **resource type.**
	- # **clresource show -p reservation\_timeout -t** *resource-type*

#### *resource-type*

Specifies the resource type of the resource in the RAC resource group for which the reservation timeout extension property is set. This resource type is SUNW.rac svm or SUNW.rac\_cvm.

**b. Set the** reservation\_timeout **extension property of the** SUNW.vucmm\_framework **resource type.**

# **clresource set -p type\_version=***version* \ **-p reservation\_timeout=***timeout vucmm-framework-rs*

#### *version*

Specifies the value of the type\_version property for the version of SUNW.rac\_framework to which you are migrating the instance.

#### *timeout*

Specifies the value to which you are setting the reservation\_timeout extension property.

#### *vucmm-framework-rs*

Specifies the name of the resource of type SUNW.vucmm\_framework on your cluster.

- **Register and add an instance of the resource type that represents the volume manager that you are using for Oracle files, if any. 6**
	- **If you are using Solaris Volume Manager for Sun Cluster, register and add the instance as follows:**
		- **a. Register the** SUNW.vucmm\_svm **resource type.**
			- # **clresourcetype register SUNW.vucmm\_svm**
		- **b. Add an instance of the** SUNW.vucmm\_svm **resource type to the resource group that you created in [Step 2.](#page-183-0)**

Ensure that this instance depends on the vucmm\_framework resource that you created in [Step 4.](#page-183-0)

- # **clresource create -g** *vucmm-fmwk-rg* \
- **-t SUNW.vucmm\_svm** \
- **-p resource\_dependencies=***vucmm-fmwk-rs vucmm-svm-rs*
- -p resource\_dependencies=*vucmm-fmwk-rs*

Specifies that this instance depends on the SUNW. vucmm framework resource that you created in [Step 4.](#page-279-0)

#### *vucmm-svm-rs*

Specifies the name that you are assigning to the SUNW. vucmm\_svm resource.

- **SPARC: If you are using VxVM with the cluster feature, register and add the instance as follows.**
	- **a. Register the** SUNW.vucmm\_cvm **resource type.**
		- # **clresourcetype register SUNW.vucmm\_cvm**
	- **b.** Add an instance of the SUNW. vucmm cvm **resource type to the resource group that you created in [Step 2.](#page-183-0)**

Ensure that this instance depends on the vucmm\_framework resource that you created in [Step 4.](#page-183-0)

- # **clresource create -g** *vucmm-fmwk-rg* \
	- **-t SUNW.vucmm\_cvm** \
	- **-p resource\_dependencies=***vucmm-fmwk-rs vucmm-cvm-rs*
- -p resource\_dependencies=*vucmm-fmwk-rs*

Specifies that this instance depends on the SUNW. vucmm framework resource that you created in [Step 4.](#page-183-0)

*vucmm-cvm-rs*

Specifies the name that you are assigning to the SUNW. vucmm cvm resource.

- **Verify the configuration of the multiple-owner volume-manager framework resource group. 7** # **clresourcegroup show** *vucmm-fmwk-rg*
- **Verify that the multiple-owner volume-manager framework resource group and its resources 8 are online.**

# **clresourcegroup status**

**Bring online and in a managed state the multiple-owner volume-manager framework resource 9 group and its resources.**

# **clresourcegroup online -emM** *vucmm-fmwk-rg*

*vucmm-fmwk-rg* Specifies the name of the SUNW. vucmm framework based resource group.

**If your RAC configuration includes a** ScalDeviceGroup **resource that depends on a RAC volume 10 manager resource, change the dependency to the equivalent multiple-owner volume-manager resource.**

# **clresource set -p resource\_dependencies=***vucmm-vol-mgr-rs***{local\_node}** *scal-dg-rs*

*vucmm-vol-mgr-rs*

Specifies the name of the multiple-owner volume-manager resource.

- For Solaris Volume Manager for Sun Cluster, use the SUNW. vucmm svm resource type.
- For VxVM with the cluster feature, use the SUNW. vucmm\_cvm resource type.

*scal-dg-rs*

Specifies the SUNW.ScalDeviceGroup resource whose dependency you move to the *vucmm-vol-mgr-rs*resource.

#### **Disable the RAC volume manager resource. 11**

# **clresource disable** *rac-vol-mgr-rs*

*rac-vol-mgr-rs*

Specifies the SUNW.rac svm or SUNW.rac cvm resource that is used by the SUNW.rac\_framework based resource group.

### **Delete the RAC volume manager resource from the RAC framework resource group. 12**

# **clresource delete -t** *rac-vol-mgr-rs rac-fmwk-rg*

rac-fmwk-rg Specifies the name of the SUNW.rac\_framework based resource group.

**Verify that all resource groups for RAC are online. 13**

# **clresourcegroup status**

#### **Reboot each node, one node at a time. 14**

The reboot refreshes the RAC framework with the configuration changes.

## **Removing Sun Cluster Support for Oracle RAC**

You can remove Sun Cluster Support for Oracle RAC from the following entities:

- **A cluster.** See "How to Remove Sun Cluster Support for Oracle RAC From a Cluster" on page 187.
- **Selected nodes in a cluster.** See ["How to Remove Sun Cluster Support for Oracle RAC From](#page-193-0) [Selected Nodes" on page 194.](#page-193-0)

## ▼ **How to Remove Sun Cluster Support for Oracle RAC From a Cluster**

Perform this task to remove Sun Cluster Support for Oracle RAC from all nodes in a cluster.

On a cluster where multiple Oracle RAC databases are running, perform this task to remove an Oracle RAC database from the cluster. The remaining Oracle RAC databases continue to run in the cluster.

This procedure provides the long forms of the Sun Cluster maintenance commands. Most commands also have short forms. Except for the forms of the command names, the commands

are identical. For a list of the commands and their short forms, see [Appendix A, "Sun Cluster](http://docs.sun.com/doc/820-7359/gamam?a=view) Object-Oriented Commands," in *[Sun Cluster Data Services Planning and Administration Guide](http://docs.sun.com/doc/820-7359/gamam?a=view) [for Solaris OS](http://docs.sun.com/doc/820-7359/gamam?a=view)*.

This task involves removing the following resource groups from the cluster in the following order:

- The resource group for the RAC database
- Resource groups for logical hostname resources
- Resource groups for scalable file-system mount-point resources
- Resource groups that contain resources for the Sun QFS metadata server
- Resource groups for scalable device group resources
- The RAC framework resource group
- The multiple-owner volume-manager framework resource group, if used.

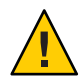

**Caution –** You might perform this task to remove an Oracle RAC database from a cluster where multiple Oracle RAC databases are running. In this situation, do *not*remove any resource group on whose resources the remaining Oracle RAC databases depend.

For example, you might have configured multiple database file systems to depend on a single device group. In this situation, do *not*remove the resource group that contains the resource for the scalable device group.

Similarly, if multiple databases depend on the RAC framework resource group, do *not*remove this resource group.

Ensure that the cluster node from which you perform this task is booted in cluster mode. **Before You Begin**

- **On one node of the cluster, become superuser. 1**
- **(Oracle 9i and Oracle 10g Release 2 or 11g only) Remove the resource group for each RAC database that you are removing. 2**

If you are using Oracle 10g Release 1, omit this step. For Oracle 10g Release 1, no resource groups for RAC databases are configured.

For each RAC database that you are removing, type the following command:

#### # **clresourcegroup delete -F** *rac-db-rg*

*rac-db-rg* Specifies the resource group that you are removing.

<span id="page-188-0"></span>**(Oracle 9i only) Remove all resource groups for logical hostname resources that are used by each 3 RAC database that you are removing.**

If you are using Oracle 10g Release 1,Oracle 10g Release 2, or Oracle 11g, omit this step. For Oracle 10g Release 1,Oracle 10g Release 2, and Oracle 11g, no resource groups for logical hostname resources are configured.

For each resource group that you are removing, type the following command:

# **clresourcegroup delete -F** *lh-rg*

*lh-rg* Specifies the resource group that you are removing.

- **Use Oracle utilities to remove from the cluster each RAC database that you no longer require. 4**
- **If you are removing Sun Cluster Support for Oracle RAC entirely, use Oracle utilities to remove the following items from all nodes in a cluster: 5**
	- The Oracle RAC software
	- The Oracle CRS software
- **(Oracle 10g Release 2 or 11g only) Disable the CRS framework resource. 6**

If you are using Oracle 9i or Oracle 10g Release 1, omit this step. For Oracle 9i and Oracle 10g Release 1, no CRS framework resource is configured.

# **clresource disable** *crs-framework-rs*

*crs-framework-rs* Specifies the name of the resource that you are disabling. This resource is the instance of the SUNW.crs framework resource type that is configured in the cluster.

**Remove any resource groups that contain scalable file-system mount-point resources. 7**

If no resource groups that contain scalable file-system mount-point resources are configured, omit this step.

For each resource group that you are removing, type the following command:

# **clresourcegroup delete -F** *scal-mp-rg*

*scal-mp-rg* Specifies the resource group that you are removing.

**Remove any resource groups that contain resources for the Sun QFS metadata server. 8**

If no resource groups that contain resources for the Sun QFS metadata server are configured, omit this step.

For each resource group that you are removing, type the following command:

# **clresourcegroup delete -F** *qfs-mds-rg*

*qfs-mds-rg* Specifies the resource group that you are removing.

**Remove the Sun QFS shared file systems that were represented by resources in the resource group that you deleted in [Step 8.](#page-188-0) 9**

For instructions for performing this task, see [Using SAM-QFS With Sun Cluster.](http://wikis.sun.com/display/SAMQFSDocs/Using+SAM-QFS+With+Sun+Cluster)

### **Remove any resource groups that contain scalable device group resources. 10**

If no resource groups that contain scalable device group resources are configured, omit this step.

For each resource group that you are removing, type the following command:

# **clresourcegroup delete -F** *scal-dg-rg*

*scal-dg-rg* Specifies the resource group that you are removing.

#### **Destroy any scalable device groups that were affected by the removal of resource groups in Step 10. 11**

How to perform this step depends on the type of the scalable device group.

- For each Solaris Volume Manager for Sun Cluster multi-owner disk set, destroy the disk set as **follows:**
	- **a. Remove all metadevices such as volumes, soft partitions, and mirrors from the disk set.**

Use the [metaclear](http://docs.sun.com/doc/816-5166)(1M) command for this purpose.

# **metaclear -s** *scal-dg-ms* **-a**

-s *scal-dg-ms* Specifies the name of the disk set from which you are removing metadevices.

### **b. Remove all global devices from the disk set.**

# **metaset -s** *scal-dg-ms* **-d -f** *alldevices*

- -s *scal-dg-ms* Specifies the name of the disk set from which you are removing global devices.
- *alldevices* Specifies a space-separated list that contains *all* global devices that were added to the disk set when the disk set was created. The format of each device ID path name is /dev/did/dsk/d*N*, where *N* is the device number.

### **c. Remove all nodes from the disk set that you are destroying.**

The removal of all nodes from a disk set destroys the disk set.

# **metaset -s** *scal-dg-ms* **-d -h** *allnodes*

-s *scal-dg-ms* Specifies the name of the disk set that you are destroying.

-h *allnodes* Specifies a space-separated list that contains *all* nodes that were added to the disk set when the disk set was created.

■ **For each VxVM shared-disk group, use Veritas commands to destroy the VxVM shared-disk group.**

For more information, see your VxVM documentation.

**Note –** If you are removing an Oracle RAC database from a cluster where multiple Oracle RAC databases are running, omit the remaining steps in this procedure.

#### **Remove the RAC framework resource group. 12**

# **clresourcegroup delete -F** *rac-fmwk-rg*

*rac-fmwk-rg* Specifies the resource group that you are removing.

#### **Remove the multiple-owner volume-manager framework resource group, if used. 13**

# **clresourcegroup delete -F** *vucmm-fmwk-rg*

*vucmm-fmwk-rg* Specifies the resource group that you are removing.

### **Unregister the resource type of each resource that you removed in this procedure. 14**

# **clresourcetype unregister** *resource-type-list*

*resource-type-list* Specifies a comma-separated list of the names of the resource types that you are unregistering. For a list of the resource types that are associated with Sun Cluster Support for Oracle RAC, see ["Automatically Generated](#page-121-0) [Names for Sun Cluster Objects" on page 122.](#page-121-0)

#### **(Optional) From each node in the cluster, uninstall the Sun Cluster Support for Oracle RAC software packages. 15**

Use the Sun Java<sup>TM</sup> Enterprise System uninstaller for this purpose. For more information, see Chapter 8, "Uninstalling," in *[Sun Java Enterprise System 5 Update 1 Installation Guide for UNIX](http://docs.sun.com/doc/820-2827)*.

#### **Reboot each node in the cluster. 16**

#### Removing Sun Cluster Support for Oracle RAC From a Cluster **Example 6–2**

This example shows the sequence of operations that is required to remove Sun Cluster Support for Oracle RAC from all nodes of a four-node cluster. The nodes in this cluster are named pclus1, pclus2, pclus3, and pclus4. Only one RAC database is configured on the cluster.

The configuration of Sun Cluster Support for Oracle RAC in this example is as follows:

- The version of Oracle RAC is 10g Release 2.
- Sun QFS shared file system on Solaris Volume Manager for Sun Cluster is used to store Oracle files.
- The mount points of file systems that are used for Oracle files are as follows:
	- Oracle database files: /db\_qfs/OraData
	- Oracle binary files and related files: /db\_qfs/0raHome
- The oradg disk set is used only by the RAC database.
- The name of the Oracle RAC database is swb.
- The Sun QFS shared file systems use a Solaris Volume Manager for Sun Cluster multi-owner disk set that is named oradg. The creation of this disk set is shown in [Example 2–1.](#page-75-0)
- The configuration uses a multiple-owner volume-manager framework resource group.

The configuration of resource groups in this example is shown in the following table.

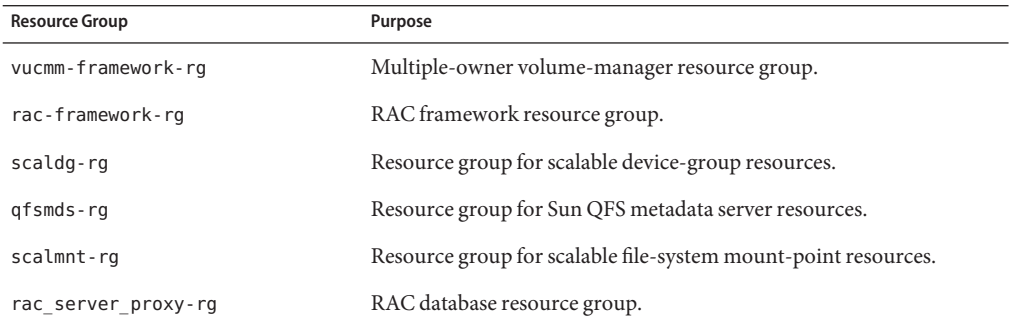

The resource groups that are required for this configuration are shown in [Figure A–2.](#page-218-0)

1. To remove the resource group for RAC database, the following command is run:

```
# clresourcegroup delete -F rac_server_proxy-rg
```
After the removal of this resource group, Oracle utilities are used to remove the following items:

- The Oracle RAC database
- The Oracle RAC software
- The Oracle CRS software

The removal of these items is beyond the scope of this example.

2. To disable the CRS framework resource, the following command is run:

```
# clresource disable crs_framework-rs
```
3. To remove the resource group that contains scalable file-system mount-point resources, the following command is run:

```
# clresourcegroup delete -F scalmnt-rg
```
4. To remove the resource group that contains resources for the Sun QFS metadata server, the following command is run:

```
# clresourcegroup delete -F qfsmds-rg
```
After the removal of this resource group, Sun QFS utilities are used to remove the Sun QFS shared file systems that are used for Oracle files. The removal of these file systems is beyond the scope of this example.

5. To remove the resource group that contains scalable device group resources, the following command is run:

```
# clresourcegroup delete -F scaldg-rg
```
6. To destroy the Solaris Volume Manager for Sun Cluster multi-owner disk set oradg, the following commands are run:

```
# metaclear -s oradg -a
# metaset -s oradg -d \
-f /dev/did/dsk/d8 /dev/did/dsk/d9 /dev/did/dsk/d15 /dev/did/dsk/d16
# metaset -s oradg -d -h pclus1 pclus2 pclus3 pclus4
```
The following global devices are removed from the disk set:

- /dev/did/dsk/d8
- /dev/did/dsk/d9
- /dev/did/dsk/d15
- /dev/did/dsk/d16
- 7. To remove the RAC framework resource group, the following command is run:

```
# clresourcegroup delete -F rac-framework-rg
```
8. To remove the multiple-owner volume-manager framework resource group, the following command is run:

```
# clresourcegroup delete -F vucmm-framework-rg
```
9. To unregister the resource type of each resource that was removed, the following command is run:

```
# clresourcetype unregister \
SUNW.scalable_rac_server_proxy,\
SUNW.ScalMountPoint,\
SUNW.qfs,\
SUNW.ScalDeviceGroup,\
SUNW.rac_svm,\
SUNW.crs_framework,\
SUNW.rac_udlm,\
SUNW.rac_framework
```
<span id="page-193-0"></span>This configuration is running on the SPARC® platform. Therefore, SUNW. rac\_udlm is in the list of resource types that are unregistered.

After the unregistration of these resource types, the following operations are performed:

- The removal of the Sun Cluster Support for Oracle RAC software packages
- The reboot of each node in the cluster

These operations are beyond the scope of this example.

## ▼ **How to Remove Sun Cluster Support for Oracle RAC From Selected Nodes**

Perform this task to remove Sun Cluster Support for Oracle RAC from selected nodes.

On a cluster where multiple Oracle RAC databases are running, perform this task to remove an Oracle RAC database from selected nodes. The Oracle RAC database that you remove continues to run on the other cluster nodes. The remaining Oracle RAC databases continue to run on the selected nodes.

This procedure provides the long forms of the Sun Cluster maintenance commands. Most commands also have short forms. Except for the forms of the command names, the commands are identical. For a list of the commands and their short forms, see [Appendix A, "Sun Cluster](http://docs.sun.com/doc/820-7359/gamam?a=view) Object-Oriented Commands," in *[Sun Cluster Data Services Planning and Administration Guide](http://docs.sun.com/doc/820-7359/gamam?a=view) [for Solaris OS](http://docs.sun.com/doc/820-7359/gamam?a=view)*.

This task involves removing the selected nodes from the following resource groups in the following order:

- The resource group for the RAC database
- Resource groups for logical hostname resources
- Resource groups for scalable file-system mount-point resources
- Resource groups that contain resources for the Sun QFS metadata server
- Resource groups for scalable device group resources
- The RAC framework resource group

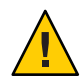

**Caution –** You might perform this task to remove an Oracle RAC database from selected nodes of a cluster where multiple Oracle RAC databases are running. In this situation, do *not*remove the nodes from any resource group on whose resources the remaining Oracle RAC databases depend. For example, you might have configured multiple database file systems to depend on a single device group. In this situation, do *not*remove the nodes from the resource group that contains the resource for the scalable device group. Similarly, if multiple databases depend on the RAC framework resource group, do *not*remove the nodes from this resource group.

### **1 Become superuser.**

## <span id="page-194-0"></span>**(Oracle 9i and Oracle 10g Release 2 or 11g only) Remove the nodes from the resource group for 2 each RAC database that you are removing.**

If you are using Oracle 10g Release 1, omit this step. For Oracle 10g Release 1, no resource groups for RAC databases are configured.

For each RAC database that you are removing, perform the following steps:

- **a. Take offline the resource group for the RAC database on the nodes from which you are removing Sun Cluster Support for Oracle RAC.**
	- # **clresourcegroup offline -n** *nodelist rac-db-rg*
	- -n *nodelist*

Specifies a comma-separated list of cluster nodes from which you are taking offline the resource group.

### *rac-db-rg*

Specifies the name of the resource group that you are taking offline.

### **b. Remove the nodes from the node list of the resource group for the RAC database.**

# **clresourcegroup remove-node -n** *nodelist rac-db-rg*

-n *nodelist*

Specifies a comma-separated list of cluster nodes that you are removing from the resource group.

## *rac-db-rg*

Specifies the name of the resource group from which you are removing nodes.

#### **(Oracle 9i only) Remove the nodes from all resource groups for logical hostname resources that are used by each RAC database that you are removing. 3**

If you are using Oracle 10g Release 1, Oracle 10g Release 2, or Oracle 11g, omit this step. For Oracle 10g Release 1, Oracle 10g Release 2, and Oracle 11g, no resource groups for logical hostname resources are configured.

For each resource group from which you are removing nodes, perform the following steps:

## **a. Switch the resource group to a node from which you are** not**removing Sun Cluster Support for Oracle RAC.**

# **clresourcegroup switch -n** *node-to-stay lh-rg*

- *node-to-stay* Specifies the node to which you are switching the resource group. This node must be a node from which you are *not*removing Sun Cluster Support for Oracle RAC.
- *lh-rg* Specifies the name of the resource group that you are switching to another node.
- **b. Remove the nodes from the node list of the resource group.**
	- # **clresourcegroup remove-node -n** *nodelist lh-rg*
	- -n *nodelist*

Specifies a comma-separated list of cluster nodes that you are removing from the resource group.

*lh-rg*

Specifies the name of the resource group from which you are removing nodes.

**(Oracle 9i only) Remove each resource group for logical hostname resources whose primary 4 node you removed from resource groups in [Step 3.](#page-194-0)**

These resource groups are no longer required because the RAC database instances that the groups serve are being removed.

Do *not*remove any resource groups from which you removed *only* secondary nodes in [Step 3.](#page-194-0)

For each resource group that you are removing, type the following command:

# **clresourcegroup remove -F** *lh-rg-rm-prim*

*lh-rg-rm-prim* Specifies the name of the resource group that you are removing.

## **(Oracle 10g Release 2 or 11g only) Remove each node that you are removing from the list of 5 nodes where the Oracle CRS resource for the Oracle database runs.**

If you are using Oracle 9i or Oracle 10g Release 1 , omit this step. For Oracle 9i and Oracle 10g Release 1, no Oracle CRS resources that represent Sun Cluster resources are configured.

**Note –** In this step, the syntax of Oracle commands for Oracle release 10g Release 2 or 11g is provided. If you are you are using a version Oracle other than 10g Release 2 or 11g, see your Oracle documentation for the correct command syntax.

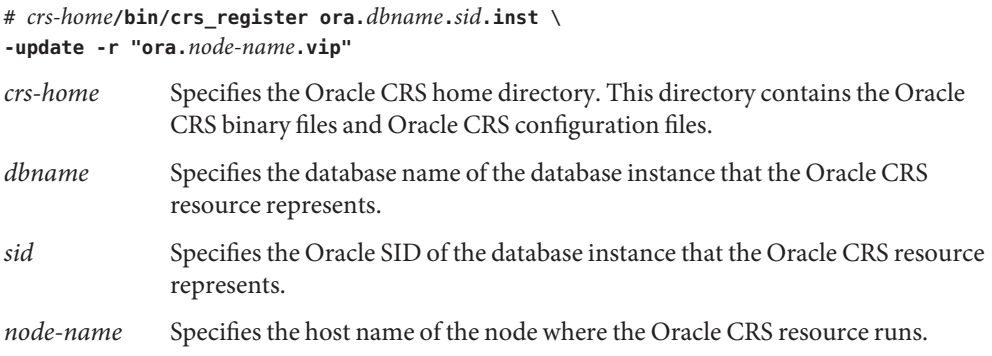

## **(Oracle 10g Release 2 or 11g only) From each node that you are removing, remove each Oracle 6 CRS resource that represents a Sun Cluster resource from whose resource group you are removing nodes.**

An Oracle CRS resource is configured for each Sun Cluster resource for scalable device groups and scalable file-system mount points on which Oracle components depend.

If you are using Oracle 9i or Oracle 10g Release 1 , omit this step. For Oracle 9i and Oracle 10g Release 1, no Oracle CRS resources that represent Sun Cluster resources are configured.

**Note –** In this step, the syntax of Oracle commands for Oracle release 10g Release 2 or 11g is provided. If you are you are using a version Oracle other than 10g Release 2 or 11g, see your Oracle documentation for the correct command syntax.

For each Oracle CRS resource that you are removing, perform the following steps on each node from which you are removing the resource:

### **a. Stop the Oracle CRS resource that you are removing.**

# *crs-home***/bin/crs\_stop sun.***node-name***.***sc-rs*

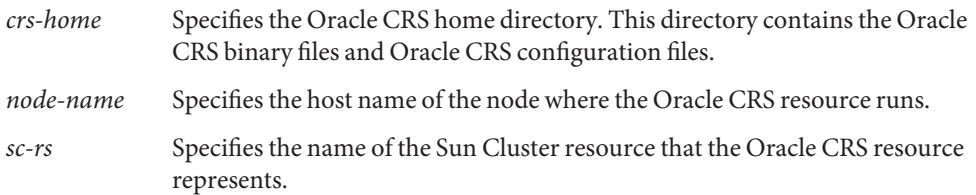

## **b. Unregister the Oracle CRS resource that you are removing.**

# *crs-home***/bin/crs\_unregister sun.***node-name***.***sc-rs*

represents.

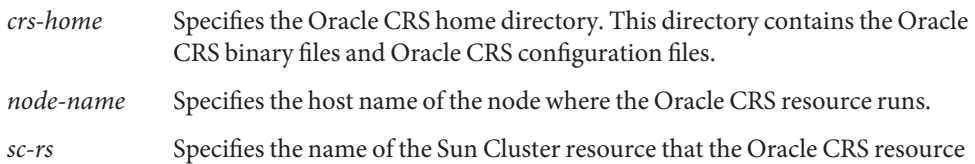

## **c. Delete the profile for the Oracle CRS resource that you are removing.**

# *crs-home***/bin/crs\_profile -delete sun.***node-name***.***sc-rs* \ **-dir /var/cluster/ucmm/profile**

- *crs-home* Specifies the Oracle CRS home directory. This directory contains the Oracle CRS binary files and Oracle CRS configuration files.
- *node-name* Specifies the host name of the node where the Oracle CRS resource runs.
- <span id="page-197-0"></span>*sc-rs* Specifies the name of the Sun Cluster resource that the Oracle CRS resource represents.
- **Use Oracle utilities to remove the following items from each node from which you are removing 7 Sun Cluster Support for Oracle RAC:**
	- The RAC database
	- Oracle CRS
- **Switch any resource groups that contain resources for the Sun QFS metadata server to a node from which you are** not**removing Sun Cluster Support for Oracle RAC. 8**

If no resource groups that contain resources for the Sun QFS metadata server are configured, omit this step.

# **clresourcegroup switch -n** *node-to-stay qfs-mds-rg*

- *node-to-stay* Specifies the node to which you are switching the resource group. This node must be a node from which you are *not*removing Sun Cluster Support for Oracle RAC.
- *qfs-mds-rg* Specifies the name of the resource group that you are switching to another node.
- **Remove the nodes from any resource groups that contain scalable file-system mount-point resources. 9**

If no resource groups that contain scalable file-system mount-point resources are configured, omit this step.

For each resource group from which you are removing nodes, perform the following steps:

## **a. Take offline the resource group on the nodes from which you are removing Sun Cluster Support for Oracle RAC.**

# **clresourcegroup offline -n** *nodelist scal-mp-rg*

-n *nodelist*

Specifies a comma-separated list of cluster nodes from which you are taking offline the resource group.

```
scal-mp-rg
```
Specifies the name of the resource group that you are taking offline.

### **b. Remove the nodes from the node list of the resource group.**

### # **clresourcegroup remove-node -n** *nodelist scal-mp-rg*

-n *nodelist*

Specifies a comma-separated list of cluster nodes that you are removing from the resource group.

*scal-mp-rg*

Specifies the name of the resource group from which you are removing nodes.

<span id="page-198-0"></span>**Remove the nodes from the node list of any resource groups that contain resources for the Sun 10 QFS metadata server.**

If no resource groups that contain resources for the Sun QFS metadata server are configured, omit this step.

The resource groups to modify are the resource groups that you switched to another node in [Step 8.](#page-197-0)

# **clresourcegroup remove-node -n** *nodelist qfs-mds-rg*

-n *nodelist*

Specifies a comma-separated list of cluster nodes that you are removing from the resource group.

*qfs-mds-rg*

Specifies the name of the resource group from which you are removing nodes.

#### **Remove the configuration of the Sun QFS shared file systems from the nodes. 11**

For instructions for performing this task, see [Using SAM-QFS With Sun Cluster.](http://wikis.sun.com/display/SAMQFSDocs/Using+SAM-QFS+With+Sun+Cluster)

**Remove the nodes from any resource groups that contain scalable device group resources. 12**

If no resource groups that contain scalable device group resources are configured, omit this step.

For each resource group from which you are removing nodes, perform the following steps:

- **a. Take offline the resource group on the nodes from which you are removing Sun Cluster Support for Oracle RAC.**
	- # **clresourcegroup offline -n** *nodelist scal-dg-rg*
	- -n *nodelist*

Specifies a comma-separated list of cluster nodes from which you are taking offline the resource group.

*scal-dg-rg*

Specifies the name of the resource group that you are taking offline.

#### **b. Remove the nodes from the node list of the resource group.**

# **clresourcegroup remove-node -n** *nodelist scal-dg-rg*

-n *nodelist*

Specifies a comma-separated list of cluster nodes that you are removing from the resource group.

*scal-dg-rg*

Specifies the name of the resource group from which you are removing nodes.

**Remove the nodes from any scalable device groups that were affected by the removal of nodes 13 from resource groups in [Step 12.](#page-198-0)**

How to perform this step depends on the type of the scalable device group.

■ **For each Solaris Volume Manager for Sun Cluster multi-owner disk set, type the following command:**

```
# metaset -s scal-dg-ms -d -h nodelist
```
-s *scal-dg-ms* Specifies the name of the disk set from which you are removing nodes.

-h *nodelist* Specifies a space-separated list of the nodes that you are removing from the disk set.

■ **For each VxVM shared-disk group, use Veritas commands to remove the nodes from the VxVM shared-disk group.**

For more information, see your VxVM documentation.

**Note –** If you are removing an Oracle RAC database from selected nodes of a cluster where multiple Oracle RAC databases are running, omit the remaining steps in this procedure.

#### **Remove the nodes from the RAC framework resource group. 14**

**a. Take offline the resource group on the nodes from which you are removing Sun Cluster Support for Oracle RAC.**

# **clresourcegroup offline -n** *nodelist rac-fmwk-rg*

-n *nodelist*

Specifies a comma-separated list of cluster nodes from which you are taking offline the resource group.

```
rac-fmwk-rg
```
Specifies the name of the resource group that you are taking offline.

### **b. Remove the nodes from the node list of the resource group.**

- # **clresourcegroup remove-node -n** *nodelist rac-fmwk-rg*
- -n *nodelist*

Specifies a comma-separated list of cluster nodes that you are removing from the resource group.

*rac-fmwk-rg*

Specifies the name of the resource group from which you are removing nodes.

- **Remove the nodes from the multiple-owner volume-manager framework resource group, if used. 15**
	- **a. Take offline the resource group on the nodes from which you are removing Sun Cluster Support for Oracle RAC.**
		- # **clresourcegroup offline -n** *nodelist vucmm-fmwk-rg*
		- -n *nodelist*

Specifies a comma-separated list of cluster nodes from which you are taking offline the resource group.

```
vucmm-fmwk-rg
```
Specifies the name of the resource group that you are taking offline.

#### **b. Remove the nodes from the node list of the resource group.**

# **clresourcegroup remove-node -n** *nodelist vucmm-fmwk-rg*

-n *nodelist*

Specifies a comma-separated list of cluster nodes that you are removing from the resource group.

```
vucmm-fmwk-rg
```
Specifies the name of the resource group from which you are removing nodes.

#### **(Optional) From each node that you removed, uninstall the Sun Cluster Support for Oracle RAC software packages. 16**

Use the Sun Java Enterprise System uninstaller for this purpose. For more information, see Chapter 8, "Uninstalling," in *[Sun Java Enterprise System 5 Update 1 Installation Guide for UNIX](http://docs.sun.com/doc/820-2827)*.

#### **Reboot each node from which you from which you removed Sun Cluster Support for Oracle RAC. 17**

#### Removing Sun Cluster Support for Oracle RAC From Selected Nodes **Example 6–3**

This example shows the sequence of operations that is required to remove Sun Cluster Support for Oracle RAC from nodes pclus3 and pclus4 of a four-node cluster.

The configuration of Sun Cluster Support for Oracle RAC in this example is as follows:

- The version of Oracle RAC is 10g Release 2.
- Sun QFS shared file system on Solaris Volume Manager for Sun Cluster is used to store Oracle files.
- The mount points of file systems that are used for Oracle files are as follows:
	- Oracle database files: /db qfs/OraData
	- Oracle binary files and related files: /db qfs/OraHome
- The oradg disk set is used only by the RAC database.
- The name of the Oracle RAC database is swb.
- The Sun QFS shared file systems use a Solaris Volume Manager for Sun Cluster multi-owner disk set that is named oradg. The creation of this disk set is shown in [Example 2–1.](#page-75-0)
- The configuration uses a multiple-owner volume-manager framework resource group.

The configuration of resource groups in this example is shown in the following table.

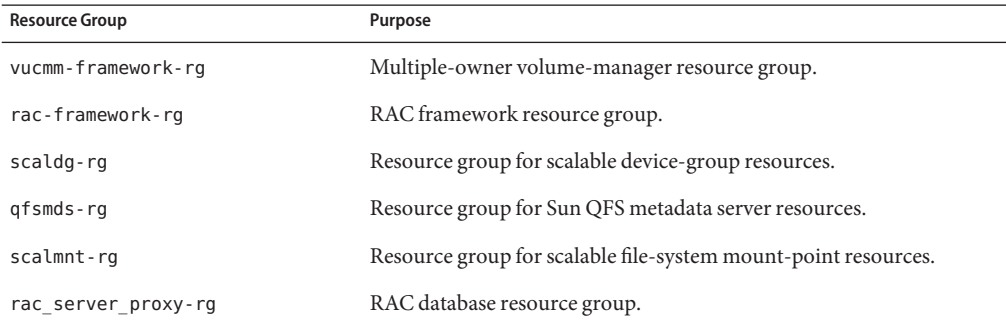

The resource groups that are required for this configuration are shown in Figure  $A-2$ .

- 1. To remove nodes pclus3 and pclus4 from the resource group for the RAC database, the following commands are run:
	- # **clresourcegroup offline -n pclus3,pclus4 rac\_server\_proxy-rg**
	- # **clresourcegroup remove-node -n pclus3,pclus4 rac\_server\_proxy-rg**
- 2. To remove nodes pclus3 and pclus4 from the node list of the Oracle CRS resource for the Oracle RAC database, the following commands are run:

```
# /db_qfs/OraHome/crs/bin/crs_register ora.swb.swb3.inst \
-update -r "ora.pclus3.vip"
# /db_qfs/OraHome/crs/bin/crs_register ora.swb.swb4.inst \
-update -r "ora.pclus4.vip"
```
3. To remove from nodes pclus3 and pclus4 the Oracle CRS resources that represent Sun Cluster resources, the following commands are run:

*Removal of resource for Oracle database files from node plcus3*

- # **/db\_qfs/OraHome/crs/bin/crs\_stop sun.pclus3.scaloramnt-OraData-rs**
- # **/db\_qfs/OraHome/crs/bin/crs\_unregister sun.pclus3.scaloramnt-OraData-rs**

# **/db\_qfs/OraHome/crs/bin/crs\_profile -delete sun.pclus3.scaloramnt-OraData-rs** \

```
-dir /var/cluster/ucmm/profile
```
*Removal of resource for Oracle binary files from node plcus3*

- # **/db\_qfs/OraHome/crs/bin/crs\_stop sun.pclus3.scaloramnt-OraHome-rs**
- # **/db\_qfs/OraHome/crs/bin/crs\_unregister sun.pclus3.scaloramnt-OraHome-rs**
- # **/db\_qfs/OraHome/crs/bin/crs\_profile -delete sun.pclus3.scaloramnt-OraHome-rs** \
- **-dir /var/cluster/ucmm/profile**

*Removal of resource for Oracle database files from node plcus4*

```
# /db_qfs/OraHome/crs/bin/crs_stop sun.pclus4.scaloramnt-OraData-rs
```

```
# /db_qfs/OraHome/crs/bin/crs_unregister sun.pclus4.scaloramnt-OraData-rs
```

```
# /db_qfs/OraHome/crs/bin/crs_profile -delete sun.pclus4.scaloramnt-OraData-rs \
```

```
-dir /var/cluster/ucmm/profile
```
*Removal of resource for Oracle binary files from node plcus4*

```
# /db_qfs/OraHome/crs/bin/crs_stop sun.pclus4.scaloramnt-OraHome-rs
```

```
# /db_qfs/OraHome/crs/bin/crs_unregister sun.pclus4.scaloramnt-OraHome-rs
```
# **/db\_qfs/OraHome/crs/bin/crs\_profile -delete sun.pclus4.scaloramnt-OraHome-rs** \ **-dir /var/cluster/ucmm/profile**

The commands remove Oracle CRS resources that represent the following Sun Cluster resources:

- scaloramnt-OraData-rs A resource of type SUNW. ScalMountPoint that represents the mount point of the file system for database files
- scaloramnt-OraHome-rs A resource of type SUNW. ScalMountPoint that represents the mount point of the file system for binary files and associated files

After the resource is removed from nodes pclus3 and pclus4, Oracle utilities are used to remove the following items from these nodes:

- The Oracle RAC database
- The Oracle RAC software
- The Oracle CRS software

The removal of these items is beyond the scope of this example.

4. To switch the resource group that contains resources for the Sun QFS metadata server to node pclus1, the following command is run:

```
# clresourcegroup switch -n pclus1 qfsmds-rg
```
5. To remove nodes pclus3 and pclus4 from the resource group that contains scalable file-system mount-point resources, the following commands are run:

```
# clresourcegroup offline -n pclus3,pclus4 scalmnt-rg
# clresourcegroup remove-node -n pclus3,pclus4 scalmnt-rg
```
6. To remove nodes pclus3 and pclus4 from the node list of the resource group that contains resources for the Sun QFS metadata server, the following command is run:

```
# clresourcegroup remove-node -n pclus3,pclus4 qfsmds-rg
```
After nodes pclus3 and pclus4 are removed from the node list, the configuration of the Sun QFS shared file systems is removed from theses nodes. This operation is beyond the scope of this example.

7. To remove nodes pclus3 and pclus4 from the resource group that contains scalable device group resources, the following commands are run:

```
# clresourcegroup offline -n pclus3,pclus4 scaldg-rg
# clresourcegroup remove-node -n pclus3,pclus4 scaldg-rg
```
8. To remove nodes pclus3 and pclus4 from the Solaris Volume Manager for Sun Cluster multi-owner disk set oradg, the following command is run:

```
# metaset -s oradg -d -h pclus3 pclus4
```
9. To remove nodes pclus3 and pclus4 from the RAC framework resource group, the following commands are run:

```
# clresourcegroup offline -n pclus3,pclus4 rac-framework-rg
```

```
# clresourcegroup remove-node -n pclus3,pclus4 rac-framework-rg
```
10. To remove nodes pclus3 and pclus4 from the multiple-owner volume-manager framework resource group, the following commands are run:

```
# clresourcegroup offline -n pclus3,pclus4 vucmm-framework-rg
# clresourcegroup remove-node -n pclus3,pclus4 vucmm-framework-rg
```
After the removal of nodes pclus3 and pclus4 from the framework resource groups, the Sun Cluster Support for Oracle RAC software packages can optionally be removed from the nodes.

After the removal is complete, the status of resource groups and resources is as follows:

#### # **clresourcegroup status**

=== Cluster Resource Groups ===

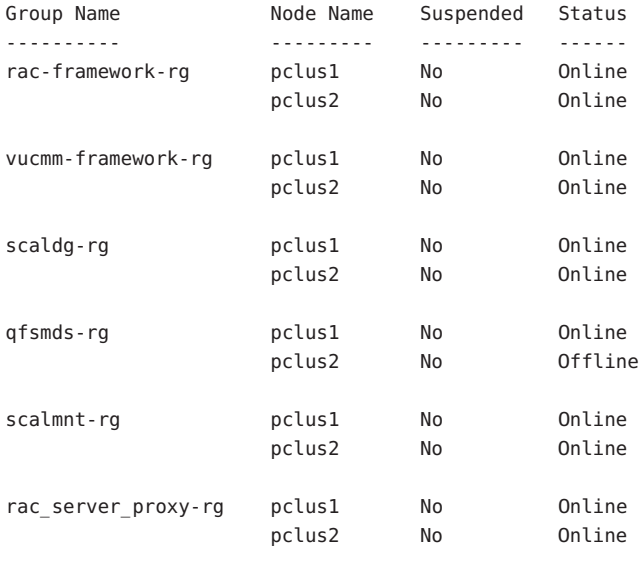

# **clresource status**

```
=== Cluster Resources ===
```
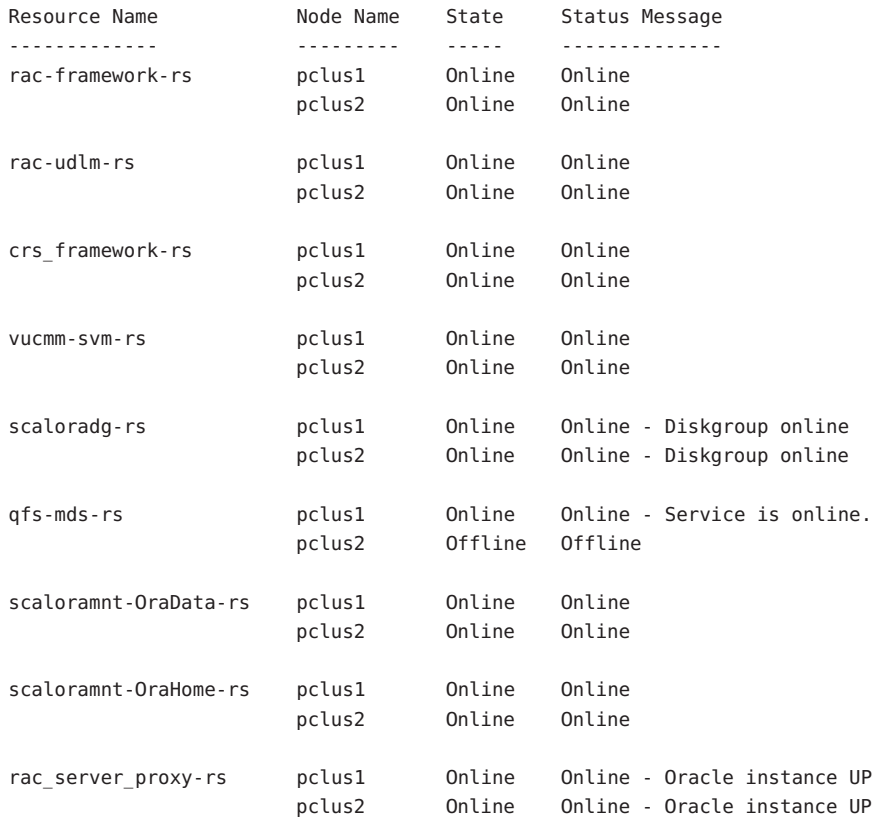

## **CHAPTER 7** 7

# Upgrading Sun Cluster Support for Oracle RAC

This chapter explains how to upgrade a configuration of Sun Cluster Support for Oracle RAC.

If you upgrade Sun Cluster core software, you must also upgrade the Sun Cluster Support for Oracle RAC software. For more information, see *[Sun Cluster Upgrade Guide for Solaris OS](http://docs.sun.com/doc/820-7357)*.

Your existing configuration of Sun Cluster Support for Oracle RAC might not include the RAC framework resource group. In this situation, you *must*register and configure the RAC framework resource group after upgrading Sun Cluster software. Otherwise, Oracle RAC cannot run with Sun Cluster software. For more information, see ["Registering and Configuring](#page-64-0) [the RAC Framework Resource Group" on page 65.](#page-64-0)

Information about how to upgrade an existing configuration is provided in the subsections that follow:

- ["Upgrading Resources in the RAC Framework Resource Group" on page 208](#page-207-0)
- ["Adding Storage Resources for Oracle Files" on page 213](#page-212-0)
- ["Adding Resources for Interoperation With Oracle 10g Release 2 or 11g CRS" on page 213](#page-212-0)
- ["Upgrading to Sun Cluster 3.2 Resource Types for Oracle 9i RAC Database Instances" on](#page-213-0) [page 214](#page-213-0)

**Note –** The SUNW.oracle\_rac\_server resource type and the SUNW.oracle\_listener resource type are unchanged in Sun Cluster 3.2 software. If you choose to continue to use the SUNW.oracle rac server resource type and the SUNW.oracle listener resource type for Oracle 9i RAC database instances, no upgrade of these resource types is required.

# <span id="page-207-0"></span>**Upgrading Resources in the RAC Framework Resource Group**

Changes to resource types of resources in the RAC framework for Sun Cluster 3.2 software are summarized in the following table.

| <b>Resource Type</b>   | Changes                                                                                            |  |
|------------------------|----------------------------------------------------------------------------------------------------|--|
| SPARC: SUNW.rac cvm    | Extension property reservation timeout removed.                                                    |  |
| SUNW.rac framework     | Extension property reservation timeout added.                                                      |  |
| SUNW.rac hwraid        | Removed from Sun Cluster 3.2 software.                                                             |  |
| SUNW.rac svm           | Extension property reservation timeout removed.                                                    |  |
| SPARC: SUNW.rac_udlm   | Tunability of the oracle config file extension property changed from any<br>time to when disabled. |  |
|                        | Minimum allowed value of port extension property reduced from 1024 to 1.                           |  |
| SUNW.vucmm framework   | Added in the Sun Cluster 3.2 11/09 release.                                                        |  |
| SUNW.vucmm svm         | Added in the Sun Cluster 3.2 11/09 release.                                                        |  |
| SPARC: SUNW. vucmm cvm | Added in the Sun Cluster 3.2 11/09 release.                                                        |  |

**TABLE 7–1** Changes to RAC Framework Resource Types

Upgrade these resource types if you are upgrading from an earlier version of Sun Cluster Support for Oracle RAC.

For general instructions that explain how to upgrade a resource type, see ["Upgrading a](http://docs.sun.com/doc/820-7359/ch14_resources_admin-1046?a=view) Resource Type" in *[Sun Cluster Data Services Planning and Administration Guide for Solaris OS](http://docs.sun.com/doc/820-7359/ch14_resources_admin-1046?a=view)*.

The information that you require to complete the upgrade of the RAC framework resource types is provided in the subsections that follow:

- ["Information for Registering the New Versions of RAC Framework Resource Types" on](#page-208-0) [page 209](#page-208-0)
- ["Information for Migrating Existing Instances of RAC Framework Resource Types" on](#page-208-0) [page 209](#page-208-0)
- ["How to Preserve a Nondefault Value of the](#page-209-0) reservation timeout Extension Property" on [page 210](#page-209-0)
- ["How to Remove the Resource of Type](#page-211-0) SUNW.rac\_hwraid" on page 212

# <span id="page-208-0"></span>**Information for Registering the New Versions of RAC Framework Resource Types**

The resource type versions of changed RAC framework resource types are listed in the following table for version 3.1 and version 3.2 11/09 of Sun Cluster software. This table also lists the name of the Resource Type Registration (RTR) file of each changed resource type.

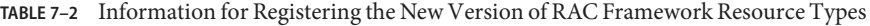

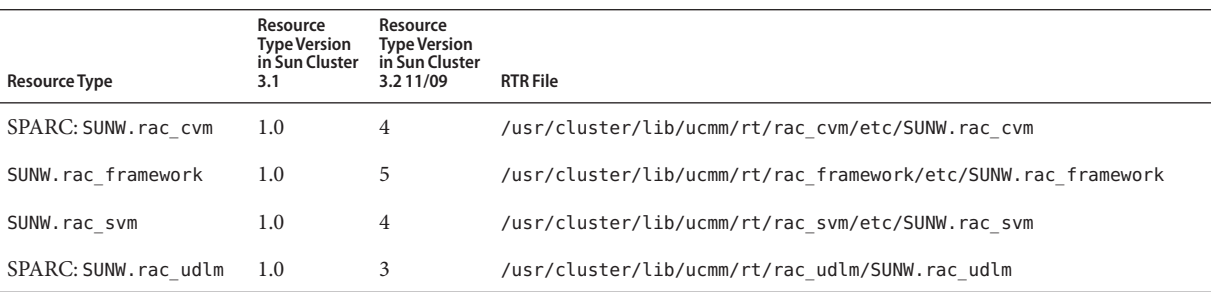

To determine the version of the resource type that is registered, use the following command:

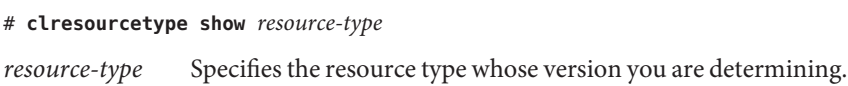

## **Information for Migrating Existing Instances of RAC Framework Resource Types**

The information that you require to edit each instance of RAC framework resource types is listed in the following table.

| <b>Resource Type</b> | Value of type version<br>Property | Possible | Migration Times Changes to Extension Properties    |
|----------------------|-----------------------------------|----------|----------------------------------------------------|
| SPARC: SUNW.rac cvm  | 4                                 | Any time | Extension property<br>reservation timeout removed. |
| SUNW.rac framework   | 5                                 | Any time | Extension property<br>reservation timeout added.   |
| SUNW.rac svm         | 4                                 | Any time | Extension property<br>reservation timeout removed. |

**TABLE 7–3** Information for Migrating Existing Instances of RAC Framework Resource Types

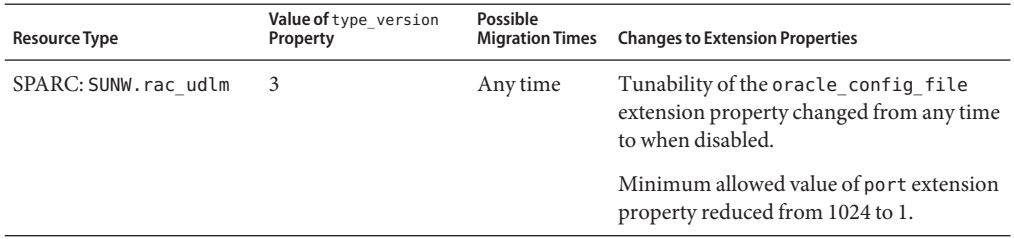

<span id="page-209-0"></span>**TABLE 7–3** Information for Migrating Existing Instances of RAC Framework Resource Types *(Continued)*

The following example shows a command to edit an instance of the SUNW. rac\_udlm resource type.

**Note –** The example shows the setting of an extension property that can be set only when the resource is disabled. The step for disabling the resource is not shown in the example.

**EXAMPLE 7-1** SPARC: Editing an Instance of the SUNW.rac\_udlm Resource Type

```
# clresource set -p type_version=3 \
-p port=100 rac_udlm-rs
```
This command edits a SUNW.rac framework resource as follows:

- The SUNW.rac\_udlm resource is named rac\_udlm.
- The type version property of this resource is set to 3.
- The communications port number that the Oracle UDLM uses is set to 100.

## **How to Preserve a Nondefault Value of the** reservation\_timeout **Extension Property**

The reservation timeout extension property specifies the timeout value in seconds for the reservation step of a reconfiguration of Sun Cluster Support for Oracle RAC.

In Sun Cluster release 3.1, reservation timeout was an extension property of the following resource types:

- SPARC: SUNW.rac\_cvm
- SUNW.rac hwraid
- SUNW.rac\_svm

As of Sun Cluster release 3.2, reservation\_timeout is an extension property *only* of the SUNW. rac framework resource type. This property is removed from the SUNW. rac cvm resource type and the SUNW. rac\_svm resource type. The SUNW. rac\_hwraid resource type is removed as of Sun Cluster release 3.2.

A nondefault value of the reservation\_timeout extension property might be set for an existing resource of type SUNW. rac\_hwraid, SUNW. rac\_cvm, or SUNW. rac\_svm. If you require this value after you upgrade to Sun Cluster release 3.2 11/09, perform this task to preserve the value.

**Before you migrate or remove the resource for which the** reservation\_timeout **extension property is set, obtain the value of this property. 1**

# **clresource show -p reservation\_timeout -t** *resource-type*

*resource-type* Specifies the resource type of the resource for which the reservation timeout extension property is set, namely, SUNW.rac\_cvm, SUNW.rac hwraid, or SUNW.rac svm.

**When you migrate the existing instance of the** SUNW.rac\_framework **resource type, set the 2** reservation\_timeout **extension property to the value that you obtained in Step 1.**

# **clresource set -p type\_version=***version* \ **-p reservation\_timeout=***timeout rac-framework-rs*

*version*

Specifies the value of the type version property for the version of SUNW.rac framework to which you are migrating the instance. In Sun Cluster release 3.2 11/09, *version* is 5.

#### *timeout*

Specifies the value to which you are setting the reservation\_timeout extension property. This value is the value that you obtained in Step 1.

*rac-framework-rs*

Specifies the name of the resource of type SUNW.rac framework on your cluster. If the scsetup utility of Sun Cluster release 3.1 was used to create the RAC framework resource group, this resource is named rac\_framework.

#### Preserving a Nondefault Value of the reservation\_timeout Extension Property **Example 7–2**

This example shows the commands for preserving a nondefault value of the reservation timeout extension property that was set for a resource of type SUNW.rac svm.

Before the migration of the resource of type SUNW. rac\_svm, the following command is run to obtain the value of the reservation\_timeout extension property:

# **clresource show -p reservation\_timeout -t SUNW.rac\_svm**

=== Resources ===

Resource: rac-svm-rs

--- Standard and extension properties ---

<span id="page-211-0"></span>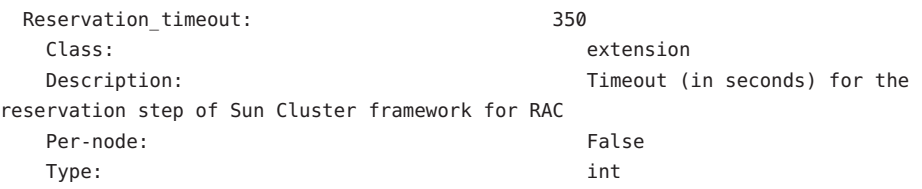

During the migration of the resource of type SUNW. rac\_framework, the following command is run to set properties as follows:

- The type\_version property is set to 4.
- The reservation timeout extension property is set to 350 seconds.

```
# clresource set -p type_version=4 \
-p reservation_timeout=350 rac_framework
```
- The following documentation: **See Also**
	- ["Information for Registering the New Versions of RAC Framework Resource Types" on](#page-208-0) [page 209](#page-208-0)
	- ["Information for Migrating Existing Instances of RAC Framework Resource Types" on](#page-208-0) [page 209](#page-208-0)
	- The [clresource](http://docs.sun.com/doc/820-7361/clresource-1cl?a=view)(1CL) man page

# **How to Remove the Resource of Type** SUNW.rac hwraid

As of Sun Cluster release 3.2, the SUNW. rac hwraid resource type is obsolete and is not supplied with this release. Any resource of type SUNW. rac hwraid is not required after an upgrade to Sun Cluster release 3.2 11/09. If a resource of this obsolete type is configured on your cluster, remove the resource.

- **Become superuser or assume a role that provides** solaris.cluster.modify **RBAC authorization. 1**
- **Delete the instance of** SUNW.rac\_hwraid**, if any. 2**
	- # **clresource delete -F -t SUNW.rac\_hwraid +**

Note - If no resource of type SUNW. rac\_hwraid is configured on your cluster, a message to this effect is displayed. Ignore this message.

# <span id="page-212-0"></span>**Adding Storage Resources for Oracle Files**

Sun Cluster 3.2 11/09 software includes resource types that provide fault monitoring and automatic fault recovery for global device groups and file systems.

If you are using global device groups or shared file systems for Oracle files, add storage resources to manage the availability of the storage on which the Oracle software depends.

Before adding storage resources for Oracle files, ensure that you have upgraded resources in the RAC framework resource group. For more information, see ["Upgrading Resources in the RAC](#page-207-0) [Framework Resource Group" on page 208.](#page-207-0)

For detailed instructions for adding storage resources for Oracle files, see ["Registering and](#page-78-0) [Configuring Storage Resources for Oracle Files" on page 79.](#page-78-0)

Follow these instructions only if you are adding storage resources to an existing configuration of storage management schemes. If you are extending an existing configuration of Sun Cluster Support for Oracle RAC by supporting additional storage management schemes, see the following sections:

- [Chapter 2, "Configuring Storage for Oracle Files"](#page-42-0)
- ["How to Add a Volume Manager Resource to the Framework Resource Group" on page 180](#page-179-0)

# **Adding Resources for InteroperationWith Oracle 10g Release 2 or 11g CRS**

Sun Cluster 3.2 11/09 software includes resource types that enable Sun Cluster software and Oracle 10g Release 2 or 11g CRS to interoperate. These resource types also enable Oracle RAC database instances to be administered from Sun Cluster.

**Note –** Sun Cluster resource types cannot be used to interoperate with Oracle 10g Release 1 CRS. Instead, use Oracle 10g Release 1 CRS commands to start and shut down Oracle RAC database instances.

Before adding resources for interoperation with Oracle 10g Release 2 or 11g CRS, ensure that you have performed the tasks in the following sections:

- ["Upgrading Resources in the RAC Framework Resource Group" on page 208](#page-207-0)
- "Adding Storage Resources for Oracle Files" on page 213

For detailed instructions for adding resources for interoperation with Oracle 10g Release 2 or 11g CRS, see ["Configuring Resources for Oracle RAC Database Instances" on page 97.](#page-96-0)

# <span id="page-213-0"></span>**Upgrading to Sun Cluster 3.2 Resource Types for Oracle 9i RAC Database Instances**

As of the Sun Cluster 3.2 release, the failover resource types that automate the startup and shutdown of Oracle 9i RAC database instances can be replaced with multi-master resource types. The multi-master resources simplify the administration and enhance the scalability of Sun Cluster Support for Oracle RAC.

Upgrading from Sun Cluster 3.1 software to Sun Cluster 3.2 11/09 resource types for Oracle 9i RAC database instances involves the tasks that are described in the following sections:

- 1. "How to Take Offline Resource Groups for Oracle RAC Database Components and Restart the Components" on page 214
- 2. ["How to Modify the Configuration of Sun Cluster Resources for Oracle 9i RAC Database](#page-214-0) [Instances" on page 215](#page-214-0)

Perform these tasks in the order in which they are listed.

# ▼ **How to Take Offline Resource Groups for Oracle RAC Database Components and Restart the Components**

This task involves taking offline resource groups for Oracle RAC database components and restarting the components on each cluster node individually.

This sequence of operations avoids downtime by ensuring that the Oracle RAC database components remain online on other cluster nodes.

Perform this task on each cluster node individually.

Ensure that you have upgraded resources in the RAC framework resource group. For more information, see ["Upgrading Resources in the RAC Framework Resource Group" on page 208.](#page-207-0) **Before You Begin**

- **Become superuser on the cluster node. 1**
- **If you configured Oracle listener resources in separate resource groups, take offline the resource 2 groups from the node.**

If you configured Oracle listener resources in the same resource group as the Oracle RAC server resource, omit this step.

For each resource group that you are taking offline, type the following command:

# **clresourcegroup offline -n** *node rac-listener-rg*

-n *node* Specifies the node from which you are taking the resource group offline. This node is the node where you are performing this task.

<span id="page-214-0"></span>*rac-listener-rg* Specifies the resource group for Oracle listener resources that you are taking offline.

When the resource group is taken offline, the Oracle listener is stopped on the node. The Oracle listeners on other nodes are unaffected.

- **Take offline the resource group for the RAC server from the node. 3**
	- # **clresourcegroup offline -n** *node rac-server-rg*
	- -n *node* Specifies the node from which you are taking the resource group offline. This node is the node where you are performing this task.
	- *rac-server-rg* Specifies the resource group for the Oracle RAC server resource that you are taking offline.

When the resource group is taken offline, the Oracle RAC server is stopped on the node. The Oracle RAC servers on other nodes are unaffected.

If you configured Oracle listener resources in the same resource group as the Oracle RAC server resource, the listeners are also stopped on the node. The Oracle listeners on other nodes are unaffected.

- **Use Oracle utilities to restart the Oracle RAC server and Oracle listener on the node. 4**
- Go to "How to Modify the Configuration of Sun Cluster Resources for Oracle 9i RAC Database Instances" on page 215. **Next Steps**

# ▼ **How to Modify the Configuration of Sun Cluster Resources for Oracle 9i RAC Database Instances**

Perform this task from one cluster node.

```
Ensure that the task that is explained in "How to Take Offline Resource Groups for Oracle RAC
                  Database Components and Restart the Components" on page 214 has been performed.
Before You Begin
```
- **Become superuser or assume a role that provides** solaris.cluster.admin **and** solaris.cluster.modify **RBAC authorizations. 1**
- **If you configured Oracle listener resources in separate resource groups, remove the resource groups. 2**

If you configured Oracle listener resources in the same resource group as Oracle RAC server resources, omit this step.

For each resource group that you are removing, type the following command:

#### # **clresourcegroup delete -F** *rac-listener-rg*

*rac-listener-rg* Specifies the resource group for Oracle listener resources that you are removing.

### **Remove all resource groups that contain an Oracle RAC server resource. 3**

For each resource group that you are removing, type the following command:

# **clresourcegroup delete -F** *rac-server-rg*

*rac-server-rg* Specifies the resource group that contains an Oracle RAC server resource that you are removing.

**If you are using a Sun QFS shared file system, remove all resource groups that contain resources 4 for the Sun QFS metadata server.**

If you are not using a Sun QFS shared file system, omit this step.

For each resource group that you are removing, type the following command:

```
# clresourcegroup delete -F qfs-mds-rg
```
*qfs-mds-rg* Specifies the resource group that contains resources for the Sun QFS metadata server that you are removing.

**If you are using global device groups or shared file systems for Oracle files, add storage 5 resources to manage the availability of the storage on which the Oracle software depends.**

If you are not using global device groups or shared file systems for Oracle files, omit this step.

For instructions for performing this task, see ["Adding Storage Resources for Oracle Files" on](#page-212-0) [page 213.](#page-212-0)

## **Configure new resources for Oracle 9i RAC database instances. 6**

For instructions for performing this task, see ["Configuring Resources for Oracle RAC Database](#page-96-0) [Instances" on page 97.](#page-96-0)
## **APPENDIX A** A

# Sample Configurations of This Data Service

The software architectures of Oracle 9i and Oracle 10g or 11g are different. As a result of these differences, the configuration of resources and resource groups for the Sun Cluster Support for Oracle RAC depends on the version of Oracle that you are using. For each version of Oracle that this data service supports, the configuration of resources and resource groups also depends on the combination of storage management schemes that you are using for Oracle files.

The sections that follow illustrate the configuration of resources and resource groups for typical combinations of storage management schemes for Oracle 9i and Oracle 10g or 11g on the SPARC® platform for both the global cluster and a zone cluster. On the x86 platform, no Oracle UDLM resource is required.

**Note –** These diagrams reflect, where applicable, the use of the multiple-owner volume-manager framework, SUNW.vucmm\_framework. This framework is introduced in the Sun Cluster 3.2 11/09 release to contain volume-manager resources, if used by the RAC configuration, instead of using the RAC framework resource group.

RAC configurations that configure volume-manager resources with the RAC framework, SUNW.rac framework, are still supported in this release. The use of SUNW.rac framework to contain volume-manager resources might become deprecated in a future Sun Cluster release. See ["Legacy Configurations" on page 229](#page-228-0) for all diagrams that use SUNW. rac framework instead of SUNW.vucmm framework for volume-manager resources.

- ["Sample Oracle 10g or 11g Configurations in the Global Cluster" on page 218](#page-217-0)
- ["Sample Oracle 9i Configurations in the Global Cluster" on page 220](#page-219-0)
- ["Sample Oracle 10g or 11g Configurations in a Zone Cluster" on page 223](#page-222-0)
- ["Sample Oracle 9i Configurations in a Zone Cluster" on page 226](#page-225-0)
- ["Legacy Configurations" on page 229](#page-228-0)

# <span id="page-217-0"></span>**Sample Oracle 10g or 11g Configurations in the Global Cluster**

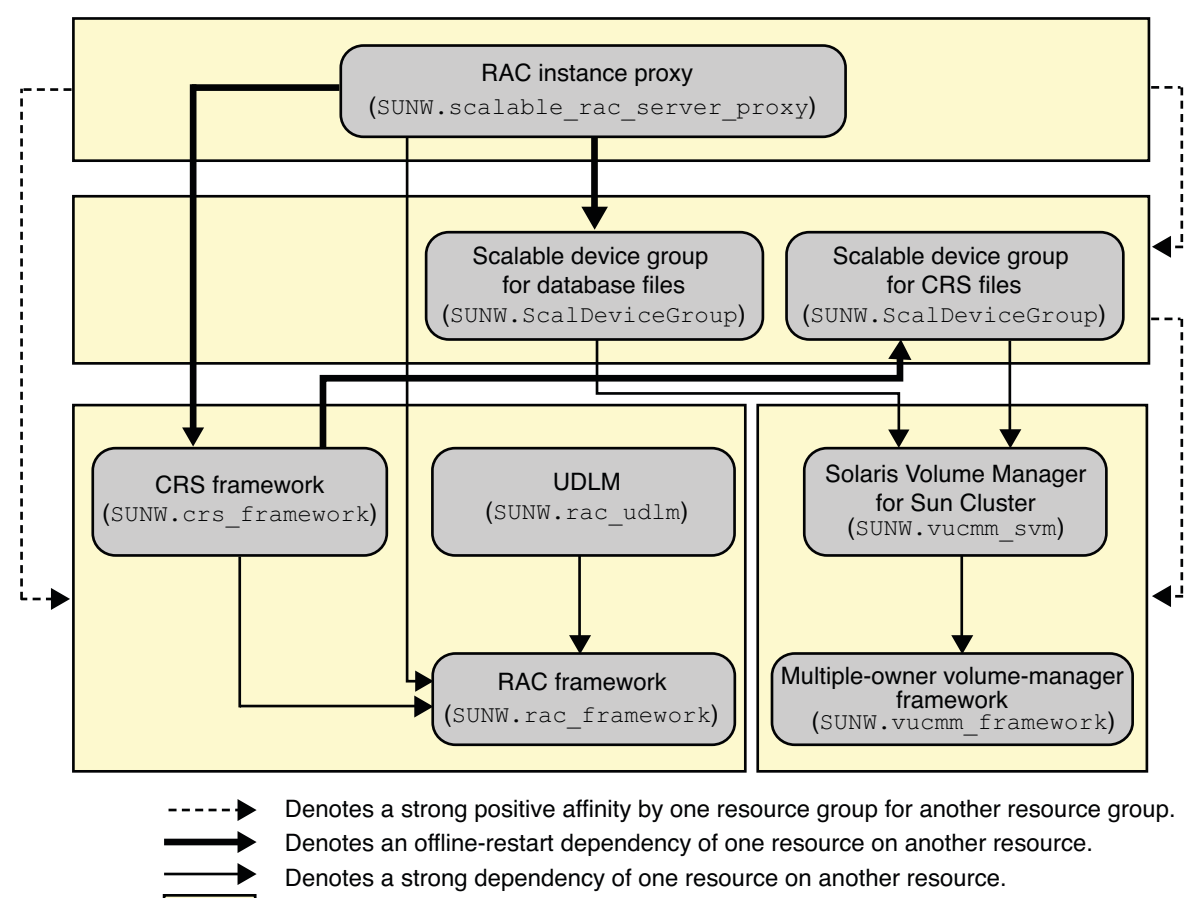

Denotes a scalable resource group.

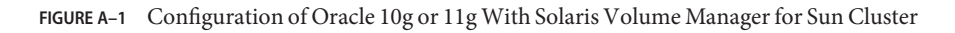

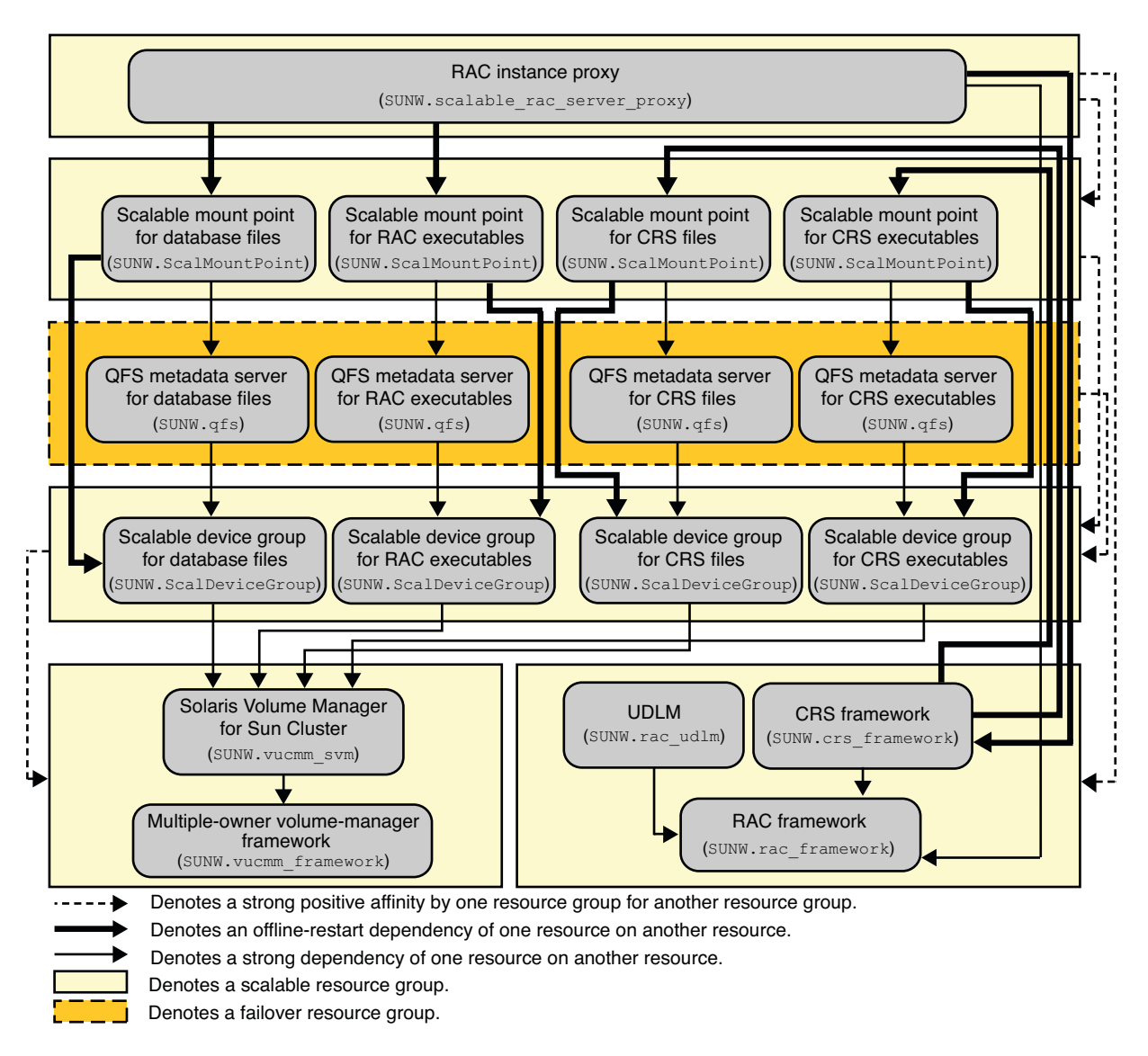

**FIGURE A–2** Configuration of Oracle 10g or 11g With Solaris Volume Manager for Sun Cluster and Sun QFS Shared File System

<span id="page-219-0"></span>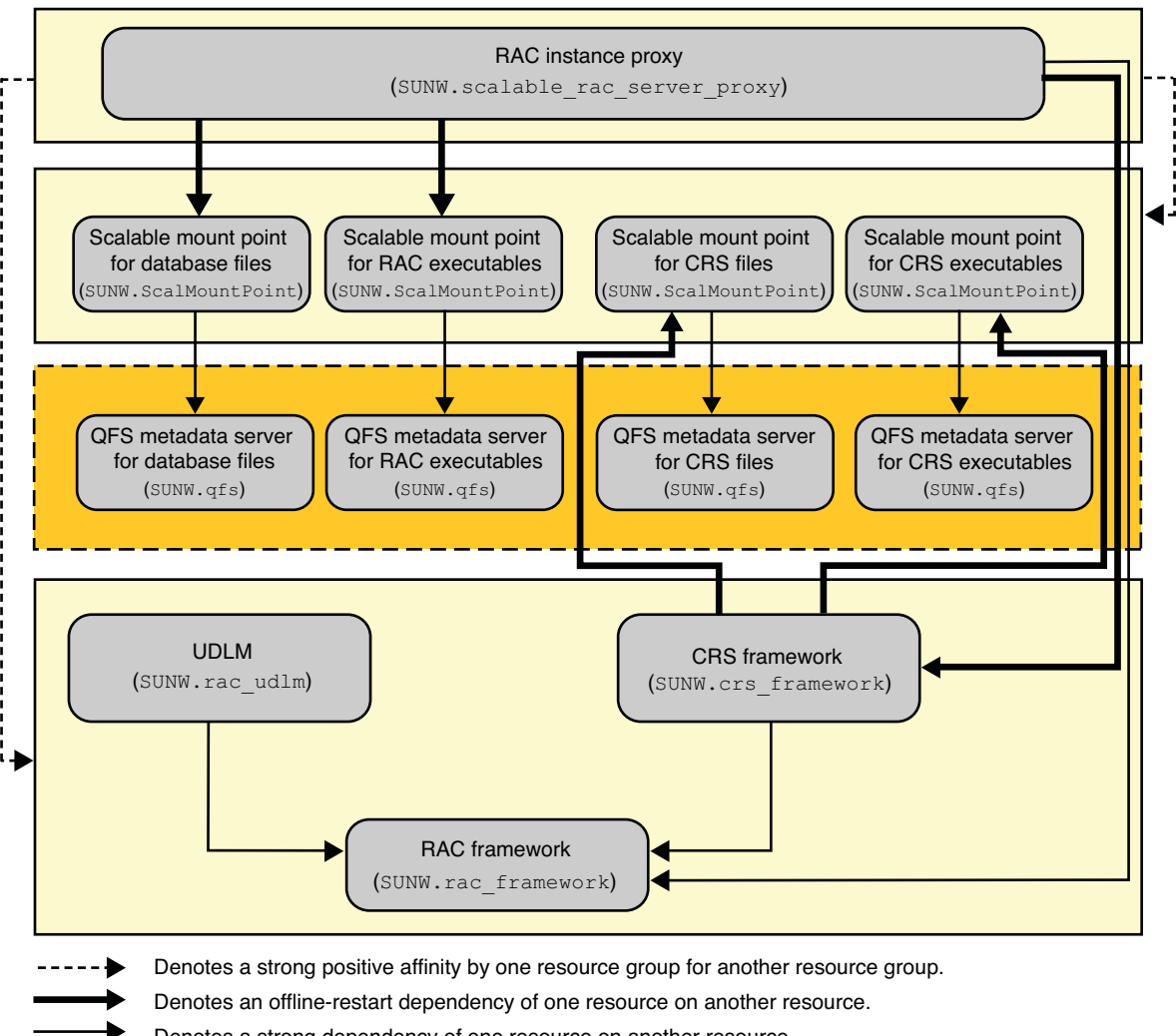

Denotes a strong dependency of one resource on another resource.

Denotes a scalable resource group.

Denotes a failover resource group.

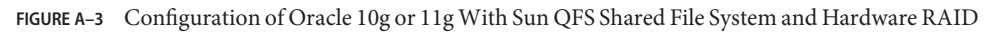

# **Sample Oracle 9i Configurations in the Global Cluster**

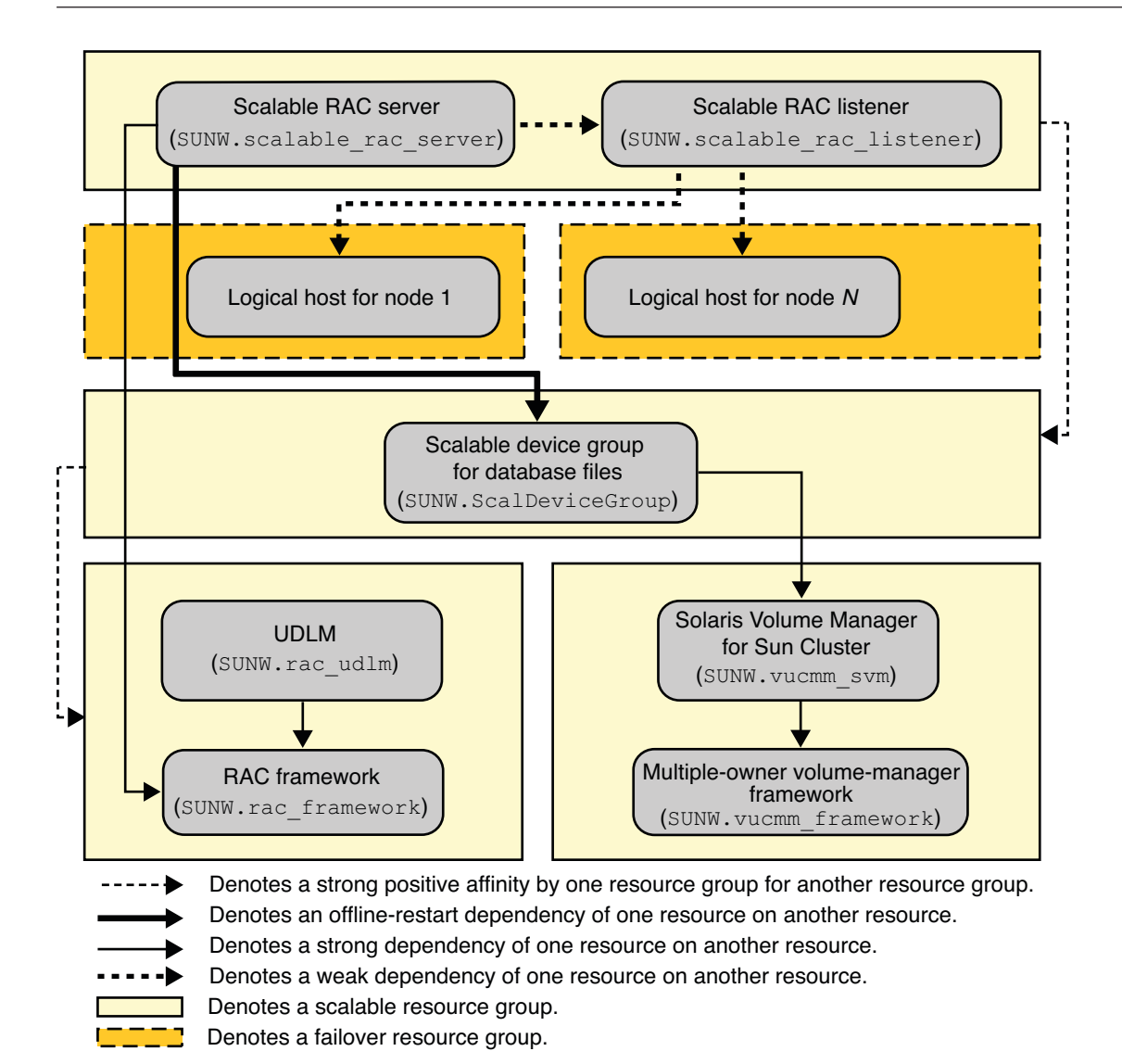

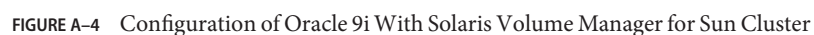

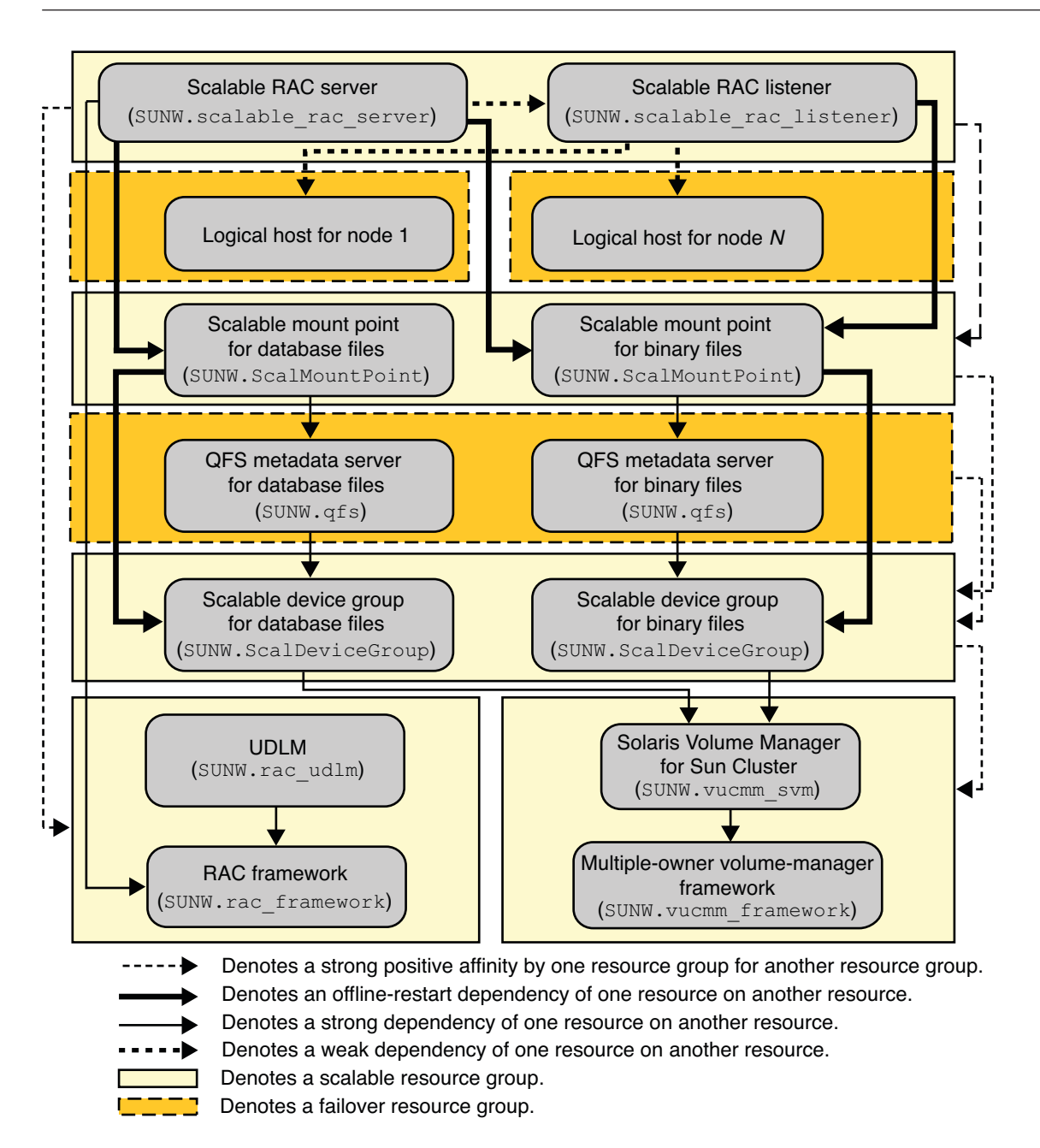

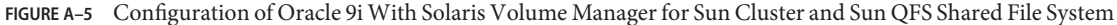

<span id="page-222-0"></span>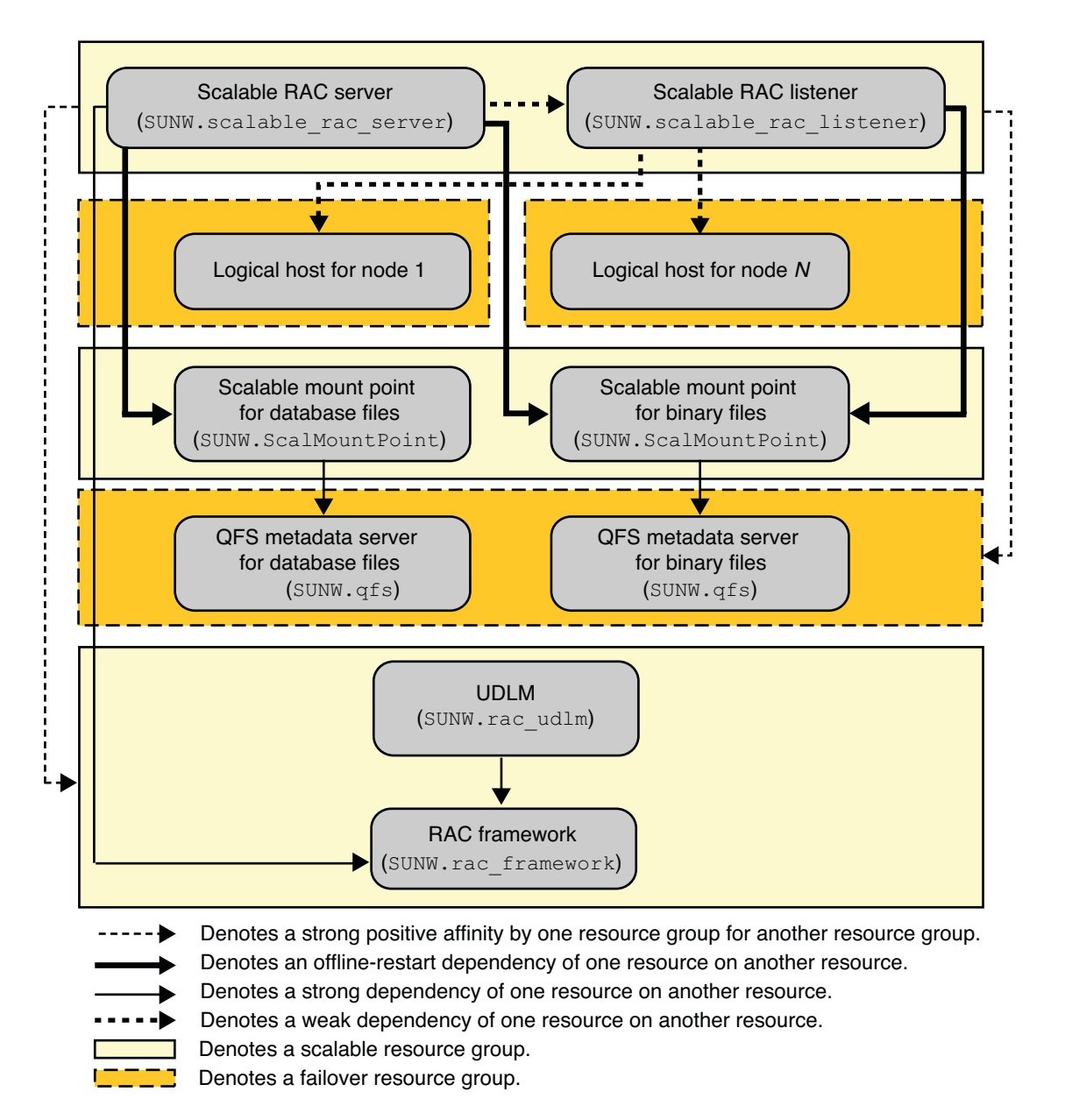

**FIGURE A–6** Configuration of Oracle 9i With Sun QFS Shared File System and Hardware RAID

# **Sample Oracle 10g or 11g Configurations in a Zone Cluster**

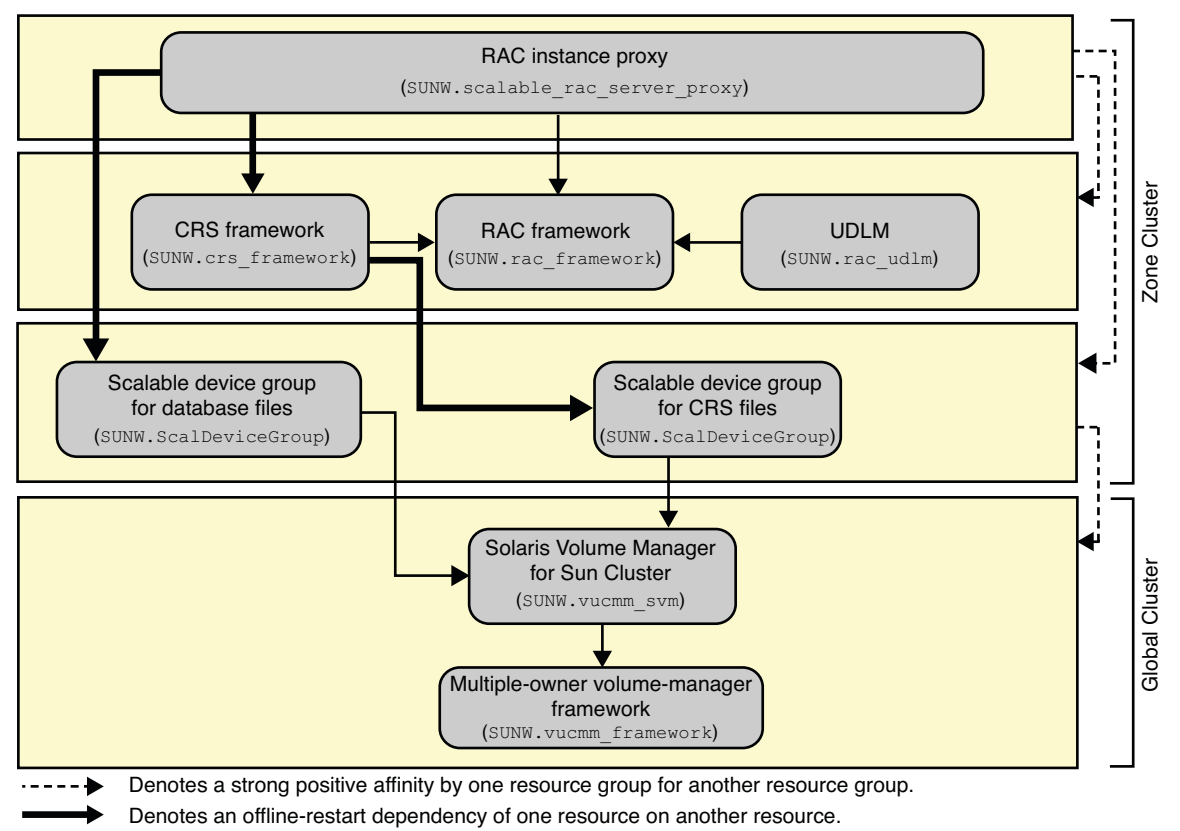

- Denotes a strong dependency of one resource on another resource.
- Denotes a scalable resource group.

**FIGURE A–7** Configuration of Oracle 10g or 11g With Solaris Volume Manager for Sun Cluster in a Zone Cluster

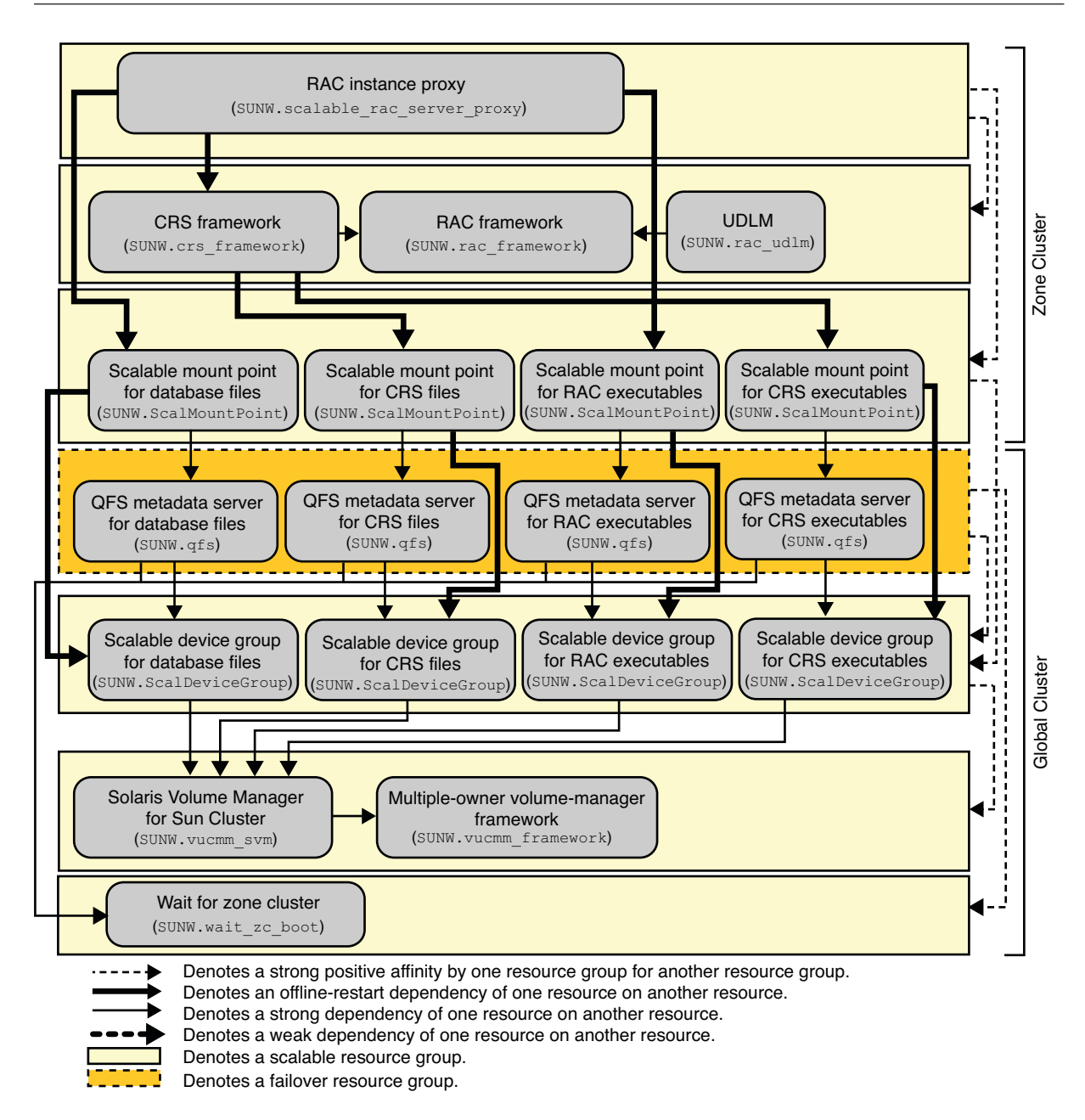

**FIGURE A–8** Configuration of Oracle 10g or 11g With Solaris Volume Manager for Sun Cluster and Sun QFS Shared File System in a Zone Cluster

<span id="page-225-0"></span>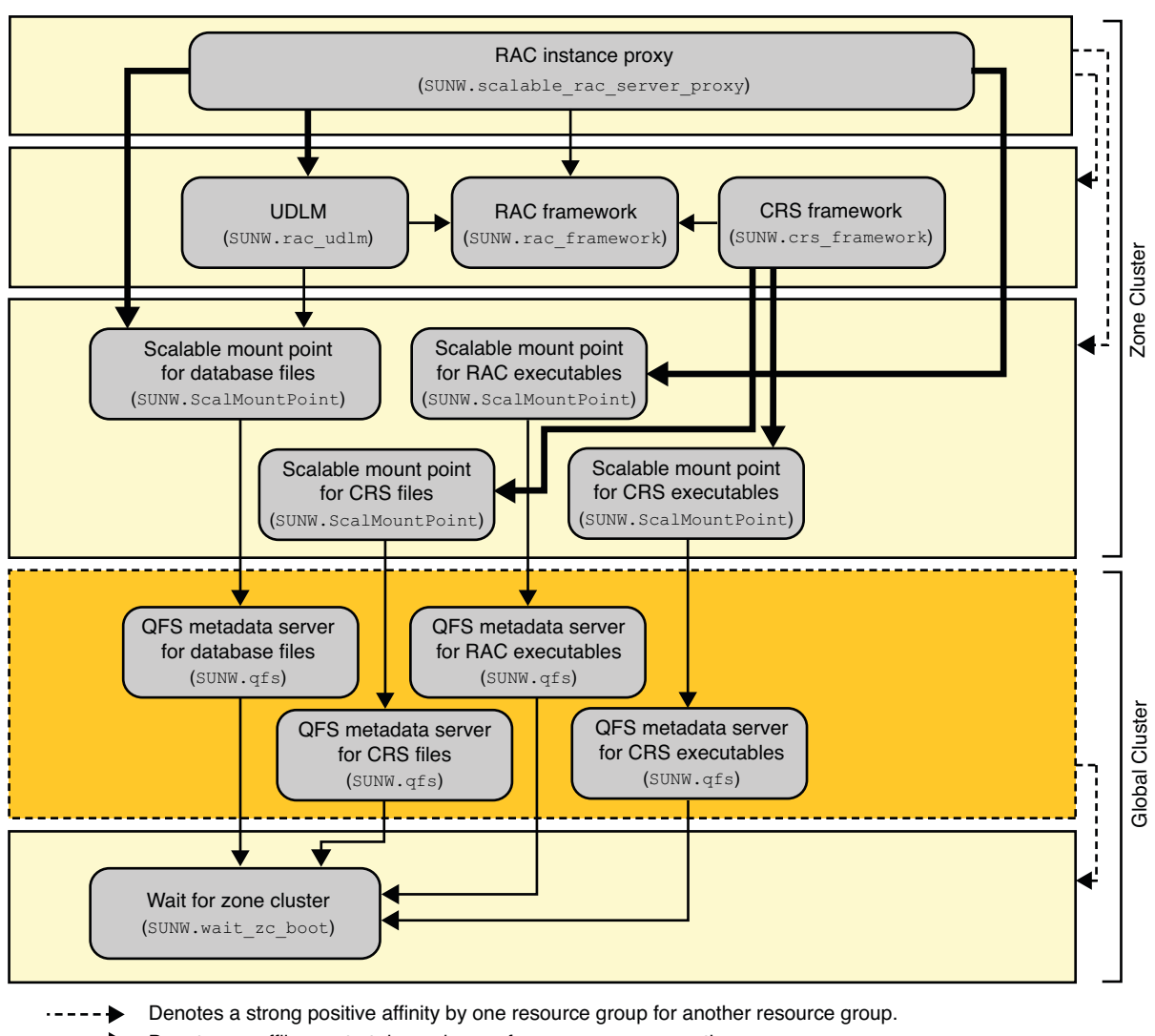

Denotes an offline-restart dependency of one resource on another resource.

Denotes a strong dependency of one resource on another resource.

Denotes a scalable resource group.

Denotes a failover resource group.

**FIGURE A–9** Configuration of Oracle 10g or 11g With Sun QFS Shared File System and Hardware RAID in a Zone Cluster

# **Sample Oracle 9i Configurations in a Zone Cluster**

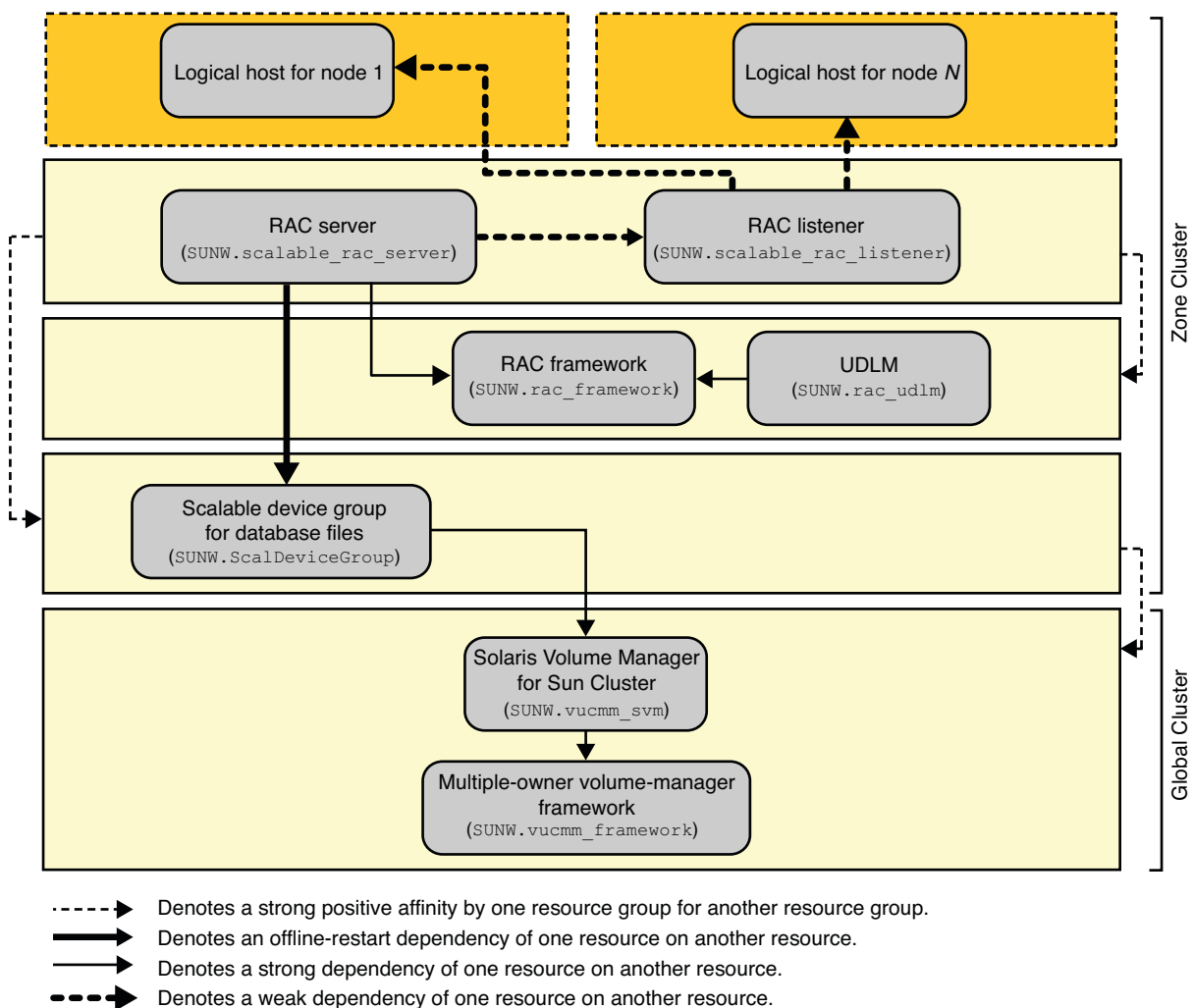

Denotes a scalable resource group.

Denotes a failover resource group.

**FIGURE A–10** Configuration of Oracle 9i With Solaris Volume Manager for Sun Cluster in a Zone Cluster

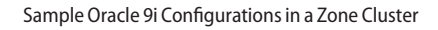

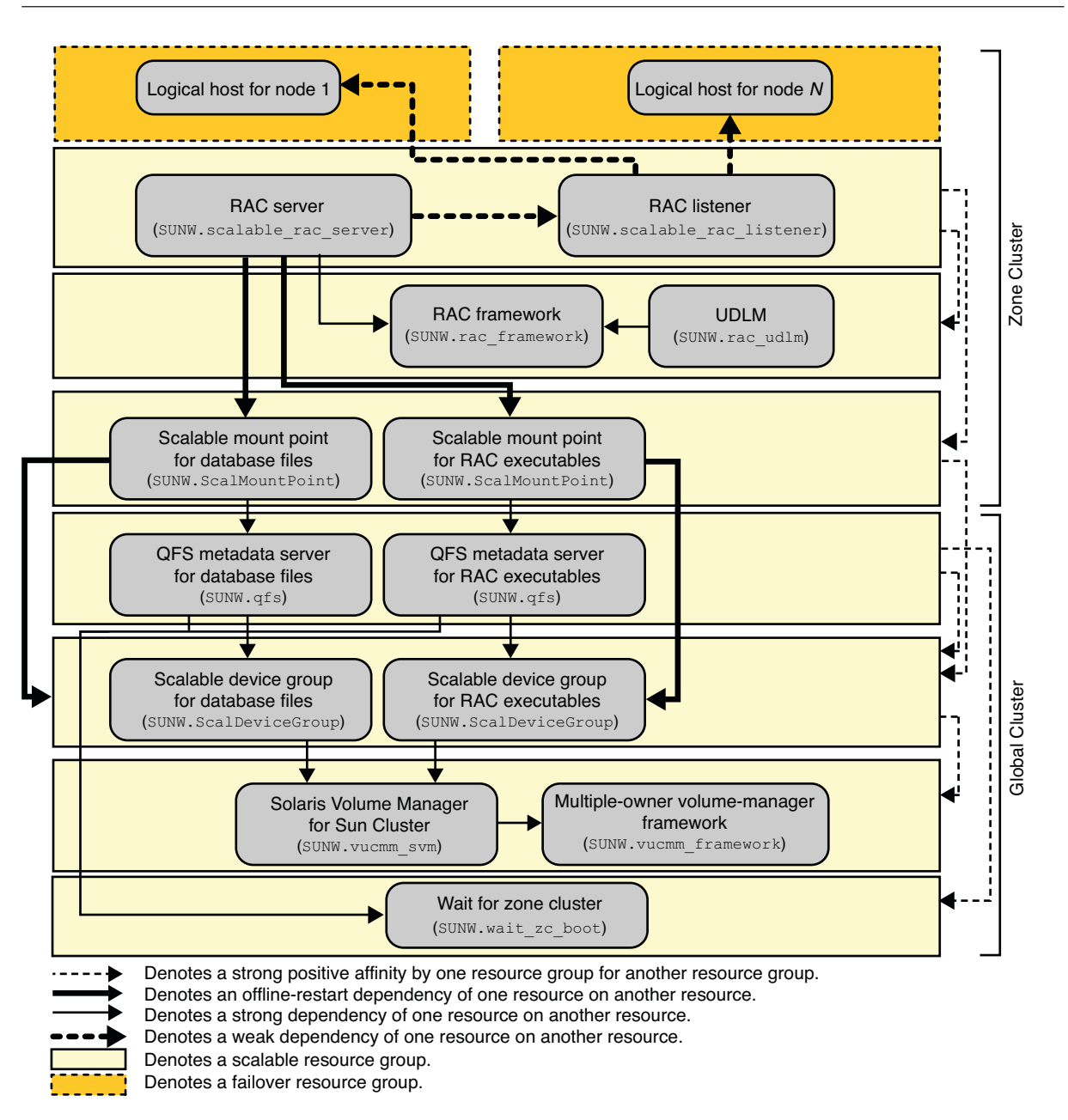

**FIGURE A–11** Configuration of Oracle 9i With Solaris Volume Manager for Sun Cluster and Sun QFS Shared File System in a Zone Cluster

<span id="page-228-0"></span>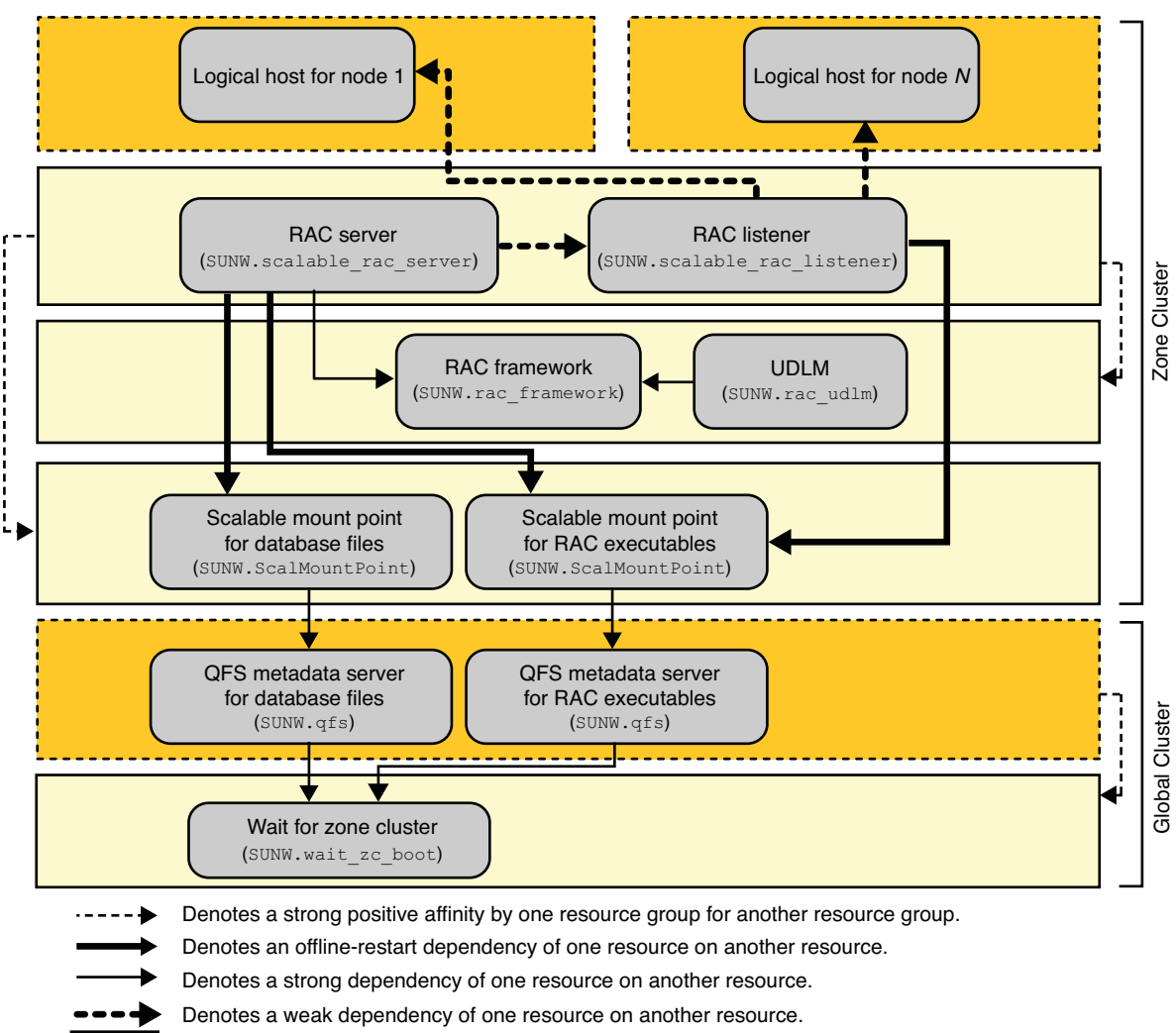

Denotes a scalable resource group.

Denotes a failover resource group.

**FIGURE A–12** Configuration of Oracle 9i With Sun QFS Shared File System and Hardware RAID in a Zone Cluster

# **Legacy Configurations**

This section illustrates configurations that use the RAC framework resource group (SUNW.rac\_framework) to contain the multiple-owner volume-manager resources, rather than the multiple-owner volume-manager framework resource group (SUNW.vucmm framework). These configurations are still supported in this release, but might become deprecated in a future Sun Cluster release.

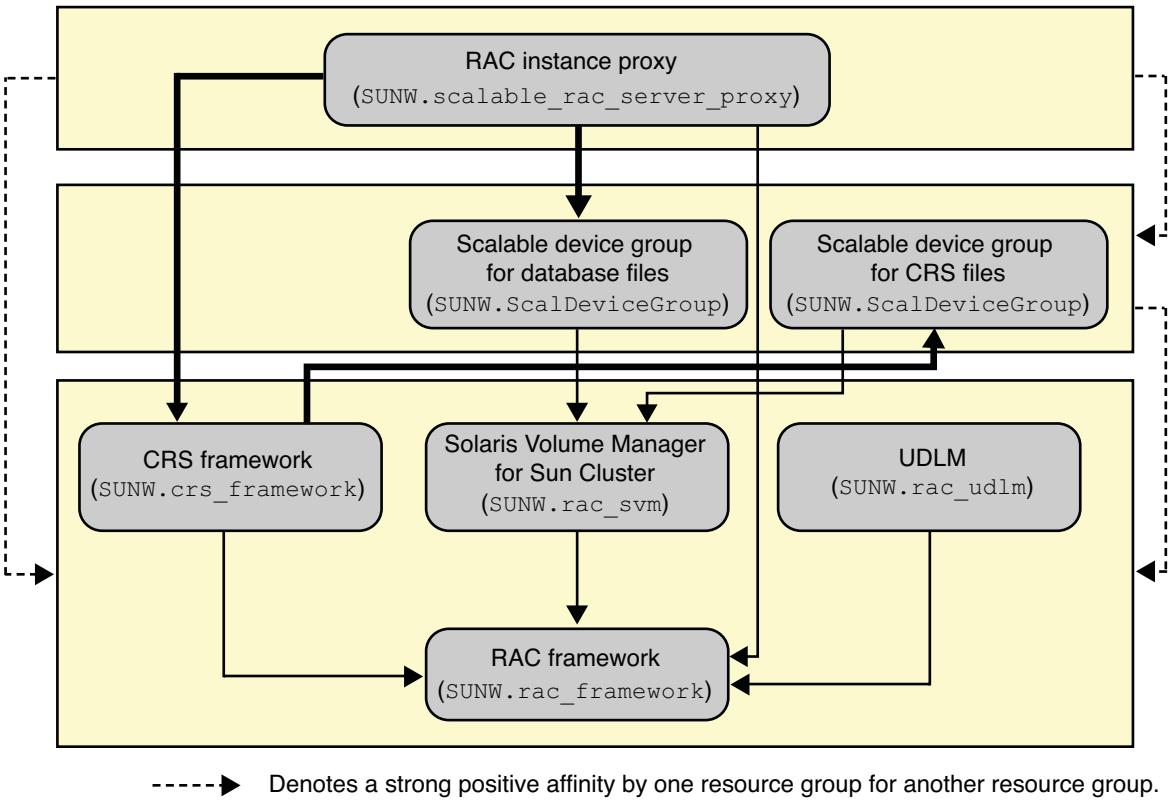

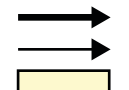

Denotes a scalable resource group. Denotes a strong dependency of one resource on another resource. Denotes an offline-restart dependency of one resource on another resource.

**FIGURE A–13** Configuration of Oracle 10g or 11g With Solaris Volume Manager for Sun Cluster (Legacy)

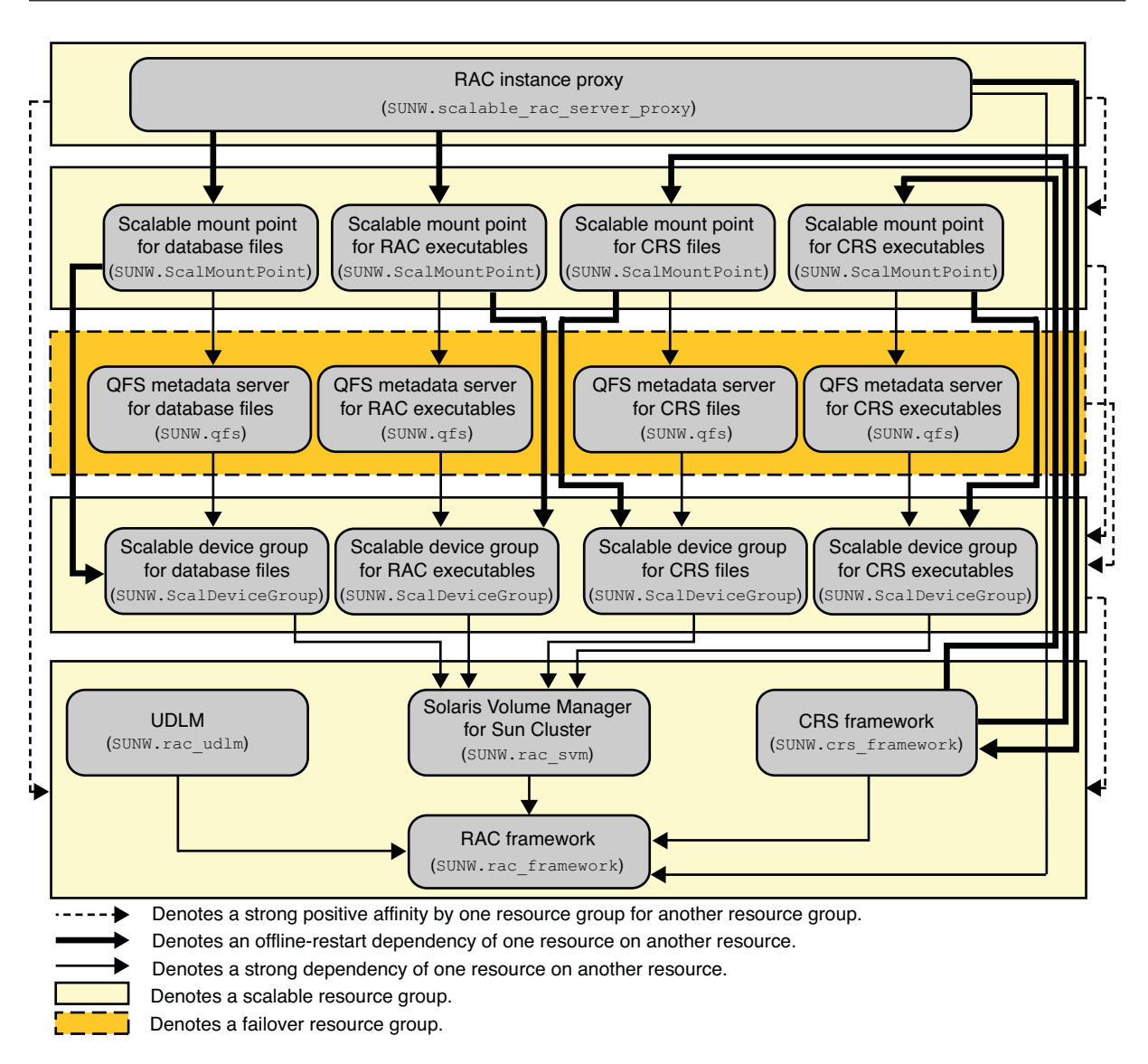

**FIGURE A–14** Configuration of Oracle 10g or 11g With Solaris Volume Manager for Sun Cluster and Sun QFS Shared File System (Legacy)

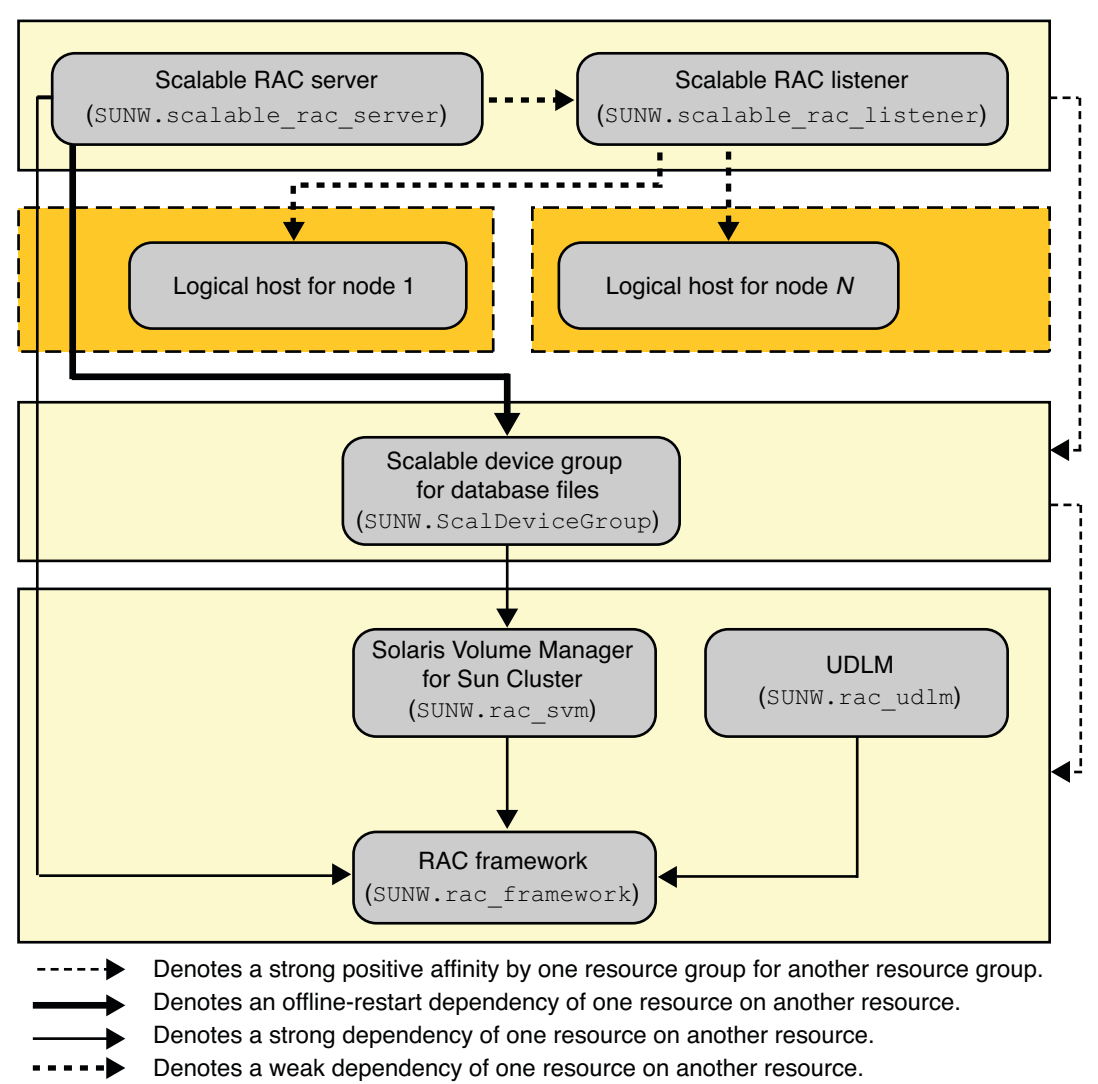

Denotes a scalable resource group.

Denotes a failover resource group.

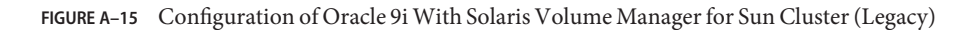

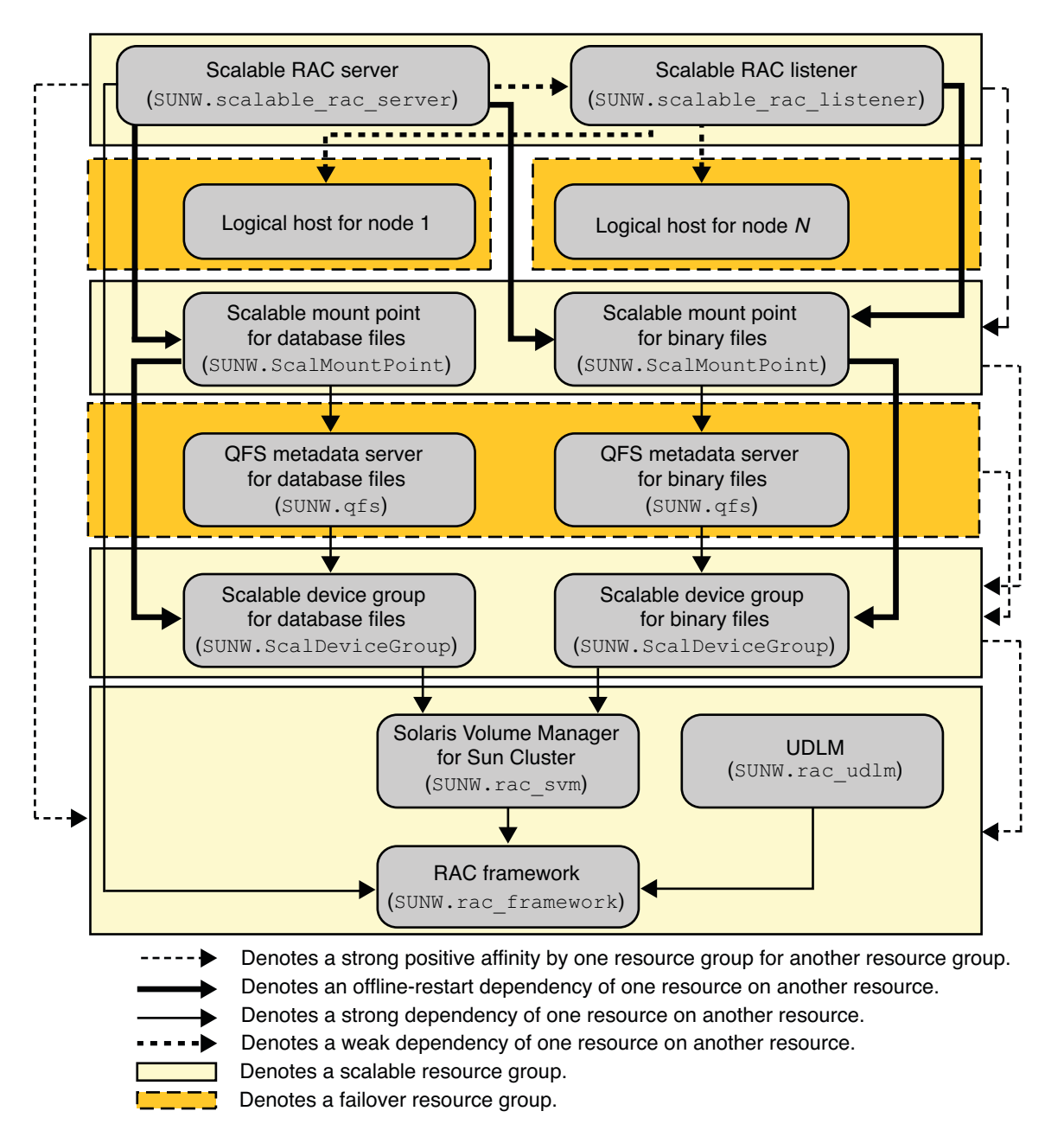

**FIGURE A–16** Configuration of Oracle 9i With Solaris Volume Manager for Sun Cluster and Sun QFS Shared File System (Legacy)

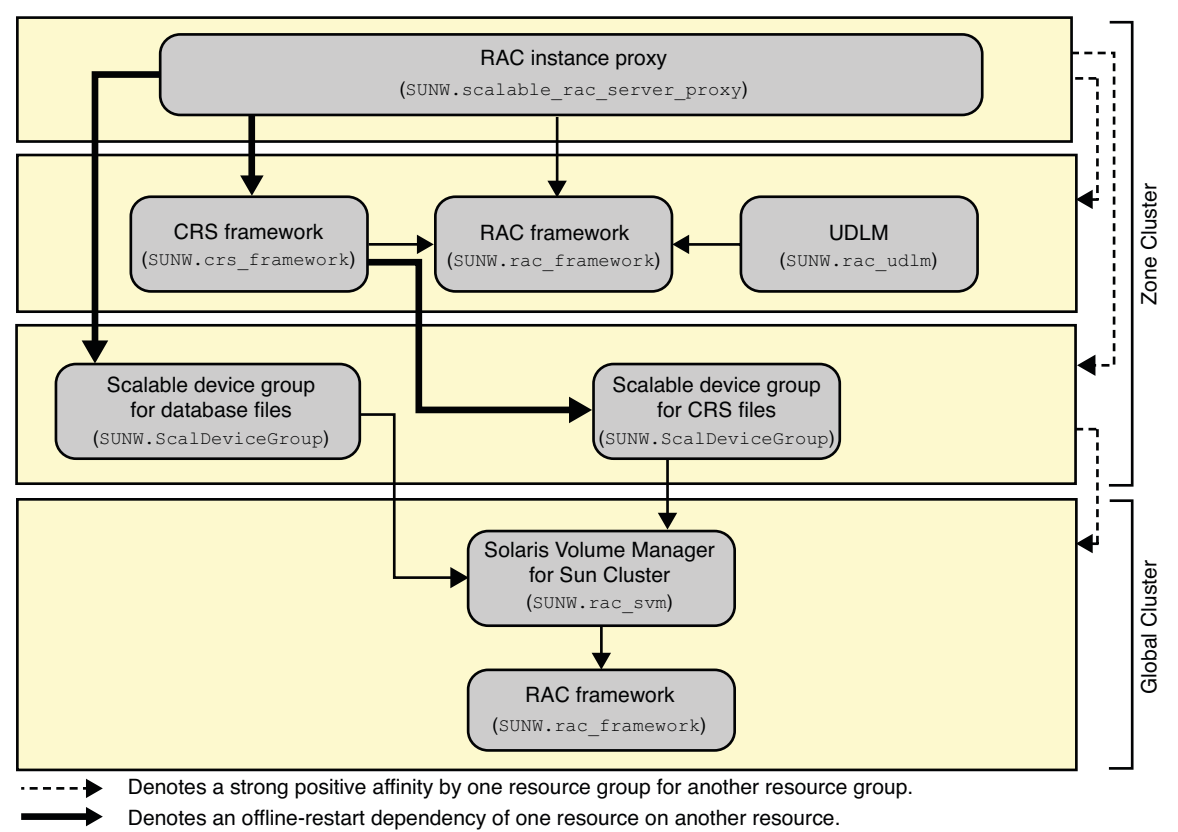

Denotes a strong dependency of one resource on another resource.

Denotes a scalable resource group.

**FIGURE A–17** Configuration of Oracle 10g or 11g With Solaris Volume Manager for Sun Cluster in a Zone Cluster (Legacy)

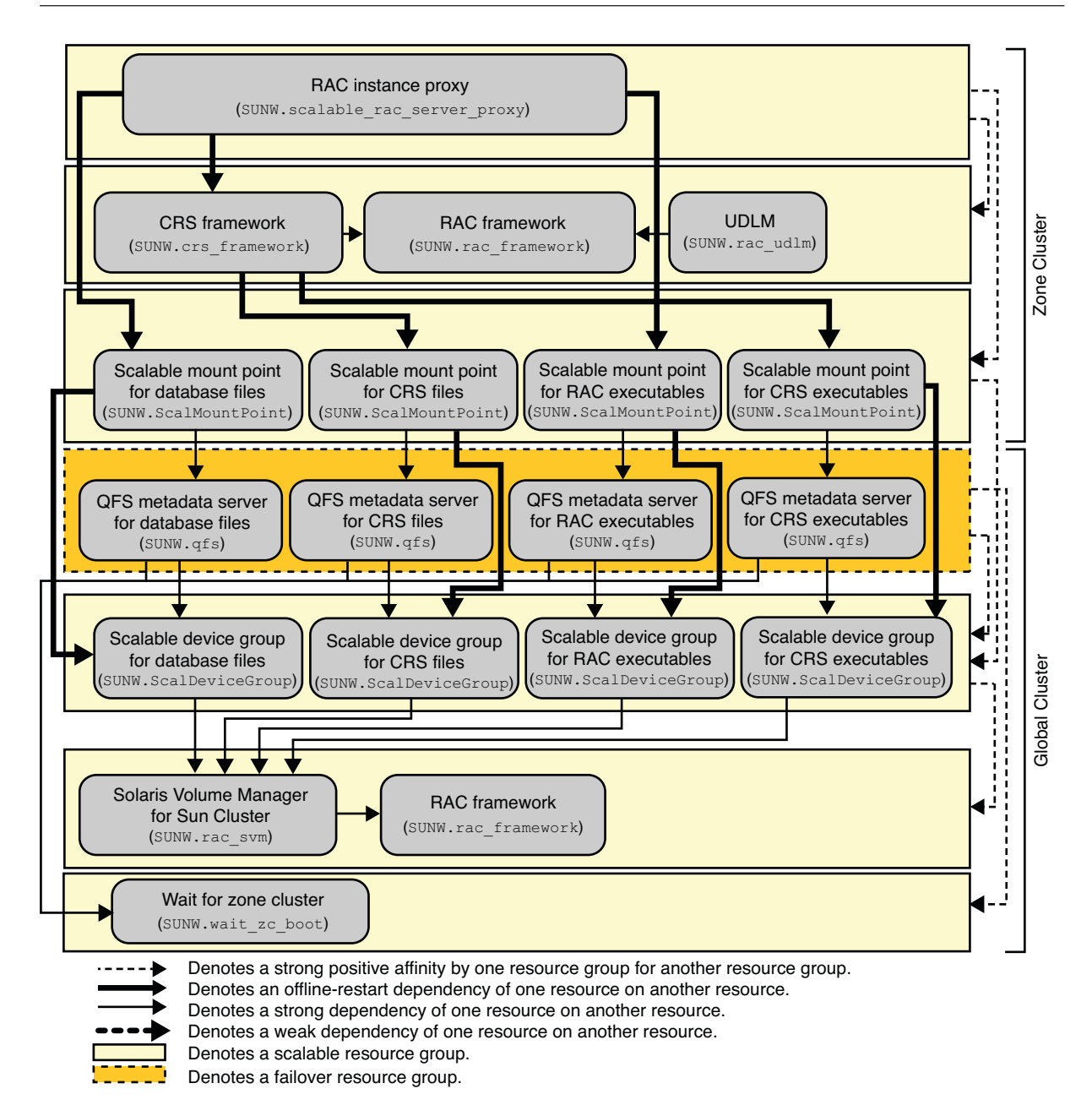

**FIGURE A–18** Configuration of Oracle 10g or 11g With Solaris Volume Manager for Sun Cluster and Sun QFS Shared File System in a Zone Cluster (Legacy)

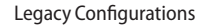

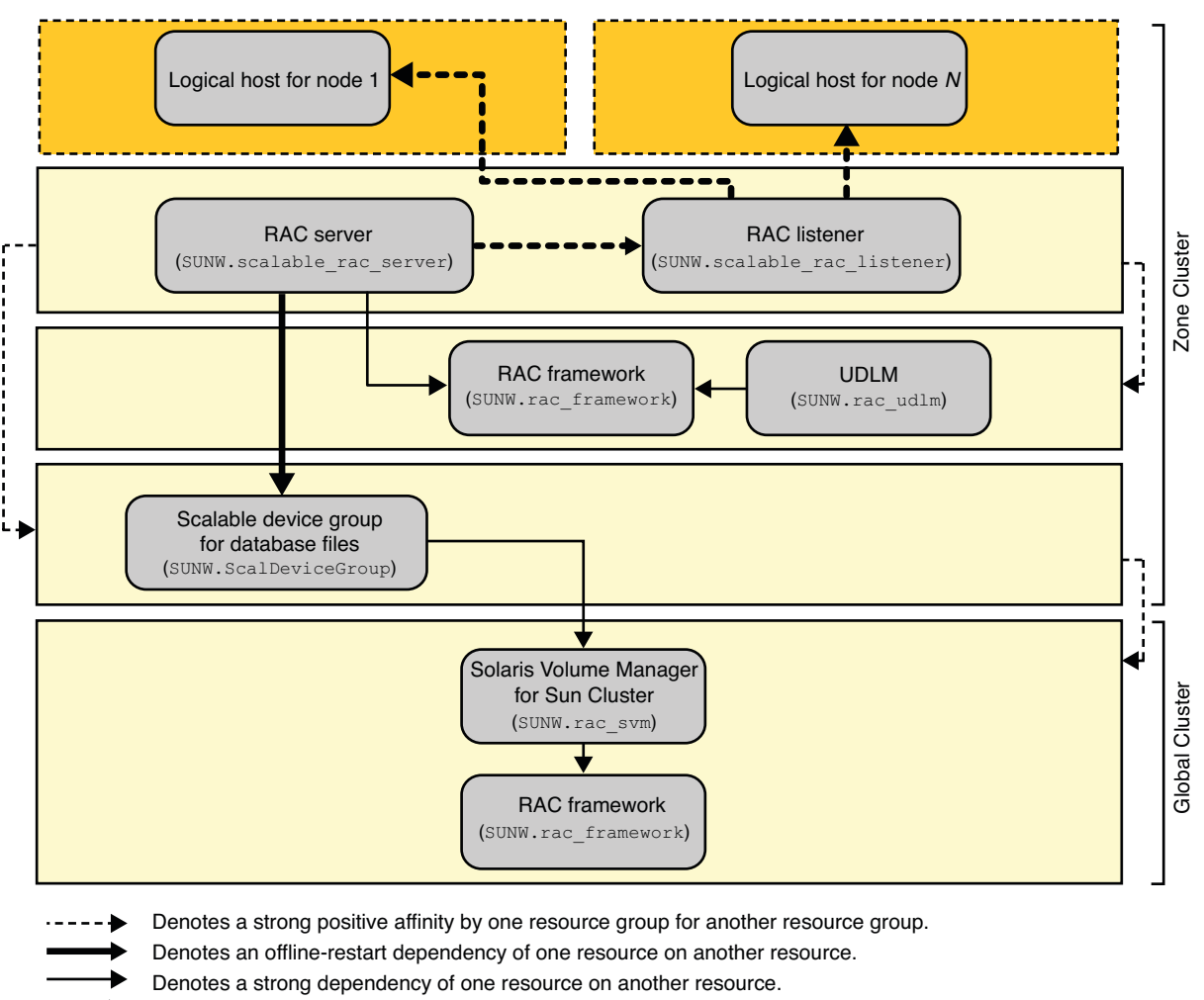

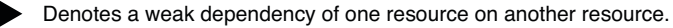

Denotes a scalable resource group.

Denotes a failover resource group.

**FIGURE A–19** Configuration of Oracle 9i With Solaris Volume Manager for Sun Cluster in a Zone Cluster (Legacy)

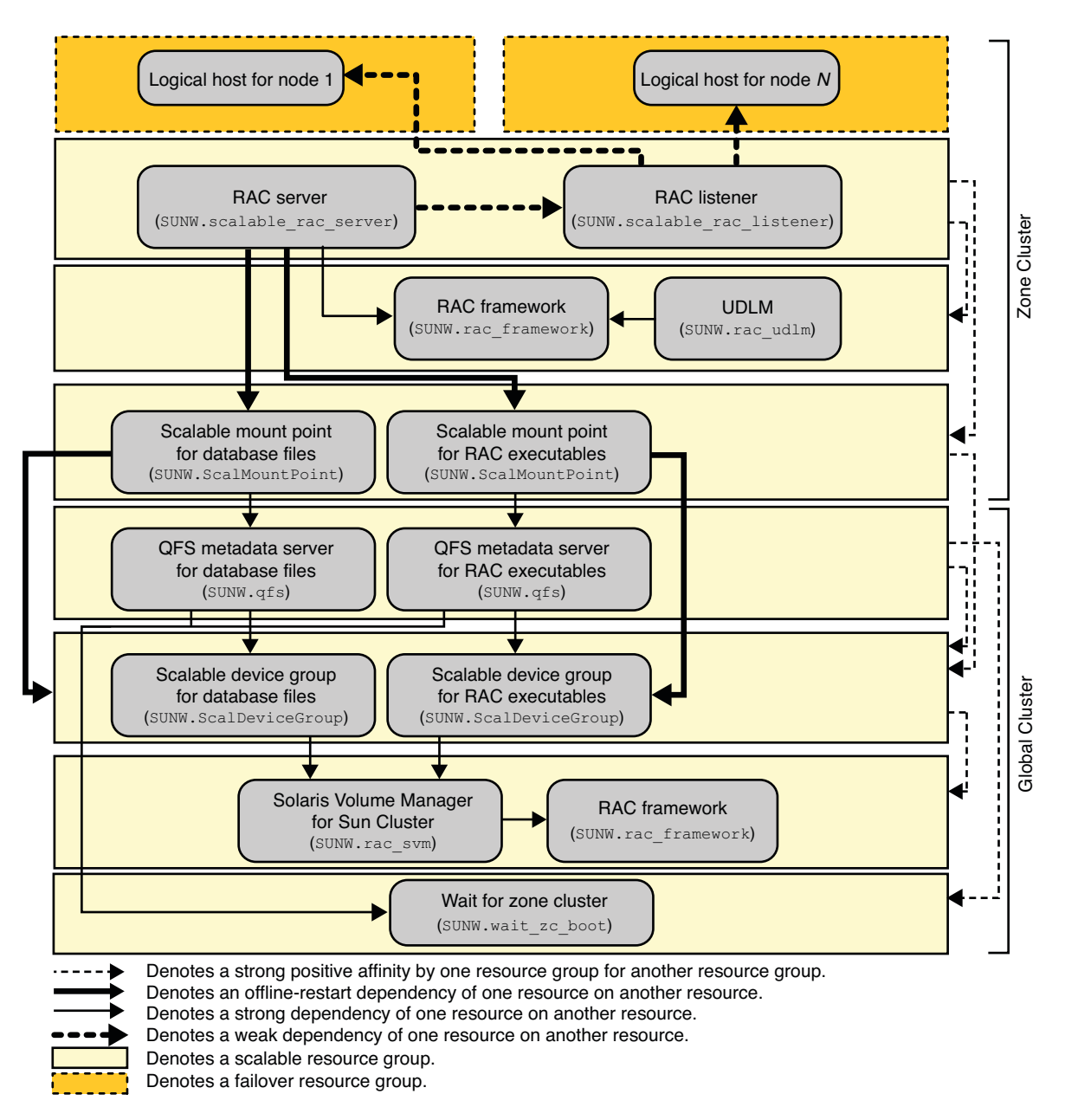

**FIGURE A–20** Configuration of Oracle 9i With Solaris Volume Manager for Sun Cluster and Sun QFS Shared File System in a Zone Cluster (Legacy)

# **APPENDIX B** B

# Preset Actions for DBMS Errors and Logged Alerts

Preset actions for database management system (DBMS) errors and logged alerts are listed as follows:

- DBMS errors for which an action is preset are listed in Table B-1.
- Logged alerts for which an action is preset are listed in Table B-2.

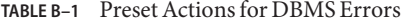

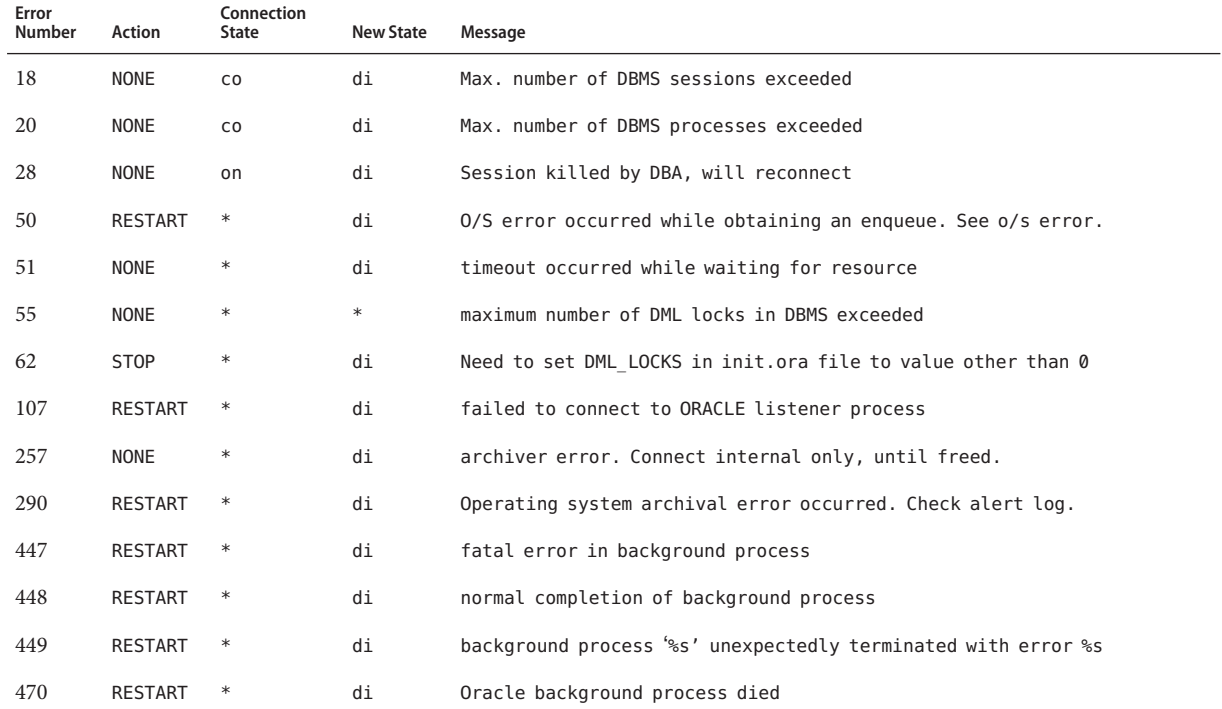

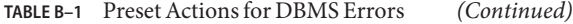

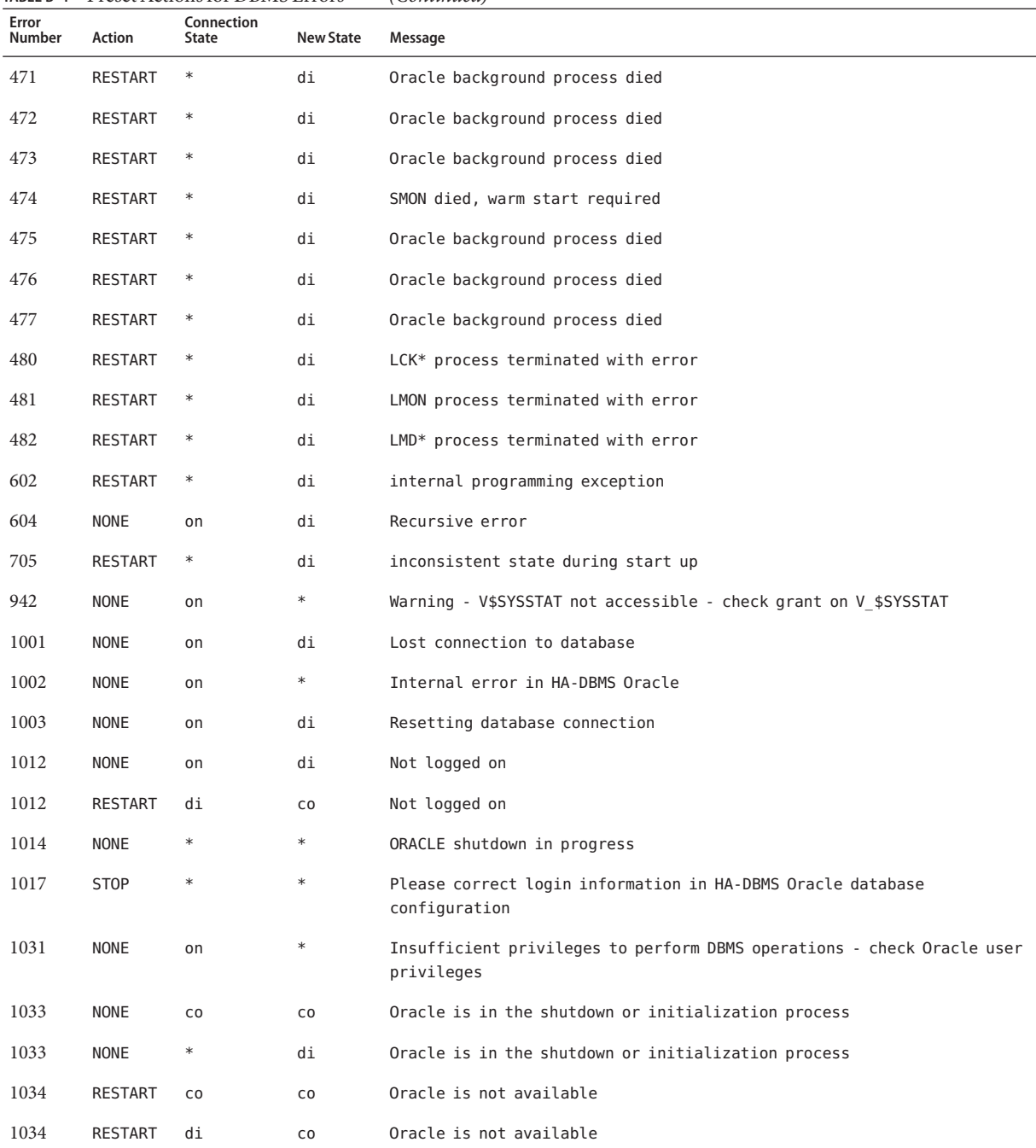

| Error<br>Number<br>1034 | Action         | Connection<br><b>State</b> |                  |                                                                                      |
|-------------------------|----------------|----------------------------|------------------|--------------------------------------------------------------------------------------|
|                         |                |                            | <b>New State</b> | Message                                                                              |
|                         | <b>NONE</b>    | on                         | di               | Oracle is not available                                                              |
| 1035                    | <b>RESTART</b> | CO                         | CO               | Access restricted - restarting database to reset                                     |
| 1041                    | <b>NONE</b>    | on                         | di               |                                                                                      |
| 1041                    | <b>NONE</b>    | di                         | CO               |                                                                                      |
| 1045                    | <b>NONE</b>    | CO                         | $\ast$           | Fault monitor user lacks CREATE SESSION privilege logon denied.                      |
| 1046                    | <b>RESTART</b> | $\ast$                     | di               | cannot acquire space to extend context area                                          |
| 1050                    | <b>RESTART</b> | $\ast$                     | di               | cannot acquire space to open context area                                            |
| 1053                    | <b>RESTART</b> | $\ast$                     | $\ast$           | user storage address cannot be read or written                                       |
| 1054                    | <b>RESTART</b> | $\ast$                     | $\ast$           | user storage address cannot be read or written                                       |
| 1075                    | <b>NONE</b>    | CO                         | on               | Already logged on                                                                    |
| 1089                    | <b>NONE</b>    | on                         | di               | immediate shutdown in progresss                                                      |
| 1089                    | <b>NONE</b>    | $\ast$                     | $\ast$           | Investigate! Could be hanging!                                                       |
| 1090                    | <b>NONE</b>    | $\ast$                     | di               | shutdown in progress - connection is not permitted                                   |
| 1092                    | <b>NONE</b>    | $\ast$                     | di               | ORACLE instance terminated. Disconnection forced                                     |
| 1513                    | <b>RESTART</b> | $\ast$                     | $\ast$           | invalid current time returned by operating system                                    |
| 1542                    | <b>NONE</b>    | on                         | $\ast$           | table space is off-line - please correct!                                            |
| 1552                    | <b>NONE</b>    | on                         | $\ast$           | rollback segment is off-line - please correct!                                       |
| 1950                    | <b>NONE</b>    | on                         | $\ast$           | Insufficient privileges to perform DBMS operations - check Oracle user<br>privileges |
| 2701                    | <b>STOP</b>    | $\ast$                     | $\ast$           | HA-DBMS Oracle error - ORACLE HOME did not get set!                                  |
| 2703                    | <b>RESTART</b> | $\ast$                     | di               |                                                                                      |
| 2704                    | <b>RESTART</b> | $\ast$                     | di               |                                                                                      |
| 2709                    | <b>RESTART</b> | $\ast$                     | di               |                                                                                      |
| 2710                    | RESTART        | $\ast$                     | di               |                                                                                      |
| 2719                    | <b>RESTART</b> | $\ast$                     | di               |                                                                                      |
| 2721                    | RESTART        | $\ast$                     | $\ast$           |                                                                                      |
| 2726                    | <b>STOP</b>    | $\ast$                     | $\ast$           | Could not locate ORACLE executables - check ORACLE HOME setting                      |
| 2735                    | RESTART        | $\ast$                     | $\ast$           | osnfpm: cannot create shared memory segment                                          |

| TABLE B-1       |                | Preset Actions for DBMS Errors |                  | (Continued)                                                       |
|-----------------|----------------|--------------------------------|------------------|-------------------------------------------------------------------|
| Error<br>Number | <b>Action</b>  | Connection<br><b>State</b>     | <b>New State</b> | Message                                                           |
| 2811            | RESTART        | $\ast$                         | $\ast$           | Unable to attach shared memory segment                            |
| 2839            | RESTART        | $\ast$                         | $\ast$           | Sync of blocks to disk failed.                                    |
| 2840            | <b>RESTART</b> | $\ast$                         | $\ast$           |                                                                   |
| 2846            | RESTART        | $\ast$                         | $\ast$           |                                                                   |
| 2847            | <b>RESTART</b> | $\ast$                         | $\ast$           |                                                                   |
| 2849            | RESTART        | $\ast$                         | $\ast$           |                                                                   |
| 2842            | RESTART        | $\ast$                         | $\ast$           | Client unable to fork a server - Out of memory                    |
| 3113            | <b>RESTART</b> | CO                             | di               | lost connection                                                   |
| 3113            | <b>NONE</b>    | on                             | di               | lost connection                                                   |
| 3113            | <b>NONE</b>    | di                             | di               | lost connection                                                   |
| 3114            | <b>NONE</b>    | $\ast$                         | ${\sf CO}$       | Not connected?                                                    |
| 4030            | RESTART        | $\ast$                         | $\ast$           |                                                                   |
| 4032            | RESTART        | $\ast$                         | $\ast$           |                                                                   |
| 4100            | <b>RESTART</b> | $\ast$                         | $\ast$           | communication area cannot be allocated insufficient memory        |
| 6108            | <b>STOP</b>    | CO                             | $\ast$           | Can't connect to remote database - make sure SQL*Net server is up |
| 6114            | <b>STOP</b>    | CO                             | $\ast$           | Can't connect to remote database - check SQL*Net configuration    |
| 7205            | RESTART        | $\ast$                         | di               |                                                                   |
| 7206            | RESTART        | $\ast$                         | di               |                                                                   |
| 7208            | RESTART        | $\ast$                         | di               |                                                                   |
| 7210            | RESTART        | $\ast$                         | di               |                                                                   |
| 7211            | RESTART        | $\ast$                         | di               |                                                                   |
| 7212            | RESTART        | $\ast$                         | di               |                                                                   |
| 7213            | RESTART        | $\ast$                         | di               |                                                                   |
| 7214            | RESTART        | $\ast$                         | di               |                                                                   |
| 7215            | RESTART        | $\ast$                         | di               |                                                                   |
| 7216            | RESTART        | $\ast$                         | di               |                                                                   |
| 7218            | <b>RESTART</b> | $\ast$                         | di               |                                                                   |

| TABLE B-1       | Preset Actions for DBMS Errors |                     |                  | (Continued)                                                                     |
|-----------------|--------------------------------|---------------------|------------------|---------------------------------------------------------------------------------|
| Error<br>Number | Action                         | Connection<br>State | <b>New State</b> | Message                                                                         |
| 7219            | <b>RESTART</b>                 | $\ast$              | $\ast$           | slspool: unable to allocate spooler argument buffer.                            |
| 7223            | RESTART                        | $\ast$              | $\ast$           | slspool: fork error, unable to spawn spool process. - Resource limit<br>reached |
| 7224            | <b>RESTART</b>                 | $\ast$              | $\ast$           |                                                                                 |
| 7229            | <b>RESTART</b>                 | $\ast$              | $\ast$           |                                                                                 |
| 7232            | <b>RESTART</b>                 | $\ast$              | $\ast$           |                                                                                 |
| 7234            | RESTART                        | $\ast$              | $\ast$           |                                                                                 |
| 7238            | <b>RESTART</b>                 | $\ast$              | $\ast$           | slemcl: close error.                                                            |
| 7250            | <b>RESTART</b>                 | $\ast$              | $\ast$           |                                                                                 |
| 7251            | <b>RESTART</b>                 | $\ast$              | $\ast$           |                                                                                 |
| 7252            | RESTART                        | $\ast$              | $\ast$           |                                                                                 |
| 7253            | <b>RESTART</b>                 | $\ast$              | $\ast$           |                                                                                 |
| 7258            | <b>RESTART</b>                 | $\ast$              | $\ast$           |                                                                                 |
| 7259            | <b>RESTART</b>                 | $\ast$              | $\ast$           |                                                                                 |
| 7263            | RESTART                        | $\ast$              | $\ast$           |                                                                                 |
| 7269            | <b>RESTART</b>                 | $\ast$              | $\ast$           |                                                                                 |
| 7279            | <b>RESTART</b>                 | $\ast$              | $\ast$           |                                                                                 |
| 7280            | <b>RESTART</b>                 | $\ast$              | $\ast$           |                                                                                 |
| 7296            | RESTART                        | $\ast$              | $\ast$           |                                                                                 |
| 7297            | <b>RESTART</b>                 | $\ast$              | $\ast$           |                                                                                 |
| 7306            | <b>RESTART</b>                 | $\ast$              | $\ast$           |                                                                                 |
| 7310            | <b>RESTART</b>                 | $\ast$              | $\ast$           |                                                                                 |
| 7315            | RESTART                        | $\ast$              | $\ast$           |                                                                                 |
| 7321            | <b>RESTART</b>                 | $\ast$              | $\ast$           |                                                                                 |
| 7322            | <b>RESTART</b>                 | $\ast$              | $\ast$           |                                                                                 |
| 7324            | <b>RESTART</b>                 | $\ast$              | $\ast$           |                                                                                 |
| 7325            | RESTART                        | $\ast$              | $\ast$           |                                                                                 |
| 7351            | RESTART                        | $\ast$              | $\ast$           |                                                                                 |

**TABLE B–1** Preset Actions for DBMS Errors *(Continued)*

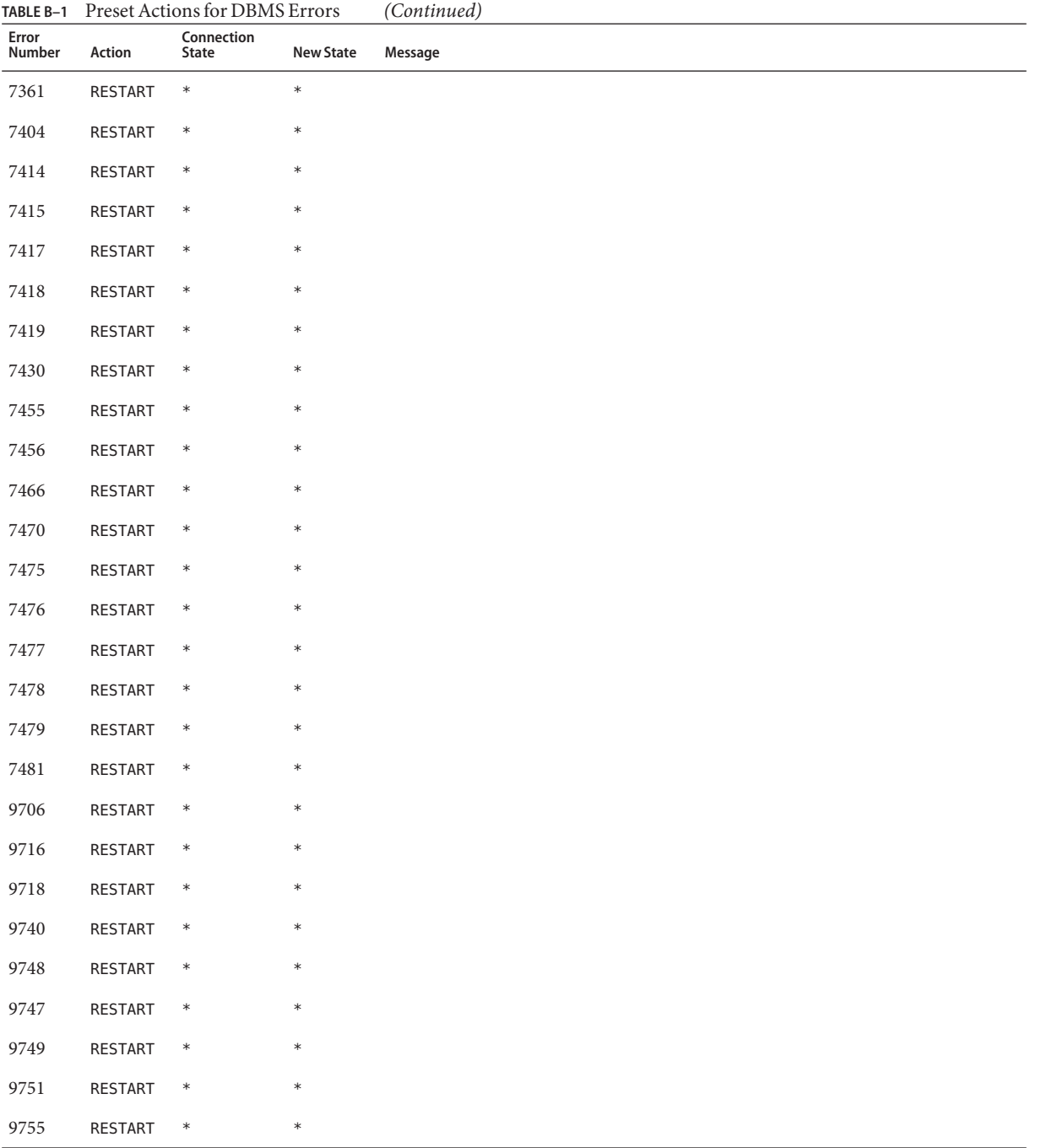

| TABLE B-1       | Preset Actions for DBMS Errors |                     |                  | (Continued) |
|-----------------|--------------------------------|---------------------|------------------|-------------|
| Error<br>Number | Action                         | Connection<br>State | <b>New State</b> | Message     |
| 9757            | RESTART                        | $\ast$              | $\ast$           |             |
| 9756            | RESTART                        | $\ast$              | $\ast$           |             |
| 9758            | RESTART                        | $\ast$              | $\ast$           |             |
| 9761            | <b>RESTART</b>                 | $\ast$              | $\ast$           |             |
| 9765            | RESTART                        | $\ast$              | $\ast$           |             |
| 9779            | <b>RESTART</b>                 | $\ast$              | $\ast$           |             |
| 9829            | RESTART                        | $\ast$              | $\ast$           |             |
| 9831            | <b>RESTART</b>                 | $\ast$              | $\ast$           |             |
| 9834            | RESTART                        | $\ast$              | $\ast$           |             |
| 9836            | <b>RESTART</b>                 | $\ast$              | $\ast$           |             |
| 9838            | RESTART                        | $\ast$              | $\ast$           |             |
| 9837            | <b>RESTART</b>                 | $\ast$              | $\ast$           |             |
| 9844            | RESTART                        | $\ast$              | $\ast$           |             |
| 9845            | <b>RESTART</b>                 | $\ast$              | $\ast$           |             |
| 9846            | RESTART                        | $\ast$              | $\ast$           |             |
| 9847            | RESTART                        | $\ast$              | $\ast$           |             |
| 9853            | <b>RESTART</b>                 | $\ast$              | $\ast$           |             |
| 9854            | RESTART                        | $\ast$              | $\ast$           |             |
| 9856            | <b>RESTART</b>                 | $\ast$              | $\ast$           |             |
| 9874            | RESTART                        | $\ast$              | $\ast$           |             |
| 9876            | <b>RESTART</b>                 | $\ast$              | $\ast$           |             |
| 9877            | RESTART                        | $\ast$              | $\ast$           |             |
| 9878            | <b>RESTART</b>                 | $\ast$              | $\ast$           |             |
| 9879            | <b>RESTART</b>                 | $\ast$              | $\ast$           |             |
| 9885            | <b>RESTART</b>                 | $\ast$              | $\ast$           |             |
| 9888            | RESTART                        | $\ast$              | $\ast$           |             |
| 9894            | RESTART                        | $\ast$              | $\ast$           |             |

**TABLE B–1** Preset Actions for DBMS Errors *(Continued)*

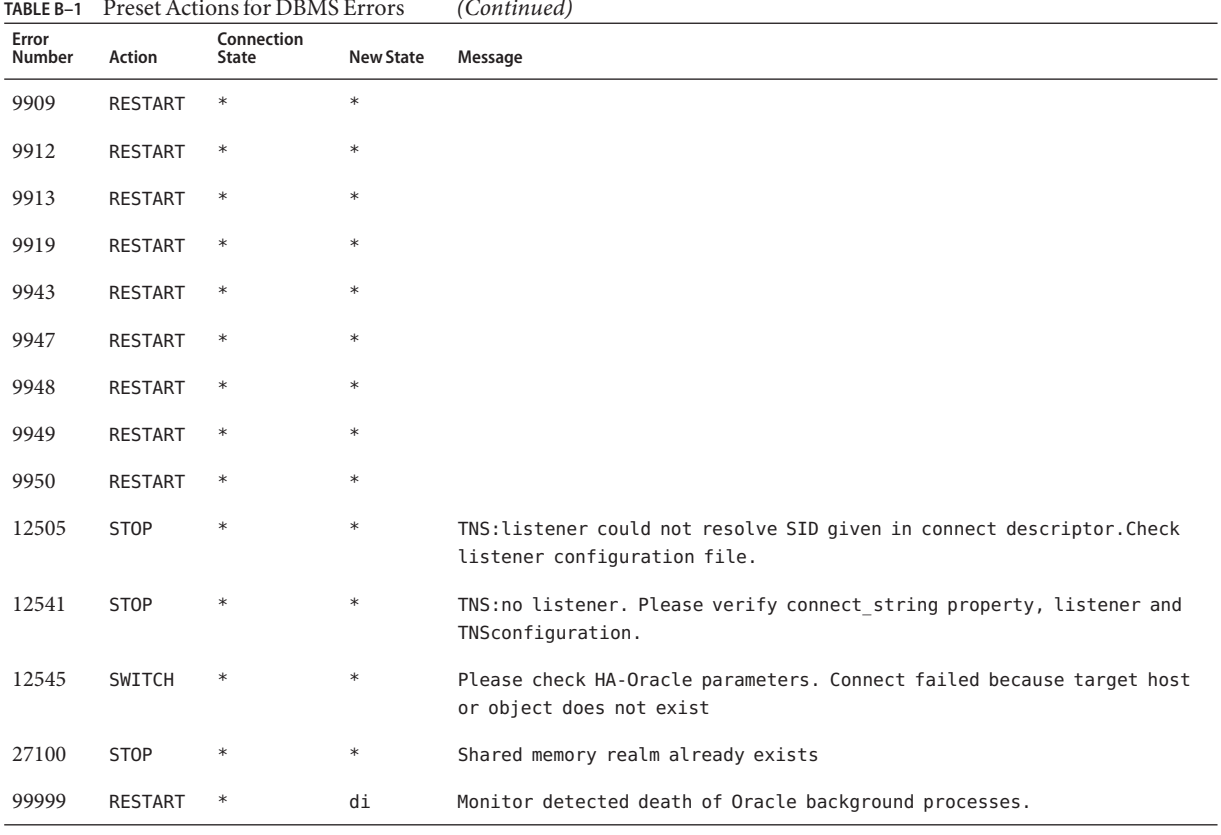

#### <span id="page-245-0"></span>**TABLE B–1** Preset Actions for DBMS Errors *(Continued)*

# **TABLE B–2** Preset Actions for Logged Alerts

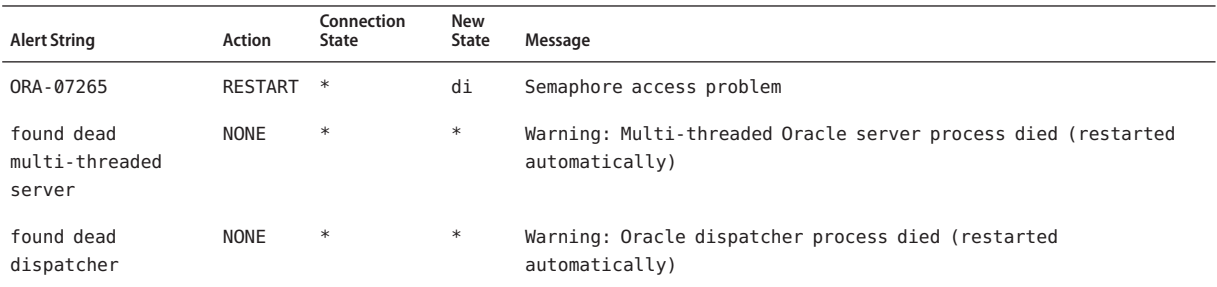

## **APPENDIX C** C

# Sun Cluster Support for Oracle RAC Extension Properties

The extension properties that you can set for each Sun Cluster Support for Oracle RAC resource type are listed in the following sections:

- "SUNW.rac framework [Extension Properties" on page 248](#page-247-0)
- "SPARC: SUNW.rac\_udlm [Extension Properties" on page 248](#page-247-0)
- "SUNW.rac\_svm [Extension Properties" on page 251](#page-250-0)
- "SPARC: SUNW.rac\_cvm [Extension Properties" on page 253](#page-252-0)
- "SUNW. vucmm\_framework [Extension Properties" on page 256](#page-255-0)
- "SUNW. vucmm\_svm [Extension Properties" on page 256](#page-255-0)
- "SPARC: SUNW. vucmm\_cvm [Extension Properties" on page 259](#page-258-0)
- "SUNW.scalable\_rac\_server [Extension Properties" on page 261](#page-260-0)
- "SUNW.scalable rac listener [Extension Properties" on page 266](#page-265-0)
- "[SUNW.scalable\\_rac\\_server\\_proxy](#page-266-0) Extension Properties" on page 267
- "SUNW.crs\_framework [Extension Properties" on page 271](#page-270-0)
- "SUNW. ScalDeviceGroup [Extension Properties" on page 271](#page-270-0)
- "SUNW. ScalMountPoint [Extension Properties" on page 273](#page-272-0)
- "SUNW.wait\_zc\_boot [Extension Properties" on page 276](#page-275-0)

You can update some extension properties dynamically. You can update others, however, only when you create or disable a resource. For more information, see ["How to Modify an Extension](#page-128-0) [Property That Is Tunable Only When a Resource Is Disabled" on page 129.](#page-128-0) The Tunable entries indicate when you can update each property.

For information about all system-defined properties, see the [r\\_properties](http://docs.sun.com/doc/820-7361/r-properties-5?a=view)(5) man page and the rg properties $(5)$  man page.

# <span id="page-247-0"></span>SUNW.rac\_framework **Extension Properties**

## reservation\_timeout

This property specifies the timeout (in seconds) for the reservation step of a reconfiguration of Sun Cluster Support for Oracle RAC.

**Data Type:** Integer

**Default:** 325

**Range:** 100 – 99999 seconds

**Tunable:** Any time

# **SPARC:** SUNW.rac\_udlm **Extension Properties**

## failfastmode

This property specifies the failfast mode of the node on which the UNIX Distributed Lock Manager (Oracle UDLM) is running. The failfast mode determines the action that is performed in response to a critical problem with this node. The possible values of this property are as follows:

- off Failfast mode is disabled.
- $p$ anic The node is forced to panic.

**Data Type:** Enum

**Default:** panic

**Tunable:** Any time

## num\_ports

This property specifies the number of communications ports that the Oracle UDLM uses.

**Data Type:** Integer

**Default:** 32

**Range:** 16 – 64

## **Tunable:** When disabled

## oracle config file

This property specifies the configuration file that the Oracle distributed lock manager (DLM) uses. This file must already exist. The file is installed when the Oracle software is installed. For more information, see the documentation for the Oracle software.

## **Data Type:** String

**Default:** /etc/opt/SUNWcluster/conf/udlm.conf

**Tunable:** When disabled

port

This property specifies the communications port number that the Oracle UDLM uses.

**Data Type:** Integer

**Default:** 6000

**Range:** 1 – 65500

**Tunable:** When disabled

## schedclassSchedclass

This property specifies the scheduling class of the Oracle UDLM that is passed to the  $priort(1)$  command. The possible values of this property are as follows:

- RT Real-time
- TS Time-sharing
- IA Interactive

## **Data Type:** Enum

**Default:** RT

**Tunable:** When disabled

schedpriority

This property specifies the scheduling priority of the Oracle UDLM that is passed to the priocntl command.

**Data Type:** Integer

**Default:** 11

**Range:** 0 – 59

**Tunable:** When disabled

udlm\_abort\_step\_timeout

This property specifies the timeout (in seconds) for the abort step of an Oracle UDLM reconfiguration.

**Data Type:** Integer

**Default:** 325

**Range:** 30 – 99999 seconds

**Tunable:** Any time

#### udlm\_start\_step\_timeout

This property specifies the timeout (in seconds) for the start step of an Oracle UDLM reconfiguration.

**Data Type:** Integer

**Default:** 100

**Range:** 30 – 99999 seconds

**Tunable:** Any time

udlm\_step1\_timeout

This property specifies the timeout (in seconds) for step 1 of an Oracle UDLM reconfiguration.

**Data Type:** Integer

**Default:** 100

**Range:** 30 – 99999 seconds

**Tunable:** Any time

udlm\_step2\_timeout

This property specifies the timeout (in seconds) for step 2 of an Oracle UDLM reconfiguration.

**Data Type:** Integer

**Default:** 100

**Range:** 30 – 99999 seconds

**Tunable:** Any time

uUdlm\_step3\_timeout

This property specifies the timeout (in seconds) for step 3 of an Oracle UDLM reconfiguration.

**Data Type:** Integer

**Default:** 100

**Range:** 30 – 99999 seconds

**Tunable:** Any time

udlm\_step4\_timeout

This property specifies the timeout (in seconds) for step 4 of an Oracle UDLM reconfiguration.

<span id="page-250-0"></span>**Default:** 100

**Range:** 30 – 99999 seconds

**Tunable:** Any time

udlm\_step5\_timeout

This property specifies the timeout (in seconds) for step 5 of an Oracle UDLM reconfiguration.

**Data Type:** Integer

**Default:** 100

**Range:** 30 – 99999 seconds

**Tunable:** Any time

# SUNW.rac\_svm **Extension Properties**

## debug level

This property specifies the level to which debug messages from the Solaris Volume Manager for Sun Cluster component are logged. When the debug level is increased, more messages are written to the log files during reconfiguration.

**Data Type:** Integer

**Default:** 1, which logs syslog messages

**Range:** 0 – 10

#### **Tunable:** Any time

#### svm abort step timeout

This property specifies the timeout (in seconds) for the abort step of a reconfiguration of the Solaris Volume Manager for Sun Cluster module of Sun Cluster Support for Oracle RAC.

**Data Type:** Integer

**Default:** 120

**Range:** 30 – 99999 seconds

**Tunable:** Any time

#### svm return step timeout

This property specifies the timeout (in seconds) for the return step of a reconfiguration of the Solaris Volume Manager for Sun Cluster module of Sun Cluster Support for Oracle RAC.

### **Data Type:** Integer

**Default:** 120

**Range:** 30 – 99999 seconds

**Tunable:** Any time

#### svm\_start\_step\_timeout

This property specifies the timeout (in seconds) for the start step of a reconfiguration of the Solaris Volume Manager for Sun Cluster module of Sun Cluster Support for Oracle RAC.

**Data Type:** Integer

**Default:** 120

**Range:** 30 – 99999 seconds

**Tunable:** Any time

#### svm\_step1\_timeout

This property specifies the timeout (in seconds) for step 1 of a reconfiguration of the Solaris Volume Manager for Sun Cluster module of Sun Cluster Support for Oracle RAC.

**Data Type:** Integer

**Default:** 120

**Range:** 30 – 99999 seconds

**Tunable:** Any time

#### svm\_step2\_timeout

This property specifies the timeout (in seconds) for step 2 of a reconfiguration of the Solaris Volume Manager for Sun Cluster module of Sun Cluster Support for Oracle RAC.

**Data Type:** Integer

**Default:** 120

**Range:** 30 – 99999 seconds

**Tunable:** Any time

#### svm\_step3\_timeout

This property specifies the timeout (in seconds) for step 3 of a reconfiguration of the Solaris Volume Manager for Sun Cluster module of Sun Cluster Support for Oracle RAC.

**Data Type:** Integer

**Default:** 120
**Range:** 30 – 99999 seconds

**Tunable:** Any time

svm\_step4\_timeout

This property specifies the timeout (in seconds) for step 4 of a reconfiguration of the Solaris Volume Manager for Sun Cluster module of Sun Cluster Support for Oracle RAC.

**Data Type:** Integer

**Default:** 120

**Range:** 100 – 99999 seconds

**Tunable:** Any time

#### svm\_stop\_step\_timeout

This property specifies the timeout (in seconds) for the stop step of a reconfiguration of the Solaris Volume Manager for Sun Cluster module of Sun Cluster Support for Oracle RAC.

**Data Type:** Integer

**Default:** 40

**Range:** 30 – 99999 seconds

**Tunable:** Any time

### **SPARC:** SUNW.rac\_cvm **Extension Properties**

#### cvm\_abort\_step\_timeout

This property specifies the timeout (in seconds) for the abort step of a reconfiguration of the Veritas Volume Manager (VxVM) component of Sun Cluster Support for Oracle RAC.

**Data Type:** Integer

**Default:** 40

**Range:** 30 – 99999 seconds

### **Tunable:** Any time

### cvm return step timeout

This property specifies the timeout (in seconds) for the return step of a reconfiguration of the VxVM component of Sun Cluster Support for Oracle RAC.

**Data Type:** Integer

**Default:** 40

### **Range:** 30 – 99999 seconds

### **Tunable:** Any time

### cvm\_start\_step\_timeout

This property specifies the timeout (in seconds) for the start step of a reconfiguration of the VxVM component of Sun Cluster Support for Oracle RAC.

**Data Type:** Integer

**Default:** 120

**Range:** 30 – 99999 seconds

**Tunable:** Any time

### cvm\_step1\_timeout

This property specifies the timeout (in seconds) for step 1 of a reconfiguration of the VxVM component of Sun Cluster Support for Oracle RAC.

**Data Type:** Integer

**Default:** 100

**Range:** 30 – 99999 seconds

**Tunable:** Any time

### cvm\_step2\_timeout

This property specifies the timeout (in seconds) for step 2 of a reconfiguration of the VxVM component of Sun Cluster Support for Oracle RAC.

**Data Type:** Integer

**Default:** 100

**Range:** 30 – 99999 seconds

**Tunable:** Any time

cvm\_step3\_timeout

This property specifies the timeout (in seconds) for step 3 of a reconfiguration of the VxVM component of Sun Cluster Support for Oracle RAC.

**Data Type:** Integer

**Default:** 240

**Range:** 30 – 99999 seconds

### cvm\_step4\_timeout

This property specifies the timeout (in seconds) for step 4 of a reconfiguration of the VxVM component of Sun Cluster Support for Oracle RAC.

**Data Type:** Integer

**Default:** 320

**Range:** 100 – 99999 seconds

### **Tunable:** Any time

### cvm\_stop\_step\_timeout

This property specifies the timeout (in seconds) for the stop step of a reconfiguration of the VxVM component of Sun Cluster Support for Oracle RAC.

**Data Type:** Integer

**Default:** 40

**Range:** 30 – 99999 seconds

**Tunable:** Any time

#### vxclust\_num\_ports

This property specifies the number of communications ports that the vxclust program uses.

**Data Type:** Integer

**Default:** 32

**Range:** 16 – 64

**Tunable:** When disabled

### vxclust\_port

This property specifies the communications port number that the vxclust program uses.

**Data Type:** Integer

**Default:** 5568

**Range:** 1024 – 65535

**Tunable:** When disabled

#### vxconfigd\_port

This property specifies the communications port number that the VxVM component configuration daemon vxconfigd uses.

### **Data Type:** Integer

**Default:** 5560

**Range:** 1024 – 65535

**Tunable:** When disabled

vxkmsgd\_port

This property specifies the communications port number that the VxVM component messaging daemon vxkmsgd uses.

**Data Type:** Integer

**Default:** 5559

**Range:** 1024 – 65535

**Tunable:** When disabled

## SUNW.vucmm\_framework **Extension Properties**

### reservation\_timeout

This property specifies the timeout (in seconds) for the reservation step of a reconfiguration of the framework.

**Data Type:** Integer

**Default:** 325

**Range:** 100 – 99999 seconds

**Tunable:** Any time

### SUNW.vucmm\_svm **Extension Properties**

### debug\_level

This property specifies the level to which debug messages from the Solaris Volume Manager for Sun Cluster component are logged. When the debug level is increased, more messages are written to the log files during reconfiguration.

**Data Type:** Integer

**Default:** 1, which logs syslog messages

**Range:** 0 – 10

### svm abort step timeout

This property specifies the timeout (in seconds) for the abort step of a reconfiguration of the Solaris Volume Manager for Sun Cluster module of the volume manager reconfiguration framework.

**Data Type:** Integer

**Default:** 120

**Range:** 30 – 99999 seconds

### **Tunable:** Any time

### svm return step timeout

This property specifies the timeout (in seconds) for the return step of a reconfiguration of the Solaris Volume Manager for Sun Cluster module of the volume manager reconfiguration framework.

**Data Type:** Integer

**Default:** 120

**Range:** 30 – 99999 seconds

**Tunable:** Any time

### svm\_start\_step\_timeout

This property specifies the timeout (in seconds) for the start step of a reconfiguration of the Solaris Volume Manager for Sun Cluster module of the volume manager reconfiguration framework.

**Data Type:** Integer

**Default:** 120

**Range:** 30 – 99999 seconds

**Tunable:** Any time

### svm\_step1\_timeout

This property specifies the timeout (in seconds) for step 1 of a reconfiguration of the Solaris Volume Manager for Sun Cluster module of the volume manager reconfiguration framework.

**Data Type:** Integer

**Default:** 120

**Range:** 30 – 99999 seconds

#### svm\_step2\_timeout

This property specifies the timeout (in seconds) for step 2 of a reconfiguration of the Solaris Volume Manager for Sun Cluster module of the volume manager reconfiguration framework.

**Data Type:** Integer

**Default:** 120

**Range:** 30 – 99999 seconds

**Tunable:** Any time

### svm\_step3\_timeout

This property specifies the timeout (in seconds) for step 3 of a reconfiguration of the Solaris Volume Manager for Sun Cluster module of the volume manager reconfiguration framework.

**Data Type:** Integer

**Default:** 120

**Range:** 30 – 99999 seconds

**Tunable:** Any time

### svm\_step4\_timeout

This property specifies the timeout (in seconds) for step 4 of a reconfiguration of the Solaris Volume Manager for Sun Cluster module of the volume manager reconfiguration framework.

**Data Type:** Integer

**Default:** 120

**Range:** 100 – 99999 seconds

**Tunable:** Any time

svm\_stop\_step\_timeout

This property specifies the timeout (in seconds) for the stop step of a reconfiguration of the Solaris Volume Manager for Sun Cluster module of the volume manager reconfiguration framework.

**Data Type:** Integer

**Default:** 40

**Range:** 30 – 99999 seconds

### **SPARC:** SUNW.vucmm\_cvm **Extension Properties**

### cvm\_abort\_step\_timeout

This property specifies the timeout (in seconds) for the abort step of a reconfiguration of the Veritas Volume Manager (VxVM) component of the volume manager reconfiguration framework.

**Data Type:** Integer

**Default:** 40

**Range:** 30 – 99999 seconds

**Tunable:** Any time

### cvm\_return\_step\_timeout

This property specifies the timeout (in seconds) for the return step of a reconfiguration of the VxVM component of the volume manager reconfiguration framework.

**Data Type:** Integer

**Default:** 40

**Range:** 30 – 99999 seconds

**Tunable:** Any time

### cvm\_start\_step\_timeout

This property specifies the timeout (in seconds) for the start step of a reconfiguration of the VxVM component of the volume manager reconfiguration framework.

**Data Type:** Integer

**Default:**120

**Range:** 30 – 99999 seconds

**Tunable:** Any time

### cvm\_step1\_timeout

This property specifies the timeout (in seconds) for step 1 of a reconfiguration of the VxVM component of the volume manager reconfiguration framework.

**Data Type:** Integer

**Default:**100

**Range:** 30 – 99999 seconds

#### cvm\_step2\_timeout

This property specifies the timeout (in seconds) for step 2 of a reconfiguration of the VxVM component of the volume manager reconfiguration framework.

**Data Type:** Integer

**Default:** 100

**Range:** 30 – 99999 seconds

**Tunable:** Any time

#### cvm\_step3\_timeout

This property specifies the timeout (in seconds) for step 3 of a reconfiguration of the VxVM component of the volume manager reconfiguration framework.

**Data Type:** Integer

**Default:** 240

**Range:** 30 – 99999 seconds

**Tunable:** Any time

### cvm\_step4\_timeout

This property specifies the timeout (in seconds) for step 4 of a reconfiguration of the VxVM component of the volume manager reconfiguration framework.

**Data Type:** Integer

**Default:** 320

**Range:** 100 – 99999 seconds

### **Tunable:** Any time

#### cvm\_stop\_step\_timeout

This property specifies the timeout (in seconds) for the stop step of a reconfiguration of the VxVM component of the volume manager reconfiguration framework.

**Data Type:** Integer

**Default:** 40

**Range:** 30 – 99999 seconds

**Tunable:** Any time

### vxclust\_num\_ports

This property specifies the number of communications ports that the vxclust program uses.

#### **Data Type:** Integer

### **Default:** 32

**Range:** 16 – 64

**Tunable:** When disabled

### vxclust\_port

This property specifies the communications port number that the vxclust program uses.

**Data Type:** Integer

**Default:** 5568

**Range:** 1024 – 65535

**Tunable:** When disabled

### vxconfigd\_port

This property specifies the communications port number that the VxVM component configuration daemon vxconfigd uses.

**Data Type:** Integer

**Default:** 5560

**Range:** 1024 – 65535

**Tunable:** When disabled

### vxkmsgd\_port

This property specifies the communications port number that the VxVM component messaging daemon vxkmsgd uses.

**Data Type:** Integer

**Default:** 5559

**Range:** 1024 – 65535

**Tunable:** When disabled

## SUNW.scalable\_rac\_server **Extension Properties**

### alert\_log\_file

This property specifies the absolute path of the Oracle alert log file. The Oracle software logs alerts in this file. The Oracle RAC server fault monitor scans the alert log file for new alerts at the following times:

■ When the RAC server fault monitor is started

■ Each time that the RAC server fault monitor queries the health of the server

If an action is defined for a logged alert that the RAC server fault monitor detects, the RAC server fault monitor performs the action in response to the alert.

Preset actions for logged alerts are listed in [Appendix B, "Preset Actions for DBMS Errors](#page-238-0) [and Logged Alerts."](#page-238-0) To change the action that the RAC server fault monitor performs, customize the server fault monitor as explained in ["Customizing the Oracle 9i RAC Server](#page-134-0) [Fault Monitor" on page 135.](#page-134-0)

You can specify a different value of the alert log file extension property for each node that can master the resource.

**Data Type:** String

**Range:** Not applicable

**Default:** NULL

**Tunable:** Any time

connect\_cycle

This property specifies the number of fault monitor probe cycles that are performed before the fault monitor disconnects from the database.

You can specify a different value of the connect\_cycle extension property for each node that can master the resource.

**Data Type:** Integer

**Range:** 0–99999

**Default:** 5

**Tunable:** Any time

#### connect\_string

This property specifies the Oracle database user ID and password that the fault monitor uses to connect to the Oracle database. This property is specified as follows:

*userid*/*password*

*userid*

Specifies the Oracle database user ID that the fault monitor uses to connect to the Oracle database.

*password*

Specifies the password that is set for the Oracle database user *userid*.

The system administrator must define the database user ID and password for the fault monitor during the setup of Oracle RAC. To use Solaris authentication, type a slash (/) instead of a user ID and password.

You can specify a different value of the connect string extension property for each node that can master the resource.

**Data Type:** String

**Range:** Not applicable

**Default:** NULL

**Tunable:** Any time

### custom\_action\_file

This property specifies the absolute path of the file that defines the custom behavior of the Oracle RAC server fault monitor.

You can specify a different value of the custom action file extension property for each node that can master the resource.

**Data Type:** String

**Range:** Not applicable

**Default:** Empty string

**Tunable:** Any time

### debug\_level

This property indicates the level to which debug messages from the monitor for the Oracle RAC proxy server are logged. When the debug level is increased, more debug messages are written to the log files.

The messages are logged to files in the directory

/var/opt/SUNWscor/oracle\_server/proxy*rs*. Messages for server-side components and client-side components of the proxy server resource are written to separate files:

- Messages for server-side components are written to the file message log.*rs*.
- Messages for client-side components are written to the file message log.client.*rs*.

In these file names and directory names,*rs* is the name of the resource that represents the Oracle RAC server component.

You can specify a different value of the debug\_level extension property for each node that can master the resource.

**Data Type:** Integer

**Range:** 0–100

**Default:** 1, which logs syslog messages

### oracle\_home

This property specifies the full path to the Oracle home directory. The Oracle home directory contains the binary files, log files, and parameter files for the Oracle software.

**Data Type:** String

**Range:** Not applicable

**Default:** No default defined

**Tunable:** When disabled

### oracle\_sid

This property specifies the Oracle System Identifier (SID). The Oracle SID uniquely identifies the Oracle Real Application Cluster database instance on the node where the instance is running.

You *must* specify a different value of the oracle\_sid extension property for each node that can master the resource. The value for each node must correctly identify the instance that is running on the node.

**Data Type:** String

**Range:** Not applicable

**Default:** NULL

**Tunable:** When disabled

### parameter\_file

This property specifies the full path to the Oracle parameter file. This file contains parameters that are to be set when the Oracle database is started. This property is optional. If you do not set this property, the default parameter file that is specified by Oracle is used, namely: *oracle-home*/dbs/init*oracle-sid*.ora.

### *oracle-home*

Specifies the Oracle home directory.

### *oracle-sid*

Specifies the Oracle system identifier of the database instance for which the file is to be used.

You can specify a different value of the parameter\_file extension property for each node that can master the resource.

### **Data Type:** String

**Range:** Not applicable

**Default:** No default defined

### **Tunable:** Any time

### probe\_timeout

This property specifies the timeout value, in seconds, that the fault monitor uses when checking the status of an Oracle RAC server.

**Data Type:** Integer

**Range:** 1–99999

**Default:** 300

### **Tunable:** Any time

### user\_env

This property specifies the name of the file that contains the environment variables that are to be set before the database starts up or shuts down. You must define all environment variables whose values differ from Oracle defaults in this file.

For example, a user's listener.ora file might not be located under the /var/opt/oracle directory or the *oracle-home*/network/admin directory. In this situation, the TNS\_ADMIN environment variable must be defined.

The definition of each environment variable that is defined must follow the format *variable-name*=*value*. Each definition must start on a new line in the environment file.

You can specify a different value of the user\_env extension property for each node that can master the resource.

### **Data Type:** String

**Range:** Not applicable

**Default:** No default defined

### **Tunable:** Any time

### wait\_for\_online

This property specifies whether the START method of the Oracle RAC server resource waits for the database to be online before the START method exits. The permitted values for this property are as follows:

- True Specifies that the START method of the Oracle RAC server resource waits for the database to be online before the START method exits.
- False Specifies that the START method runs the commands to start the database but does not wait for the database to come online before the START method exits.

### **Data Type:** Boolean

### **Range:** Not applicable

**Default:** True

**Tunable:** Any time

## SUNW.scalable\_rac\_listener **Extension Properties**

### debug level

This property indicates the level to which debug messages from the Oracle RAC listener component are logged. When the debug level is increased, more debug messages are written to the log files. These messages are logged to the file

/var/opt/SUNWscor/scalable\_rac\_listener/message\_log.*rs*, where *rs* is the name of the resource that represents the Oracle RAC listener component.

You can specify a different value of the debug\_level extension property for each node that can master the resource.

**Data Type:** Integer

**Range:** 0–100

**Default:** 1, which logs syslog messages

**Tunable:** Any time

### listener\_name

This property specifies the name of the Oracle listener instance that is to be started on the node where the instance is running. This name must match the corresponding entry in the listener.ora configuration file.

You can specify a different value of the listener\_name extension property for each node that can master the resource.

**Data Type:** String

**Range:** Not applicable

**Default:** LISTENER

### **Tunable:** When disabled

### oracle\_home

This property specifies the full path to the Oracle home directory. The Oracle home directory contains the binary files, log files, and parameter files for the Oracle software.

**Data Type:** String

**Range:** Not applicable

### **Default:** No default defined

### **Tunable:** When disabled

### probe\_timeout

This property specifies the timeout value, in seconds, that the fault monitor uses when checking the status of an Oracle RAC listener.

**Data Type:** Integer

**Range:** 1–99999

**Default:** 300

**Tunable:** Any time

### user\_env

This property specifies the name of the file that contains the environment variables that are to be set before the listener starts up or shuts down. You must define all environment variables whose values differ from Oracle defaults in this file.

For example, a user's listener.ora file might not be located under the /var/opt/oracle directory or the *oracle-home*/network/admin directory. In this situation, the TNS\_ADMIN environment variable must be defined.

The definition of each environment variable that is defined must follow the format *variable-name*=*value*. Each definition must start on a new line in the environment file.

You can specify a different value of the user env extension property for each node that can master the resource.

### **Data Type:** String

**Range:** Not applicable

**Default:** No default defined

**Tunable:** Any time

### SUNW.scalable\_rac\_server\_proxy **Extension Properties**

### client retries

This property specifies the maximum number of attempts by the resource's remote procedure call (RPC) client to connect to the proxy daemon.

**Data Type:** Integer

**Range:** 1–25

### **Default:** 3

### **Tunable:** When disabled

### client retry interval

This property specifies the interval, in seconds, between attempts by the resource's RPC client to connect to the proxy daemon.

**Data Type:** Integer

**Range:** 1–25

**Default:** 5

**Tunable:** When disabled

### crs\_home

This property specifies the directory in which the Oracle CRS software is located.

**Data Type:** String

**Range:** Not applicable

**Default:** No default defined

**Tunable:** When disabled

### db\_name

This property specifies the name that uniquely identifies the specific Oracle RAC database that is associated with this resource. This identifier distinguishes the database from other databases that might run simultaneously on your system. The name of the Oracle RAC database is specified during the installation of Oracle RAC.

**Data Type:** String

**Range:** Not applicable

**Default:** No default defined

### **Tunable:** When disabled

### debug level

This property indicates the level to which debug messages from the component for the Oracle RAC proxy server are logged. When the debug level is increased, more debug messages are written to the log files. These messages are logged to the file /var/opt/SUNWscor/scalable\_rac\_server\_proxy/message\_log.*rs*, where *rs* is the name of the resource that represents the Oracle RAC proxy server component.

You can specify a different value of the debug\_level extension property for each node that can master the resource.

**Data Type:** Integer

**Range:** 0–100

**Default:** 1, which logs syslog messages

**Tunable:** Any time

### monitor\_probe\_interval

This property specifies the interval, in seconds, between probes of the CRS resource for which this resource is acting as a proxy.

### **Data Type:** Integer

**Range:** 10–600

**Default:** 120

**Tunable:** Any time

### oracle\_home

This property specifies the full path to the Oracle home directory. The Oracle home directory contains the binary files, log files, and parameter files for the Oracle software.

**Data Type:** String

**Range:** Not applicable

**Default:** No default defined

**Tunable:** When disabled

### oracle\_sid

This property specifies the Oracle System Identifier (SID). The Oracle SID uniquely identifies the Oracle RAC database instance on the node where the instance is running.

You *must*specify a different value of the oracle\_sid extension property for each node that can master the resource. The value for each node must correctly identify the instance that is running on the node.

**Data Type:** String

**Range:** Not applicable

### **Default:** NULL

**Tunable:** When disabled

### proxy\_probe\_timeout

This property specifies the timeout value, in seconds, that the proxy monitor uses when checking the status of the CRS resource for which this resource is acting as a proxy.

### **Data Type:** Integer

**Range:** 5–100

**Default:** 25

**Tunable:** Any time

startup wait count

This property specifies the maximum number of attempts by this resource to confirm that the Oracle CRS software is started completely. The interval between attempts is twice the value of the proxy\_probe\_timeout extension property.

The resource requires confirmation that Oracle CRS software is started before attempting to start an Oracle RAC database instance. If the maximum number of attempts is exceeded, the resource does not attempt to start the database instance.

**Data Type:** Integer

**Range:** 10–600

**Default:** 20

**Tunable:** When disabled

user\_env

This property specifies the name of the file that contains the environment variables that are to be set before the database starts up or shuts down. You must define all environment variables whose values differ from Oracle defaults in this file.

For example, a user's listener.ora file might not be located under the /var/opt/oracle directory or the *oracle-home*/network/admin directory. In this situation, the TNS\_ADMIN environment variable must be defined.

The definition of each environment variable that is defined must follow the format *variable-name*=*value*. Each definition must start on a new line in the environment file.

You can specify a different value of the user env extension property for each node that can master the resource.

**Data Type:** String

**Range:** Not applicable

**Default:** No default defined

### SUNW.crs\_framework **Extension Properties**

The SUNW.crs\_framework resource type has no extension properties.

## SUNW.ScalDeviceGroup **Extension Properties**

### debug level

This property specifies the level to which debug messages from the resource of this type are logged. When the debug level is increased, more debug messages are written to the log files.

### **Data type:** Integer

**Default:** 0

**Range:** 0–10

### **Tunable:** Any time

### diskgroupname

This property specifies the name of the device group that the resource represents. You must set this property to one of the following items:

- The name of an existing Solaris Volume Manager for Sun Cluster multi-owner disk set. This name was specified in the [metaset](http://docs.sun.com/doc/816-5166)(1M) command with which the disk set was created.
- The name of an existing VxVM shared-disk group. This name was specified in the Veritas command with which the disk group was created.

The requirements for the device group that you specify are as follows:

- The device group must be a valid, existing multi-owner disk set or shared-disk group.
- The device group must be hosted on all nodes that can master the resource.
- The device group must be accessible from all nodes that can master the scalable device group resource.
- The device group must contain at minimum one volume.

### **Data type:** String

**Default:** No default defined

### **Range:** Not applicable

### **Tunable:** When disabled

### logicaldevicelist

This property specifies a comma-separated list of logical volumes that the fault monitor of the resource is to monitor. This property is optional. If you do not specify a value for this property, all logical volumes in the device group are to be monitored.

The status of the device group is derived from the statuses of the individual logical volumes that are monitored. If all monitored logical volumes are healthy, the device group is healthy. If any monitored logical volume is faulty, the device group is faulty.

The status of an individual logical volume is obtained by querying the volume's volume manager. If the status of a Solaris Volume Manager for Sun Cluster volume cannot be determined from a query, the fault monitor performs file input/output (I/O) operations to determine the status.

If a device group is discovered to be faulty, monitoring of the resource that represents the group is stopped and the resource is put into the disabled state.

**Note –** For mirrored disks, if one submirror is faulty, the device group is still considered to be healthy.

The requirements for each logical volume that you specify are as follows:

- The logical volume must exist.
- The logical volume must be contained in the device group that the diskgroupname property specifies.
- The logical volume must be accessible from all nodes that can master the scalable device group resource.

**Data type:** String array

**Default:** ""

**Range:** Not applicable

**Tunable:** Any time

### monitor\_retry\_count

This property specifies the maximum number of restarts by the process monitor facility (PMF) that are allowed for the fault monitor.

**Data type:** Integer

**Default:** 4

**Range:** No range defined

#### **Tunable:** Any time

### monitor retry interval

This property specifies the period of time in minutes during which the PMF counts restarts of the fault monitor.

#### **Data type:** Integer

**Default:** 2

**Range:** No range defined

**Tunable:** Any time

### SUNW.ScalMountPoint **Extension Properties**

### debug\_level

This property specifies the level to which debug messages from the resource for a file-system mount point are logged. When the debug level is increased, more debug messages are written to the log files.

**Data type:** Integer

**Default:** 0

**Range:** 0–10

**Tunable:** Any time

### filesystemtype

This property specifies the type of file system whose mount point the resource represents. You must specify this property. Set this property to one of the following values:

nas Specifies that the file system is a file system on a qualified NAS device.

s-qfs Specifies that the file system is a Sun QFS shared file system.

**Data type:** String

**Default:** No default defined

**Range:** Not applicable

**Tunable:** When disabled

iotimeout

This property specifies the timeout value in seconds that the fault monitor uses for file input/output (I/O) probes. To determine if the mounted file system is available, the fault monitor performs I/O operations such as opening, reading, and writing to a test file on the file system. If an I/O operation is not completed within the timeout period, the fault monitor reports an error.

**Data type:** Integer

**Default:** 300

**Range:** 5–300

### **Tunable:** Any time

### monitor\_retry\_count

This property specifies the maximum number of restarts by the process monitor facility (PMF) that are allowed for the fault monitor.

**Data type:** Integer

**Default:** 4

**Range:** No range defined

**Tunable:** Any time

monitor\_retry\_interval

This property specifies the period of time in minutes during which the PMF counts restarts of the fault monitor.

**Data type:** Integer

**Default:** 2

**Range:** No range defined

**Tunable:** Any time

mountoptions

This property specifies a comma-separated list of mount options that are to be used when the file system that the resource represents is mounted. This property is optional. If you do not specify a value for this property, mount options are obtained from the file system's table of defaults.

- For a Sun QFS shared file system, these options are obtained from the /etc/opt/SUNWsamfs/samfs.cmd file.
- For a file system on a qualified NAS device, these options are obtained from the /etc/vfstab file.

Mount options that you specify through this property override the mount options in the file system's table of defaults.

**Data type:** String

**Default:** ""

**Range:** Not applicable

### **Tunable:** When disabled

### mountpointdir

This property specifies the mount point of the file system that the resource represents. The mount point is the full path to the directory where the file system is attached to the file system hierarchy when the file system is mounted. You must specify this property.

The directory that you specify must already exist.

**Data type:** String

**Default:** No default defined

**Range:** Not applicable

**Tunable:** When disabled

### targetfilesystem

This property specifies the file system that is to be mounted at the mount point that the mountpointdir extension property specifies. You must specify this property. The type of the file system must match the type that the filesystemtype property specifies. The format of this property depends on the type of the file system as follows:

- For a Sun QFS shared file system, set this property to the name that was assigned to the file system when the file system was created. The file system must be correctly configured. For more information, see your Sun QFS shared file system documentation.
- For a file system on a qualified NAS device, set this property to *nas-device*:*path*. The replaceable items in this format are as follows:

### *nas-device*

Specifies the name of the qualified NAS device that is exporting the file system. You can optionally qualify this name with a domain.

*path*

Specifies the full path to the file system that the qualified NAS device is exporting.

The qualified NAS device and the file system must already be configured for use with Sun Cluster. For more information, see *[Sun Cluster 3.1 - 3.2 With Network-Attached Storage](http://docs.sun.com/doc/819-3024) [Devices Manual for Solaris OS](http://docs.sun.com/doc/819-3024)*.

### **Data type:** String

**Default:** No default defined

### **Range:** Not applicable

**Tunable:** When disabled

# SUNW.wait\_zc\_boot **Extension Properties**

zcname This property specifies the name of the zone cluster that needs to be booted before the dependent resource.

**Data type:** String

**Default:** No default defined

**Range:** Not applicable

**Tunable:** When disabled

# Command-Line Alternatives

Sun Cluster maintenance commands enable you to automate the creation, modification, and removal of the framework resource groups by using scripts. Automating this process reduces the time for propagating the same configuration information to many nodes in a cluster.

This appendix contains the following sections:

- "Setting Sun Cluster Support for Oracle RAC Extension Properties" on page 277
- ["Registering and Configuring the Framework Resource Groups by Using Sun Cluster](#page-277-0) [Maintenance Commands" on page 278](#page-277-0)
- ["Creating Storage Management Resources by Using Sun Cluster Maintenance Commands"](#page-285-0) [on page 286](#page-285-0)
- ["Creating Resources for Interoperation With Oracle 10g or 11g by Using Sun Cluster](#page-295-0) [Maintenance Commands" on page 296](#page-295-0)
- ["Registering and Configuring Sun Cluster Resources for Interoperation With Oracle 9i by](#page-306-0) [Using Sun Cluster Maintenance Commands" on page 307](#page-306-0)

# **Setting Sun Cluster Support for Oracle RAC Extension Properties**

The procedures in the sections that follow contain instructions for registering and configuring resources. These instructions explain how to set *only* extension properties that Sun Cluster Support for Oracle RAC requires you to set. Optionally, you can set additional extension properties to override their default values. For more information, see the following sections:

- ["Tuning Sun Cluster Support for Oracle RAC" on page 126](#page-125-0)
- [Appendix C, "Sun Cluster Support for Oracle RAC Extension Properties"](#page-246-0)

# <span id="page-277-0"></span>**Registering and Configuring the Framework Resource Groups by Using Sun Cluster Maintenance Commands**

The task in this section is an alternative for the resource-configuration steps in ["How to Register](#page-65-0) [and Configure the RAC Framework Resource Group by Using](#page-65-0) clsetup" on page 66. Instructions include configuring the multiple-owner volume-manager framework, which currently you cannot configure by using clsetup. The following information is in this section:

- "Overview of the Framework Resource Groups" on page 278
- ["How to Register and Configure the Framework Resource Groups in the Global Cluster by](#page-278-0) [Using Sun Cluster Maintenance Commands" on page 279](#page-278-0)
- ["How to Register and Configure the RAC Framework Resource Group in a Zone Cluster by](#page-283-0) [Using Sun Cluster Maintenance Commands" on page 284](#page-283-0)

## **Overview of the Framework Resource Groups**

This section describes the following framework resource groups:

- "RAC Framework Resource Group" on page 278
- ["Multiple-Owner Volume-Manager Framework Resource Group" on page 279](#page-278-0)

### **RAC Framework Resource Group**

The RAC framework resource group enables Oracle RAC to run with Sun Cluster. This resource group contains an instance of the following single-instance resource types:

- SUNW.rac framework, which represents the framework that enables Oracle RAC to be managed by using Sun Cluster commands
- SPARC: SUNW.rac\_udlm, which represents the UNIX Distributed Lock Manager (Oracle UDLM) component of Sun Cluster Support for Oracle RAC

In addition, the RAC framework resource group can contain an instance of a single-instance resource type that represents the volume manager that you are using for Oracle files, if any. This is the legacy configuration that is used in releases before the Sun Cluster 3.2 11/09 release, before the introduction of the SUNW. vucmm framework resource group to contain multiple-owner volume-manager resources.

**Note –** This legacy use of the SUNW. rac\_framework resource group to contain volume-manager resources is still supported in this release, but might be deprecated in a future Sun Cluster release.

- Solaris Volume Manager for Sun Cluster is represented by the SUNW. rac\_svm resource type.
- SPARC: VxVM with the cluster feature is represented by the SUNW. rac\_cvm resource type.

<span id="page-278-0"></span>**Note –** The resource types that are defined for the RAC framework resource group do *not* enable the Resource Group Manager (RGM) to manage instances of Oracle RAC.

### **Multiple-Owner Volume-Manager Framework Resource Group**

The multiple-owner volume-manager framework resource group enables a multiple-owner shared-storage feature to be used by Oracle RAC.

The multiple-owner volume-manager framework resource group is based on the SUNW.vucmm\_framework resource type. This resource group contains the volume manager resources for the multiple-owner volume-manager framework, SUNW. vucmm svm or SUNW.vucmm\_cvm.

When a multiple-owner volume-manager framework resource group is configured, you do not also put a SUNW.rac\_svm or SUNW.rac\_cvm resource in the SUNW.rac\_framework resource group.

## ▼ **How to Register and Configure the Framework Resource Groups in the Global Cluster by Using Sun Cluster Maintenance Commands**

This procedure provides the long forms of the Sun Cluster maintenance commands. Most commands also have short forms. Except for the forms of the command names, the commands are identical. For a list of the commands and their short forms, see [Appendix A, "Sun Cluster](http://docs.sun.com/doc/820-7359/gamam?a=view) Object-Oriented Commands," in *[Sun Cluster Data Services Planning and Administration Guide](http://docs.sun.com/doc/820-7359/gamam?a=view) [for Solaris OS](http://docs.sun.com/doc/820-7359/gamam?a=view)*.

Perform this procedure on only one node of the cluster.

- **Become superuser or assume a role that provides** solaris.cluster.admin **and** solaris.cluster.modify **RBAC authorizations. 1**
- **Create a scalable Oracle RAC resource group. 2**

**Tip –** If you require Sun Cluster Support for Oracle RAC to run on all cluster nodes, specify the -S option in the command that follows and omit the options -n, -p maximum\_primaries, -p desired\_primaries, and -p rg\_mode.

# **clresourcegroup create -n** *nodelist* \ **-p maximum\_primaries=***num-in-list* \ **-p desired\_primaries=***num-in-list* \

```
[-p rg_description="description"] \
-p rg_mode=Scalable rac-fmwk-rg
```
-n nodelist=*nodelist*

Specifies a comma-separated list of cluster nodes on which Sun Cluster Support for Oracle RAC is to be enabled. The Sun Cluster Support for Oracle RAC software packages must be installed on each node in this list.

-p maximum\_primaries=*num-in-list*

Specifies the number of nodes on which Sun Cluster Support for Oracle RAC is to be enabled. This number must equal the number of nodes in *nodelist*.

-p desired\_primaries=*num-in-list*

Specifies the number of nodes on which Sun Cluster Support for Oracle RAC is to be enabled. This number must equal the number of nodes in *nodelist*.

-p rg\_description="*description*"

Specifies an optional brief description of the resource group. This description is displayed when you use Sun Cluster maintenance commands to obtain information about the resource group.

-p rg\_mode=Scalable

Specifies that the resource group is scalable.

*rac-fmwk-rg*

Specifies the name that you are assigning to the Oracle RAC resource group.

- **Register the** SUNW.rac\_framework **resource type. 3**
	- # **clresourcetype register SUNW.rac\_framework**
- **Add an instance of the** SUNW.rac\_framework **resource type to the resource group that you 4 created in [Step 2.](#page-278-0)**

# **clresource create -g** *rac-fmwk-rg* **-t SUNW.rac\_framework** *rac-fmwk-rs*

- -g *rac-fmwk-rg* Specifies the resource group to which you are adding the resource. This resource group must be the resource group that you created in [Step 2.](#page-278-0)
- rac-fmwk-rs Specifies the name that you are assigning to the SUNW. rac\_framework resource.

### **SPARC: Register the** SUNW.rac\_udlm **resource type. 5**

# **clresourcetype register SUNW.rac\_udlm**

<span id="page-280-0"></span>**Note –** If you are performing the steps in this procedure to register and configure the RAC resource framework in a zone cluster and RAC support is not required in the global cluster, you do not need to create the SUNW.rac\_udlm resource in the global cluster. In that case, go to [Step 10.](#page-281-0)

**6** SPARC: Add an instance of the SUNW. rac\_udlm resource type to the resource group that you **created in [Step 2.](#page-278-0)**

Ensure that this instance depends on the SUNW. rac\_framework resource that you created in [Step 4.](#page-279-0)

```
# clresource create -g resource-group \
```

```
-t SUNW.rac_udlm \
```
- **-p resource\_dependencies=***rac-fmwk-rs rac-udlm-rs*
- -g *rac-fmwk-rg*

Specifies the resource group to which you are adding the resource. This resource group must be the resource group that you created in [Step 2.](#page-278-0)

-p resource\_dependencies=*rac-fmwk-rs*

Specifies that this instance depends on the SUNW.rac\_framework resource that you created in [Step 4.](#page-279-0)

*rac-udlm-rs*

Specifies the name that you are assigning to the SUNW.rac\_udlm resource.

**Create a scalable multiple-owner volume-manager framework resource group, if one does not 7 already exist.**

If you do not intend to create a multiple-owner volume-manager framework resource group, skip to [Step 10.](#page-281-0)

- # **clresourcegroup create -n** *nodelist* **-S** *vucmm-fmwk-rg*
- -n nodelist=*nodelist*

Specifies the same node list that you configured for the scalable Oracle RAC resource group.

*vucmm-fmwk-rg*

Specifies the name that you are assigning to the multiple-owner volume-manager framework resource group.

**Register the** SUNW.vucmm\_framework **resource type. 8**

If you did not create a multiple-owner volume-manager framework resource group, skip to [Step 10.](#page-281-0)

# **clresourcetype register SUNW.vucmm\_framework**

<span id="page-281-0"></span>**Add an instance of the** SUNW.vucmm\_framework **resource type to the resource group that you 9 created in [Step 7.](#page-280-0)**

If you did not create a multiple-owner volume-manager framework resource group, skip to Step 10.

```
# clresource create -g vucmm-fmwk-rg -t SUNW.vucmm_framework vucmm-fmwk-rs
```
-g *vucmm-fmwk-rg* Specifies the resource group to which you are adding the resource. This resource group must be the resource group that you created in [Step 7.](#page-280-0)

*vucmm-fmwk-rs* Specifies the name that you are assigning to the SUNW.vucmm framework resource.

**Register and add an instance of the resource type that represents the volume manager that you 10 are using for Oracle files, if any.**

If you are not using a volume manager, omit this step.

■ **If you are using Solaris Volume Manager for Sun Cluster, register and add the instance as follows:**

### **a. Register the resource type.**

# **clresourcetype register** *svm-rt*

*svm-rt* Specifies the resource type you register.

- If you are using a SUNW. vucmm framework based resource group, register the SUNW. vucmm svm resource type.
- If you are using only a SUNW.rac framework based resource group, register the SUNW.rac\_svm resource type.
- **b. Add an instance of the resource type to the resource group to contain the volume manager resource.**

Ensure that this instance depends on the framework resource that you created.

# **clresource create -g** *fmwk-rg* \

**-t svm-rt** \

**-p resource\_dependencies=***fmwk-rs svm-rs*

-g *fmwk-rg*

Specifies the resource group to which you are adding the resource.

- If you are using a SUNW. vucmm framework based resource group, specify the resource group that you created in [Step 7.](#page-280-0)
- If you are using only a SUNW. rac framework based resource group, specify the resource group that you created in [Step 2.](#page-278-0)
- -p resource\_dependencies=*fmwk-rs*

Specifies that this instance depends on the framework resource that you created.

- If you are using a SUNW. vucmm framework based resource group, specify the resource group that you created in [Step 9.](#page-281-0)
- If you are using only a SUNW. rac\_framework based resource group, specify the resource group that you created in [Step 4.](#page-279-0)

### *svm-rs*

Specifies the name that you are assigning to the SUNW. vucmm svm or SUNW. rac svm resource.

■ **SPARC: If you are using VxVM with the cluster feature, register and add the instance as follows.**

### **a. Register the resource type.**

### # **clresourcetype register** *cvm-rt*

*cvm-rt* Specifies the resource type you register.

- If you are using a SUNW. vucmm\_framework based resource group, register the SUNW.vucmm\_cvm resource type.
- If you are using only a SUNW. rac framework based resource group, register the SUNW.rac\_cvm resource type.

### **b. Add an instance of the resource type to the resource group that you created.**

Ensure that this instance depends on the framework resource that you created.

```
# clresource create -g fmwk-rg \
  -t cvm-rt \
```
**-p resource\_dependencies=***fmwk-rs cvm-rs*

### -g *fmwk-rg*

Specifies the resource group to which you are adding the resource. This resource group must be the resource group that you created.

- If you are using a SUNW. vucmm framework based resource group, specify the resource group that you created in [Step 7.](#page-280-0)
- If you are using only a SUNW. rac framework based resource group, specify the resource group that you created in [Step 2.](#page-278-0)

-p resource\_dependencies=*fmwk-rs*

Specifies that this instance depends on the framework resource that you created.

- If you are using a SUNW. vucmm framework based resource group, specify the resource group that you created in [Step 9.](#page-281-0)
- If you are using only a SUNW. rac framework based resource group, specify the resource group that you created in [Step 4.](#page-279-0)

*cvm-rs*

Specifies the name that you are assigning to the SUNW. vucmm cvm or SUNW.rac\_cvm resource.

- <span id="page-283-0"></span>**Bring online and in a managed state the RAC framework resource group, the multiple-owner volume-manager framework resource group if used, and their resources. 11**
	- # **clresourcegroup online -emM** *rac-fmwk-rg* **[***vucmm-fmwk-rg***]**
	- *rac-fmwk-rg* Specifies that the RAC resource group that you created in [Step 2](#page-278-0) is to be moved to the MANAGED state and brought online.
	- *vucmm-fmwk-rg* Specifies that the multiple-owner volume-manager framework resource group that you created in [Step 7](#page-280-0) is to be moved to the MANAGED state and brought online.

## ▼ **How to Register and Configure the RAC Framework Resource Group in a Zone Cluster by Using Sun Cluster Maintenance Commands**

This procedure provides the long forms of the Sun Cluster maintenance commands. Most commands also have short forms. Except for the forms of the command names, the commands are identical. For a list of the commands and their short forms, see [Appendix A, "Sun Cluster](http://docs.sun.com/doc/820-7359/gamam?a=view) Object-Oriented Commands," in *[Sun Cluster Data Services Planning and Administration Guide](http://docs.sun.com/doc/820-7359/gamam?a=view) [for Solaris OS](http://docs.sun.com/doc/820-7359/gamam?a=view)*.

Perform the steps in this procedure to register and configure the RAC framework resource group in a zone cluster for the Sun QFS shared file system with Solaris Volume Manager. For this configuration, you need to create the RAC framework resource group in both the global cluster and zone cluster.

**Note –** When a step in the procedure requires running the Sun Cluster commands in a zone cluster, you should run the command from the global cluster and use the -Z option to specify the zone cluster.

Perform the steps to register and configure the RAC framework resource group *rac-fmwk-rg*, with resources*rac-fmwk-rs* and *rac-svm-rs* in the global cluster. **Before You Begin**

> **Note –** For information on registering and configuring the RAC framework resource group in the global cluster, see ["How to Register and Configure the Framework Resource Groups in the](#page-278-0) [Global Cluster by Using Sun Cluster Maintenance Commands" on page 279.](#page-278-0)

- **Become superuser or assume a role that provides** solaris.cluster.admin **and** solaris.cluster.modify **RBAC authorizations. 1**
- **Create a scalable Oracle RAC resource group. 2**

**Tip –** If you require Sun Cluster Support for Oracle RAC to run on all cluster nodes, specify the -S option in the command that follows and omit the options -n, -p maximum\_primaries, -p desired\_primaries, and -p rg\_mode.

```
# clresourcegroup create -Z zcname -n nodelist \
 -p maximum_primaries=num-in-list \
 -p desired_primaries=num-in-list \
 [-p rg_description="description"] \
 -p rg_mode=Scalable rac-fmwk-rg
```
- **Register the** SUNW.rac\_framework **resource type. 3**
	- # **clresourcetype register -Z** *zcname* **SUNW.rac\_framework**
- **Add an instance of the** SUNW.rac\_framework **resource type to the resource group that you 4 created in Step 2.**

```
# clresource create -Z zcname -g rac-fmwk-rg \
-t SUNW.rac_framework rac-fmwk-rs
```
- -g *rac-fmwk-rg* Specifies the resource group to which you are adding the resource. This resource group must be the resource group that you created in Step 2.
- *rac-fmwk-rs* Specifies the name that you are assigning to the SUNW.rac\_framework resource.
- **SPARC: Register the** SUNW.rac\_udlm **resource type. 5**

```
# clresourcetype register -Z zcname SUNW.rac_udlm
```
**SPARC: Add an instance of the** SUNW.rac\_udlm **resource type to the resource group that you 6 created in [Step 2.](#page-278-0)**

Ensure that this instance depends on the SUNW.rac\_framework resource that you created in [Step 4.](#page-279-0)

```
# clresource create -Z zcname -g resource-group \
```

```
-t SUNW.rac_udlm \
```
- **-p resource\_dependencies=***rac-fmwk-rs rac-udlm-rs*
- -g *rac-fmwk-rg*

Specifies the resource group to which you are adding the resource. This resource group must be the resource group that you created in [Step 2.](#page-278-0)

<span id="page-285-0"></span>-p resource\_dependencies=*rac-fmwk-rs*

Specifies that this instance depends on the SUNW. rac framework resource that you created in [Step 4.](#page-279-0)

*rac-udlm-rs*

Specifies the name that you are assigning to the SUNW. rac\_udlm resource.

- **Bring online and in a managed state the RAC framework resource group and its resources. 7**
	- # **clresourcegroup online -Z** *zcname* **-emM** *rac-fmwk-rg*
	- *rac-fmwk-rg* Specifies that the resource group that you created in [Step 2](#page-278-0) is to be moved to the MANAGED state and brought online.

# **Creating Storage Management Resources by Using Sun Cluster Maintenance Commands**

The tasks in this section are alternatives for the resource-configuration steps in ["How to](#page-79-0) [Register and Configure Storage Resources for Oracle Files by Using](#page-79-0) clsetup" on page 80. The following information is in this section:

- "Resources for Scalable Device Groups and Scalable File-System Mount Points" on page 286
- ["Resources for the Sun QFS Metadata Server" on page 287](#page-286-0)
- ["How to Create a Resource for a Scalable Device Group in the Global Cluster" on page 288](#page-287-0)
- ["How to Create a Resource for a Scalable Device Group in a Zone Cluster" on page 289](#page-288-0)
- ["How to Register and Configure Resources for the Sun QFS Metadata Server in the Global](#page-289-0) [Cluster" on page 290](#page-289-0)
- ["How to Register and Configure Resources for the Sun QFS Metadata Server for a Zone](#page-290-0) [Cluster" on page 291](#page-290-0)
- ["How to Create a Resource for a File-System Mount Point in the Global Cluster" on page 293](#page-292-0)
- ["How to Create a Resource for a File-System Mount Point in Zone Cluster" on page 295](#page-294-0)

The following resources to represent storage for Oracle files are required:

- Resources for scalable device groups and scalable file-system mount points
- Resources for the Sun QFS metadata server

## **Resources for Scalable Device Groups and Scalable File-System Mount Points**

If you are using Solaris Volume Manager for Sun Cluster or VxVM, configure storage resources as follows:

Create one scalable resource group to contain all resources for scalable device groups.

<span id="page-286-0"></span>■ Create one resource for each Solaris Volume Manager for Sun Cluster multi-owner disk set or VxVM shared-disk group that you are using for Oracle files.

If you are using Sun QFS or qualified NAS devices, configure storage resources as follows:

- Create one scalable resource group to contain all resources for scalable file-system mount points.
- Create one resource for each Sun QFS shared file system or NFS file system on a qualified NAS device that you are using for Oracle files.

The resource that represents a Sun QFS shared file system can start only if the file system's Sun QFS metadata server is running. Similarly, the resource that represents a Sun QFS shared file system can stop only if the file system's Sun QFS metadata server is stopped. To meet this requirement, configure a resource for each Sun QFS metadata server. For more information, see "Resources for the Sun QFS Metadata Server" on page 287.

## **Resources for the Sun QFS Metadata Server**

If you are using the Sun QFS shared file system, create one resource for each Sun QFS metadata server. The configuration of resource groups for these resources depends on the version of Oracle that you are using:

- "Configuration of Sun QFS Resource Groups With Oracle 9i and Oracle 10g Release 2 or 11g" on page 287
- ["Configuration of Sun QFS Resource Groups With Oracle 10g Release 1" on page 288](#page-287-0)

### **Configuration of Sun QFS Resource GroupsWith Oracle 9i and Oracle 10g Release 2 or 11g**

If you are using Oracle 9i, Oracle 10g Release 2, or Oracle 11g, the configuration of resource groups depends on the number of file systems in your configuration.

- If your configuration contains a small number of file systems, create one resource group for all resources for the Sun QFS metadata server.
- If your configuration contains a large number of file systems, configure resources for the Sun QFSmetadata server in several resource groups as follows:
	- Distribute resources among the resource groups to ensure optimum load balancing.
	- Select a different primary node for each resource group to prevent all the resource groups from being online on the same node simultaneously.

### <span id="page-287-0"></span>**Configuration of Sun QFS Resource GroupsWith Oracle 10g Release 1**

If you are using Oracle 10g, Oracle CRS manages RAC database instances. These database instances must be started *only* after all shared file systems are mounted.

You might use multiple file systems for database files and related files. For more information, see ["Sun QFS File Systems for Database Files and Related Files" on page 57.](#page-56-0) In this situation, ensure that the file system that contains the Oracle CRS voting disk is mounted *only* after the file systems for other database files have been mounted. This behavior ensures that, when a node is booted, Oracle CRS are started only after all Sun QFS file systems are mounted.

If you are using Oracle 10g Release 1, the configuration of resource groups must ensure that Sun Cluster mounts the file systems in the required order. To meet this requirement, configure resource groups for the metadata servers of the file systems as follows:

- Create the resources for the metadata servers in separate resource groups.
- Set the resource group for the file system that contains the Oracle CRS voting disk to depend on the other metadata resource groups.

### **How to Create a Resource for a Scalable Device Group in the Global Cluster**

This procedure provides the long forms of the Sun Cluster maintenance commands. Most commands also have short forms. Except for the forms of the command names, the commands are identical. For a list of the commands and their short forms, see [Appendix A, "Sun Cluster](http://docs.sun.com/doc/820-7359/gamam?a=view) Object-Oriented Commands," in *[Sun Cluster Data Services Planning and Administration Guide](http://docs.sun.com/doc/820-7359/gamam?a=view) [for Solaris OS](http://docs.sun.com/doc/820-7359/gamam?a=view)*.

Perform this procedure on only one node of the cluster.

- **Become superuser or assume a role that provides** solaris.cluster.admin **and 1** solaris.cluster.modify **RBAC authorizations.**
- **Create a scalable resource group to contain the scalable device group resource. 2**

Set a strong positive affinity by the resource group for the RAC framework resource group.

**Tip –** If you require Sun Cluster Support for Oracle RAC to run on all cluster nodes, specify the -S option in the command that follows and omit the options -n, -p maximum\_primaries, -p desired\_primaries, and -p rg\_mode.

```
# clresourcegroup create -p nodelist=nodelist \
-p desired_primaries=num-in-list \
```
```
-p maximum_primaries=num-in-list \
-p rg_affinities=++rac-fmwk-rg \
[-p rg_description="description"] \
-p rg_mode=Scalable \
scal-dg-rg
```
**Register the** SUNW.ScalDeviceGroup **resource type. 3**

```
# clresourcetype register SUNW.ScalDeviceGroup
```
**For each scalable device group that you are using for Oracle files, add an instance of the 4** SUNW.ScalDeviceGroup **resource type to the resource group that you created in [Step 2.](#page-287-0)**

Set a strong dependency for the instance of SUNW.ScalDeviceGroup on the resource in the RAC framework resource group that represents the volume manager for the device group. Limit the scope of this dependency to only the node where the SUNW. ScalDeviceGroup resource is running.

```
# clresource create -t SUNW.ScalDeviceGroup -g scal-dg-rg \
-p resource_dependencies=fm-vol-mgr-rs{local_node} \
```

```
-p diskgroupname=disk-group scal-dg-rs
```
**Bring online and in a managed state the resource group that you created in [Step 2.](#page-287-0) 5**

```
# clresourcegroup online -emM scal-dg-rg
```
### **How to Create a Resource for a Scalable Device Group in a Zone Cluster**

This procedure provides the long forms of the Sun Cluster maintenance commands. Most commands also have short forms. Except for the forms of the command names, the commands are identical. For a list of the commands and their short forms, see [Appendix A, "Sun Cluster](http://docs.sun.com/doc/820-7359/gamam?a=view) Object-Oriented Commands," in *[Sun Cluster Data Services Planning and Administration Guide](http://docs.sun.com/doc/820-7359/gamam?a=view) [for Solaris OS](http://docs.sun.com/doc/820-7359/gamam?a=view)*.

Perform this procedure from the global cluster.

- **Become superuser or assume a role that provides** solaris.cluster.admin **and** solaris.cluster.modify **RBAC authorizations. 1**
- **Create a scalable resource group to contain the scalable device group resource. 2** Set a strong positive affinity by the resource group for the RAC framework resource group.

<span id="page-289-0"></span>**Tip –** If you require Sun Cluster Support for Oracle RAC to run on all cluster nodes, specify the -S option in the command that follows and omit the options -n, -p maximum\_primaries, -p desired\_primaries, and -p rg\_mode.

```
# clresourcegroup create -Z zcname -p nodelist=nodelist \
-p desired_primaries=num-in-list \
-p maximum_primaries=num-in-list \
-p rg_affinities=++rac-fmwk-rg \
[-p rg_description="description"] \
-p rg_mode=Scalable \
scal-dg-rg
```
**Register the** SUNW.ScalDeviceGroup **resource type. 3**

```
# clresourcetype register -Z zcname SUNW.ScalDeviceGroup
```
**For each scalable device group that you are using for Oracle files, add an instance of the 4** SUNW.ScalDeviceGroup **resource type to the resource group that you created in [Step 2.](#page-287-0)**

Set a strong dependency for the instance of SUNW.ScalDeviceGroup on the resource in the RAC framework resource group that represents the volume manager for the device group. Limit the scope of this dependency to only the node where the SUNW. ScalDeviceGroup resource is running.

```
# clresource create -Z zcname -t SUNW.ScalDeviceGroup -g scal-dg-rg \
-p resource_dependencies=fm-vol-mgr-rs{local_node} \
-p diskgroupname=disk-group scal-dg-rs
```
**Bring online and in a managed state the resource group that you created in [Step 2.](#page-287-0) 5** # **clresourcegroup online -Z** *zcname***-emM** *scal-dg-rg*

## **How to Register and Configure Resources for the Sun QFS Metadata Server in the Global Cluster**

Perform this task *only* if you are using the Sun QFS shared file system.

This procedure provides the long forms of the Sun Cluster maintenance commands. Most commands also have short forms. Except for the forms of the command names, the commands are identical. For a list of the commands and their short forms, see [Appendix A, "Sun Cluster](http://docs.sun.com/doc/820-7359/gamam?a=view) Object-Oriented Commands," in *[Sun Cluster Data Services Planning and Administration Guide](http://docs.sun.com/doc/820-7359/gamam?a=view) [for Solaris OS](http://docs.sun.com/doc/820-7359/gamam?a=view)*.

Perform this procedure on only one node of the cluster.

- <span id="page-290-0"></span>**Become superuser or assume a role that provides** solaris.cluster.admin **and** solaris.cluster.modify **RBAC authorizations. 1**
- **Create a failover resource group to contain the resources for the Sun QFS metadata server. 2**

If you are also using a volume manager, set a strong positive affinity by the resource group for the resource group that contains the volume manager's scalable device-group resource. This resource group is created in ["How to Create a Resource for a Scalable Device Group in the](#page-287-0) [Global Cluster" on page 288.](#page-287-0)

```
# clresourcegroup create -n nodelist \
[-p \text{ rg affinite} = ++scal-dg-reg] \setminus[-p rg_description="description"] \
qfs-mds-rg
```
- **Register the** SUNW.qfs **resource type. 3**
	- # **clresourcetype register SUNW.qfs**
- **For each Sun QFS shared file system that you are using, add an instance of the** SUNW.qfs **4 resource type to the resource group that you created in Step 2.**

Each instance of SUNW.qfs represents the metadata server of the file system.

If you are also using a volume manager, set a strong dependency by the instance of SUNW.qfs on the resource for the scalable device group that is to store the file system . This resource is created in ["How to Create a Resource for a Scalable Device Group in the Global Cluster" on page 288.](#page-287-0)

```
# clresource create -t SUNW.qfs -g qfs-mds-rg \
-p qfsfilesystem=path \
[-p resource_dependencies=scal-dg-rs] \
qfs-mds-rs
```
**Bring online and in a managed state the resource group that you created in Step 2. 5**

# **clresourcegroup online -emM** *qfs-mds-rg*

### **How to Register and Configure Resources for the Sun QFS Metadata Server for a Zone Cluster**

Perform the steps in this procedure to register and configure resources for the Sun QFS metadata server for a zone cluster.

Perform these steps in the global cluster.

**Become superuser or assume a role that provides** solaris.cluster.admin **and** solaris.cluster.modify **RBAC authorizations. 1**

<span id="page-291-0"></span>**Create a scalable resource group to contain the** SUNW.wait\_zc\_boot **resource in the global 2 cluster.**

```
# clresourcegroup create -n nodelist \
-p rg_mode=Scalable \
-p maximum_primaries=num-in-list \
-p desired_primaries=num-in-list \
[-p rg_mode=Scalable \
zc-wait-rg
```
**Register the** SUNW.wait\_zc\_boot **resource type. 3**

```
# clresourcetype register SUNW.wait_zc_boot
```
**Add an instance of the** SUNW.wait\_zc\_boot **resource type to the resource group that you 4 created in Step 2.**

```
# clresource create -g zc-wait-rg -t SUNW.wait_zc_boot \
-p ZCName=zcname zc-wait-rs
```
- **Bring online and in a managed state the resource group that you created in Step 2. 5**
	- # **clresourcegroup online -emM** *zc-wait-rg*
- **Create a failover resource group to contain the resources for the Sun QFS metadata server. 6**

Set a strong positive affinity by the resource group for the resource group that contains the SUNW.wait zc boot resource that is configured for the zone cluster.

If you also use a volume manager, set a strong positive affinity by the resource group for the resource group that contains the volume manager's scalable device-group resource. This resource group is created in ["How to Create a Resource for a Scalable Device Group in the](#page-287-0) [Global Cluster" on page 288.](#page-287-0)

```
# clresourcegroup create -n nodelist \
-p rg_affinities=++wait-zc-rg[,++scal-dg-rg] \
[-p rg_description="description"] \
qfs-mds-rg
```
- **Register the** SUNW.qfs **resource type. 7**
	- # **clresourcetype register SUNW.qfs**
- **Add an instance of the** SUNW.qfs **resource type to the resource group that you created in Step 6 8 for each Sun QFS shared file system that you are using.**

Each instance of SUNW.qfs represents the metadata server of the file system.

Set a strong dependency by the instance of SUNW. qfs on the SUNW. wait zc\_boot resource that is configured for the zone cluster.

<span id="page-292-0"></span>If you are also using a volume manager, set a strong dependency by the instance of SUNW.qfs on the resource for the scalable device group that is to store the file system. This resource is created in ["How to Create a Resource for a Scalable Device Group in the Global Cluster" on page 288.](#page-287-0)

```
# clresource create -t SUNW.qfs -g qfs-mds-rg \
-p qfsfilesystem=path
\-p resource_dependencies=zc-wait-rs[,scal-dg-rs] \
qfs-mds-rs
```
- **Bring online and in a managed state the resource group that you created in [Step 6.](#page-291-0) 9**
	- # **clresourcegroup online -emM** *qfs-mds-rg*

## **How to Create a Resource for a File-System Mount Point in the Global Cluster**

This procedure provides the long forms of the Sun Cluster maintenance commands. Most commands also have short forms. Except for the forms of the command names, the commands are identical. For a list of the commands and their short forms, see [Appendix A, "Sun Cluster](http://docs.sun.com/doc/820-7359/gamam?a=view) Object-Oriented Commands," in *[Sun Cluster Data Services Planning and Administration Guide](http://docs.sun.com/doc/820-7359/gamam?a=view) [for Solaris OS](http://docs.sun.com/doc/820-7359/gamam?a=view)*.

Perform this procedure on only one node of the cluster.

- **Become superuser or assume a role that provides** solaris.cluster.admin **and** solaris.cluster.modify **RBAC authorizations. 1**
- **Create a scalable resource group to contain the resource for a scalable file-system mount point. 2**

If you are also using a volume manager, set a strong positive affinity by the resource group for the resource group that contains the volume manager's scalable device-group resource. This resource group is created in ["How to Create a Resource for a Scalable Device Group in the](#page-287-0) [Global Cluster" on page 288.](#page-287-0)

**Tip –** If you require Sun Cluster Support for Oracle RAC to run on all cluster nodes, specify the -S option in the command that follows and omit the options -n, -p maximum\_primaries, -p desired\_primaries, and -p rg\_mode.

```
# clresourcegroup create -n nodelist \
-p desired_primaries=num-in-list \
-p maximum_primaries=num-in-list \
[-p rg_affinities=++scal-dg-rg] \
[-p rg_description="description"] \
-p rg_mode=Scalable scal-mp-rg
```
**Register the** SUNW.ScalMountPoint **resource type. 3**

# **clresourcetype register SUNW.ScalMountPoint**

- **For each shared file system that requires a scalable file-system mount point resource, add an 4 instance of the** SUNW.ScalMountPoint **resource type to the resource group that you created in [Step 2.](#page-292-0)**
	- **For each Sun QFS shared file system, type the following command:**

Set a strong dependency by the instance of SUNW.ScalMountPoint on the resource for the Sun QFS metadata server for the file system. The resource for the Sun QFS metadata server set is created in ["How to Register and Configure Resources for the Sun QFS Metadata Server](#page-289-0) [in the Global Cluster" on page 290.](#page-289-0)

If you are also using a volume manager, set an offline-restart dependency by the instance of SUNW.ScalMountPoint on the resource for the scalable device group that is to store the file system. This resource is created in ["How to Create a Resource for a Scalable Device Group in](#page-287-0) [the Global Cluster" on page 288.](#page-287-0)

```
# clresource create -t SUNW.ScalMountPoint -g scal-mp-rg \
-p resource_dependencies=qfs-mds-rs \
[-p resource_dependencies_offline_restart=scal-dg-rs] \
-p mountpointdir=mp-path \
-p filesystemtype=s-qfs \
-p targetfilesystem=fs-name qfs-mp-rs
```
■ **For each file system on a qualified NAS device, type the following command:** 

If you are also using a volume manager, set an offline-restart dependency by the instance of SUNW.ScalMountPoint on the resource for the scalable device group that is to store the file system. This resource is created in ["How to Create a Resource for a Scalable Device Group in](#page-287-0) [the Global Cluster" on page 288.](#page-287-0)

```
# clresource create -t SUNW.ScalMountPoint -g scal-mp-rg \
```

```
[-p resource_dependencies_offline_restart=scal-dg-rs] \
```
- **-p mountpointdir=***mp-path* \
- **-p filesystemtype=nas** \
- **-p targetfilesystem=***nas-device***:***fs-name nas-mp-rs*
- **Bring online and in a managed state the resource group that you created in [Step 2.](#page-292-0) 5**

```
# clresourcegroup online -emM scal-mp-rg
```
## <span id="page-294-0"></span>▼ **How to Create a Resource for a File-System Mount Point in Zone Cluster**

Perform the steps in this procedure to create a resource for a file-system mount point in a zone cluster. For RAC configurations with the Sun QFS shared file system on Solaris Volume Manager for Sun Cluster and the Sun QFS shared file system on hardware RAID, you create a scalable resource group to contain all the scalable mount point resources in a zone cluster.

**Note –** The node list is the list of zone-cluster nodes.

Perform this procedure from the global cluster.

- **Become superuser or assume a role that provides** solaris.cluster.admin **and** solaris.cluster.modify **RBAC authorizations. 1**
- **Create a scalable resource group to contain the resource for a scalable file-system mount point in zone cluster. 2**

If you are also using a volume manager, set a strong positive affinity by the resource group for the resource group that contains the volume manager's scalable device-group resource. This resource group is created in ["How to Create a Resource for a Scalable Device Group in the](#page-287-0) [Global Cluster" on page 288.](#page-287-0)

**Tip –** If you require Sun Cluster Support for Oracle RAC to run on all cluster nodes, specify the -S option in the command that follows and omit the options -n, -p maximum\_primaries, -p desired\_primaries, and -p rg\_mode.

```
# clresourcegroup create -Z zcname zcnodelist \
-p desired_primaries=num-in-list \
-p maximum_primaries=num-in-list \
[-p rg_affinities=++global:scal-dg-rg] \
[-p rg_description="description"] \
-p rg_mode=Scalable scal-mp-rg
```
**Register the** SUNW.ScalMountPoint **resource type. 3**

```
# clresourcetype register -Z zcname SUNW.ScalMountPoint
```
- <span id="page-295-0"></span>**For each Sun QFS shared file system that requires a scalable file-system mount point resource, 4 add an instance of the** SUNW.ScalMountPoint **resource type to the resource group that you created in [Step 2.](#page-292-0)**
	- # **clresource create -Z** *zcname* **-t SUNW.ScalMountPoint -d -g** *scal-mp-rg* \
	- **-p resource\_dependencies=global:***qfs-mds-rs* \
	- [**-y resource\_dependencies\_offline\_restart=global:***scal-dg-rs* \]
	- **-x mountpointdir=***mp-path* \
	- **-x filesystemtype=s-qfs** \
	- **-x targetfilesystem=***fs-name qfs-mp-rs*
	- Set a strong dependency by the instance of SUNW. ScalMountPoint on the resource for the **Sun QFS metadata server for the file system.**

The resource for the Sun QFS metadata server set is created in ["How to Register and](#page-289-0) [Configure Resources for the Sun QFS Metadata Server in the Global Cluster" on page 290.](#page-289-0)

■ **If you are also using a volume manager, set an offline-restart dependency by the instance of** SUNW.ScalMountPoint **on the resource for the scalable device group that is to store the file system.**

This resource is created in ["How to Create a Resource for a Scalable Device Group in the](#page-287-0) [Global Cluster" on page 288.](#page-287-0)

**Bring online and in a managed state the resource group that you created in [Step 2.](#page-292-0) 5**

# **clresourcegroup online -Z** *zcname* **-emM** *scal-mp-rg*

# **Creating Resources for InteroperationWith Oracle 10g or 11g by Using Sun Cluster Maintenance Commands**

The task in this section is an alternative for the resource-configuration steps in ["How to Enable](#page-97-0) [Sun Cluster and Oracle 10g Release 2 or 11g CRS to Interoperate" on page 98.](#page-97-0) The following information is in this section:

- ["How to Create Sun Cluster Resources for Interoperation With Oracle 10g or 11g" on](#page-298-0) [page 299](#page-298-0)
- ["How to Create Sun Cluster Resources in a Zone Cluster for Interoperation With Oracle 10g](#page-301-0) [or 11g" on page 302](#page-301-0)
- ["How to Create an Oracle CRS Resource for Interoperation With Sun Cluster" on page 305](#page-304-0)

Resources for interoperation with Oracle 10g Release 2 or 11g enable you to administer RAC database instances by using Sun Cluster interfaces. These resources also ensure that dependencies by Oracle CRS resources on Sun Cluster resources are met. These resources enable the high-availability frameworks that are provided by Sun Cluster software and Oracle CRS to interoperate.

The following resources for interoperation with Oracle 10g or 11g are required:

- A Sun Cluster resource to act as a proxy for the Oracle RAC database
- A Sun Cluster resource to represent the Oracle CRS framework
- Oracle CRS resources to represent scalable device groups
- Oracle CRS resources to represent scalable file-system mount points

You must assign to an Oracle CRS resource that represents a Sun Cluster resource a name in the following form:

sun.*node*.*sc-rs*

- *node* Specifies the name of the node where the Oracle CRS resource is to run.
- *sc-rs* Specifies the name of the Sun Cluster resource that the Oracle CRS resource represents.

For example, the name of the Oracle CRS resource for node pclus1 that represents the Sun Cluster resource scal-dg-rs must be as follows:

sun.pclus1.scal-dg-rs

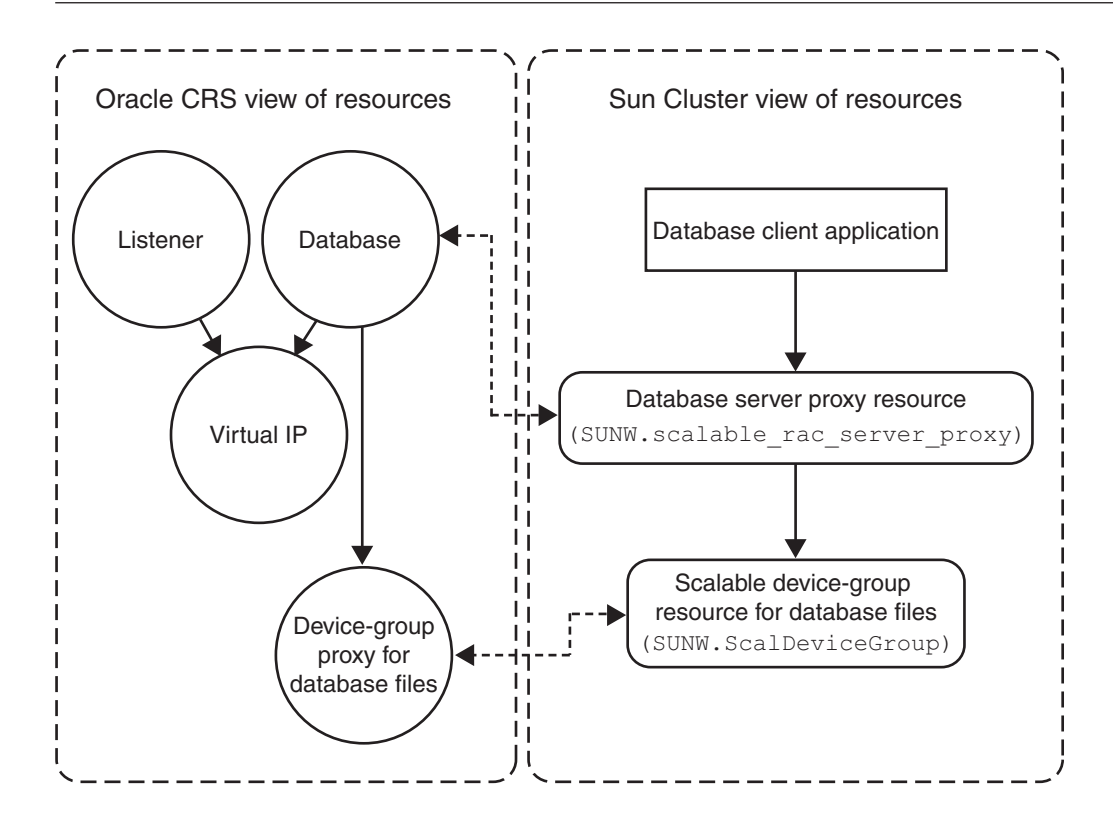

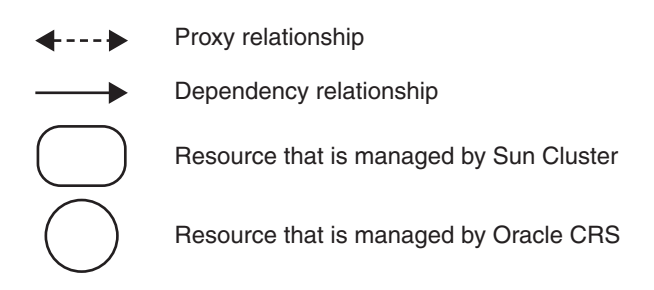

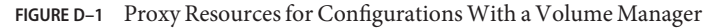

<span id="page-298-0"></span>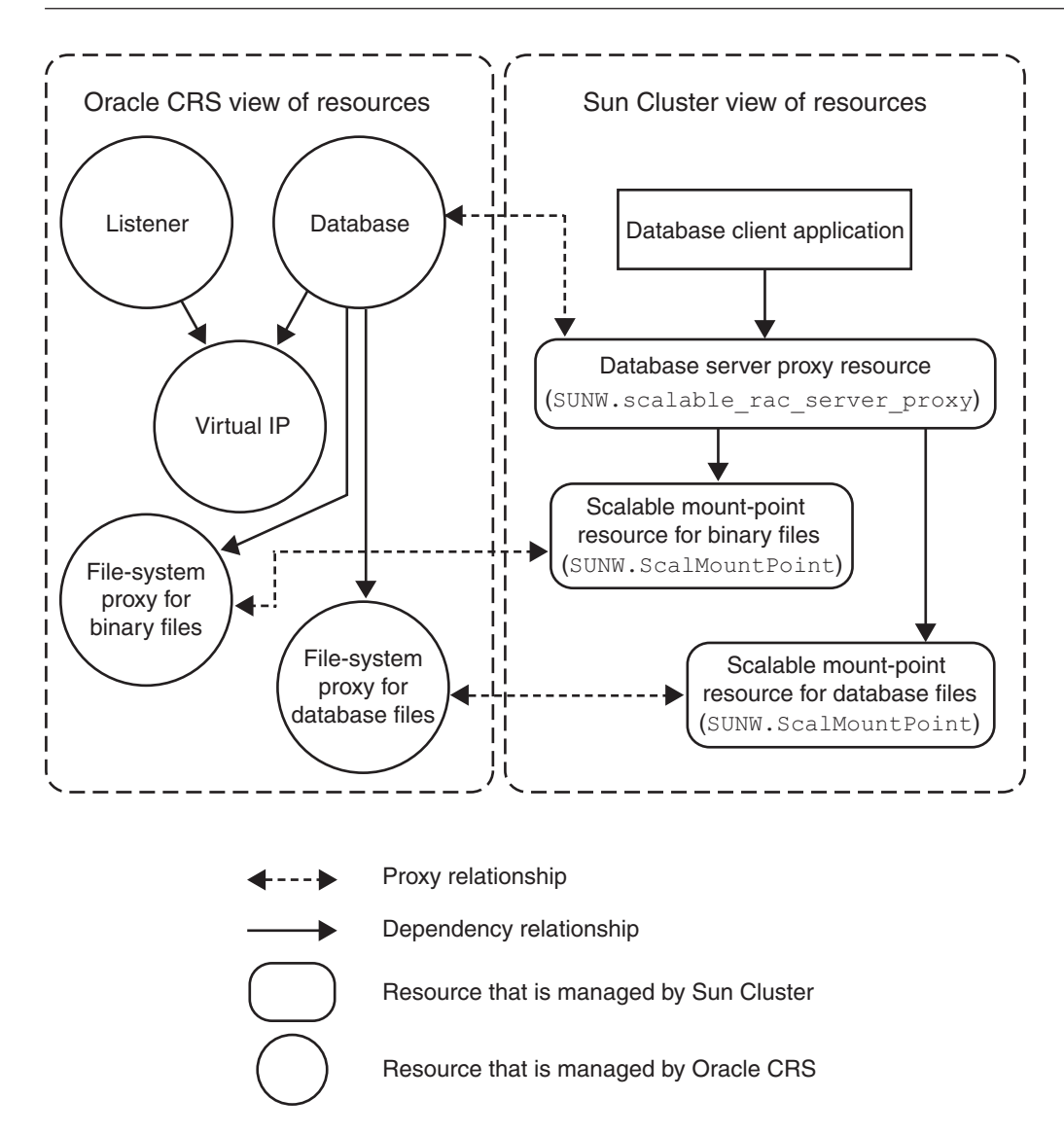

FIGURE D-2 Proxy Resources for Configurations With a Shared File System

# **How to Create Sun Cluster Resources for InteroperationWith Oracle 10g or 11g**

Perform this procedure on only one node of the cluster.

- <span id="page-299-0"></span>**Become superuser or assume a role that provides** solaris.cluster.admin **and 1** solaris.cluster.modify **RBAC authorizations.**
- **Register the** SUNW.crs\_framework **resource type. 2** # **clresourcetype register SUNW.crs\_framework**
- **Add an instance of the** SUNW.crs\_framework **resource type to the RAC framework resource 3 group.**

For information about this resource group, see ["Registering and Configuring the RAC](#page-64-0) [Framework Resource Group" on page 65.](#page-64-0)

Set a strong dependency by the instance of SUNW.crs\_framework on the instance of SUNW.rac framework in the RAC framework resource group.

You might have configured a storage resource for the storage that you are using for database files. In this situation, set an offline-restart dependency by the instance of SUNW.crs framework on the storage resource. Limit the scope of this dependency to only the node where the storage resource is running.

- If you are using a volume manager for database files, set the dependency on the resource that you created in ["How to Create a Resource for a Scalable Device Group in the Global Cluster"](#page-287-0) [on page 288.](#page-287-0)
- If you are using a file system for database files, set the dependency on the resource that you created in ["How to Create a Resource for a File-System Mount Point in the Global Cluster"](#page-292-0) [on page 293.](#page-292-0)

You might have configured a storage resource for the file system that you are using for binary files. In this situation, set an offline-restart dependency by the instance of SUNW.crs framework on the storage resource. Limit the scope of this dependency to only the node where the storage resource is running. Set the dependency on the resource that you created in ["How to Create a](#page-292-0) [Resource for a File-System Mount Point in the Global Cluster" on page 293.](#page-292-0)

```
# clresource create -t SUNW.crs_framework \
-g rac-fmwk-rg \
-p resource_dependencies=rac-fmwk-rs \
[-p resource_dependencies_offline_restart=db-storage-rs{local_node} \
[,bin-storage-rs{local_node}]] \
crs-fmwk-rs
```
#### **Create a scalable resource group to contain the proxy resource for the Oracle RAC database server. 4**

Set a strong positive affinity by the scalable resource group for the RAC framework resource group.

You might have configured a storage resource for the storage that you are using for database files. In this situation, set a strong positive affinity by the scalable resource group for the resource group that contains the storage resource for database files.

- If you are using a volume manager for database files, set a strong positive for the resource group that you created in ["How to Create a Resource for a Scalable Device Group in the](#page-287-0) [Global Cluster" on page 288.](#page-287-0)
- If you are using a file system for database files, set a strong positive affinity for the resource group that you created in ["How to Create a Resource for a File-System Mount Point in the](#page-292-0) [Global Cluster" on page 293.](#page-292-0)

**Tip –** If you require Sun Cluster Support for Oracle RAC to run on all cluster nodes, specify the -S option in the command that follows and omit the options -n, -p maximum\_primaries, -p desired\_primaries, and -p rg\_mode.

```
# clresourcegroup create -n nodelist \
-p maximum_primaries=num-in-list \
-p desired_primaries=num-in-list \
-p rg_affinities=++rac-fmwk-rg[,db-storage-rg] \
[-p rg_description="description"] \
-p rg_mode=Scalable \
rac-db-rg
```
**Register the** SUNW.scalable\_rac\_server\_proxy **resource type. 5**

```
# clresourcetype register SUNW.scalable_rac_server_proxy
```
**Add an instance of the** SUNW.scalable\_rac\_server\_proxy **resource type to the resource group 6 that you created in [Step 4.](#page-299-0)**

Set a strong dependency by the instance of SUNW. scalable rac\_server\_proxy on the instance of SUNW.rac\_framework in the RAC framework resource group.

Set an offline-restart dependency by the instance of SUNW.scalable\_rac\_server\_proxy on the instance of SUNW.crs\_framework that you created in [Step 3.](#page-299-0)

<span id="page-301-0"></span>You might have configured a storage resource for the storage that you are using for database files. In this situation, set an offline-restart dependency by the instance of SUNW.scalable\_rac\_server\_proxy on the storage resource. Limit the scope of this dependency to only the node where the storage resource is running.

- If you are using a volume manager for database files, set the dependency on the resource that you created in ["How to Create a Resource for a Scalable Device Group in the Global Cluster"](#page-287-0) [on page 288.](#page-287-0)
- If you are using a file system for database files, set the dependency on the resource that you created in ["How to Create a Resource for a File-System Mount Point in the Global Cluster"](#page-292-0) [on page 293.](#page-292-0)

Set a different value of the oracle\_sid extension property for each node that can master the resource.

```
# clresource create -g rac-db-rg \
-t SUNW.scalable_rac_server_proxy \
-p resource_dependencies=rac-fmwk-rs \
-p resource_dependencies_offline_restart=crs-fmk-rs[, db-storage-rs] \
-p oracle_home=ora-home \
-p crs_home=crs-home \
-p db_name=db-name \
-p oracle_sid{node1-id}=sid-node1 \
[ -p oracle_sid{node2-id}=sid-node2...] \
rac-srvr-proxy-rs
```
- **Bring online the resource group that you created in [Step 4.](#page-299-0) 7**
	- # **clresourcegroup online -emM** *rac-db-rg*

### **How to Create Sun Cluster Resources in a Zone Cluster for InteroperationWith Oracle 10g or 11g**

Perform this procedure on only one node of the cluster.

**Note –** When a step in the procedure requires running the Sun Cluster commands in a zone cluster, you should run the command from the global cluster and use the -Z option to specify the zone cluster.

**Become superuser or assume a role that provides** solaris.cluster.admin **and 1** solaris.cluster.modify **RBAC authorizations.**

<span id="page-302-0"></span>**Register the** SUNW.crs\_framework **resource type. 2**

```
# clresourcetype register -Z zcname SUNW.crs_framework
```
**Add an instance of the** SUNW.crs\_framework **resource type to the RAC framework resource group. 3**

For information about this resource group, see ["Registering and Configuring the RAC](#page-64-0) [Framework Resource Group" on page 65.](#page-64-0)

Set a strong dependency by the instance of SUNW.crs\_framework on the instance of SUNW. rac framework in the RAC framework resource group.

You might have configured a storage resource for the storage that you are using for database files. In this situation, set an offline-restart dependency by the instance of SUNW.crs framework on the storage resource. Limit the scope of this dependency to only the node where the storage resource is running.

- If you are using a volume manager for database files, set the dependency on the resource that you created in ["How to Create a Resource for a Scalable Device Group in the Global Cluster"](#page-287-0) [on page 288.](#page-287-0)
- If you are using a file system for database files, set the dependency on the resource that you created in ["How to Create a Resource for a File-System Mount Point in Zone Cluster" on](#page-294-0) [page 295.](#page-294-0)

You might have configured a storage resource for the file system that you are using for binary files. In this situation, set an offline-restart dependency by the instance of SUNW.crs\_framework on the storage resource. Limit the scope of this dependency to only the node where the storage resource is running. Set the dependency on the resource that you created in ["How to Create a](#page-294-0) [Resource for a File-System Mount Point in Zone Cluster" on page 295.](#page-294-0)

```
# clresource create -Z zcname -t SUNW.crs_framework \
-g rac-fmwk-rg \
-p resource_dependencies=rac-fmwk-rs \
[-p resource_dependencies_offline_restart=db-storage-rs{local_node} \
[,bin-storage-rs{local_node}]] \
crs-fmwk-rs
```
**Create a scalable resource group to contain the proxy resource for the Oracle RAC database 4 server.**

Set a strong positive affinity by the scalable resource group for the RAC framework resource group.

You might have configured a storage resource for the storage that you are using for database files. In this situation, set a strong positive affinity by the scalable resource group for the resource group that contains the storage resource for database files.

- If you are using a volume manager for database files, set a strong positive affinity for the resource group that you created in ["How to Create a Resource for a Scalable Device Group](#page-287-0) [in the Global Cluster" on page 288.](#page-287-0)
- If you are using a file system for database files, set a strong positive affinity for the resource group that you created in ["How to Create a Resource for a File-System Mount Point in Zone](#page-294-0) [Cluster" on page 295.](#page-294-0)

**Tip –** If you require Sun Cluster Support for Oracle RAC to run on all cluster nodes, specify the -S option in the command that follows and omit the options -n, -p maximum\_primaries, -p desired\_primaries, and -p rg\_mode.

```
# clresourcegroup create -Z zcname -n nodelist \
-p maximum_primaries=num-in-list \
-p desired_primaries=num-in-list \
-p rg_affinities=++rac-fmwk-rg[,db-storage-rg] \
[-p rg_description="description"] \
-p rg_mode=Scalable \
rac-db-rg
```
**Register the** SUNW.scalable\_rac\_server\_proxy **resource type. 5**

```
# clresourcetype register -Z zcname SUNW.scalable_rac_server_proxy
```
**Add an instance of the** SUNW.scalable\_rac\_server\_proxy **resource type to the resource group 6 that you created in [Step 4.](#page-302-0)**

Set a strong dependency by the instance of SUNW.scalable rac server proxy on the instance of SUNW.rac\_framework in the RAC framework resource group.

Set an offline-restart dependency by the instance of SUNW.scalable\_rac\_server\_proxy on the instance of SUNW.crs\_framework that you created in [Step 3.](#page-302-0)

<span id="page-304-0"></span>You might have configured a storage resource for the storage that you are using for database files. In this situation, set an offline-restart dependency by the instance of SUNW.scalable\_rac\_server\_proxy on the storage resource. Limit the scope of this dependency to only the node where the storage resource is running.

- If you are using a volume manager for database files, set the dependency on the resource that you created in ["How to Create a Resource for a Scalable Device Group in the Global Cluster"](#page-287-0) [on page 288.](#page-287-0)
- If you are using a file system for database files, set the dependency on the resource that you created in ["How to Create a Resource for a File-System Mount Point in Zone Cluster" on](#page-294-0) [page 295.](#page-294-0)

Set a different value of the oracle\_sid extension property for each node that can master the resource.

```
# clresource create -Z zcname -g rac-db-rg \
-t SUNW.scalable_rac_server_proxy \
-p resource_dependencies=rac-fmwk-rs \
-p resource_dependencies_offline_restart=crs-fmk-rs \
[, db-storage-rs, bin-storage-rs] \
-p oracle_home=ora-home \
-p crs_home=crs-home \
-p db_name=db-name \
-p oracle_sid{node1-id}=sid-node1 \
\lceil -p oracle sid{node2-id}=sid-node2...] \
rac-srvr-proxy-rs
```
**Bring online the resource group that you created in [Step 4.](#page-299-0) 7**

# **clresourcegroup online -Z** *zcname* **-emM** *rac-db-rg*

## ▼ **How to Create an Oracle CRS Resource for InteroperationWith Sun Cluster**

Oracle CRS resources are similar to Sun Cluster resources. Oracle CRS resources represent items that the CRS manage in a similar way to how Sun Cluster resources represent items that the Sun Cluster RGM manages.

Depending on your configuration, some Oracle components that are represented as CRS resources might depend on file systems and global devices that Sun Cluster manages. For example, if you are using file systems and global devices for Oracle files, the Oracle RAC database and the Oracle listener might depend on these file systems and global devices.

Create an Oracle CRS resource for each Sun Cluster resource for scalable device groups and scalable file-system mount points on which Oracle components depend. The Oracle CRS

<span id="page-305-0"></span>resources that you create track the status of their associated Sun Cluster resources. The Oracle CRS resources also ensure the orderly startup of Oracle CRS resources.

Perform this task on each cluster node where Sun Cluster Support for Oracle RAC is to run.

**Note –** Some steps in this procedure require you to use Oracle CRS commands. In these steps, the syntax of the command for Oracle release 10g Release 2 or 11g is provided. If you are you are using a version of Oracle other than 10g Release 2 or 11g, see your Oracle documentation for the correct command syntax.

**Note –** To create an Oracle CRS resource in a zone cluster, you should perform the steps in this procedure in that zone cluster.

- **On the node where you are performing this task, global-cluster node for a global cluster or zone-cluster node for a zone cluster, become superuser. 1**
- **If the** /var/cluster/ucmm/profile **directory does not exist, create it. 2**

Profiles for CRS resources are created in this directory.

# **mkdir -p /var/cluster/ucmm/profile**

### **Create a profile for the Oracle CRS resource. 3**

```
# crs-home/bin/crs_profile \
-create sun.node.sc-rs \
-t application -d "description" \
-dir /var/cluster/ucmm/profile \
-a /opt/SUNWscor/dsconfig/bin/scproxy_crs_action \
-p restricted -h node -f -o st=1800
```
**Register the Oracle CRS resource for which you created a profile in Step 3. 4**

```
# crs-home/bin/crs_register sun.node.sc-rs \
-dir /var/cluster/ucmm/profile
```
### **Ensure that the Sun Cluster resource for which the Oracle CRS resource is a proxy is online. 5**

- **a. Obtain the state of the Sun Cluster resource.**
	- # **clresource status** *sc-rs*

<span id="page-306-0"></span>**b. If the state of the Sun Cluster resource is** not **online, bring online the resource group that contains the Sun Cluster resource.**

If the state of the Sun Cluster resource is online, omit this step.

# **clresourcegroup -emM** *sc-rg*

**Start the Oracle CRS resource that you registered in [Step 4.](#page-305-0) 6**

```
# crs-home/bin/crs_start sun.node.sc-rs
```
- **Add the Oracle CRS resource that you registered in [Step 4](#page-305-0) to the list of resources that the dependent Oracle CRS resource requires. 7**
	- **a. If the dependent Oracle CRS resource is the Oracle RAC database instance, obtain the name of the instance.**
		- # *crs-home***/bin/srvctl config database -d** *db-name* **| grep** *node*
	- **b. Obtain the list of resources that the dependent Oracle CRS resource requires.**
		- # *crs-home***/bin/crs\_stat -p** *depend-crs-rs* **| grep REQUIRED\_RESOURCES**
	- **c. Append the name of the Oracle CRS resource to the list that you obtained in Step b.**

```
# crs-home/bin/crs_register depend-crs-rs \
-update -r "existing-list sun.node.sc-rs"
```
# **Registering and Configuring Sun Cluster Resources for InteroperationWith Oracle 9i by Using Sun Cluster Maintenance Commands**

The task in this section is an alternative for the resource-configuration steps in ["How to](#page-104-0) [Automate the Startup and Shutdown of Oracle 9i RAC Database Instances" on page 105.](#page-104-0) The following information is in this section:

- ["Oracle 9i RAC Server Resources" on page 308](#page-307-0)
- ["Oracle 9i Listener Resources" on page 308](#page-307-0)
- ["Logical Hostname Resources for Oracle 9i Listener Resources" on page 309](#page-308-0)
- ["How to Register and Configure Sun Cluster Resources in a Global Cluster for Interoperation](#page-309-0) [With Oracle 9i" on page 310](#page-309-0)
- ["How to Register and Configure Sun Cluster Resources in a Zone Cluster for Interoperation](#page-316-0) [With Oracle 9i" on page 317](#page-316-0)

Resources for interoperation with Oracle 9i enable you to administer RAC database instances by using Sun Cluster interfaces. These resources also provide fault monitoring and automatic

<span id="page-307-0"></span>fault recovery for Oracle RAC. The automatic fault recovery that this data service provides supplements the automatic fault recovery that the Oracle RAC software provides.

The following resources for interoperation with Oracle 9i are required:

- Oracle RAC server resources
- Oracle listener resources
- Logical hostname resources

### **Oracle 9i RAC Server Resources**

**Note –** If you are using Oracle 10g or 11g, no Oracle RAC server resources are required. For more information, see ["Creating Resources for Interoperation With Oracle 10g or 11g by Using](#page-295-0) [Sun Cluster Maintenance Commands" on page 296.](#page-295-0)

You require one scalable resource group for each Oracle RAC database. Each resource group contains the Oracle RAC server resource that represents all instances of the database in the cluster. Ensure that this scalable resource group is mastered on all nodes where Oracle RAC is to run.

### **Oracle 9i Listener Resources**

**Note –** If you are using Oracle 10g or 11g, no Oracle listener resources are required. For more information, see ["Creating Resources for Interoperation With Oracle 10g or 11g by Using Sun](#page-295-0) [Cluster Maintenance Commands" on page 296.](#page-295-0)

If your configuration of Oracle RAC requires Oracle listeners, configure each listener to serve only one RAC database instance. This configuration provides the highest availability and scalability, and the easiest management.

**Note –** Not all configurations of Oracle RAC require Oracle listeners. For example, if the RAC database server and the database client are running on the same machine, no Oracle listeners are required.

If your configuration includes Oracle listeners, configure one scalable resource to represent all listeners that serve a specific RAC database. Configure the listener resource as follows:

Configure the listener resource and the RAC server resource in the same resource group.

- <span id="page-308-0"></span>■ Set the listener resource's listener name to a unique value for each node.
- Set the RAC server resource to depend on the listener resource.

# **Logical Hostname Resources for Oracle 9i Listener Resources**

**Note –** If you are using Oracle 10g or 11g, no LogicalHostname resources are required.

To ensure that Oracle listeners can continue to access the database after failure of an instance on a node, each node requires a logical hostname resource. On each node, the scalable Oracle listener listens on an IP address that is represented by the logical hostname resource.

If a cluster node that is running an instance of Oracle RAC fails, an operation that a client application attempted might be required to time out before the operation is attempted again on another instance. If the Transmission Control Protocol/Internet Protocol (TCP/IP) network timeout is high, the client application might require a significant length of time to detect the failure. Typically, client applications require between three and nine minutes to detect such failures.

In such situations, client applications can connect to listener resources that are listening on an address that is represented by the Sun Cluster logical hostname resource. If a node fails, the resource group that contains the logical hostname resource fails over to another surviving node on which Oracle RAC is running. The failover of the logical hostname resource enables new connections to be directed to the other instance of Oracle RAC.

Configure LogicalHostname resources for each listener resource as follows:

- Create one logical hostname resource for each listener that the listener resource represents.
- Configure each logical hostname resource in a separate resource group.
- Set the listener resource to depend on the logical hostname resources for all listeners that the listener resource represents.
- Ensure that each node is the primary node of one resource group.
- Ensure that the logical hostname resource is failed back to the primary node when the database instance on the primary node recovers after a failure.

# <span id="page-309-0"></span>▼ **How to Register and Configure Sun Cluster Resources in a Global Cluster for InteroperationWith Oracle 9i**

The SUNW.scalable rac server resource type represents the Oracle RAC server in a Sun Cluster configuration.

Oracle RAC server instances should be started only after the RAC framework is enabled on a cluster node. You ensure that this requirement is met by creating the following affinities and dependencies:

- A strong positive affinity between the Oracle RAC server resource group and the RAC framework resource group
- A dependency between the Oracle RAC server resource and the RAC framework resource

This procedure provides the long forms of the Sun Cluster maintenance commands. Most commands also have short forms. Except for the forms of the command names, the commands are identical. For a list of the commands and their short forms, see [Appendix A, "Sun Cluster](http://docs.sun.com/doc/820-7359/gamam?a=view) Object-Oriented Commands," in *[Sun Cluster Data Services Planning and Administration Guide](http://docs.sun.com/doc/820-7359/gamam?a=view) [for Solaris OS](http://docs.sun.com/doc/820-7359/gamam?a=view)*.

Perform this procedure on only one node of the cluster.

- **Become superuser or assume a role that provides** solaris.cluster.admin **and 1** solaris.cluster.modify **RBAC authorizations.**
- **Create the logical hostname resources to represent the IP addresses on which the Oracle 2 listeners are to listen.**

Each node where Sun Cluster Support for Oracle RAC can run requires a logical hostname resource. Create each logical hostname resource as follows:

**a. Create a failover resource group to contain the logical hostname resource.**

Set the properties of the resource group as follows:

- Specify the node for which you are creating the logical hostname resource as the primary node.
- Specify the remaining nodes where Sun Cluster Support for Oracle RAC can run as potential primary nodes.
- Choose an order for the potential primary nodes that ensures that the logical hostname resources are distributed equally throughout the cluster.

<span id="page-310-0"></span>■ Ensure that the resource group is failed back to the primary node when the database instance on the primary node recovers after a failure.

```
# clresourcegroup create -n nodelist -p failback=true \
[-p rg_description="description"] \
lh-name-rg
-n nodelist Specifies a comma-separated list of names of the
                                  nodes that can master this resource group. Ensure
                                  that the node for which you are creating the logical
```
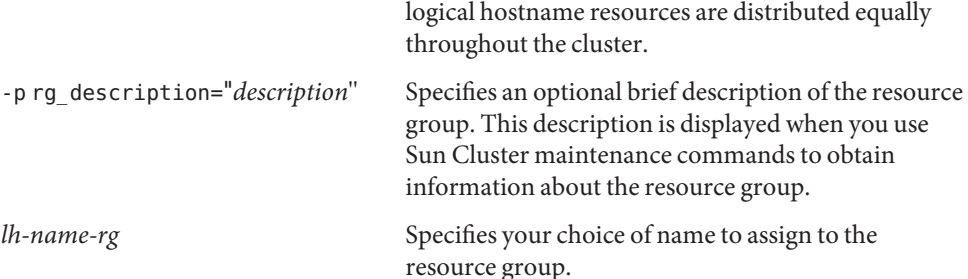

hostname resource appears first in the list. Choose an order for the remaining nodes that ensures that the

### **b. Add a logical hostname resource to the resource group that you created in [Step a.](#page-309-0)**

# **clreslogicalhostname create -h** *lh-name* **-g** *lh-name-rg lh-name-rs*

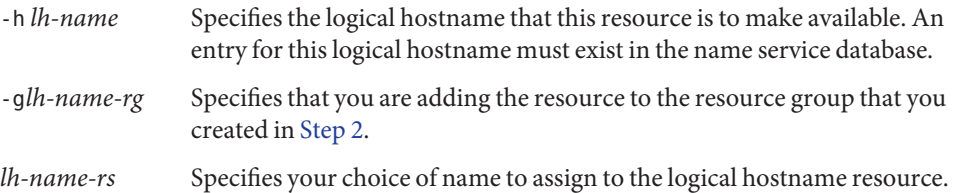

- **Create a scalable resource group to contain the Oracle RAC server resource and Oracle listener 3 resource.**
	- # **clresourcegroup create -n** *nodelist* \ **-p maximum\_primaries=***num-in-list* \ **-p desired\_primaries=***num-in-list* \ **-p rg\_affinities=++***rac-fmwk-rg* \ [**-p rg\_description="***description***"**] \ **-p rg\_mode=Scalable** *rac-db-rg*
	- -n *nodelist*

Specifies a comma-separated list of cluster nodes on which Sun Cluster Support for Oracle RAC is to be enabled. The Sun Cluster Support for Oracle RAC software packages must be installed on each node in this list.

#### <span id="page-311-0"></span>-p maximum\_primaries=*num-in-list*

Specifies the number of nodes on which Sun Cluster Support for Oracle RAC is to be enabled. This number must equal the number of nodes in *nodelist*.

-p desired\_primaries=*num-in-list*

Specifies the number of nodes on which Sun Cluster Support for Oracle RAC is to be enabled. This number must equal the number of nodes in *nodelist*.

-p rg\_affinities=++*rac-fmwk-rg*

Creates a strong positive affinity to the RAC framework resource group. If the RAC framework resource group was created by using the clsetup utility, the RAC framework resource group is named rac-framework-rg.

-p rg\_description="*description*"

Specifies an optional brief description of the resource group. This description is displayed when you use Sun Cluster maintenance commands to obtain information about the resource group.

-p rg\_mode=Scalable Specifies that the resource group is scalable.

*rac-db-rg*

Specifies the name that you are assigning to the resource group.

- **Register the** SUNW.scalable\_rac\_listener **resource type. 4**
	- # **clresourcetype register SUNW.scalable\_rac\_listener**
- **Add an instance of the** SUNW.scalable\_rac\_listener **resource type to the resource group that 5 you created in [Step 3.](#page-310-0)**

When you create this resource, specify the following information about the resource:

- The name of the Oracle listener on each node where Oracle RAC is to run. This name must match the corresponding entry in the listener.ora file for the node.
- The Oracle home directory. The Oracle home directory contains the binary files, log files, and parameter files for the Oracle software.

```
# clresource create -g rac-db-rg \
-t SUNW.scalable_rac_listener \
-p resource_dependencies_weak=lh-rs-list \
[-p resource_dependencies=db-bin-rs] \
-p listener_name{node}=listener[...] \
-p oracle_home=ora-home \
```
*rac-lsnr-rs*

#### -g *rac-db-rg*

Specifies the resource group to which you are adding the resource. This resource group must be the resource group that you created in [Step 3.](#page-310-0)

[-p resource\_dependencies=*db-bin-rs*]

Specifies that this Oracle listener resource has a strong dependency on the storage resource for binary files. Specify this dependency only if you are using the Sun QFS shared file system or a qualified NAS device for Oracle binary files. The storage resource for Oracle binary files is created when you perform the tasks in ["Registering and Configuring Storage Resources for](#page-78-0) [Oracle Files" on page 79.](#page-78-0)

-p listener\_name{*node*}=*ora-sid*

Specifies the name of the Oracle listener instance on node *node*. This name must match the corresponding entry in the listener.ora file.

-p resource\_dependencies\_weak=*lh-rs-list*

Specifies a comma-separated list of resources on which this resource is to have a weak dependency. The list must contain all the logical hostname resources that you created in [Step 2.](#page-309-0)

-p oracle\_home=*ora-home*

Specifies the path to the Oracle home directory. The Oracle home directory contains the binary files, log files, and parameter files for the Oracle software.

```
rac-lsnr-rs
```
Specifies the name that you are assigning to the SUNW.scalable rac\_listener resource.

- **Register the** SUNW.scalable\_rac\_server **resource type. 6**
	- # **clresourcetype register SUNW.scalable\_rac\_server**
- Add an instance of the SUNW.scalable rac server resource type to the resource group that **you created in [Step 3.](#page-310-0) 7**

When you create this resource, specify the following information about the resource:

- The Oracle home directory. The Oracle home directory contains the binary files, log files, and parameter files for the Oracle software.
- The Oracle system identifier on each node where Oracle RAC is to run. This identifier is the name of the Oracle database instance on the node.
- The full path to the alert log file on each node where Oracle RAC is to run.

```
# clresource create -g rac-db-rg \
-t SUNW.scalable_rac_server \
-p resource_dependencies=rac-fmwk-rs \
-p resource_dependencies_offline_restart=[db-storage-rs][,db-bin-rs] \
-p resource_dependencies_weak=rac-lsnr-rs \
-p oracle_home=ora-home \
-p connect_string=string \
-p oracle_sid{node}=ora-sid[...] \
-p alert_log_file{node}=al-file[...] \
rac-srvr-rs
```
#### -g *rac-db-rg*

Specifies the resource group to which you are adding the resource. This resource group must be the resource group that you created in [Step 3.](#page-310-0)

#### -p resource\_dependencies=*rac-fmwk-rs*

Specifies the resources on which this Oracle RAC server resource has a strong dependency.

You must specify the RAC framework resource. If the RAC framework resource group is created by using the clsetup utility or Sun Cluster Manager, this resource is named rac-framework-rs.

If you are using a volume manager or the Sun QFS shared file system for database files, you must also specify the storage resource for database files.

If you are using the Sun QFS shared file system for Oracle binary files, you must also specify the storage resource for binary files.

The storage resources for Oracle files are created when you perform the tasks in ["Registering](#page-78-0) [and Configuring Storage Resources for Oracle Files" on page 79.](#page-78-0)

-p resource\_dependencies\_weak=*rac-lsnr-rs*

Specifies a weak dependency by this Oracle RAC server resource on the Oracle listener resource that you created in [Step 5.](#page-311-0)

### -p oracle\_sid{*node*}=*ora-sid*

Specifies the Oracle system identifier on node *node*. This identifier is the name of the Oracle database instance on the node. You must set a different value for this property on each node where Oracle RAC is to run.

-p oracle\_home=*ora-home*

Specifies the path to the Oracle home directory. The Oracle home directory contains the binary files, log files, and parameter files for the Oracle software.

-p connect\_string=*string*

Specifies the Oracle database user ID and password that the fault monitor uses to connect to the Oracle database. *string* is specified as follows:

### *userid*/*password*

*userid*

Specifies the Oracle database user ID that the fault monitor uses to connect to the Oracle database.

### *password*

Specifies the password that is set for the Oracle database user *userid*.

The database user ID and password are defined during the setup of Oracle RAC. To use Solaris authentication, type a slash (/) instead of a user ID and password.

*rac-srvr-rs*

Specifies the name that you are assigning to the SUNW.scalable\_rac\_server resource.

- **Bring online the resource group that you created in [Step 3.](#page-310-0) 8**
	- # **clresourcegroup online -emM** *rac-db-rg*

*rac-db-rg* Specifies that a resource group that you created in [Step 3](#page-310-0) is to be moved to the MANAGED state and brought online.

#### Registering and Configuring Sun Cluster Resources for InteroperationWith Oracle 9i **Example D–1**

This example shows the sequence of operations that is required to register and configure Sun Cluster resources for interoperation with Oracle 9i on a two-node cluster.

The example makes the following assumptions:

- Sun Cluster Support for Oracle RAC is to run on all cluster nodes.
- The C shell is used.
- A RAC framework resource group that is named rac-framework-rg exists and contains a resource of type SUNW.rac framework that is named rac framework-rs.
- A resource of type SUNW. ScalDeviceGroup that is named db-storage-rs represents the Solaris Volume Manager for Sun Cluster multi-owner disk set where the Oracle database files are stored.
- The Oracle binary files are installed on the cluster file system, for which no storage resource is required.
- 1. To create the logical hostname resource for node phys-schost-1, the following commands are run:

```
# clresourcegroup create -n phys-schost-1,phys-schost-2 -p failback=true \
-p rg_description="Logical hostname schost-1 RG" \
schost-1-rg
# clreslogicalhostname create -h schost-1 -g schost-1-rg schost-1
```
2. To create the logical hostname resource for node phys-schost-2, the following commands are run:

```
# clresourcegroup create -n phys-schost-2,phys-schost-1 -p failback=true \
-p rg_description="Logical hostname schost-2 RG" \
schost-2-rg
# clreslogicalhostname create -h schost-2 -g schost-2-rg schost-2
```
3. To create a scalable resource group to contain the Oracle RAC server resource and Oracle listener resource, the following command is run:

```
# clresourcegroup create -S \
-p rg_affinities=++rac_framework-rg \
```

```
-p rg_description="RAC 9i server and listener RG" \
rac-db-rg
```
- 4. To register the SUNW.scalable rac listener resource type, the following command is run:
	- # **clresourcetype register SUNW.scalable\_rac\_listener**
- 5. To add an instance of the SUNW.scalable rac listener resource type to the rac-db-rg resource group, the following command is run:

```
# clresource create -g rac-db-rg \
-t SUNW.scalable_rac_listener \
-p resource_dependencies_weak=schost-1,schost-2 \
-p listener_name\{phys-schost-1\}=LISTENER1 \
-p listener_name\{phys-schost-2\}=LISTENER2 \
-p oracle_home=/home/oracle/product/9.2.0 \
scalable_rac_listener-rs
```
A different value of the listener name extension property is set for each node that can master the resource.

6. To register the SUNW, scalable rac server resource type, the following command is run:

```
# clresourcetype register SUNW.scalable_rac_server
```
7. To add an instance of the SUNW.scalable\_rac\_listener resource type to the rac-db-rg resource group, the following command is run:

```
# clresource create -g rac-db-rg \
-t SUNW.scalable_rac_server \
-p resource_dependencies=rac_framework-rs, db-storage-rs \
-p resource_dependencies_weak=scalable_rac_listener-rs \
-p oracle_home=/home/oracle/product/9.2.0 \
-p connect_string=scooter/t!g3r \
-p oracle_sid\{phys-schost-1\}=V920RAC1 \
-p oracle_sid\{phys-schost-2\}=V920RAC2 \
-p alert_log_file\{phys-schost-1\}=/home/oracle/9.2.0/rdbms/log/alert_V920RAC1.log \
-p alert_log_file\{phys-schost-2\}=/home/oracle/9.2.0/rdbms/log/alert_V920RAC2.log \
scalable_rac_server-rs
```
A different value of the following extension properties is set for each node that can master the resource:

- alert log file
- oracle\_sid
- 8. To bring online the resource group that contains the Oracle RAC server resource and Oracle listener resource, the following command is run:

```
# clresourcegroup online -emM rac-db-rg
```
- <span id="page-316-0"></span>Go to ["Verifying the Installation and Configuration of Sun Cluster Support for Oracle RAC" on](#page-110-0) [page 111.](#page-110-0) **Next Steps**
	- ▼ **How to Register and Configure Sun Cluster Resources in a Zone Cluster for InteroperationWith Oracle 9i**

This procedure provides the long forms of the Sun Cluster maintenance commands. Most commands also have short forms. Except for the forms of the command names, the commands are identical. For a list of the commands and their short forms, see [Appendix A, "Sun Cluster](http://docs.sun.com/doc/820-7359/gamam?a=view) Object-Oriented Commands," in *[Sun Cluster Data Services Planning and Administration Guide](http://docs.sun.com/doc/820-7359/gamam?a=view) [for Solaris OS](http://docs.sun.com/doc/820-7359/gamam?a=view)*.

Perform the steps in this procedure to register and configure Sun Cluster resources in a zone cluster for interoperation with Oracle 9i.

- **Become superuser or assume a role that provides** solaris.cluster.admin **and** solaris.cluster.modify **RBAC authorizations. 1**
- **Create the logical hostname resources to represent the IP addresses on which the Oracle 2 listeners are to listen.**

Each node where Sun Cluster Support for Oracle RAC can run requires a logical hostname resource. Create each logical hostname resource as follows:

**a. Create a failover resource group to contain the logical hostname resource.**

Set the properties of the resource group as follows:

- Specify the node for which you are creating the logical hostname resource as the primary node.
- Specify the remaining nodes where Sun Cluster Support for Oracle RAC can run as potential primary nodes.
- Choose an order for the potential primary nodes that ensures that the logical hostname resources are distributed equally throughout the cluster.
- Ensure that the resource group is failed back to the primary node when the database instance on the primary node recovers after a failure.

```
# clresourcegroup create -Z zcname -n nodelist -p failback=true \
[-p rg_description="description"] \
lh-name-rg
```
-n *nodelist* Specifies a comma-separated list of names of the nodes that can master this resource group. Ensure that the node for which you are creating the logical

<span id="page-317-0"></span>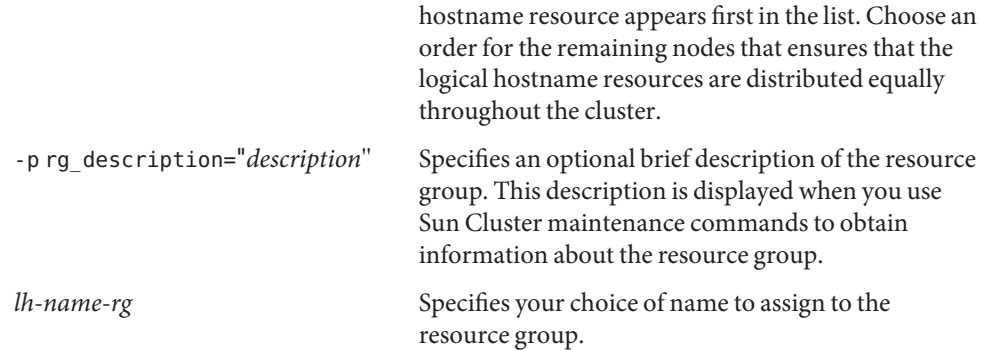

#### **b. Add a logical hostname resource to the resource group that you created in [Step a.](#page-316-0)**

#### # **clreslogicalhostname create -Z** *zcname* **-h** *lh-name* **-g** *lh-name-rg lh-name-rs*

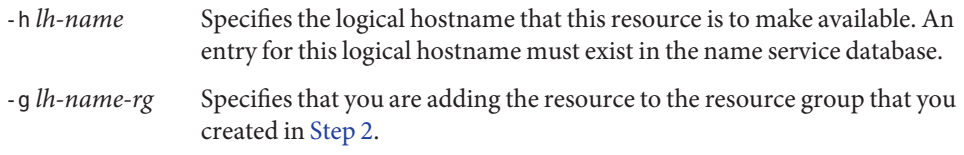

### *lh-name-rs* Specifies your choice of name to assign to the logical hostname resource.

### **Create a scalable resource group to contain the Oracle RAC server resource and Oracle listener 3 resource.**

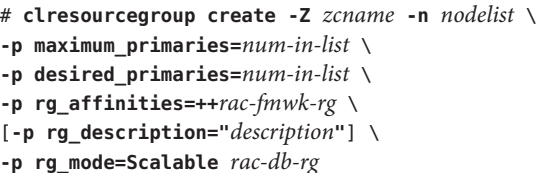

-n *nodelist*

Specifies a comma-separated list of cluster nodes on which Sun Cluster Support for Oracle RAC is to be enabled. The Sun Cluster Support for Oracle RAC software packages must be installed on each node in this list.

### -p maximum\_primaries=*num-in-list*

Specifies the number of nodes on which Sun Cluster Support for Oracle RAC is to be enabled. This number must equal the number of nodes in *nodelist*.

```
-p desired_primaries=num-in-list
```
Specifies the number of nodes on which Sun Cluster Support for Oracle RAC is to be enabled. This number must equal the number of nodes in *nodelist*.

<span id="page-318-0"></span>-p rg\_affinities=++*rac-fmwk-rg*

Creates a strong positive affinity to the RAC framework resource group. If the RAC framework resource group was created by using the clsetup utility, the RAC framework resource group is named rac-framework-rg.

-p rg\_description="*description*"

Specifies an optional brief description of the resource group. This description is displayed when you use Sun Cluster maintenance commands to obtain information about the resource group.

-p rg\_mode=Scalable

Specifies that the resource group is scalable.

*rac-db-rg*

Specifies the name that you are assigning to the resource group.

**Register the** SUNW.scalable\_rac\_listener **resource type. 4**

# **clresourcetype register -Z** *zcname* **SUNW.scalable\_rac\_listener**

**Add an instance of the** SUNW.scalable\_rac\_listener **resource type to the resource group that 5 you created in [Step 3.](#page-317-0)**

When you create this resource, specify the following information about the resource:

- The name of the Oracle listener on each node where Oracle RAC is to run. This name must match the corresponding entry in the listener.ora file for the node.
- The Oracle home directory. The Oracle home directory contains the binary files, log files, and parameter files for the Oracle software.

```
# clresource create -Z zcname -g rac-db-rg \
-t SUNW.scalable_rac_listener \
-p resource_dependencies_weak=lh-rs-list \
[-p resource_dependencies=db-bin-rs] \
-p listener_name{node}=listener[...] \
-p oracle_home=ora-home \
rac-lsnr-rs
```
-g *rac-db-rg*

Specifies the resource group to which you are adding the resource. This resource group must be the resource group that you created in [Step 3.](#page-317-0)

[-p resource\_dependencies=*db-bin-rs*]

Specifies that this Oracle listener resource has a strong dependency on the storage resource for binary files. Specify this dependency only if you are using the Sun QFS shared file system for Oracle binary files. The storage resource for Oracle binary files is created when you perform the tasks in ["Registering and Configuring Storage Resources for Oracle Files" on](#page-78-0) [page 79.](#page-78-0)

-p listener\_name{*node*}=*ora-sid*

Specifies the name of the Oracle listener instance on node *node*. This name must match the corresponding entry in the listener.ora file.

-p resource\_dependencies\_weak=*lh-rs-list*

Specifies a comma-separated list of resources on which this resource is to have a weak dependency. The list must contain all the logical hostname resources that you created in [Step 2.](#page-309-0)

-p oracle\_home=*ora-home*

Specifies the path to the Oracle home directory. The Oracle home directory contains the binary files, log files, and parameter files for the Oracle software.

```
rac-lsnr-rs
```
Specifies the name that you are assigning to the SUNW.scalable rac listener resource.

**Register the** SUNW.scalable\_rac\_server **resource type. 6**

# **clresourcetype register -Z** *zcname* **SUNW.scalable\_rac\_server**

**Add an instance of the** SUNW.scalable\_rac\_server **resource type to the resource group that 7 you created in [Step 3.](#page-317-0)**

When you create this resource, specify the following information about the resource:

- The Oracle home directory. The Oracle home directory contains the binary files, log files, and parameter files for the Oracle software.
- The Oracle system identifier on each node where Oracle RAC is to run. This identifier is the name of the Oracle database instance on the node.
- The full path to the alert log file on each node where Oracle RAC is to run.

```
# clresource create -Z zcname -g rac-db-rg \
```

```
-t SUNW.scalable_rac_server \
```

```
-p resource_dependencies=rac-fmwk-rs \
```

```
-p resource_dependencies_offline_restart=[db-storage-rs][,db-bin-rs] \
```

```
-p resource_dependencies_weak=rac-lsnr-rs \
```

```
-p oracle_home=ora-home \
```

```
-p connect_string=string \
```

```
-p oracle_sid{node}=ora-sid[...] \
```

```
-p alert_log_file{node}=al-file[...] \
```
*rac-srvr-rs*

-g *rac-db-rg*

Specifies the resource group to which you are adding the resource. This resource group must be the resource group that you created in [Step 3.](#page-310-0)

-p resource\_dependencies=*rac-fmwk-rs*

Specifies the resources on which this Oracle RAC server resource has a strong dependency.

You must specify the RAC framework resource. If the RAC framework resource group is created by using the clsetup utility or Sun Cluster Manager, this resource is named rac-framework-rs.

If you are using a volume manager or the Sun QFS shared file system for database files, you must also specify the storage resource for database files.

If you are using the Sun QFS shared file system for Oracle binary files, you must also specify the storage resource for binary files.

The storage resources for Oracle files are created when you perform the tasks in ["Registering](#page-78-0) [and Configuring Storage Resources for Oracle Files" on page 79.](#page-78-0)

-p resource\_dependencies\_weak=*rac-lsnr-rs*

Specifies a weak dependency by this Oracle RAC server resource on the Oracle listener resource that you created in [Step 5.](#page-318-0)

-p oracle\_sid{*node*}=*ora-sid*

Specifies the Oracle system identifier on node *node*. This identifier is the name of the Oracle database instance on the node. You must set a different value for this property on each node where Oracle RAC is to run.

-p oracle\_home=*ora-home*

Specifies the path to the Oracle home directory. The Oracle home directory contains the binary files, log files, and parameter files for the Oracle software.

-p connect\_string=*string*

Specifies the Oracle database user ID and password that the fault monitor uses to connect to the Oracle database. *string* is specified as follows:

*userid*/*password*

*userid*

Specifies the Oracle database user ID that the fault monitor uses to connect to the Oracle database.

*password*

Specifies the password that is set for the Oracle database user *userid*.

The database user ID and password are defined during the setup of Oracle RAC. To use Solaris authentication, type a slash (/) instead of a user ID and password.

```
rac-srvr-rs
```
Specifies the name that you are assigning to the SUNW.scalable rac server resource.

#### **Bring online the resource group that you created in [Step 3](#page-317-0) 8**

#### # **clresourcegroup online -Z** *zcname* **-emM** *rac-db-rg*

*rac-db-rg* Specifies that a resource group that you created in [Step 3](#page-317-0) is to be moved to the MANAGED state and brought online.

# Index

### **Numbers and Symbols**

32–bit mode, [28](#page-27-0) 64–bit mode, [28](#page-27-0)

### **A**

abort step timeout Oracle UDLM, [249](#page-248-0) Solaris Volume Manager for Sun Cluster, [251,](#page-250-0) [257](#page-256-0) VxVM, [253,](#page-252-0) [259](#page-258-0) action file, *See* custom action file ACTION keyword, [137](#page-136-0) actions file-system mount-point fault monitor, [131-132](#page-130-0) listener fault monitor, [134](#page-133-0) preset for fault monitor, [239-246](#page-238-0) scalable device-group fault monitor, [131](#page-130-0) server fault monitor definition, [133-134](#page-132-0) modifying, [137](#page-136-0) adding messages to log files, [138](#page-137-0) resources to multiple-owner volume-manager framework resource group, [180-183](#page-179-0) resources to RAC framework resource group, [180-183](#page-179-0) Sun Cluster Support for Oracle RAC to nodes, [173-180](#page-172-0) volume manager resources, [180-183](#page-179-0) volumes to be monitored, [172](#page-171-0)

administering, Sun Cluster Support for Oracle RAC, [121-145](#page-120-0) affinities examples Oracle 10g, [218-219](#page-217-0) Oracle 11g, [218-219](#page-217-0) Oracle 9i, [220-222](#page-219-0) file-system mount-point resource groups, [293](#page-292-0) RAC server resource groups Oracle 10g, [300,](#page-299-0) [303](#page-302-0) Oracle 11g, [300,](#page-299-0) [303](#page-302-0) Oracle 9i, [310](#page-309-0) scalable device-group resource groups, [288,](#page-287-0) [289](#page-288-0) Sun QFS resource groups, [291](#page-290-0) alert files in cluster file system, [63](#page-62-0) file-system options Sun QFS shared file system, [58](#page-57-0) UNIX file system, [64](#page-63-0) storage management schemes, [25](#page-24-0) in Sun QFS shared file system, [57](#page-56-0) alert log file extension property, [261](#page-260-0) alert logs modifying response to errors, [140-141](#page-139-0) use of by fault monitor, [134](#page-133-0) apache directory, [90](#page-89-0) architecture requirements, processors, [28](#page-27-0) archived redo log files in cluster file system, [63](#page-62-0) file-system options Sun QFS shared file system, [58](#page-57-0) UNIX file system, [64](#page-63-0)

archived redo log files*(Continued)* optimum I/O performance, [64](#page-63-0) storage management schemes, [25](#page-24-0) in Sun QFS shared file system, [57](#page-56-0) arrays disk, [53-56](#page-52-0) *See also* redundant array of independent disks (RAID) ASM, *See* Automatic Storage Management (ASM) ASM\_DISKSTRING parameter, [62](#page-61-0) Automatic Storage Management (ASM) configuring, [60-63](#page-59-0) device groups, [75,](#page-74-0) [79](#page-78-0) extension properties, [248](#page-247-0) installing, [60-63](#page-59-0) Oracle file types supported, [25](#page-24-0) reservation step timeout, [127-128](#page-126-0) task summary, [49-50](#page-48-0) zone clusters, [60](#page-59-0) automating database startup and shutdown for Oracle 10g with clsetup utility, [98-104](#page-97-0) with Sun Cluster maintenance commands, [299-302,](#page-298-0) [302-305](#page-301-0) database startup and shutdown for Oracle 11g with clsetup utility, [98-104](#page-97-0) with Sun Cluster maintenance commands, [299-302,](#page-298-0) [302-305](#page-301-0) database startup and shutdown for Oracle 9i with clsetup utility, [105-110](#page-104-0) with Sun Cluster maintenance commands, [307-321](#page-306-0) avm\_stop\_step\_timeout extension property, [253](#page-252-0)

### **B**

binary files in cluster file system, [63](#page-62-0) determining location, [26-28](#page-25-0) file-system options Sun QFS shared file system, [58](#page-57-0) UNIX file system, [64](#page-63-0) storage management schemes, [25](#page-24-0) in Sun QFS shared file system, [57](#page-56-0)

boot, verifying, [119-120](#page-118-0)

### **C**

caution notice adding volume manager resources to framework resource group, [181](#page-180-0) Oracle UDLM, [41](#page-40-0) rebooting nodes, [36](#page-35-0) server fault monitor customizations, [135](#page-134-0) Sun Cluster Support for Oracle RAC verification, [119](#page-118-0) VxVM, [53](#page-52-0) changing, *See* modifying checking, *See* verifying client retries extension property, [267](#page-266-0) client retry interval extension property, [268](#page-267-0) clnode command, [20](#page-19-0) clsetup utility comparison with Sun Cluster maintenance commands, [66,](#page-65-0) [80,](#page-79-0) [98](#page-97-0) CRS resources, [98-104](#page-97-0) database resources Oracle 10g, [98-104](#page-97-0) Oracle 11g, [98-104](#page-97-0) Oracle 9i, [105-110](#page-104-0) names of resources created by, [122-123](#page-121-0) proxy resources, [98-104](#page-97-0) RAC framework resources, [66-71](#page-65-0) storage resources, [80-86](#page-79-0) cluster file system creating, [63-65](#page-62-0) installation of Oracle files, [27-28](#page-26-0) mounting, [63-65](#page-62-0) node-specific directories, [90-92](#page-89-0) node-specific files, [93-94](#page-92-0) Oracle file types supported, [25](#page-24-0) requirements, [63](#page-62-0) task summary, [51](#page-50-0) cluster file systems, restriction for zone clusters, [51](#page-50-0) Cluster Ready Services (CRS) extension properties, [271](#page-270-0) file-system options Sun QFS shared file system, [58](#page-57-0)
Cluster Ready Services (CRS), file-system options *(Continued)* UNIX file system, [64](#page-63-0) installing on subset of nodes, [89](#page-88-0) overriding networking defaults, [88-89](#page-87-0) resources creating with clsetup utility, [98-104](#page-97-0) creating with Sun Cluster maintenance commands, [305-307](#page-304-0) state changes, [124-126](#page-123-0) storage management schemes, [25](#page-24-0) commands license verification, [23](#page-22-0) node information, [20](#page-19-0) communications ports Oracle UDLM extension properties, [248](#page-247-0) guidelines for setting, [128](#page-127-0) VxVM, [255,](#page-254-0) [260](#page-259-0) components validation failures, [161,](#page-160-0) [164](#page-163-0) concatenating, slices, [73](#page-72-0) configuration daemon VxVM, [255,](#page-254-0) [261](#page-260-0) configuration files in cluster file system, [63](#page-62-0) determining location, [26-28](#page-25-0) file-system options Sun QFS shared file system, [58](#page-57-0) UNIX file system, [64](#page-63-0) Oracle DLM, [248](#page-247-0) storage management schemes, [25](#page-24-0) in Sun QFS shared file system, [57](#page-56-0) configuration information multiple-owner volume-manager framework, [159](#page-158-0) UCMM, [159](#page-158-0) configuring ASM, [60-63](#page-59-0) DID, [53-56,](#page-52-0) [61-63](#page-60-0) file-system mount-point resources with clsetup utility, [80-86](#page-79-0) with Sun Cluster maintenance commands, [293-294](#page-292-0) hardware RAID, [53-56](#page-52-0)

configuring *(Continued)* listener planning, [308-309](#page-307-0) with clsetup utility, [105-110](#page-104-0) with Sun Cluster maintenance commands, [310-317,](#page-309-0) [317-321](#page-316-0) multiple-owner volume-manager framework resource group for clusters, [279-284](#page-278-0) Oracle 10g RAC server with clsetup utility, [98-104](#page-97-0) with Sun Cluster maintenance commands, [299-302,](#page-298-0) [302-305](#page-301-0) Oracle 11g RAC server with clsetup utility, [98-104](#page-97-0) with Sun Cluster maintenance commands, [299-302,](#page-298-0) [302-305](#page-301-0) Oracle 9i RAC listener with clsetup utility, [105-110](#page-104-0) Oracle 9i RAC server planning, [308](#page-307-0) with clsetup utility, [105-110](#page-104-0) with Sun Cluster maintenance commands, [307-321,](#page-306-0) [317-321](#page-316-0) qualified NAS devices, [51](#page-50-0) RAC framework resource group overview, [65](#page-64-0) for clusters, [66-71,](#page-65-0) [279-284](#page-278-0) for zone clusters, [284-286](#page-283-0) planning, [278-279](#page-277-0) scalable device-group resources with clsetup utility, [80-86](#page-79-0) with Sun Cluster maintenance commands, [288-289,](#page-287-0) [289-290](#page-288-0) Solaris Volume Manager for Sun Cluster, [52-53](#page-51-0) Sun Cluster Support for Oracle RAC examples, [217-236](#page-216-0) for selected nodes, [173-180](#page-172-0) Sun QFS resources with clsetup utility, [80-86](#page-79-0) with Sun Cluster maintenance commands, [290-291](#page-289-0) with Sun Cluster maintenance commands for a zone cluster, [291-293](#page-290-0)

configuring *(Continued)* UFS, [64](#page-63-0) VxVM, [53](#page-52-0) connect\_cycle extension property, [262](#page-261-0) connect\_string extension property, [262](#page-261-0) CONNECTION\_STATE keyword, [137](#page-136-0) control files in cluster file system, [64](#page-63-0) file-system options, [58](#page-57-0) storage management schemes, [25](#page-24-0) in Sun QFS shared file system, [57](#page-56-0) core files fault monitors, [135](#page-134-0) Oracle UDLM, [159](#page-158-0) creating cluster file system, [63-65](#page-62-0) CRS resources with clsetup utility, [98-104](#page-97-0) with Sun Cluster maintenance commands, [305-307](#page-304-0) device groups, [71-79](#page-70-0) file-system mount point resources with clsetup utility, [80-86](#page-79-0) file-system mount-point resources with Sun Cluster maintenance commands, [293-294](#page-292-0) global device groups, [71-79](#page-70-0) listener resource with clsetup utility, [105-110](#page-104-0) with Sun Cluster maintenance commands, [312,](#page-311-0) [319](#page-318-0) listener resource group with clsetup utility, [105-110](#page-104-0) with Sun Cluster maintenance commands, [311,](#page-310-0) [318](#page-317-0) logical hostname resource groups with clsetup utility, [105-110](#page-104-0) with Sun Cluster maintenance commands, [310,](#page-309-0) [317](#page-316-0) LUN, [53-56](#page-52-0) multi-owner disk sets, [71-78](#page-70-0) multiple-owner volume-manager framework resource group

creating, multiple-owner volume-manager framework resource group *(Continued)* with Sun Cluster maintenance commands, [279-284](#page-278-0) Oracle 10g RAC server resource group with clsetup utility, [98-104](#page-97-0) with Sun Cluster maintenance commands, [300,](#page-299-0) [303](#page-302-0) Oracle 10g RAC server resources with clsetup utility, [98-104](#page-97-0) with Sun Cluster maintenance commands, [301,](#page-300-0) [304](#page-303-0) Oracle 11g RAC server resource group with clsetup utility, [98-104](#page-97-0) with Sun Cluster maintenance commands, [300,](#page-299-0) [303](#page-302-0) Oracle 11g RAC server resources with clsetup utility, [98-104](#page-97-0) with Sun Cluster maintenance commands, [301,](#page-300-0) [304](#page-303-0) Oracle 9i RAC server resource group with clsetup utility, [105-110](#page-104-0) with Sun Cluster maintenance commands, [311,](#page-310-0) [318](#page-317-0) Oracle 9i RAC server resources with clsetup utility, [105-110](#page-104-0) with Sun Cluster maintenance commands, [313,](#page-312-0) [320](#page-319-0) proxy resources with clsetup utility, [98-104](#page-97-0) with Sun Cluster maintenance commands, [305-307](#page-304-0) RAC framework resource group with clsetup utility, [66-71](#page-65-0) with Sun Cluster maintenance commands, [279-284](#page-278-0) with Sun Cluster maintenance commands in a zone cluster, [284-286](#page-283-0) scalable device-group resources with clsetup utility, [80-86](#page-79-0) with Sun Cluster maintenance commands, [288-289,](#page-287-0) [289-290](#page-288-0) shared-disk groups, [78-79](#page-77-0) slices, [54](#page-53-0)

creating *(Continued)* Sun QFS resources with clsetup utility, [80-86](#page-79-0) with Sun Cluster maintenance commands, [290-291](#page-289-0) with Sun Cluster maintenance commands for a zone cluster, [291-293](#page-290-0) Sun QFS shared file system, [58-60](#page-57-0) CRS (Cluster Ready Services) extension properties, [271](#page-270-0) file-system options Sun QFS shared file system, [58](#page-57-0) UNIX file system, [64](#page-63-0) installing on subset of nodes, [89](#page-88-0) overriding networking defaults, [88-89](#page-87-0) resources creating with clsetup utility, [98-104](#page-97-0) creating with Sun Cluster maintenance commands, [305-307](#page-304-0) state changes, [124-126](#page-123-0) storage management schemes, [25](#page-24-0) crs framework resource type dependencies, [103,](#page-102-0) [300,](#page-299-0) [303](#page-302-0) extension properties, [271](#page-270-0) instantiating with clsetup utility, [98-104](#page-97-0) with Sun Cluster maintenance commands, [300,](#page-299-0) [303](#page-302-0) names of instances created by clsetup, [122](#page-121-0) registering with clsetup utility, [98-104](#page-97-0) with Sun Cluster maintenance commands, [300,](#page-299-0) [303](#page-302-0) crs\_home extension property, [268](#page-267-0) custom action file format, [136-138](#page-135-0) maximum number of entries in, [136](#page-135-0) order of entries in, [140](#page-139-0) propagating to cluster nodes, [144](#page-143-0) specifying, [144-145](#page-143-0) validating, [144](#page-143-0) custom action file extension property, [263](#page-262-0) customizing, server fault monitor, [135-145](#page-134-0) cvm\_abort\_step\_timeout extension property, [253,](#page-252-0) [259](#page-258-0)

cvm return step timeout extension property, [253,](#page-252-0) [259](#page-258-0) cvm start step timeout extension property, [254,](#page-253-0) [259](#page-258-0) cvm\_step1\_timeout extension property, [254,](#page-253-0) [259](#page-258-0) cvm\_step2\_timeout extension property, [254,](#page-253-0) [259](#page-258-0) cvm step3 timeout extension property, [254,](#page-253-0) [260](#page-259-0) cvm\_step4\_timeout extension property definition, [254,](#page-253-0) [260](#page-259-0) Cvm\_step4\_timeout extension property, guidelines for setting, [127](#page-126-0) cvm stop step timeout extension property, [255,](#page-254-0) [260](#page-259-0) cylinders, restrictions, [54](#page-53-0)

# **D**

daemons ucmmd failure to start, [161](#page-160-0) unexpected termination, [160-161](#page-159-0) vucmmd failure to start, [164](#page-163-0) unexpected termination, [163-164](#page-162-0) vxconfigd, [255,](#page-254-0) [261](#page-260-0) vxkmsgd, [256,](#page-255-0) [261](#page-260-0) data files file-system options, [58](#page-57-0) location on shared file system, [95-96](#page-94-0) storage management schemes, [25](#page-24-0) Data Guard, [28-29](#page-27-0) database administrator (DBA) creating, [31-35](#page-30-0) granting access to file systems, [59](#page-58-0) granting access to volumes, [74](#page-73-0) database management system (DBMS) *See also* relational database management system (RDBMS) errors modifying response to, [138-140](#page-137-0) preset actions, [239-246](#page-238-0) timeouts, [135](#page-134-0) databases automating startup and shutdown for Oracle 10g with clsetup utility, [98-104](#page-97-0)

databases, automating startup and shutdown for Oracle 10g *(Continued)* with Sun Cluster maintenance commands, [299-302,](#page-298-0) [302-305](#page-301-0) automating startup and shutdown for Oracle 11g with clsetup utility, [98-104](#page-97-0) with Sun Cluster maintenance commands, [299-302,](#page-298-0) [302-305](#page-301-0) automating startup and shutdown for Oracle 9i with clsetup utility, [105-110](#page-104-0) with Sun Cluster maintenance commands, [307-321](#page-306-0) creating, [95-96](#page-94-0) file systems for, [57](#page-56-0) instance name, [264,](#page-263-0) [269](#page-268-0) resources creating with clsetup utility, [97-110](#page-96-0) creating with Sun Cluster maintenance commands, [296-307](#page-295-0) verifying Oracle 10g resources, [115-118](#page-114-0) Oracle 11g resources, [115-118](#page-114-0) Oracle 9i resources, [118-119](#page-117-0) DAU (disk allocation unit), [59](#page-58-0) db\_name extension property, [268](#page-267-0) DBA (database administrator) creating, [31-35](#page-30-0) granting access to file systems, [59](#page-58-0) granting access to volumes, [74](#page-73-0) dbca command, [95](#page-94-0) DBMS (database management system) *See also* RDBMS (relational database management system ) errors modifying response to, [138-140](#page-137-0) preset actions, [239-246](#page-238-0) timeouts, [135](#page-134-0) debug\_level extension property scalable\_rac\_listener resource type, [266](#page-265-0) scalable rac server proxy resource type, [268](#page-267-0) scalable\_rac\_server resource type, [263](#page-262-0) ScalDeviceGroup resource type, [271](#page-270-0) ScalMountPoint resource type, [273](#page-272-0) SUNW.rac\_svm resource type, [251](#page-250-0)

debug\_level extension property *(Continued)* SUNW.scalable\_rac\_listener resource type, [266](#page-265-0) SUNW.scalable\_rac\_server\_proxy resource type, [268](#page-267-0) SUNW.scalable rac server resource type, [263](#page-262-0) SUNW.ScalDeviceGroup resource type, [271](#page-270-0) SUNW.ScalMountPoint resource type, [273](#page-272-0) SUNW.vucmm\_svm resource type, [256](#page-255-0) Degraded - reconfiguration in progress message, [167,](#page-166-0) [168](#page-167-0) deleting *See* modifying *See* removing *See* uninstalling dependencies crs framework resource type, [103,](#page-102-0) [300,](#page-299-0) [303](#page-302-0) LogicalHostname resource type, [110,](#page-109-0) [309](#page-308-0) offline-restart, [111](#page-110-0) qfs resource type, [85,](#page-84-0) [291](#page-290-0) rac\_cvm resource type, [70,](#page-69-0) [283](#page-282-0) rac\_framework resource type, [70](#page-69-0) rac\_svm resource type, [70,](#page-69-0) [282](#page-281-0) rac\_udlm resource type, [70,](#page-69-0) [281,](#page-280-0) [285](#page-284-0) scalable rac listener resource type, [110,](#page-109-0) [308](#page-307-0) scalable rac server proxy resource type, [104,](#page-103-0) [301,](#page-300-0) [304](#page-303-0) scalable rac server resource type, [110,](#page-109-0) [310](#page-309-0) ScalDeviceGroup resource type, [85,](#page-84-0) [289,](#page-288-0) [290](#page-289-0) ScalMountPoint resource type, [85,](#page-84-0) [86,](#page-85-0) [294](#page-293-0) SUNW.crs\_framework resource type, [103,](#page-102-0) [300,](#page-299-0) [303](#page-302-0) SUNW.LogicalHostname resource type, [110,](#page-109-0) [309](#page-308-0) SUNW.qfs resource type, [85,](#page-84-0) [291](#page-290-0) SUNW.rac\_cvm resource type, [70,](#page-69-0) [283](#page-282-0) SUNW.rac\_framework resource type, [70](#page-69-0) SUNW.rac\_svm resource type, [70,](#page-69-0) [282](#page-281-0) SUNW.rac\_udlm resource type, [70,](#page-69-0) [281,](#page-280-0) [285](#page-284-0) SUNW.scalable\_rac\_listener resource type, [110,](#page-109-0) [308](#page-307-0) SUNW.scalable\_rac\_server\_proxy resource type, [104,](#page-103-0) [301,](#page-300-0) [304](#page-303-0) SUNW.scalable rac server resource type, [110,](#page-109-0) [310](#page-309-0) SUNW.ScalDeviceGroup resource type, [85,](#page-84-0) [289,](#page-288-0) [290](#page-289-0) SUNW.ScalMountPoint resource type, [85,](#page-84-0) [86,](#page-85-0) [294](#page-293-0)

dependencies*(Continued)* SUNW.vucmm\_cvm resource type, [283](#page-282-0) SUNW.vucmm\_svm resource type, [282](#page-281-0) vucmm\_cvm resource type, [283](#page-282-0) vucmm\_svm resource type, [282](#page-281-0) device groups *See also* multi-owner disk sets *See also* shared-disk groups creating, [71-79](#page-70-0) extension properties, [271-273](#page-270-0) monitoring additional volumes, [172](#page-171-0) optimum I/O performance, [64](#page-63-0) resource group affinities, [288,](#page-287-0) [289](#page-288-0) restrictions, [78](#page-77-0) storage resources for creating with clsetup utility, [80-86](#page-79-0) creating with Sun Cluster maintenance commands, [288-289,](#page-287-0) [289-290](#page-288-0) planning, [286](#page-285-0) device identity (DID) configuring, [53-56,](#page-52-0) [61-63](#page-60-0) devices adding to multi-owner disk sets, [72](#page-71-0) raw, [53-56](#page-52-0) *See also* redundant array of independent disks (RAID) removing from multi-owner disk sets, [190](#page-189-0) diagnostic information, [159](#page-158-0) DID (device identity) configuring, [53-56,](#page-52-0) [61-63](#page-60-0) directories node-specific, [90-92](#page-89-0) Oracle home, [264,](#page-263-0) [266,](#page-265-0) [269](#page-268-0) /var/opt, [34](#page-33-0) disabling, RAC server resources, [123-126](#page-122-0) disk allocation unit (DAU), [59](#page-58-0) disk sets, multi-owner, [71-78](#page-70-0) diskgroupname extension property, [271](#page-270-0) disks arrays, [53-56](#page-52-0) *See also* redundant array of independent disks (RAID) effect of number on reservation timeout, [127](#page-126-0) installation of Oracle files, [27](#page-26-0)

disks*(Continued)* Oracle file types supported, [25](#page-24-0) slices, [54](#page-53-0) soft partitions, [73](#page-72-0) stripe width, [59](#page-58-0) distributed lock manager (DLM), [248](#page-247-0) DLM (distributed lock manager), [248](#page-247-0)

# **E**

editing, *See* modifying enabling *See also* starting listener, [315,](#page-314-0) [321](#page-320-0) RAC server resource group Oracle 10g, [302,](#page-301-0) [305](#page-304-0) Oracle 11g, [302,](#page-301-0) [305](#page-304-0) Oracle 9i, [315,](#page-314-0) [321](#page-320-0) environment variables, [265,](#page-264-0) [267,](#page-266-0) [270](#page-269-0) ERROR keyword, [136](#page-135-0) ERROR\_TYPE keyword, [136](#page-135-0) errors in custom action file, [144](#page-143-0) DBMS modifying response to, [138-140](#page-137-0) preset actions for, [239-246](#page-238-0) ignoring, [139-140](#page-138-0) responding to, [138-139](#page-137-0) SGA, [139](#page-138-0) timeouts core-file creation, [135](#page-134-0) modifying maximum allowed, [141-143](#page-140-0) types detected by fault monitor, [135](#page-134-0) /etc/group file, [32](#page-31-0) /etc/opt/SUNWsamfs/samfs.cmd file, [58](#page-57-0) /etc/passwd file, [32](#page-31-0) /etc/shadow file, [32](#page-31-0) /etc/system file, [35](#page-34-0) /etc/vfstab file Sun QFS, [58](#page-57-0) UNIX file system, [64](#page-63-0) /etc/nsswitch.conf file, [31](#page-30-0) event logs, [159](#page-158-0) examples, configuration, [217-236](#page-216-0)

executing, *See* starting extension properties ASM, [248](#page-247-0) crs framework resource type, [271](#page-270-0) hardware RAID, [248](#page-247-0) Oracle UDLM, [248-251](#page-247-0) qualified network-attached storage (NAS) devices, [248](#page-247-0) rac\_cvm resource type, [253-256](#page-252-0) rac framework resource type, [248](#page-247-0) rac svm resource type, [251-253](#page-250-0) rac\_udlm resource type, [248-251](#page-247-0) RAID, [248](#page-247-0) restrictions, [129](#page-128-0) scalable rac listener resource type, [266-267](#page-265-0) scalable rac server proxy resource type, [267-270](#page-266-0) ScalDeviceGroup resource type, [271-273](#page-270-0) ScalMountPoint resource type, [273-275](#page-272-0) setting, [277](#page-276-0) Solaris Volume Manager for Sun Cluster, [251-253,](#page-250-0) [256-258](#page-255-0) Sun QFS shared file system, [248](#page-247-0) SUNW.crs\_framework resource type, [271](#page-270-0) SUNW.rac\_cvm resource type, [253-256](#page-252-0) SUNW.rac framework resource type, [248](#page-247-0) SUNW.rac\_svm resource type, [251-253](#page-250-0) SUNW.rac\_udlm resource type, [248-251](#page-247-0) SUNW.scalable rac listener resource type, [266-267](#page-265-0) SUNW.scalable rac server proxy resource type, [267-270](#page-266-0) SUNW.scalable\_rac\_server resource type, [261-266](#page-260-0) SUNW.ScalDeviceGroup resource type, [271-273](#page-270-0) SUNW.ScalMountPoint resource type, [273-275](#page-272-0) SUNW.vucmm\_cvm resource type, [259-261](#page-258-0) SUNW.vucmm\_framework resource type, [256](#page-255-0) SUNW.vucmm\_svm resource type, [256-258](#page-255-0) SUNW.wait zc boot resource type, [276](#page-275-0) vucmm\_cvm resource type, [259-261](#page-258-0) vucmm\_framework resource type, [256](#page-255-0) vucmm\_svm resource type, [256-258](#page-255-0) VxVM, [253-256,](#page-252-0) [259-261](#page-258-0)

extension properties*(Continued)* wait zc boot resource type, [276](#page-275-0)

## **F**

Failfast: Aborting because "ucmmd" died message, [160-161](#page-159-0) Failfast: Aborting because "vucmmd" died message, [163-164](#page-162-0) failfastmode extension property, [248](#page-247-0) failover, LogicalHostname resource, [309](#page-308-0) failures component validations, [161,](#page-160-0) [164](#page-163-0) nodes network timeouts, [309](#page-308-0) panics during initialization, [160-161,](#page-159-0) [163-164](#page-162-0) during installation, [36](#page-35-0) timeouts, [167](#page-166-0) public networks, [31](#page-30-0) rac\_framework resource startup, [167](#page-166-0) reconfiguration of resources, [167,](#page-166-0) [168](#page-167-0) START method timeout, [168,](#page-167-0) [169](#page-168-0) startup of resources, [167](#page-166-0) stopping of resources, [170](#page-169-0) SUNW.rac\_framework resource, [167](#page-166-0) SUNW.vucmm framework resource, [167](#page-166-0) ucmmd daemon startup, [161](#page-160-0) unexpected termination, [160-161](#page-159-0) vucmm\_framework resource startup, [167](#page-166-0) vucmmd daemon startup, [164](#page-163-0) unexpected termination, [163-164](#page-162-0) fault monitoring, [22](#page-21-0) fault monitors actions file-system mount-point fault monitor, [131-132](#page-130-0) listener fault monitor, [134](#page-133-0) modifying, [137](#page-136-0) scalable device-group fault monitor, [131](#page-130-0) server fault monitor, [133-134](#page-132-0)

fault monitors*(Continued)* alert logs, [134](#page-133-0) caution notice, [135](#page-134-0) core-file creation, [135](#page-134-0) customizing, [135-145](#page-134-0) device groups resource type for, [130](#page-129-0) error types detected by, [135](#page-134-0) file systems resource type for, [130](#page-129-0) mount points resource type for, [130](#page-129-0) Oracle RAC listener resource type for, [130](#page-129-0) Oracle RAC server resource type for, [130](#page-129-0) preset actions, [239-246](#page-238-0) tuning, [130-135](#page-129-0) Faulted - ucmmd is not running message, [167](#page-166-0) file-system mount-point fault monitor, [131-132](#page-130-0) file-system mount points resource groups for affinities, [293](#page-292-0) creating with clsetup utility, [80-86](#page-79-0) creating with Sun Cluster maintenance commands, [293-294](#page-292-0) planning, [286](#page-285-0) resources for creating with clsetup utility, [80-86](#page-79-0) creating with Sun Cluster maintenance commands, [293-294](#page-292-0) planning, [286](#page-285-0) state information, [159](#page-158-0) syslog() function, [159](#page-158-0) file systems *See also* cluster file system *See also* Sun QFS shared file system extension properties, [273-275](#page-272-0) installation of Oracle files, [27-28](#page-26-0) restrictions, [72,](#page-71-0) [78](#page-77-0) storage resources for creating with clsetup utility, [80-86](#page-79-0) creating with Sun Cluster maintenance commands, [288-289,](#page-287-0) [289-290](#page-288-0)

file systems, storage resources for*(Continued)* planning, [286](#page-285-0) UFS options, [64](#page-63-0) files alert log modifying response to errors in, [140-141](#page-139-0) use of by fault monitor, [134](#page-133-0) core fault monitors, [135](#page-134-0) Oracle UDLM, [159](#page-158-0) custom action format, [136-138](#page-135-0) order of entries in, [140](#page-139-0) propagating to cluster nodes, [144](#page-143-0) specifying, [144-145](#page-143-0) validating, [144](#page-143-0) determining location, [24-25](#page-23-0) diagnostic information, [159](#page-158-0) /etc/group, [32](#page-31-0) /etc/opt/SUNWsamfs/samfs.cmd, [58](#page-57-0) /etc/passwd, [32](#page-31-0) /etc/shadow, [32](#page-31-0) /etc/system, [35](#page-34-0) /etc/vfstab Sun QFS, [58](#page-57-0) UNIX file system, [64](#page-63-0) /etc/nsswitch.conf, [31](#page-30-0) group, [32](#page-31-0) node-specific, [93-94](#page-92-0) nsswitch.conf, [31](#page-30-0) Oracle configuration, [26-28](#page-25-0) Oracle RAC, [56,](#page-55-0) [63](#page-62-0) passwd, [32](#page-31-0) samfs.cmd, [58](#page-57-0) shadow, [32](#page-31-0) storage management schemes for, [24-25](#page-23-0) Sun Cluster Support for Oracle RAC logs additional messages in, [138](#page-137-0) system, [35](#page-34-0) vfstab Sun QFS, [58](#page-57-0) UNIX file system, [64](#page-63-0) filesystemtype extension property, [273](#page-272-0)

flashback log files in cluster file system, [63](#page-62-0) file-system options, [65](#page-64-0) storage management schemes, [25](#page-24-0) in Sun QFS shared file system, [57](#page-56-0) fragmentation, of memory, [139](#page-138-0) framework, *See* Real Application Clusters (RAC) framework resource group

### **G**

gen use type, volumes, [78](#page-77-0) global device groups *See also* multi-owner disk sets *See also* shared-disk groups creating, [71-79](#page-70-0) monitoring additional volumes, [172](#page-171-0) storage resources for creating with clsetup utility, [80-86](#page-79-0) creating with Sun Cluster maintenance commands, [288-289,](#page-287-0) [289-290](#page-288-0) planning, [286](#page-285-0) global devices adding to multi-owner disk sets, [72](#page-71-0) removing from multi-owner disk sets, [190](#page-189-0) group database, nsswitch.conf file, [31](#page-30-0) group file, [32](#page-31-0) groups, creating, [31-35](#page-30-0) Guard option, Oracle RAC, [29](#page-28-0)

#### **H**

hardware redundant array of independent disks (RAID) configuring, [53-56](#page-52-0) extension properties, [248](#page-247-0) installing, [53-56](#page-52-0) Oracle file types supported, [25](#page-24-0) reservation step timeout, [127-128](#page-126-0) task summary, [49](#page-48-0) hardware requirements, [23-24](#page-22-0) heap memory, [139](#page-138-0) help, [20](#page-19-0)

home directory Oracle, [264,](#page-263-0) [266,](#page-265-0) [269](#page-268-0) hostnames, restrictions, [29](#page-28-0)

# **I**

I/O (input/output) performance, [64](#page-63-0) identifiers system, [264,](#page-263-0) [269](#page-268-0) user, [31](#page-30-0) ignoring, minor errors, [139-140](#page-138-0) input/output (I/O) performance, [64](#page-63-0) installing ASM, [60-63](#page-59-0) hardware RAID, [53-56](#page-52-0) Oracle RAC overview, [88-89](#page-87-0) verifying installation, [95](#page-94-0) Oracle UDLM, [41](#page-40-0) qualified NAS devices, [51](#page-50-0) Solaris Volume Manager for Sun Cluster, [52-53](#page-51-0) storage management software, [51-65](#page-50-0) Sun Cluster Support for Oracle RAC, [38-41](#page-37-0) verifying installation, [111-120](#page-110-0) VxVM, [53](#page-52-0) insufficient memory errors, [139](#page-138-0) interfaces, network, [88-89](#page-87-0) iotimeout extension property, [273](#page-272-0)

### **K**

kernel parameters, [35](#page-34-0) keywords, custom action file, [136](#page-135-0)

# **L**

license requirements, [23](#page-22-0) listener extension properties, [266-267](#page-265-0) resource groups creating with clsetup utility, [105-110](#page-104-0) listener, resource groups*(Continued)* creating with Sun Cluster maintenance commands, [310-317,](#page-309-0) [317-321](#page-316-0) planning, [308-309](#page-307-0) resource groups for enabling, [315,](#page-314-0) [321](#page-320-0) resources creating with clsetup utility, [105-110](#page-104-0) creating with Sun Cluster maintenance commands, [312,](#page-311-0) [319](#page-318-0) listener fault monitor, [134](#page-133-0) listener\_name extension property scalable\_rac\_listener resource type, [266](#page-265-0) SUNW.scalable rac listener resource type, [266](#page-265-0) load, effect on reservation timeout, [127](#page-126-0) local disks installation of Oracle files, [27](#page-26-0) Oracle file types supported, [25](#page-24-0) location diagnostic information files, [159](#page-158-0) log files, [159](#page-158-0) Oracle files, [24-25](#page-23-0) redo log files, [64](#page-63-0) log files locations, [159](#page-158-0) RAC listener, [266](#page-265-0) RAC server, [263](#page-262-0) RAC server proxy, [268](#page-267-0) Sun Cluster Support for Oracle RAC additional messages in, [138](#page-137-0) use in troubleshooting, [159](#page-158-0) logged alerts modifying response to, [140-141](#page-139-0) use of by fault monitor, [134](#page-133-0) logical-hostname resources, zone clusters, [38](#page-37-0) logical unit number (LUN), creating, [53-56](#page-52-0) logicaldevicelist extension property, [271](#page-270-0) LogicalHostname resource type dependencies, [110,](#page-109-0) [309](#page-308-0) instantiating with clsetup utility, [105-110](#page-104-0) with Sun Cluster maintenance commands, [311,](#page-310-0) [318](#page-317-0) names of instances created by clsetup, [123](#page-122-0)

LogicalHostname resource type *(Continued)* planning, [309](#page-308-0) LUN (logical unit number), creating, [53-56](#page-52-0)

# **M**

maximum values entries in custom action file, [136](#page-135-0) number of allowed timeouts, [141-143](#page-140-0) memory shared, [35-36,](#page-34-0) [36-37](#page-35-0) shortage of, [139](#page-138-0) MESSAGE keyword, [138](#page-137-0) messages debug, [263,](#page-262-0) [266,](#page-265-0) [268](#page-267-0) panics, [160-161,](#page-159-0) [163-164](#page-162-0) startup failure, [167](#page-166-0) messages file, [20](#page-19-0) messaging daemon VxVM, [256,](#page-255-0) [261](#page-260-0) metadata server resource groups for creating with clsetup utility, [80-86](#page-79-0) creating with Sun Cluster maintenance commands, [290-291](#page-289-0) planning, [287](#page-286-0) resources for creating with clsetup utility, [80-86](#page-79-0) creating with Sun Cluster maintenance commands, [290-291](#page-289-0) planning, [287](#page-286-0) migrating, volume-manager resources to a multiple-owner framework, [183-187](#page-182-0) mirrored devices, adding to multi-owner disk sets, [73](#page-72-0) modifying extension properties command for, [126](#page-125-0) tunable when disabled, [129-130](#page-128-0) number of allowed timeouts, [141-143](#page-140-0) response to DBMS errors, [138-140](#page-137-0) response to logged alerts, [140-141](#page-139-0) server fault monitor actions, [137](#page-136-0) Sun Cluster Support for Oracle RAC by removing nodes from, [194-205](#page-193-0)

monitor probe interval extension property, [269](#page-268-0) monitor retry count extension property ScalDeviceGroup resource type, [272](#page-271-0) ScalMountPoint resource type, [274](#page-273-0) SUNW.ScalDeviceGroup resource type, [272](#page-271-0) SUNW.ScalMountPoint resource type, [274](#page-273-0) monitor retry interval extension property ScalDeviceGroup resource type, [272](#page-271-0) ScalMountPoint resource type, [274](#page-273-0) SUNW.ScalDeviceGroup resource type, [272](#page-271-0) SUNW.ScalMountPoint resource type, [274](#page-273-0) monitoring, Sun Cluster Support for Oracle RAC, [147](#page-146-0) mount options, UFS, [64](#page-63-0) mount points, extension properties, [273-275](#page-272-0) mounting cluster file system, [63-65](#page-62-0) Sun QFS shared file system, [58-60](#page-57-0) mountoptions extension property, [274](#page-273-0) mountpointdir extension property, [274](#page-273-0) multi-owner disk sets Automatic Storage Management (ASM), [75,](#page-74-0) [79](#page-78-0) creating, [71-78](#page-70-0) storage resources for creating with clsetup utility, [80-86](#page-79-0) creating with Sun Cluster maintenance commands, [288-289,](#page-287-0) [289-290](#page-288-0) planning, [286](#page-285-0) multiple-owner framework, migrating volume-manager resources, [183-187](#page-182-0) multiple-owner volume-manager framework configuration information, [159](#page-158-0) failure to start, [164](#page-163-0) resource groups overview, [279](#page-278-0) unexpected termination, [163-164](#page-162-0) multiple-owner volume-manager framework resource group adding resources to, [180-183](#page-179-0) creating with Sun Cluster maintenance commands, [279-284](#page-278-0) verifying, [112-113](#page-111-0)

### **N**

name service bypassing, [31](#page-30-0) database user entries in, [32](#page-31-0) names Oracle database instance, [264,](#page-263-0) [269](#page-268-0) NAS devices, *See* qualified network-attached storage (NAS) devices necessary privileges, zone clusters, [37-38](#page-36-0) network/agent directory, [90](#page-89-0) Network Information Service (NIS) bypassing, [31](#page-30-0) database user entries in, [32](#page-31-0) network interfaces, [88-89](#page-87-0) network/log directory, [90](#page-89-0) network timeouts, effect on node failure detection, [309](#page-308-0) network/trace directory, [90](#page-89-0) networks private, [88-89](#page-87-0) public failures, [31](#page-30-0) installation options for Oracle 10g, [88-89](#page-87-0) installation options for Oracle 11g, [88-89](#page-87-0) NEW\_STATE keyword, [138](#page-137-0) NIS (Network Information Service) bypassing, [31](#page-30-0) database user entries in, [32](#page-31-0) nodes adding Sun Cluster Support for Oracle RAC to, [173-180](#page-172-0) caution notice, [36](#page-35-0) directories specific to, [90-92](#page-89-0) failure public networks, [31](#page-30-0) failures network timeouts, [309](#page-308-0) files specific to, [93-94](#page-92-0) installing CRS on subset, [89](#page-88-0) network timeouts, [309](#page-308-0) panics during initialization, [160-161,](#page-159-0) [163-164](#page-162-0) during installation, [36](#page-35-0) timeouts, [167](#page-166-0) preparing for Oracle RAC, [30-38](#page-29-0)

nodes*(Continued)* rebooting, [36](#page-35-0) removing Sun Cluster Support for Oracle RAC from, [194-205](#page-193-0) uninstalling Sun Cluster Support for Oracle RAC software packages from, [201](#page-200-0) nsswitch.conf file, [31](#page-30-0) num\_ports extension property, definition, [248](#page-247-0) Num\_ports extension property, guidelines for setting, [128](#page-127-0)

## **O**

OCR (Oracle cluster registry) files in cluster file system, [63](#page-62-0) file-system options, [65](#page-64-0) storage management schemes, [25](#page-24-0) in Sun QFS shared file system, [57](#page-56-0) offline-restart dependencies, [111](#page-110-0) oinstall group, [31](#page-30-0) Online message, [168,](#page-167-0) [169](#page-168-0) online redo log files in cluster file system, [64](#page-63-0) file-system options, [58](#page-57-0) storage management schemes, [25](#page-24-0) in Sun QFS shared file system, [57](#page-56-0) oper group, [31](#page-30-0) Oracle, error numbers, [239-246](#page-238-0) Oracle 10g configuring after Sun Cluster upgrade, [213](#page-212-0) database resources creating with clsetup utility, [98-104](#page-97-0) extension properties, [267-270](#page-266-0) databases administering with Sun Cluster, [124-126](#page-123-0) creating, [95-96](#page-94-0) location of data files, [96](#page-95-0) log files, [159](#page-158-0) overriding networking defaults, [88-89](#page-87-0) resource group affinities, [300,](#page-299-0) [303](#page-302-0) sample configurations in a zone cluster, [223-225](#page-222-0) sample configurations in the global cluster, [218-219](#page-217-0) sample legacy configurations, [229](#page-228-0)

Oracle 10g *(Continued)* verifying database resources, [115-118](#page-114-0) installation, [95](#page-94-0) Oracle 11g configuring after Sun Cluster upgrade, [213](#page-212-0) database resources creating with clsetup utility, [98-104](#page-97-0) extension properties, [267-270](#page-266-0) databases administering with Sun Cluster, [124-126](#page-123-0) creating, [95-96](#page-94-0) location of data files, [96](#page-95-0) log files, [159](#page-158-0) overriding networking defaults, [88-89](#page-87-0) resource group affinities, [300,](#page-299-0) [303](#page-302-0) sample configurations in a zone cluster, [223-225](#page-222-0) sample configurations in the global cluster, [218-219](#page-217-0) sample legacy configurations, [229](#page-228-0) verifying database resources, [115-118](#page-114-0) installation, [95](#page-94-0) Oracle 9i database resources creating with clsetup utility, [105-110](#page-104-0) extension properties, [261-266](#page-260-0) databases administering with Sun Cluster, [126](#page-125-0) creating, [95-96](#page-94-0) location of data files, [96](#page-95-0) log files, [159](#page-158-0) resource group affinities, [310](#page-309-0) sample configurations, [220-222](#page-219-0) sample configurations in a zone cluster, [226-228](#page-225-0) sample legacy configurations, [229](#page-228-0) upgrading database resources, [214-216](#page-213-0) use of older resource types, [207](#page-206-0) verifying database resources, [118-119](#page-117-0) installation, [95](#page-94-0) Oracle binary files, location, [26-28](#page-25-0) Oracle cluster registry (OCR) files in cluster file system, [63](#page-62-0) file-system options, [65](#page-64-0)

Oracle cluster registry (OCR) files*(Continued)* storage management schemes, [25](#page-24-0) in Sun QFS shared file system, [57](#page-56-0) oracle config\_file extension property, [248](#page-247-0) Oracle configuration files, location, [26-28](#page-25-0) Oracle Data Guard, [28-29](#page-27-0) Oracle distributed lock manager (DLM), [248](#page-247-0) Oracle files binary file location, [26-28](#page-25-0) configuration file location, [26-28](#page-25-0) disks, [27](#page-26-0) local disks, [27](#page-26-0) storage management schemes for, [24-25](#page-23-0) storage resources for creating with clsetup utility, [80-86](#page-79-0) creating with Sun Cluster maintenance commands, [288-289,](#page-287-0) [289-290](#page-288-0) planning, [286](#page-285-0) Sun QFS shared file system, [27-28](#page-26-0) oracle home extension property scalable rac listener resource type, [266](#page-265-0) scalable rac server proxy resource type, [269](#page-268-0) scalable\_rac\_server resource type, [263](#page-262-0) SUNW.scalable rac listener resource type, [266](#page-265-0) SUNW.scalable rac server proxy resource type, [269](#page-268-0) SUNW.scalable rac server resource type, [263](#page-262-0) Oracle Parallel Server *See also* Oracle RAC equivalence to Oracle RAC, [22](#page-21-0) incompatibility with Solaris Volume Manager for Sun Cluster, [26](#page-25-0) Oracle RAC overview, [22](#page-21-0) 32–bit mode, [28](#page-27-0) 64–bit mode, [28](#page-27-0) Data Guard, [28-29](#page-27-0) files related to, [56](#page-55-0) Guard option, [29](#page-28-0) installing overview, [88-89](#page-87-0) verifying installation, [95](#page-94-0) log file locations, [159](#page-158-0) multi-owner disk sets for, [71-78](#page-70-0)

Oracle RAC *(Continued)* preparing nodes for, [30-38](#page-29-0) shared-disk groups for, [78-79](#page-77-0) verifying installation and configuration, [95](#page-94-0) oracle rac listener resource type, [207](#page-206-0) oracle rac server resource type, [207](#page-206-0) Oracle RDBMS (relational database management system) file-system options Sun QFS shared file system, [58](#page-57-0) UNIX file system, [64](#page-63-0) processor architecture requirements, [28](#page-27-0) storage management schemes, [25](#page-24-0) Oracle relational database management system (RDBMS) file-system options Sun QFS shared file system, [58](#page-57-0) UNIX file system, [64](#page-63-0) processor architecture requirements, [28](#page-27-0) storage management schemes, [25](#page-24-0) oracle\_sid extension property scalable rac server proxy resource type, [269](#page-268-0) scalable\_rac\_server resource type, [264](#page-263-0) SUNW.scalable rac server proxy resource type, [269](#page-268-0) SUNW.scalable rac server resource type, [264](#page-263-0) Oracle UDLM (UNIX Distributed Lock Manager) caution notice, [41](#page-40-0) communications ports extension properties, [248](#page-247-0) guidelines for setting, [128](#page-127-0) core files, [159](#page-158-0) effect on tunable when disabled extension properties, [129](#page-128-0) event logs, [159](#page-158-0) extension properties, [248-251](#page-247-0) installing, [41](#page-40-0) log files, [159](#page-158-0) processor architecture requirements, [28](#page-27-0) resource type for, [278](#page-277-0) restrictions, [129](#page-128-0) oracle user, [31](#page-30-0) granting access to file systems, [59](#page-58-0) granting access to volumes, [74](#page-73-0)

order, entries in custom action file, [140](#page-139-0) overriding, server fault monitor presets, [135-145](#page-134-0) overview

Oracle RAC, [22](#page-21-0) RAC framework resource group, [278](#page-277-0)

# **P**

packages, [38-41](#page-37-0) panics during initialization, [160-161,](#page-159-0) [163-164](#page-162-0) during installation, [36](#page-35-0) timeouts, [167](#page-166-0) parameter\_file extension property scalable rac server resource type, [264](#page-263-0) SUNW.scalable rac server resource type, [264](#page-263-0) partitions restrictions, [54](#page-53-0) soft, [73](#page-72-0) passwd file, [32](#page-31-0) patch requirements, [24](#page-23-0) port extension property, definition, [249](#page-248-0) Port extension property, guidelines for setting, [128](#page-127-0) ports *See* communications ports prerequisites, *See* requirements preset actions, fault monitor, [239-246](#page-238-0) preventing unnecessary restarts for DBMS errors, [139-140](#page-138-0) for timeouts, [141-143](#page-140-0) primary groups, [31](#page-30-0) private network interfaces, [88-89](#page-87-0) probe\_timeout extension property scalable\_rac\_listener resource type, [267](#page-266-0) scalable rac server resource type, [265](#page-264-0) SUNW.scalable rac listener resource type, [267](#page-266-0) SUNW.scalable\_rac\_server resource type, [265](#page-264-0) processor architecture requirements, [28](#page-27-0) programs vxclust, [255,](#page-254-0) [260](#page-259-0) proxy\_probe\_timeout extension property, [269](#page-268-0) proxy resources creating with clsetup utility, [98-104](#page-97-0)

proxy resources*(Continued)* creating with Sun Cluster maintenance commands, [305-307](#page-304-0) examples, [297](#page-296-0) prtconf -v command, [20](#page-19-0) prtdiag -v command, [20](#page-19-0) psrinfo -v command, [20](#page-19-0) public networks failure, [31](#page-30-0) installation options for Oracle 10g, [88-89](#page-87-0) installation options for Oracle 11g, [88-89](#page-87-0)

## **Q**

QFS file system, *See* Sun QFS shared file system qfs resource type dependencies, [85,](#page-84-0) [291](#page-290-0) instantiating with clsetup utility, [80-86](#page-79-0) with Sun Cluster maintenance commands, [291](#page-290-0) names of instances created by clsetup, [122](#page-121-0) registering with clsetup utility, [80-86](#page-79-0) with Sun Cluster maintenance commands, [291](#page-290-0) qualified network-attached storage (NAS) devices configuring, [51](#page-50-0) extension properties, [248](#page-247-0) installing, [51](#page-50-0) Oracle file types supported, [25](#page-24-0) storage resources for creating with clsetup utility, [80-86](#page-79-0) creating with Sun Cluster maintenance commands, [288-289,](#page-287-0) [289-290](#page-288-0) planning, [286](#page-285-0) task summary, [50-51](#page-49-0)

### **R**

RAC, *See* Oracle RAC RAC (Real Application Clusters) framework resource group overview, [278](#page-277-0) adding resources to, [180-183](#page-179-0)

RAC (Real Application Clusters) framework resource group *(Continued)* configuring overview, [65](#page-64-0) for clusters, [66-71,](#page-65-0) [278-279](#page-277-0) creating with clsetup utility, [66-71](#page-65-0) with Sun Cluster maintenance commands, [279-284](#page-278-0) with Sun Cluster maintenance commands in a zone cluster, [284-286](#page-283-0) migrating volume-manager resources to a multiple-owner framework, [183-187](#page-182-0) planning, [278-279](#page-277-0) upgrading resources in, [208-213](#page-207-0) verifying, [111-112](#page-110-0) RAC (Real Application Clusters) server configuring for Oracle 10g with clsetup utility, [98-104](#page-97-0) with Sun Cluster maintenance commands, [299-302,](#page-298-0) [302-305](#page-301-0) configuring for Oracle 11g with clsetup utility, [98-104](#page-97-0) with Sun Cluster maintenance commands, [299-302,](#page-298-0) [302-305](#page-301-0) configuring for Oracle 9i planning, [308](#page-307-0) with clsetup utility, [105-110](#page-104-0) with Sun Cluster maintenance commands, [307-321,](#page-306-0) [317-321](#page-316-0) log files, [159](#page-158-0) resource groups for Oracle 10g creating with clsetup utility, [98-104](#page-97-0) creating with Sun Cluster maintenance commands, [300,](#page-299-0) [303](#page-302-0) enabling, [302,](#page-301-0) [305](#page-304-0) resource groups for Oracle 11g creating with clsetup utility, [98-104](#page-97-0) creating with Sun Cluster maintenance commands, [300,](#page-299-0) [303](#page-302-0) enabling, [302,](#page-301-0) [305](#page-304-0) resource groups for Oracle 9i creating with clsetup utility, [105-110](#page-104-0)

RAC (Real Application Clusters) server, resource groups for Oracle 9i *(Continued)* creating with Sun Cluster maintenance commands, [311,](#page-310-0) [318](#page-317-0) enabling, [315,](#page-314-0) [321](#page-320-0) planning, [308](#page-307-0) resources for Oracle 10g creating with clsetup utility, [98-104](#page-97-0) creating with Sun Cluster maintenance commands, [301,](#page-300-0) [304](#page-303-0) disabling, [124-126](#page-123-0) enabling, [302,](#page-301-0) [305](#page-304-0) resources for Oracle 11g creating with clsetup utility, [98-104](#page-97-0) creating with Sun Cluster maintenance commands, [301,](#page-300-0) [304](#page-303-0) disabling, [124-126](#page-123-0) enabling, [302,](#page-301-0) [305](#page-304-0) resources for Oracle 9i creating with clsetup utility, [105-110](#page-104-0) creating with Sun Cluster maintenance commands, [313,](#page-312-0) [320](#page-319-0) disabling, [126](#page-125-0) enabling, [315,](#page-314-0) [321](#page-320-0) planning, [308](#page-307-0) rac\_cvm resource type dependencies, [70,](#page-69-0) [283](#page-282-0) extension properties, [253-256](#page-252-0) instantiating with clsetup utility, [66-71](#page-65-0) with Sun Cluster maintenance commands, [283](#page-282-0) names of instances created by clsetup, [122](#page-121-0) purpose, [278](#page-277-0) registering with clsetup utility, [66-71](#page-65-0) with Sun Cluster maintenance commands, [283](#page-282-0) restrictions, [129](#page-128-0) upgrading, [208-213](#page-207-0) rac\_framework resource type dependencies, [70](#page-69-0) extension properties, [248](#page-247-0) failure of instance to start, [167](#page-166-0) instantiating with clsetup utility, [66-71](#page-65-0)

rac\_framework resource type, instantiating *(Continued)* with Sun Cluster maintenance commands, [280,](#page-279-0) [285](#page-284-0) monitoring instances of, [147](#page-146-0) names of instances created by clsetup, [122](#page-121-0) purpose, [278](#page-277-0) registering with clsetup utility, [66-71](#page-65-0) with Sun Cluster maintenance commands, [280,](#page-279-0) [285](#page-284-0) START method timeout, [168](#page-167-0) upgrading, [208-213](#page-207-0) rac\_hwraid resource type obsolescence, [208](#page-207-0) removing instance of, [212-213](#page-211-0) rac\_svm resource type dependencies, [70,](#page-69-0) [282](#page-281-0) extension properties, [251-253](#page-250-0) instantiating with clsetup utility, [66-71](#page-65-0) with Sun Cluster maintenance commands, [282](#page-281-0) names of instances created by clsetup, [122](#page-121-0) purpose, [278](#page-277-0) registering with clsetup utility, [66-71](#page-65-0) with Sun Cluster maintenance commands, [282](#page-281-0) upgrading, [208-213](#page-207-0) rac\_udlm resource type dependencies, [70,](#page-69-0) [281,](#page-280-0) [285](#page-284-0) extension properties, [248-251](#page-247-0) instantiating with clsetup utility, [66-71](#page-65-0) with Sun Cluster maintenance commands, [281,](#page-280-0) [285](#page-284-0) names of instances created by clsetup, [122](#page-121-0) purpose, [278](#page-277-0) registering with clsetup utility, [66-71](#page-65-0) with Sun Cluster maintenance commands, [280,](#page-279-0) [285](#page-284-0) restrictions, [129](#page-128-0) upgrading, [208-213](#page-207-0)

RAID (redundant array of independent disks) configuring, [53-56](#page-52-0) extension properties, [248](#page-247-0) installing, [53-56](#page-52-0) Oracle file types supported, [25](#page-24-0) reservation step timeout, [127-128](#page-126-0) task summary, [49](#page-48-0) raw devices, [53-56](#page-52-0) *See also* redundant array of independent disks (RAID) RDBMS (relational database management system) *See also* DBMS (database management system) file-system options Sun QFS shared file system, [58](#page-57-0) UNIX file system, [64](#page-63-0) processor architecture requirements, [28](#page-27-0) storage management schemes, [25](#page-24-0) rdbms/audit directory, [90](#page-89-0) rdbms/log directory, [90](#page-89-0) Real Application Clusters (RAC) framework resource group overview, [278](#page-277-0) adding resources to, [180-183](#page-179-0) configuring overview, [65](#page-64-0) for clusters, [66-71,](#page-65-0) [278-279](#page-277-0) creating with clsetup utility, [66-71](#page-65-0) with Sun Cluster maintenance commands, [279-284](#page-278-0) with Sun Cluster maintenance commands in a zone cluster, [284-286](#page-283-0) planning, [278-279](#page-277-0) upgrading resources in, [208-213](#page-207-0) verifying, [111-112](#page-110-0) Real Application Clusters (RAC) server configuring for Oracle 10g with clsetup utility, [98-104](#page-97-0) with Sun Cluster maintenance commands, [299-302,](#page-298-0) [302-305](#page-301-0) configuring for Oracle 11g with clsetup utility, [98-104](#page-97-0) with Sun Cluster maintenance commands, [299-302,](#page-298-0) [302-305](#page-301-0)

Real Application Clusters (RAC) server*(Continued)* configuring for Oracle 9i planning, [308](#page-307-0) with clsetup utility, [105-110](#page-104-0) with Sun Cluster maintenance commands, [307-321,](#page-306-0) [317-321](#page-316-0) log files, [159](#page-158-0) resource groups for Oracle 10g creating with clsetup utility, [98-104](#page-97-0) creating with Sun Cluster maintenance commands, [300,](#page-299-0) [303](#page-302-0) enabling, [302,](#page-301-0) [305](#page-304-0) resource groups for Oracle 11g creating with clsetup utility, [98-104](#page-97-0) creating with Sun Cluster maintenance commands, [300,](#page-299-0) [303](#page-302-0) enabling, [302,](#page-301-0) [305](#page-304-0) resource groups for Oracle 9i creating with clsetup utility, [105-110](#page-104-0) creating with Sun Cluster maintenance commands, [311,](#page-310-0) [318](#page-317-0) enabling, [315,](#page-314-0) [321](#page-320-0) planning, [308](#page-307-0) resources for Oracle 10g creating with clsetup utility, [98-104](#page-97-0) creating with Sun Cluster maintenance commands, [301,](#page-300-0) [304](#page-303-0) resources for Oracle 10g disabling, [124-126](#page-123-0) resources for Oracle 10g enabling, [302,](#page-301-0) [305](#page-304-0) resources for Oracle 11g creating with clsetup utility, [98-104](#page-97-0) creating with Sun Cluster maintenance commands, [301,](#page-300-0) [304](#page-303-0) resources for Oracle 11g disabling, [124-126](#page-123-0) resources for Oracle 11g enabling, [302,](#page-301-0) [305](#page-304-0) resources for Oracle 9i creating with clsetup utility, [105-110](#page-104-0) creating with Sun Cluster maintenance commands, [313,](#page-312-0) [320](#page-319-0)

Real Application Clusters (RAC) server*(Continued)* resources for Oracle 9i disabling, [126](#page-125-0) resources for Oracle 9i enabling, [315,](#page-314-0) [321](#page-320-0) planning, [308](#page-307-0) reconfiguration failures, [167,](#page-166-0) [168](#page-167-0) reconfiguration timeouts ASM, [248](#page-247-0) Oracle UDLM, [249](#page-248-0) reservation step, [248,](#page-247-0) [256](#page-255-0) Solaris Volume Manager for Sun Cluster definition, [251,](#page-250-0) [257](#page-256-0) VxVM definition, [253,](#page-252-0) [259](#page-258-0) reconfiguration step 4, [127](#page-126-0) recovery files in cluster file system, [64](#page-63-0) storage management schemes, [25](#page-24-0) in Sun QFS shared file system, [57](#page-56-0) redo log files *See* archived redo log files *See* online redo log files redundant array of independent disks (RAID) configuring, [53-56](#page-52-0) extension properties, [248](#page-247-0) installing, [53-56](#page-52-0) Oracle file types supported, [25](#page-24-0) reservation step timeout, [127-128](#page-126-0) task summary, [49](#page-48-0) registering crs\_framework resource type with clsetup utility, [98-104](#page-97-0) with Sun Cluster maintenance commands, [300,](#page-299-0) [303](#page-302-0) qfs resource type with clsetup utility, [80-86](#page-79-0) with Sun Cluster maintenance commands, [291](#page-290-0) rac\_cvm resource type with clsetup utility, [66-71](#page-65-0) with Sun Cluster maintenance commands, [283](#page-282-0) rac\_framework resource type with clsetup utility, [66-71](#page-65-0)

registering, rac\_framework resource type *(Continued)* with Sun Cluster maintenance commands, [280,](#page-279-0) [285](#page-284-0) rac\_svm resource type with clsetup utility, [66-71](#page-65-0) with Sun Cluster maintenance commands, [282](#page-281-0) rac\_udlm resource type with clsetup utility, [66-71](#page-65-0) with Sun Cluster maintenance commands, [280,](#page-279-0) [285](#page-284-0) scalable\_rac\_listener resource type with clsetup utility, [105-110](#page-104-0) with Sun Cluster maintenance commands, [312,](#page-311-0) [319](#page-318-0) scalable\_rac\_server\_proxy resource type with clsetup utility, [98-104](#page-97-0) with Sun Cluster maintenance commands, [301,](#page-300-0) [304](#page-303-0) scalable rac server resource type with clsetup utility, [105-110](#page-104-0) with Sun Cluster maintenance commands, [313,](#page-312-0) [320](#page-319-0) ScalDeviceGroup resource type with clsetup utility, [80-86](#page-79-0) with Sun Cluster maintenance commands, [289,](#page-288-0) [290](#page-289-0) ScalMountPoint resource type with clsetup utility, [80-86](#page-79-0) with Sun Cluster maintenance commands, [294](#page-293-0) SUNW.crs\_framework resource type with clsetup utility, [98-104](#page-97-0) with Sun Cluster maintenance commands, [300,](#page-299-0) [303](#page-302-0) SUNW.qfs resource type with clsetup utility, [80-86](#page-79-0) with Sun Cluster maintenance commands, [291](#page-290-0) SUNW.rac\_cvm resource type with clsetup utility, [66-71](#page-65-0) with Sun Cluster maintenance commands, [283](#page-282-0) SUNW.rac framework resource type with clsetup utility, [66-71](#page-65-0) with Sun Cluster maintenance commands, [280,](#page-279-0) [285](#page-284-0)

registering *(Continued)* SUNW.rac\_svm resource type with clsetup utility, [66-71](#page-65-0) with Sun Cluster maintenance commands, [282](#page-281-0) SUNW.rac\_udlm resource type with clsetup utility, [66-71](#page-65-0) with Sun Cluster maintenance commands, [280,](#page-279-0) [285](#page-284-0) SUNW.scalable rac listener resource type with clsetup utility, [105-110](#page-104-0) with Sun Cluster maintenance commands, [312,](#page-311-0) [319](#page-318-0) SUNW.scalable\_rac\_server\_proxy resource type with clsetup utility, [98-104](#page-97-0) with Sun Cluster maintenance commands, [301,](#page-300-0) [304](#page-303-0) SUNW.scalable rac server resource type with clsetup utility, [105-110](#page-104-0) with Sun Cluster maintenance commands, [313,](#page-312-0) [320](#page-319-0) SUNW.ScalDeviceGroup resource type with clsetup utility, [80-86](#page-79-0) with Sun Cluster maintenance commands, [289,](#page-288-0) [290](#page-289-0) SUNW.ScalMountPoint resource type with clsetup utility, [80-86](#page-79-0) with Sun Cluster maintenance commands, [294](#page-293-0) SUNW.vucmm\_cvm resource type with Sun Cluster maintenance commands, [283](#page-282-0) SUNW.vucmm\_framework resource type with Sun Cluster maintenance commands, [281](#page-280-0) SUNW.vucmm\_svm resource type with Sun Cluster maintenance commands, [282](#page-281-0) SUNW.wait\_zc\_boot resource type with Sun Cluster maintenance commands, [292](#page-291-0) vucmm\_cvm resource type with Sun Cluster maintenance commands, [283](#page-282-0) vucmm\_framework resource type with Sun Cluster maintenance commands, [281](#page-280-0) vucmm\_svm resource type with Sun Cluster maintenance commands, [282](#page-281-0) relational database management system (RDBMS) *See also* database management system (DBMS)

relational database management system (RDBMS) *(Continued)* file-system options Sun QFS shared file system, [58](#page-57-0) UNIX file system, [64](#page-63-0) processor architecture requirements, [28](#page-27-0) storage management schemes, [25](#page-24-0) removing *See also* uninstalling Sun Cluster Support for Oracle RAC from clusters, [187-194](#page-186-0) from selected nodes, [194-205](#page-193-0) SUNW.rac\_hwraid resource, [212-213](#page-211-0) requirements hardware, [23-24](#page-22-0) multi-owner disk sets, [72](#page-71-0) Oracle files, [24-25](#page-23-0) processor architecture, [28](#page-27-0) shared-disk groups, [78](#page-77-0) software, [23-24](#page-22-0) reservation step timeout description, [248,](#page-247-0) [256](#page-255-0) guidelines for setting, [127-128](#page-126-0) reservation\_timeout extension property description, [248,](#page-247-0) [256](#page-255-0) guidelines for setting, [127](#page-126-0) preservation of nondefault values, [210-212](#page-209-0) Resource Group Manager (RGM), restrictions, [279](#page-278-0) resource groups file-system mount point affinities, [293](#page-292-0) creating with clsetup utility, [80-86](#page-79-0) creating with Sun Cluster maintenance commands, [293-294](#page-292-0) planning, [286](#page-285-0) listener creating with clsetup utility, [105-110](#page-104-0) creating with Sun Cluster maintenance commands, [310-317,](#page-309-0) [317-321](#page-316-0) enabling, [315,](#page-314-0) [321](#page-320-0) planning, [308-309](#page-307-0) multiple-owner volume-manager framework creating with Sun Cluster maintenance commands, [279-284](#page-278-0)

resource groups*(Continued)* multiple-owner volume-manager framework overview, [279](#page-278-0) Oracle 10g RAC server affinities, [300,](#page-299-0) [303](#page-302-0) creating with clsetup utility, [98-104](#page-97-0) creating with Sun Cluster maintenance commands, [300,](#page-299-0) [303](#page-302-0) enabling, [302,](#page-301-0) [305](#page-304-0) Oracle 11g RAC server affinities, [300,](#page-299-0) [303](#page-302-0) creating with clsetup utility, [98-104](#page-97-0) creating with Sun Cluster maintenance commands, [300,](#page-299-0) [303](#page-302-0) enabling, [302,](#page-301-0) [305](#page-304-0) Oracle 9i RAC server affinities, [310](#page-309-0) creating with clsetup utility, [105-110](#page-104-0) creating with Sun Cluster maintenance commands, [311,](#page-310-0) [318](#page-317-0) enabling, [315,](#page-314-0) [321](#page-320-0) planning, [308](#page-307-0) RAC framework creating with clsetup utility, [66-71](#page-65-0) creating with Sun Cluster maintenance commands, [279-284](#page-278-0) migrating to a multiple-owner framework resource group, [183-187](#page-182-0) planning, [278-279](#page-277-0) sample configurations, [217-236](#page-216-0) scalable device group affinities, [288,](#page-287-0) [289](#page-288-0) creating with clsetup utility, [80-86](#page-79-0) creating with Sun Cluster maintenance commands, [288-289,](#page-287-0) [289-290](#page-288-0) planning, [286](#page-285-0) Sun QFS metadata server affinities, [291](#page-290-0) creating with clsetup utility, [80-86](#page-79-0) creating with Sun Cluster maintenance commands, [290-291](#page-289-0) creating with Sun Cluster maintenance commands for a zone cluster, [291-293](#page-290-0) planning, [287](#page-286-0)

resource types crs\_framework dependencies, [103,](#page-102-0) [300,](#page-299-0) [303](#page-302-0) extension properties, [271](#page-270-0) instantiating with clsetup utility, [98-104](#page-97-0) instantiating with Sun Cluster maintenance commands, [300,](#page-299-0) [303](#page-302-0) names of instances created by clsetup, [122](#page-121-0) registering with clsetup utility, [98-104](#page-97-0) registering with Sun Cluster maintenance commands, [300,](#page-299-0) [303](#page-302-0) fault monitors, [130](#page-129-0) LogicalHostname dependencies, [110,](#page-109-0) [309](#page-308-0) instantiating with clsetup utility, [105-110](#page-104-0) instantiating with Sun Cluster maintenance commands, [311,](#page-310-0) [318](#page-317-0) names of instances created by clsetup, [123](#page-122-0) planning, [309](#page-308-0) names of instances created by clsetup, [122-123](#page-121-0) oracle rac listener, [207](#page-206-0) oracle rac server, [207](#page-206-0) qfs dependencies, [85,](#page-84-0) [291](#page-290-0) instantiating with clsetup utility, [80-86](#page-79-0) instantiating with Sun Cluster maintenance commands, [291](#page-290-0) names of instances created by clsetup, [122](#page-121-0) registering with clsetup utility, [80-86](#page-79-0) registering with Sun Cluster maintenance commands, [291](#page-290-0) rac\_cvm dependencies, [70,](#page-69-0) [283](#page-282-0) extension properties, [253-256](#page-252-0) instantiating with clsetup utility, [66-71](#page-65-0) instantiating with Sun Cluster maintenance commands, [283](#page-282-0) names of instances created by clsetup, [122](#page-121-0) purpose, [278](#page-277-0) registering with clsetup utility, [66-71](#page-65-0) registering with Sun Cluster maintenance commands, [283](#page-282-0) restrictions, [129](#page-128-0) upgrading, [208-213](#page-207-0)

resource types*(Continued)* rac\_framework dependencies, [70](#page-69-0) extension properties, [248](#page-247-0) failure of instance to start, [167](#page-166-0) instantiating with clsetup utility, [66-71](#page-65-0) instantiating with Sun Cluster maintenance commands, [280,](#page-279-0) [285](#page-284-0) monitoring instances of, [147](#page-146-0) names of instances created by clsetup, [122](#page-121-0) purpose, [278](#page-277-0) registering with clsetup utility, [66-71](#page-65-0) registering with Sun Cluster maintenance commands, [280,](#page-279-0) [285](#page-284-0) START method timeout, [168](#page-167-0) upgrading, [208-213](#page-207-0) rac\_hwraid obsolescence, [208](#page-207-0) removing instance of, [212-213](#page-211-0) rac\_svm dependencies, [70,](#page-69-0) [282](#page-281-0) extension properties, [251-253](#page-250-0) instantiating with clsetup utility, [66-71](#page-65-0) instantiating with Sun Cluster maintenance commands, [282](#page-281-0) names of instances created by clsetup, [122](#page-121-0) purpose, [278](#page-277-0) registering with clsetup utility, [66-71](#page-65-0) registering with Sun Cluster maintenance commands, [282](#page-281-0) upgrading, [208-213](#page-207-0) rac\_udlm dependencies, [70,](#page-69-0) [281,](#page-280-0) [285](#page-284-0) extension properties, [248-251](#page-247-0) instantiating with clsetup utility, [66-71](#page-65-0) instantiating with Sun Cluster maintenance commands, [281,](#page-280-0) [285](#page-284-0) names of instances created by clsetup, [122](#page-121-0) purpose, [278](#page-277-0) registering with clsetup utility, [66-71](#page-65-0) registering with Sun Cluster maintenance commands, [280,](#page-279-0) [285](#page-284-0) restrictions, [129](#page-128-0) upgrading, [208-213](#page-207-0)

resource types*(Continued)* restrictions, [279](#page-278-0) sample configurations, [217-236](#page-216-0) scalable rac listener dependencies, [110,](#page-109-0) [308](#page-307-0) extension properties, [266-267](#page-265-0) instantiating with clsetup utility, [105-110](#page-104-0) instantiating with Sun Cluster maintenance commands, [312,](#page-311-0) [319](#page-318-0) names of instances created by clsetup, [122](#page-121-0) registering with clsetup utility, [105-110](#page-104-0) registering with Sun Cluster maintenance commands, [312,](#page-311-0) [319](#page-318-0) scalable\_rac\_server overview, [310](#page-309-0) dependencies, [110,](#page-109-0) [310](#page-309-0) instantiating with clsetup utility, [105-110](#page-104-0) instantiating with Sun Cluster maintenance commands, [313,](#page-312-0) [320](#page-319-0) names of instances created by clsetup, [122](#page-121-0) registering with clsetup utility, [105-110](#page-104-0) registering with Sun Cluster maintenance commands, [313,](#page-312-0) [320](#page-319-0) scalable\_rac\_server\_proxy dependencies, [104,](#page-103-0) [301,](#page-300-0) [304](#page-303-0) extension properties, [267-270](#page-266-0) instantiating with clsetup utility, [98-104](#page-97-0) names of instances created by clsetup, [122](#page-121-0) registering with clsetup utility, [98-104](#page-97-0) registering with Sun Cluster maintenance commands, [301,](#page-300-0) [304](#page-303-0) ScalDeviceGroup dependencies, [85,](#page-84-0) [289,](#page-288-0) [290](#page-289-0) extension properties, [271-273](#page-270-0) instantiating with clsetup utility, [80-86](#page-79-0) instantiating with Sun Cluster maintenance commands, [289,](#page-288-0) [290](#page-289-0) modifying instances of, [172](#page-171-0) names of instances created by clsetup, [122](#page-121-0) registering with clsetup utility, [80-86](#page-79-0) registering with Sun Cluster maintenance commands, [289,](#page-288-0) [290](#page-289-0) ScalMountPoint dependencies, [85,](#page-84-0) [86,](#page-85-0) [294](#page-293-0)

resource types, ScalMountPoint *(Continued)* extension properties, [273-275](#page-272-0) instantiating with clsetup utility, [80-86](#page-79-0) instantiating with Sun Cluster maintenance commands, [294](#page-293-0) names of instances created by clsetup, [122](#page-121-0) registering with clsetup utility, [80-86](#page-79-0) registering with Sun Cluster maintenance commands, [294](#page-293-0) SUNW.crs\_framework dependencies, [103,](#page-102-0) [300,](#page-299-0) [303](#page-302-0) extension properties, [271](#page-270-0) instantiating with clsetup utility, [98-104](#page-97-0) instantiating with Sun Cluster maintenance commands, [300,](#page-299-0) [303](#page-302-0) names of instances created by clsetup, [122](#page-121-0) registering with clsetup utility, [98-104](#page-97-0) registering with Sun Cluster maintenance commands, [300,](#page-299-0) [303](#page-302-0) SUNW.LogicalHostname dependencies, [110,](#page-109-0) [309](#page-308-0) instantiating with clsetup utility, [105-110](#page-104-0) instantiating with Sun Cluster maintenance commands, [311,](#page-310-0) [318](#page-317-0) names of instances created by clsetup, [123](#page-122-0) planning, [309](#page-308-0) SUNW.oracle rac listener, [207](#page-206-0) SUNW.oracle\_rac\_server, [207](#page-206-0) SUNW.qfs dependencies, [85,](#page-84-0) [291](#page-290-0) instantiating with clsetup utility, [80-86](#page-79-0) instantiating with Sun Cluster maintenance commands, [291](#page-290-0) names of instances created by clsetup, [122](#page-121-0) registering with clsetup utility, [80-86](#page-79-0) registering with Sun Cluster maintenance commands, [291](#page-290-0) SUNW.rac\_cvm dependencies, [70,](#page-69-0) [283](#page-282-0) extension properties, [253-256](#page-252-0) instantiating with clsetup utility, [66-71](#page-65-0) instantiating with Sun Cluster maintenance commands, [283](#page-282-0) names of instances created by clsetup, [122](#page-121-0) resource types, SUNW.rac\_cvm *(Continued)* purpose, [278](#page-277-0) registering with clsetup utility, [66-71](#page-65-0) registering with Sun Cluster maintenance commands, [283](#page-282-0) restrictions, [129](#page-128-0) upgrading, [208-213](#page-207-0) SUNW.rac\_framework dependencies, [70](#page-69-0) extension properties, [248](#page-247-0) failure of instance to start, [167](#page-166-0) instantiating with clsetup utility, [66-71](#page-65-0) instantiating with Sun Cluster maintenance commands, [280,](#page-279-0) [285](#page-284-0) monitoring instances of, [147](#page-146-0) names of instances created by clsetup, [122](#page-121-0) purpose, [278](#page-277-0) registering with clsetup utility, [66-71](#page-65-0) registering with Sun Cluster maintenance commands, [280,](#page-279-0) [285](#page-284-0) START method timeout, [168](#page-167-0) upgrading, [208-213](#page-207-0) SUNW.rac hwraid obsolescence, [208](#page-207-0) removing instance of, [212-213](#page-211-0) SUNW.rac\_svm dependencies, [70,](#page-69-0) [282](#page-281-0) extension properties, [251-253](#page-250-0) instantiating with clsetup utility, [66-71](#page-65-0) instantiating with Sun Cluster maintenance commands, [282](#page-281-0) names of instances created by clsetup, [122](#page-121-0) purpose, [278](#page-277-0) registering with clsetup utility, [66-71](#page-65-0) registering with Sun Cluster maintenance commands, [282](#page-281-0) upgrading, [208-213](#page-207-0) SUNW.rac\_udlm dependencies, [70,](#page-69-0) [281,](#page-280-0) [285](#page-284-0) extension properties, [248-251](#page-247-0) instantiating with clsetup utility, [66-71](#page-65-0) instantiating with Sun Cluster maintenance commands, [281,](#page-280-0) [285](#page-284-0) names of instances created by clsetup, [122](#page-121-0)

resource types, SUNW.rac\_udlm *(Continued)* purpose, [278](#page-277-0) registering with clsetup utility, [66-71](#page-65-0) registering with Sun Cluster maintenance commands, [280,](#page-279-0) [285](#page-284-0) restrictions, [129](#page-128-0) upgrading, [208-213](#page-207-0) SUNW.scalable\_rac\_listener dependencies, [110,](#page-109-0) [308](#page-307-0) extension properties, [266-267](#page-265-0) instantiating with clsetup utility, [105-110](#page-104-0) instantiating with Sun Cluster maintenance commands, [312,](#page-311-0) [319](#page-318-0) names of instances created by clsetup, [122](#page-121-0) registering with clsetup utility, [105-110](#page-104-0) registering with Sun Cluster maintenance commands, [312,](#page-311-0) [319](#page-318-0) SUNW.scalable rac server overview, [310](#page-309-0) dependencies, [110,](#page-109-0) [310](#page-309-0) extension properties, [261-266](#page-260-0) instantiating with clsetup utility, [105-110](#page-104-0) instantiating with Sun Cluster maintenance commands, [313,](#page-312-0) [320](#page-319-0) names of instances created by clsetup, [122](#page-121-0) registering with clsetup utility, [105-110](#page-104-0) registering with Sun Cluster maintenance commands, [313,](#page-312-0) [320](#page-319-0) SUNW.scalable\_rac\_server\_proxy dependencies, [104,](#page-103-0) [301,](#page-300-0) [304](#page-303-0) extension properties, [267-270](#page-266-0) instantiating with clsetup utility, [98-104](#page-97-0) instantiating with Sun Cluster maintenance commands, [301,](#page-300-0) [304](#page-303-0) names of instances created by clsetup, [122](#page-121-0) registering with clsetup utility, [98-104](#page-97-0) registering with Sun Cluster maintenance commands, [301,](#page-300-0) [304](#page-303-0) SUNW.ScalDeviceGroup dependencies, [85,](#page-84-0) [289,](#page-288-0) [290](#page-289-0) extension properties, [271-273](#page-270-0) instantiating with clsetup utility, [80-86](#page-79-0) instantiating with Sun Cluster maintenance commands, [289,](#page-288-0) [290](#page-289-0)

resource types, SUNW.ScalDeviceGroup *(Continued)* modifying instances of, [172](#page-171-0) names of instances created by clsetup, [122](#page-121-0) registering with clsetup utility, [80-86](#page-79-0) registering with Sun Cluster maintenance commands, [289,](#page-288-0) [290](#page-289-0) SUNW.ScalMountPoint dependencies, [85,](#page-84-0) [86,](#page-85-0) [294](#page-293-0) extension properties, [273-275](#page-272-0) instantiating with clsetup utility, [80-86](#page-79-0) instantiating with Sun Cluster maintenance commands, [294](#page-293-0) names of instances created by clsetup, [122](#page-121-0) registering with clsetup utility, [80-86](#page-79-0) registering with Sun Cluster maintenance commands, [294](#page-293-0) SUNW.vucmm\_cvm dependencies, [283](#page-282-0) extension properties, [259-261](#page-258-0) instantiating with Sun Cluster maintenance commands, [283](#page-282-0) overview, [279](#page-278-0) registering with Sun Cluster maintenance commands, [283](#page-282-0) SUNW.vucmm\_framework extension properties, [256](#page-255-0) failure of instance to start, [167](#page-166-0) instantiating with Sun Cluster maintenance commands, [282](#page-281-0) overview, [279](#page-278-0) registering with Sun Cluster maintenance commands, [281](#page-280-0) START method timeout, [169](#page-168-0) SUNW.vucmm\_svm dependencies, [282](#page-281-0) extension properties, [256-258](#page-255-0) instantiating with Sun Cluster maintenance commands, [282](#page-281-0) overview, [279](#page-278-0) registering with Sun Cluster maintenance commands, [282](#page-281-0) SUNW.wait\_zc\_boot extension properties, [276](#page-275-0)

resource types, SUNW.wait\_zc\_boot *(Continued)* instantiating with Sun Cluster maintenance commands, [292](#page-291-0) registering with Sun Cluster maintenance commands, [292](#page-291-0) vucmm\_cvm dependencies, [283](#page-282-0) extension properties, [259-261](#page-258-0) instantiating with Sun Cluster maintenance commands, [283](#page-282-0) registering with Sun Cluster maintenance commands, [283](#page-282-0) vucmm\_framework extension properties, [256](#page-255-0) failure of instance to start, [167](#page-166-0) instantiating with Sun Cluster maintenance commands, [282](#page-281-0) registering with Sun Cluster maintenance commands, [281](#page-280-0) START method timeout, [169](#page-168-0) vucmm\_svm dependencies, [282](#page-281-0) extension properties, [256-258](#page-255-0) instantiating with Sun Cluster maintenance commands, [282](#page-281-0) registering with Sun Cluster maintenance commands, [282](#page-281-0) wait\_zc\_boot dependencies, [86](#page-85-0) extension properties, [276](#page-275-0) resources adding to multiple-owner volume-manager framework resource group, [180-183](#page-179-0) adding to RAC framework resource group, [180-183](#page-179-0) CRS creating with clsetup utility, [98-104](#page-97-0) creating with Sun Cluster maintenance commands, [305-307](#page-304-0) state changes, [124-126](#page-123-0) database creating with clsetup utility, [97-110](#page-96-0) creating with Sun Cluster maintenance commands, [296-307](#page-295-0)

resources*(Continued)* file-system mount point creating with clsetup utility, [80-86](#page-79-0) creating with Sun Cluster maintenance commands, [293-294](#page-292-0) planning, [286](#page-285-0) listener creating with clsetup utility, [105-110](#page-104-0) creating with Sun Cluster maintenance commands, [310-317,](#page-309-0) [317-321](#page-316-0) planning, [308-309](#page-307-0) multiple-owner volume-manager framework resource group creating with Sun Cluster maintenance commands, [279-284](#page-278-0) Oracle 10g RAC server creating with clsetup utility, [98-104](#page-97-0) creating with Sun Cluster maintenance commands, [301,](#page-300-0) [304](#page-303-0) disabling, [124-126](#page-123-0) enabling, [302,](#page-301-0) [305](#page-304-0) Oracle 11g RAC server creating with clsetup utility, [98-104](#page-97-0) creating with Sun Cluster maintenance commands, [301,](#page-300-0) [304](#page-303-0) disabling, [124-126](#page-123-0) enabling, [302,](#page-301-0) [305](#page-304-0) Oracle 9i RAC server creating with clsetup utility, [105-110](#page-104-0) creating with Sun Cluster maintenance commands, [313,](#page-312-0) [320](#page-319-0) disabling, [126](#page-125-0) enabling, [315,](#page-314-0) [321](#page-320-0) planning, [308](#page-307-0) proxy creating with clsetup utility, [98-104](#page-97-0) creating with Sun Cluster maintenance commands, [305-307](#page-304-0) examples, [297](#page-296-0) RAC framework resource group creating with clsetup utility, [66-71](#page-65-0) creating with Sun Cluster maintenance commands, [279-284](#page-278-0) planning, [278-279](#page-277-0)

resources*(Continued)* sample configurations, [217-236](#page-216-0) scalable device group creating with clsetup utility, [80-86](#page-79-0) creating with Sun Cluster maintenance commands, [288-289,](#page-287-0) [289-290](#page-288-0) planning, [286](#page-285-0) storage creating with clsetup utility, [80-86](#page-79-0) creating with Sun Cluster maintenance commands, [286-296,](#page-285-0) [289-290](#page-288-0) planning, [286](#page-285-0) Sun Cluster, [124-126](#page-123-0) Sun QFS metadata server creating with clsetup utility, [80-86](#page-79-0) creating with Sun Cluster maintenance commands, [290-291](#page-289-0) planning, [287](#page-286-0) responding, to major errors, [138-139](#page-137-0) restarts preventing for DBMS errors, [139-140](#page-138-0) for timeouts, [141-143](#page-140-0) restrictions cylinders, [54](#page-53-0) device groups, [78](#page-77-0) file systems, [72,](#page-71-0) [78](#page-77-0) Guard option, [29](#page-28-0) hostnames, [29](#page-28-0) multi-owner disk sets, [72](#page-71-0) partitions, [54](#page-53-0) rebooting nodes, [36](#page-35-0) resource types, [279](#page-278-0) RGM, [279](#page-278-0) shared-disk groups, [78](#page-77-0) Solaris Volume Manager for Sun Cluster, [26](#page-25-0) Sun Cluster command usage, [29](#page-28-0) tuning extension properties, [129](#page-128-0) return step timeout Solaris Volume Manager for Sun Cluster, [251,](#page-250-0) [257](#page-256-0) VxVM, [253,](#page-252-0) [259](#page-258-0) RGM (Resource Group Manager), restrictions, [279](#page-278-0) running, *See* starting

#### **S**

samfs.cmd file, [58](#page-57-0) sample configurations, [217-236](#page-216-0) scalable device-group fault monitor, [131](#page-130-0) scalable device-group resources modifying, [172](#page-171-0) state information, [159](#page-158-0) syslog() function, [159](#page-158-0) scalable device groups resource group affinities, [288,](#page-287-0) [289](#page-288-0) resource groups for creating with clsetup utility, [80-86](#page-79-0) creating with Sun Cluster maintenance commands, [288-289,](#page-287-0) [289-290](#page-288-0) planning, [286](#page-285-0) resources for creating with clsetup utility, [80-86](#page-79-0) creating with Sun Cluster maintenance commands, [288-289,](#page-287-0) [289-290](#page-288-0) planning, [286](#page-285-0) scalable\_rac\_listener resource type dependencies, [110,](#page-109-0) [308](#page-307-0) extension properties, [266-267](#page-265-0) instantiating with clsetup utility, [105-110](#page-104-0) with Sun Cluster maintenance commands, [312,](#page-311-0) [319](#page-318-0) names of instances created by clsetup, [122](#page-121-0) registering with clsetup utility, [105-110](#page-104-0) with Sun Cluster maintenance commands, [312,](#page-311-0) [319](#page-318-0) scalable rac server proxy resource type dependencies, [104,](#page-103-0) [301,](#page-300-0) [304](#page-303-0) extension properties, [267-270](#page-266-0) instantiating with clsetup utility, [98-104](#page-97-0) with Sun Cluster maintenance commands, [301,](#page-300-0) [304](#page-303-0) names of instances created by clsetup, [122](#page-121-0) registering with clsetup utility, [98-104](#page-97-0) with Sun Cluster maintenance commands, [301,](#page-300-0) [304](#page-303-0)

scalable rac server resource type overview, [310](#page-309-0) dependencies, [110,](#page-109-0) [310](#page-309-0) extension properties, [261-266](#page-260-0) instantiating with clsetup utility, [105-110](#page-104-0) with Sun Cluster maintenance commands, [313,](#page-312-0) [320](#page-319-0) names of instances created by clsetup, [122](#page-121-0) registering with clsetup utility, [105-110](#page-104-0) with Sun Cluster maintenance commands, [313,](#page-312-0) [320](#page-319-0) ScalDeviceGroup resource type dependencies, [85,](#page-84-0) [289,](#page-288-0) [290](#page-289-0) extension properties, [271-273](#page-270-0) instantiating with clsetup utility, [80-86](#page-79-0) with Sun Cluster maintenance commands, [289,](#page-288-0) [290](#page-289-0) modifying instances of, [172](#page-171-0) names of instances created by clsetup, [122](#page-121-0) registering with clsetup utility, [80-86](#page-79-0) with Sun Cluster maintenance commands, [289,](#page-288-0) [290](#page-289-0) ScalMountPoint resource type dependencies, [85,](#page-84-0) [86,](#page-85-0) [294](#page-293-0) extension properties, [273-275](#page-272-0) instantiating with clsetup utility, [80-86](#page-79-0) with Sun Cluster maintenance commands, [294](#page-293-0) names of instances created by clsetup, [122](#page-121-0) registering with clsetup utility, [80-86](#page-79-0) with Sun Cluster maintenance commands, [294](#page-293-0) schedclass extension property, [249](#page-248-0) schedpriority extension property, [249](#page-248-0) secondary groups, [31](#page-30-0) server extension properties Oracle 10g, [267-270](#page-266-0) Oracle 11g, [267-270](#page-266-0) Oracle 9i, [261-266](#page-260-0)

server*(Continued)* resource groups for Oracle 10g creating with clsetup utility, [98-104](#page-97-0) creating with Sun Cluster maintenance commands, [300,](#page-299-0) [303](#page-302-0) enabling, [302,](#page-301-0) [305](#page-304-0) resource groups for Oracle 11g creating with clsetup utility, [98-104](#page-97-0) creating with Sun Cluster maintenance commands, [300,](#page-299-0) [303](#page-302-0) enabling, [302,](#page-301-0) [305](#page-304-0) resource groups for Oracle 9i creating with clsetup utility, [105-110](#page-104-0) creating with Sun Cluster maintenance commands, [311,](#page-310-0) [318](#page-317-0) enabling, [315,](#page-314-0) [321](#page-320-0) planning, [308](#page-307-0) resources for Oracle 10g creating with clsetup utility, [98-104](#page-97-0) creating with Sun Cluster maintenance commands, [301,](#page-300-0) [304](#page-303-0) disabling, [124-126](#page-123-0) enabling, [302,](#page-301-0) [305](#page-304-0) resources for Oracle 11g creating with clsetup utility, [98-104](#page-97-0) creating with Sun Cluster maintenance commands, [301,](#page-300-0) [304](#page-303-0) disabling, [124-126](#page-123-0) enabling, [302,](#page-301-0) [305](#page-304-0) resources for Oracle 9i creating with clsetup utility, [105-110](#page-104-0) creating with Sun Cluster maintenance commands, [313,](#page-312-0) [320](#page-319-0) disabling, [126](#page-125-0) enabling, [315,](#page-314-0) [321](#page-320-0) server fault monitor actions definition, [133-134](#page-132-0) modifying, [137](#page-136-0) alert logs, [134](#page-133-0) caution notice, [135](#page-134-0) customizing, [135-145](#page-134-0) error types detected by, [135](#page-134-0) overview, [132-134](#page-131-0)

server fault monitor*(Continued)* preset actions, [239-246](#page-238-0) sessions effect of errors on, [139](#page-138-0) SGA (shared global area), errors, [139](#page-138-0) shadow file, [32](#page-31-0) shared-disk groups Automatic Storage Management (ASM), [75,](#page-74-0) [79](#page-78-0) creating, [78-79](#page-77-0) storage resources for creating with clsetup utility, [80-86](#page-79-0) creating with Sun Cluster maintenance commands, [288-289,](#page-287-0) [289-290](#page-288-0) planning, [286](#page-285-0) shared global area (SGA), errors, [139](#page-138-0) shared memory, [35-36](#page-34-0) zone clusters, [36-37](#page-35-0) show-rev subcommand, [20](#page-19-0) showrev –p command, [20](#page-19-0) shutdown, verifying, [119-120](#page-118-0) shutting down databases Oracle 10g, [124-126](#page-123-0) Oracle 11g, [124-126](#page-123-0) Oracle 9i, [126](#page-125-0) slices concatenating, [73](#page-72-0) disk, [54](#page-53-0) snmp\_ro.ora file, [93](#page-92-0) snmp\_rw.ora file, [93](#page-92-0) soft partitions, [73](#page-72-0) software packages, [38-41](#page-37-0) software requirements, [23-24](#page-22-0) Solaris Volume Manager, [27](#page-26-0) Solaris Volume Manager for Sun Cluster configuring, [52-53](#page-51-0) extension properties, [251-253,](#page-250-0) [256-258](#page-255-0) installing, [52-53](#page-51-0) multi-owner disk sets, [71-78](#page-70-0) Oracle file types supported, [25](#page-24-0) Oracle Parallel Server, [26](#page-25-0) resource type for, [278](#page-277-0) restrictions, [26](#page-25-0)

Solaris Volume Manager for Sun Cluster*(Continued)* storage resources for creating with clsetup utility, [80-86](#page-79-0) creating with Sun Cluster maintenance commands, [288-289,](#page-287-0) [289-290](#page-288-0) planning, [286](#page-285-0) task summary, [46-48](#page-45-0) SPFILE file in cluster file system, [63](#page-62-0) file-system options, [64](#page-63-0) storage management schemes, [25](#page-24-0) in Sun QFS shared file system, [57](#page-56-0) sqlplus command, [95](#page-94-0) srvm/log directory, [90](#page-89-0) Start failed state, [167](#page-166-0) START method, [168,](#page-167-0) [169](#page-168-0) start step timeout Oracle DLM, [250](#page-249-0) Solaris Volume Manager for Sun Cluster, [252,](#page-251-0) [257](#page-256-0) VxVM, [254,](#page-253-0) [259](#page-258-0) starting databases Oracle 10g, [124-126](#page-123-0) Oracle 11g, [124-126](#page-123-0) Oracle 9i, [126](#page-125-0) failure by resources, [167](#page-166-0) startup wait count extension property, [270](#page-269-0) state information database resources, [123-126](#page-122-0) file-system mount-point resources, [159](#page-158-0) scalable device-group resources, [159](#page-158-0) status information, Sun Cluster Support for Oracle RAC, [147](#page-146-0) stopping, failure by resources, [170](#page-169-0) storage management schemes choosing, [24-25](#page-23-0) installing software for, [51-65](#page-50-0) resource types for, [278](#page-277-0) zone clusters, [28](#page-27-0) storage resources configuring after Sun Cluster upgrade, [213](#page-212-0) creating with clsetup utility, [80-86](#page-79-0) creating with Sun Cluster maintenance commands, [286-296,](#page-285-0) [289-290](#page-288-0)

storage resources*(Continued)* planning, [286](#page-285-0) verifying, [113-115](#page-112-0) stripes, [59](#page-58-0) adding to volume, [73](#page-72-0) Sun Cluster command usage restrictions, [29](#page-28-0) framework, [23](#page-22-0) Sun Cluster maintenance commands comparison with clsetup utility, [66,](#page-65-0) [80,](#page-79-0) [98](#page-97-0) CRS resources, [305-307](#page-304-0) multiple-owner volume-manager framework resource group creating, [279-284](#page-278-0) proxy resources, [305-307](#page-304-0) RAC framework resource group creating, [279-284,](#page-278-0) [284-286](#page-283-0) storage resources, [286,](#page-285-0) [288-289,](#page-287-0) [289-290](#page-288-0) tuning extension properties with, [126-130](#page-125-0) Sun Cluster Support for Oracle RAC overview, [22](#page-21-0) administering, [121-145](#page-120-0) configuring for selected nodes, [173-180](#page-172-0) examples, [217-236](#page-216-0) fault monitors, [130-135](#page-129-0) installing, [38-41](#page-37-0) verifying installation, [111-120](#page-110-0) log files additional messages in, [138](#page-137-0) modifying by removing nodes from, [194-205](#page-193-0) monitoring, [147](#page-146-0) removing from clusters, [187-194](#page-186-0) from selected nodes, [194-205](#page-193-0) sample configurations, [217-236](#page-216-0) software packages uninstalling from clusters, [191](#page-190-0) uninstalling from selected nodes, [201](#page-200-0) software packages, installing, [38-41](#page-37-0) status information, [147](#page-146-0) troubleshooting, [147-170](#page-146-0) tuning, [126-130](#page-125-0)

Sun Cluster Support for Oracle RAC *(Continued)* upgrading, [207-216](#page-206-0) Sun QFS metadata server resource groups for affinities, [291](#page-290-0) creating with clsetup utility, [80-86](#page-79-0) creating with Sun Cluster maintenance commands, [290-291](#page-289-0) planning, [287](#page-286-0) resources for creating with clsetup utility, [80-86](#page-79-0) creating with Sun Cluster maintenance commands, [290-291](#page-289-0) planning, [287](#page-286-0) Sun QFS shared file system creating, [58-60](#page-57-0) extension properties, [248](#page-247-0) installation of Oracle files, [27-28](#page-26-0) mounting, [58-60](#page-57-0) node-specific directories, [90-92](#page-89-0) node-specific files, [93-94](#page-92-0) Oracle file types supported, [25](#page-24-0) requirements, [56-57](#page-55-0) storage resources for creating with clsetup utility, [80-86](#page-79-0) creating with Sun Cluster maintenance commands, [288-289,](#page-287-0) [289-290](#page-288-0) planning, [286](#page-285-0) task summary, [43-46](#page-42-0) Sun StorEdge disk arrays, [53-56](#page-52-0) SUNW.crs\_framework resource type dependencies, [103,](#page-102-0) [300,](#page-299-0) [303](#page-302-0) extension properties, [271](#page-270-0) instantiating with clsetup utility, [98-104](#page-97-0) with Sun Cluster maintenance commands, [300,](#page-299-0) [303](#page-302-0) names of instances created by clsetup, [122](#page-121-0) registering with clsetup utility, [98-104](#page-97-0) with Sun Cluster maintenance commands, [300,](#page-299-0) [303](#page-302-0) SUNW.LogicalHostname resource type dependencies, [110,](#page-109-0) [309](#page-308-0)

SUNW.LogicalHostname resource type *(Continued)* instantiating with clsetup utility, [105-110](#page-104-0) with Sun Cluster maintenance commands, [311,](#page-310-0) [318](#page-317-0) names of instances created by clsetup, [123](#page-122-0) planning, [309](#page-308-0) SUNW.oracle rac listener resource type, [207](#page-206-0) SUNW.oracle rac server resource type, [207](#page-206-0) SUNW.qfs resource type dependencies, [85,](#page-84-0) [291](#page-290-0) instantiating with clsetup utility, [80-86](#page-79-0) with Sun Cluster maintenance commands, [291](#page-290-0) names of instances created by clsetup, [122](#page-121-0) registering with clsetup utility, [80-86](#page-79-0) with Sun Cluster maintenance commands, [291](#page-290-0) SUNW.rac\_cvm resource type dependencies, [70,](#page-69-0) [283](#page-282-0) extension properties, [253-256](#page-252-0) instantiating with clsetup utility, [66-71](#page-65-0) with Sun Cluster maintenance commands, [283](#page-282-0) names of instances created by clsetup, [122](#page-121-0) purpose, [278](#page-277-0) registering with clsetup utility, [66-71](#page-65-0) with Sun Cluster maintenance commands, [283](#page-282-0) restrictions, [129](#page-128-0) upgrading, [208-213](#page-207-0) SUNW.rac framework resource type dependencies, [70](#page-69-0) extension properties, [248](#page-247-0) failure of instance to start, [167](#page-166-0) instantiating with clsetup utility, [66-71](#page-65-0) with Sun Cluster maintenance commands, [280,](#page-279-0) [285](#page-284-0) monitoring instances of, [147](#page-146-0) names of instances created by clsetup, [122](#page-121-0) purpose, [278](#page-277-0) registering with clsetup utility, [66-71](#page-65-0)

SUNW.rac framework resource type, registering *(Continued)* with Sun Cluster maintenance commands, [280,](#page-279-0) [285](#page-284-0) START method timeout, [168](#page-167-0) upgrading, [208-213](#page-207-0) SUNW.rac\_hwraid resource type obsolescence, [208](#page-207-0) removing instance of, [212-213](#page-211-0) SUNW.rac\_svm resource type dependencies, [70,](#page-69-0) [282](#page-281-0) extension properties, [251-253](#page-250-0) instantiating with clsetup utility, [66-71](#page-65-0) with Sun Cluster maintenance commands, [282](#page-281-0) names of instances created by clsetup, [122](#page-121-0) purpose, [278](#page-277-0) registering with clsetup utility, [66-71](#page-65-0) with Sun Cluster maintenance commands, [282](#page-281-0) upgrading, [208-213](#page-207-0) SUNW.rac\_udlm resource type dependencies, [70,](#page-69-0) [281,](#page-280-0) [285](#page-284-0) extension properties, [248-251](#page-247-0) instantiating with clsetup utility, [66-71](#page-65-0) with Sun Cluster maintenance commands, [281,](#page-280-0) [285](#page-284-0) names of instances created by clsetup, [122](#page-121-0) purpose, [278](#page-277-0) registering with clsetup utility, [66-71](#page-65-0) with Sun Cluster maintenance commands, [280,](#page-279-0) [285](#page-284-0) restrictions, [129](#page-128-0) upgrading, [208-213](#page-207-0) SUNW.scalable\_rac\_listener resource type dependencies, [110,](#page-109-0) [308](#page-307-0) extension properties, [266-267](#page-265-0) instantiating with clsetup utility, [105-110](#page-104-0) with Sun Cluster maintenance commands, [312,](#page-311-0) [319](#page-318-0) names of instances created by clsetup, [122](#page-121-0)

SUNW.scalable\_rac\_listener resource type *(Continued)* registering with clsetup utility, [105-110](#page-104-0) with Sun Cluster maintenance commands, [312,](#page-311-0) [319](#page-318-0) SUNW.scalable\_rac\_server\_proxy resource type dependencies, [104,](#page-103-0) [301,](#page-300-0) [304](#page-303-0) extension properties, [267-270](#page-266-0) instantiating with clsetup utility, [98-104](#page-97-0) with Sun Cluster maintenance commands, [301,](#page-300-0) [304](#page-303-0) names of instances created by clsetup, [122](#page-121-0) registering with clsetup utility, [98-104](#page-97-0) with Sun Cluster maintenance commands, [301,](#page-300-0) [304](#page-303-0) SUNW.scalable\_rac\_server resource type overview, [310](#page-309-0) dependencies, [110,](#page-109-0) [310](#page-309-0) extension properties, [261-266](#page-260-0) instantiating with clsetup utility, [105-110](#page-104-0) with Sun Cluster maintenance commands, [313,](#page-312-0) [320](#page-319-0) names of instances created by clsetup, [122](#page-121-0) registering with clsetup utility, [105-110](#page-104-0) with Sun Cluster maintenance commands, [313,](#page-312-0) [320](#page-319-0) SUNW.ScalDeviceGroup resource type dependencies, [85,](#page-84-0) [289,](#page-288-0) [290](#page-289-0) extension properties, [271-273](#page-270-0) instantiating with clsetup utility, [80-86](#page-79-0) with Sun Cluster maintenance commands, [289,](#page-288-0) [290](#page-289-0) names of instances created by clsetup, [122](#page-121-0) registering modifying instances of, [172](#page-171-0) with clsetup utility, [80-86](#page-79-0) with Sun Cluster maintenance commands, [289,](#page-288-0) [290](#page-289-0)

SUNW.ScalMountPoint resource type dependencies, [85,](#page-84-0) [86,](#page-85-0) [294](#page-293-0) extension properties, [273-275](#page-272-0) instantiating with clsetup utility, [80-86](#page-79-0) with Sun Cluster maintenance commands, [294](#page-293-0) names of instances created by clsetup, [122](#page-121-0) registering with clsetup utility, [80-86](#page-79-0) with Sun Cluster maintenance commands, [294](#page-293-0) SUNW.vucmm\_cvm resource type dependencies, [283](#page-282-0) extension properties, [259-261](#page-258-0) instantiating with Sun Cluster maintenance commands, [283](#page-282-0) overview, [279](#page-278-0) registering with Sun Cluster maintenance commands, [283](#page-282-0) SUNW.vucmm\_framework resource type extension properties, [256](#page-255-0) failure of instance to start, [167](#page-166-0) instantiating with Sun Cluster maintenance commands, [282](#page-281-0) overview, [279](#page-278-0) registering with Sun Cluster maintenance commands, [281](#page-280-0) START method timeout, [169](#page-168-0) SUNW.vucmm\_svm resource type dependencies, [282](#page-281-0) extension properties, [256-258](#page-255-0) instantiating with Sun Cluster maintenance commands, [282](#page-281-0) overview, [279](#page-278-0) registering with Sun Cluster maintenance commands, [282](#page-281-0) SUNW.wait\_zc\_boot resource type extension properties, [276](#page-275-0) instantiating with Sun Cluster maintenance commands, [292](#page-291-0) registering with Sun Cluster maintenance commands, [292](#page-291-0) svm abort step timeout extension property, [251,](#page-250-0) [256](#page-255-0) svm\_return\_step\_timeout extension property, [251,](#page-250-0) [257](#page-256-0)

svm start step timeout extension property, [252,](#page-251-0) [257](#page-256-0) svm step1 timeout extension property, [252,](#page-251-0) [257](#page-256-0) svm step2 timeout extension property, [252,](#page-251-0) [257](#page-256-0) svm step3 timeout extension property, [252,](#page-251-0) [258](#page-257-0) svm\_step4\_timeout extension property definition, [253,](#page-252-0) [258](#page-257-0) Svm\_step4\_timeout extension property, guidelines for setting, [127](#page-126-0) svm stop step timeout extension property, [258](#page-257-0) syntax errors, custom action file, [144](#page-143-0) syslog() function, [159](#page-158-0) syslog messages, [263,](#page-262-0) [266,](#page-265-0) [268](#page-267-0) system configuration files, *See* Oracle configuration files system file, [35](#page-34-0) system identifiers Oracle, [264,](#page-263-0) [269](#page-268-0) system messages file, [159](#page-158-0) system panics *See* panics system parameter file in cluster file system, [63](#page-62-0) file-system options, [64](#page-63-0) storage management schemes, [25](#page-24-0) in Sun QFS shared file system, [57](#page-56-0) system properties, effect on fault monitors, [130](#page-129-0)

# **T**

targetfilesystem extension property, [275](#page-274-0) TCP/IP (Transmission Control Protocol/Internet Protocol), timeout, [309](#page-308-0) technical support, [20](#page-19-0) timeouts ASM, [248](#page-247-0) core-file creation, [135](#page-134-0) log files for, [159](#page-158-0) modifying maximum allowed, [141-143](#page-140-0) Oracle UDLM, [249](#page-248-0) panics, and, [167](#page-166-0) reservation step, [127-128,](#page-126-0) [248,](#page-247-0) [256](#page-255-0) Solaris Volume Manager for Sun Cluster definition, [251,](#page-250-0) [257](#page-256-0) TCP/IP, [309](#page-308-0)

timeouts*(Continued)* VxVM definition, [253,](#page-252-0) [259](#page-258-0) reconfiguration step 4, [127](#page-126-0) topology requirements, [23](#page-22-0) trace files in cluster file system, [63](#page-62-0) file-system options Sun QFS shared file system, [58](#page-57-0) UNIX file system, [64](#page-63-0) storage management schemes, [25](#page-24-0) in Sun QFS shared file system, [57](#page-56-0) Transmission Control Protocol/Internet Protocol (TCP/IP), timeout, [309](#page-308-0) troubleshooting, Sun Cluster Support for Oracle RAC, [147-170](#page-146-0) tuning fault monitors, [130-135](#page-129-0) Sun Cluster Support for Oracle RAC, [126-130](#page-125-0) turning off, *See* disabling turning on, *See* starting

# **U**

UCMM (userland cluster membership monitor) configuration information, [159](#page-158-0) failure to start, [161](#page-160-0) unexpected termination, [160-161](#page-159-0) ucmm\_reconf.log file, [159](#page-158-0) ucmmd daemon failure to start, [161](#page-160-0) unexpected termination, [160-161](#page-159-0) UDLM, *See* UNIX Distributed Lock Manager (Oracle UDLM) udlm\_abort\_step\_timeout extension property, [249](#page-248-0) udlm.conf configuration file, [248](#page-247-0) udlm\_start\_step\_timeout extension property, [249](#page-248-0) udlm\_step1\_timeout extension property, [250](#page-249-0) udlm\_step2\_timeout extension property, [250](#page-249-0) udlm\_step3\_timeout extension property, [250](#page-249-0) udlm\_step4\_timeout extension property, [250](#page-249-0) udlm\_step5\_timeout extension property, [251](#page-250-0) UFS (UNIX file system), configuring, [64](#page-63-0)

uninstalling Sun Cluster Support for Oracle RAC software packages from clusters, [191](#page-190-0) from selected nodes, [201](#page-200-0) UNIX Distributed Lock Manager (Oracle UDLM) caution notice, [41](#page-40-0) communications ports extension properties, [248](#page-247-0) guidelines for setting, [128](#page-127-0) core files, [159](#page-158-0) effect on tunable when disabled extension properties, [129](#page-128-0) event logs, [159](#page-158-0) extension properties, [248-251](#page-247-0) installing, [41](#page-40-0) log files, [159](#page-158-0) processor architecture requirements, [28](#page-27-0) resource type for, [278](#page-277-0) restrictions, [129](#page-128-0) UNIX file system (UFS), configuring, [64](#page-63-0) upgrading, Sun Cluster Support for Oracle RAC, [207-216](#page-206-0) user\_env extension property scalable rac listener resource type, [267](#page-266-0) scalable rac server proxy resource type, [270](#page-269-0) scalable\_rac\_server resource type, [265](#page-264-0) SUNW.scalable\_rac\_listener resource type, [267](#page-266-0) SUNW.scalable rac server proxy resource type, [270](#page-269-0) SUNW.scalable\_rac\_server resource type, [265](#page-264-0) user identifiers, [31](#page-30-0) userland cluster membership monitor (UCMM) configuration information, [159](#page-158-0) failure to start, [161](#page-160-0) unexpected termination, [160-161](#page-159-0) users creating, [31-35](#page-30-0) granting access to file systems, [59](#page-58-0)

**V**

validating, custom action file, [144](#page-143-0)

granting access to volumes, [74](#page-73-0)

validation failures components, [161,](#page-160-0) [164](#page-163-0) /var/adm/messages file, [20](#page-19-0) /var/cluster/ucmm directory, [159](#page-158-0) /var/opt/SUNWscor/oracle\_server directory, [159](#page-158-0) /var/opt directory, [34](#page-33-0) verifying cluster boot, [119-120](#page-118-0) cluster shutdown, [119-120](#page-118-0) database resources Oracle 10g, [115-118](#page-114-0) Oracle 11g, [115-118](#page-114-0) Oracle 9i, [118-119](#page-117-0) multiple-owner volume-manager framework resource group, [112-113](#page-111-0) Oracle RAC, [95](#page-94-0) RAC framework resource group, [111-112](#page-110-0) storage resources, [113-115](#page-112-0) Veritas Volume Manager (VxVM) caution notice, [53](#page-52-0) configuring, [53](#page-52-0) effect on tunable when disabled extension properties, [129](#page-128-0) extension properties, [253-256,](#page-252-0) [259-261](#page-258-0) installing, [53](#page-52-0) license requirements, [23](#page-22-0) Oracle file types supported, [25](#page-24-0) reconfiguration step 4 timeout, [127](#page-126-0) reservation step timeout, [127-128](#page-126-0) resource type for, [278](#page-277-0) restrictions, [129](#page-128-0) shared-disk groups, [78-79](#page-77-0) storage resources for creating with clsetup utility, [80-86](#page-79-0) creating with Sun Cluster maintenance commands, [288-289,](#page-287-0) [289-290](#page-288-0) planning, [286](#page-285-0) task summary, [48-49](#page-47-0) vxlicrep command, [23](#page-22-0) vfstab file Sun QFS, [58](#page-57-0) UNIX file system, [64](#page-63-0) volume managers, [27](#page-26-0) *See also* Solaris Volume Manager for Sun Cluster

volume managers*(Continued)* adding to existing configuration, [180-183](#page-179-0) storage resources for creating with clsetup utility, [80-86](#page-79-0) creating with Sun Cluster maintenance commands, [288-289,](#page-287-0) [289-290](#page-288-0) planning, [286](#page-285-0) volumes, [271](#page-270-0) adding to multi-owner disk sets, [73](#page-72-0) gen use type, [78](#page-77-0) monitoring, [172](#page-171-0) removing from multi-owner disk sets, [190](#page-189-0) voting disk in cluster file system, [63](#page-62-0) file-system options, [65](#page-64-0) storage management schemes, [25](#page-24-0) in Sun QFS shared file system, [57](#page-56-0) VUCMM, *See* multiple-owner volume-manager framework resource group vucmm\_cvm resource type dependencies, [283](#page-282-0) extension properties, [259-261](#page-258-0) instantiating with Sun Cluster maintenance commands, [283](#page-282-0) registering with Sun Cluster maintenance commands, [283](#page-282-0) vucmm\_framework resource type extension properties, [256](#page-255-0) failure of instance to start, [167](#page-166-0) instantiating with Sun Cluster maintenance commands, [282](#page-281-0) registering with Sun Cluster maintenance commands, [281](#page-280-0) START method timeout, [169](#page-168-0) vucmm\_reconf.log file, [159](#page-158-0) vucmm\_svm resource type dependencies, [282](#page-281-0) extension properties, [256-258](#page-255-0) instantiating with Sun Cluster maintenance commands, [282](#page-281-0) registering with Sun Cluster maintenance commands, [282](#page-281-0) vucmmd daemon failure to start, [164](#page-163-0)

vucmmd daemon *(Continued)* unexpected termination, [163-164](#page-162-0) vxclust num ports extension property, [255,](#page-254-0) [260](#page-259-0) vxclust port extension property, [255,](#page-254-0) [261](#page-260-0) vxclust program, [255,](#page-254-0) [260](#page-259-0) vxconfigd daemon, [255,](#page-254-0) [261](#page-260-0) vxconfigd\_port extension property, [255,](#page-254-0) [261](#page-260-0) vxkmsgd daemon, [256,](#page-255-0) [261](#page-260-0) vxkmsgd\_port extension property, [256,](#page-255-0) [261](#page-260-0) vxlicrep command, [23](#page-22-0) VxVM (Veritas Volume Manager) caution notice, [53](#page-52-0) configuring, [53](#page-52-0) effect on tunable when disabled extension properties, [129](#page-128-0) extension properties, [253-256,](#page-252-0) [259-261](#page-258-0) installing, [53](#page-52-0) license requirements, [23](#page-22-0) Oracle file types supported, [25](#page-24-0) reconfiguration step 4 timeout, [127](#page-126-0) reservation step timeout, [127-128](#page-126-0) resource type for, [278](#page-277-0) restrictions, [129](#page-128-0) shared-disk groups, [78-79](#page-77-0) storage resources for creating with clsetup utility, [80-86](#page-79-0) creating with Sun Cluster maintenance commands, [288-289,](#page-287-0) [289-290](#page-288-0) planning, [286](#page-285-0) task summary, [48-49](#page-47-0) vxlicrep command, [23](#page-22-0)

#### **W**

wait\_for\_online extension property scalable rac server resource type, [265](#page-264-0) SUNW.scalable rac server resource type, [265](#page-264-0) wait\_zc\_boot resource type dependencies, [86](#page-85-0) extension properties, [276](#page-275-0) width, disk stripes, [59](#page-58-0) wizards Oracle RAC database instances, [98](#page-97-0) RAC framework resource group, [66](#page-65-0)

wizards*(Continued)* storage resources, [80](#page-79-0)

# **Z**

zone clusters ASM, [60](#page-59-0) configuring shared memory, [36-37](#page-35-0) creating a file-system mount point resource, [295-296](#page-294-0) creating a RAC framework resource group, [284-286](#page-283-0) creating resources for Oracle 10g, [302-305](#page-301-0) creating resources for Oracle 11g, [302-305](#page-301-0) creating resources for Oracle 9i, [317-321](#page-316-0) creating storage resources, [289-290](#page-288-0) creating Sun QFS resources, [291-293](#page-290-0) logical-hostname resources, [38](#page-37-0) necessary privileges, [37-38](#page-36-0) preparing for Oracle RAC, [30](#page-29-0) restriction of cluster file systems, [51](#page-50-0) sample Oracle 10g configurations, [223-225](#page-222-0) sample Oracle 11g configurations, [223-225](#page-222-0) sample Oracle 9i configurations, [226-228](#page-225-0) storage management schemes, [28](#page-27-0)